# $\frac{d\ln\ln}{d}$

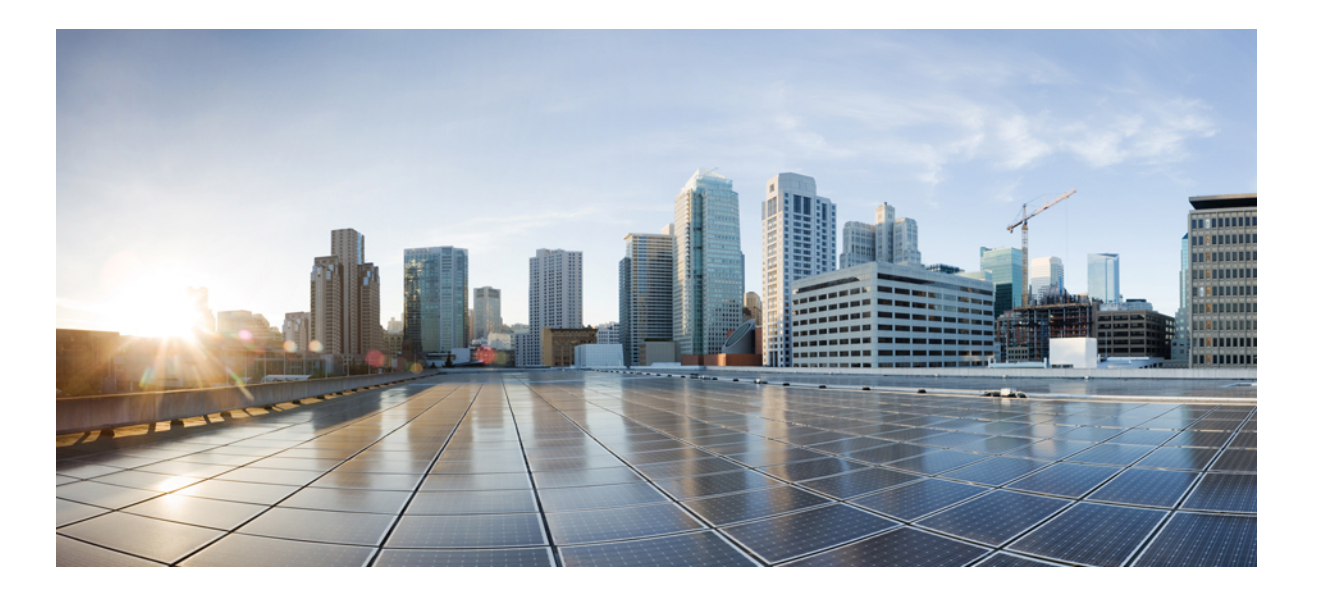

### **Cisco Nexus 5600 Series Switches Interfaces Command Reference**

**First Published:** 2016-04-20 **Last Modified:** 2018-04-03

### **Americas Headquarters**

Cisco Systems, Inc. 170 West Tasman Drive San Jose, CA 95134-1706 USA http://www.cisco.com Tel: 408 526-4000 800 553-NETS (6387) Fax: 408 527-0883

© 2017-2018 Cisco Systems, Inc. All rights reserved.

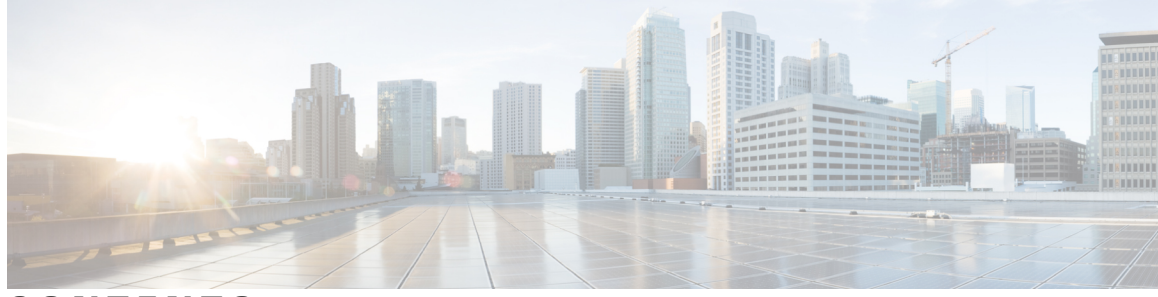

**CONTENTS**

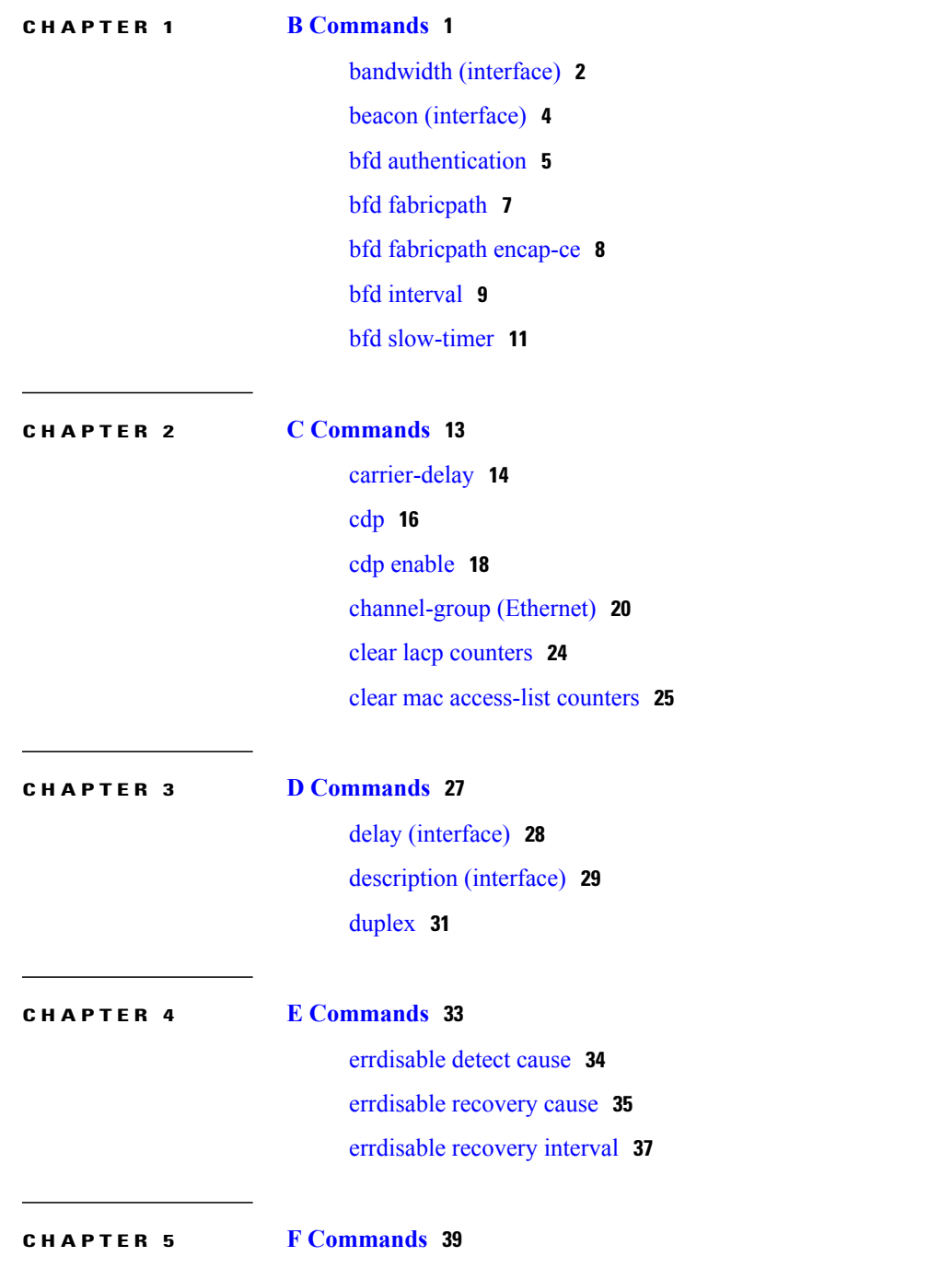

 $\overline{\phantom{a}}$ 

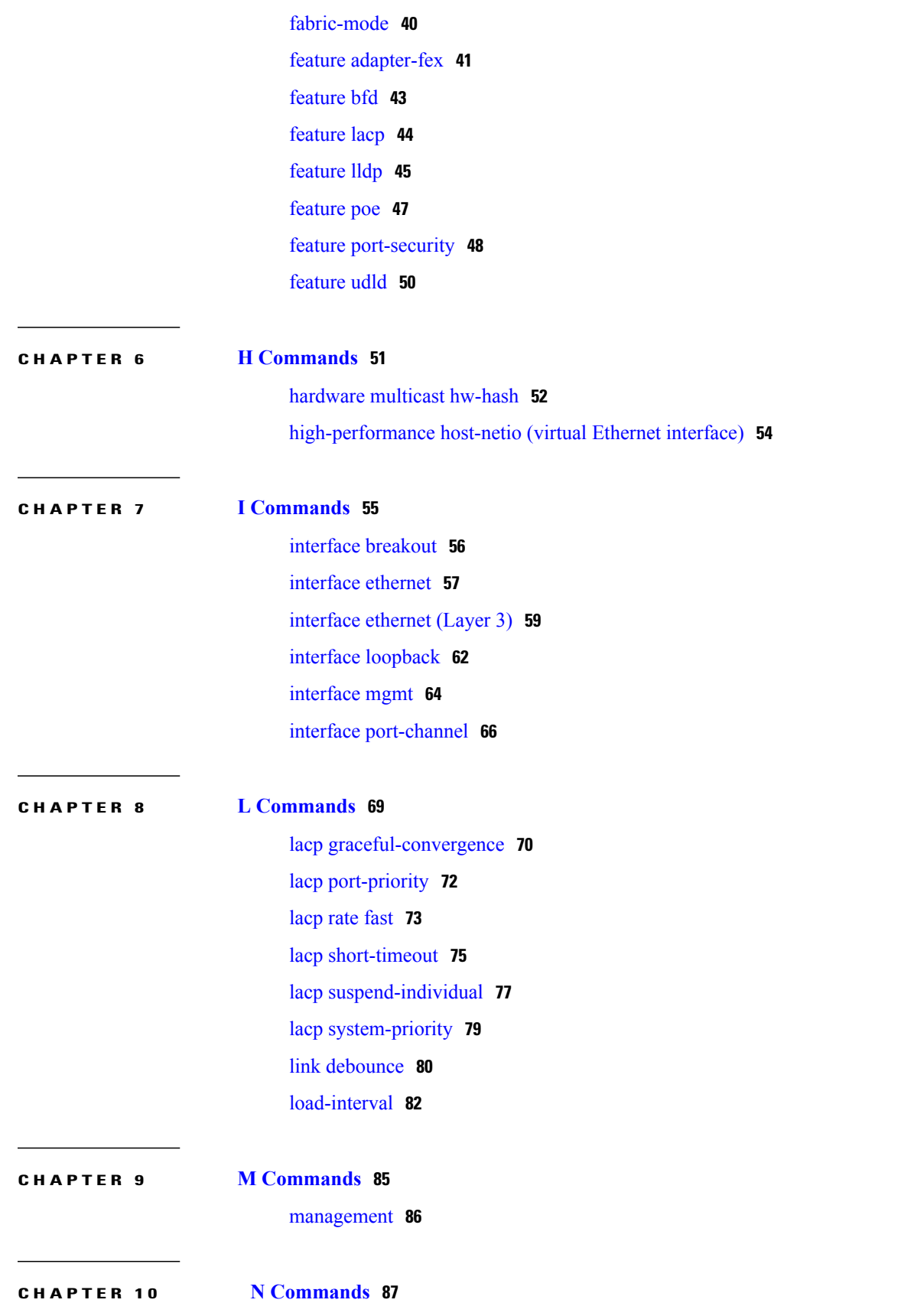

 $\mathbf I$ 

 $\mathbf I$ 

 $\overline{\phantom{a}}$ 

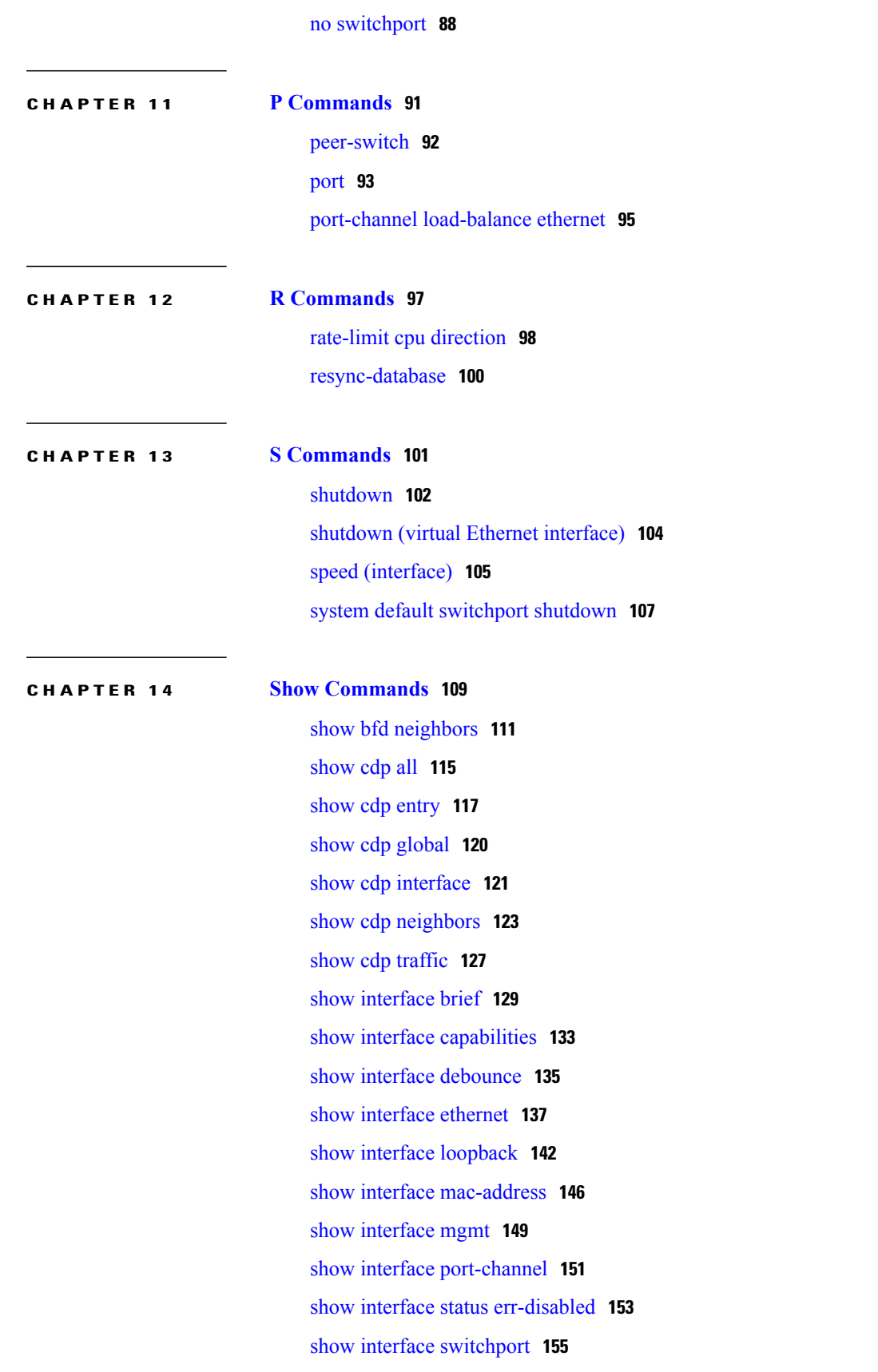

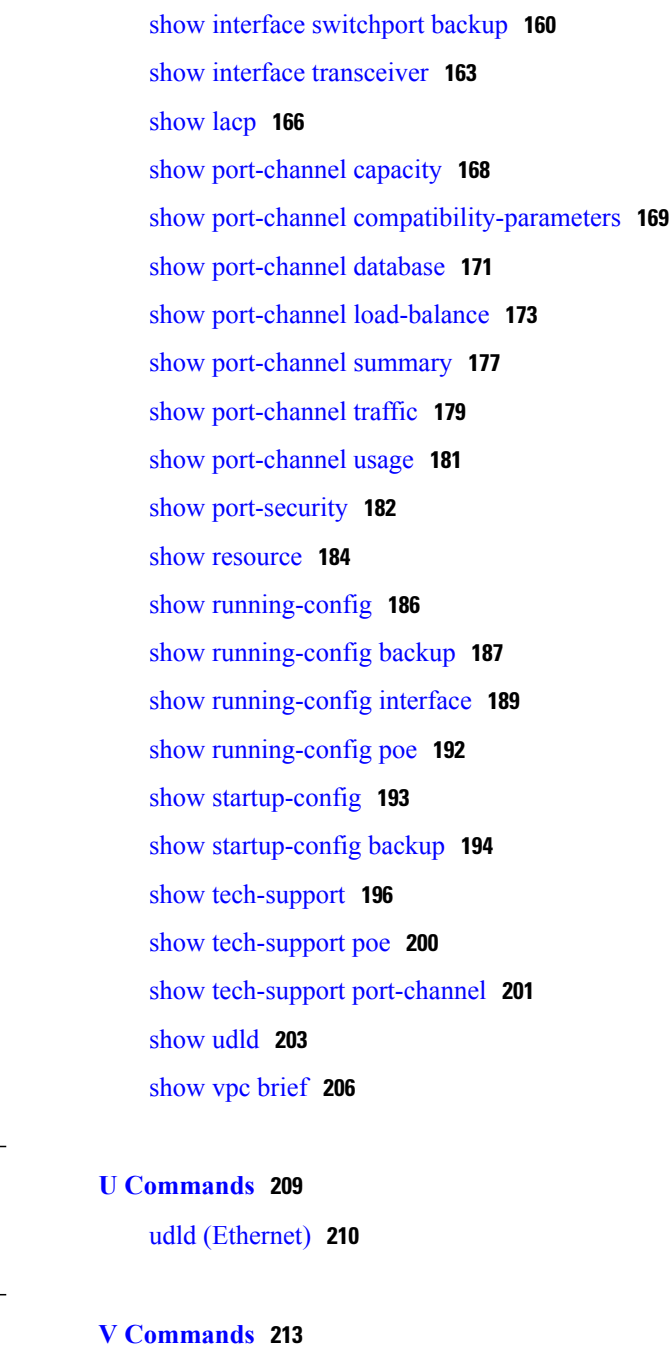

 $\overline{\phantom{a}}$ 

 $\mathbf I$ 

**CHAPTER 15 U [Commands](#page-214-0) 209**

**CHAPTER 16 V [Commands](#page-218-0) 213**

vpc [domain](#page-219-0) **214**

vpc [orphan-port](#page-221-0) suspend **216**

<span id="page-6-0"></span>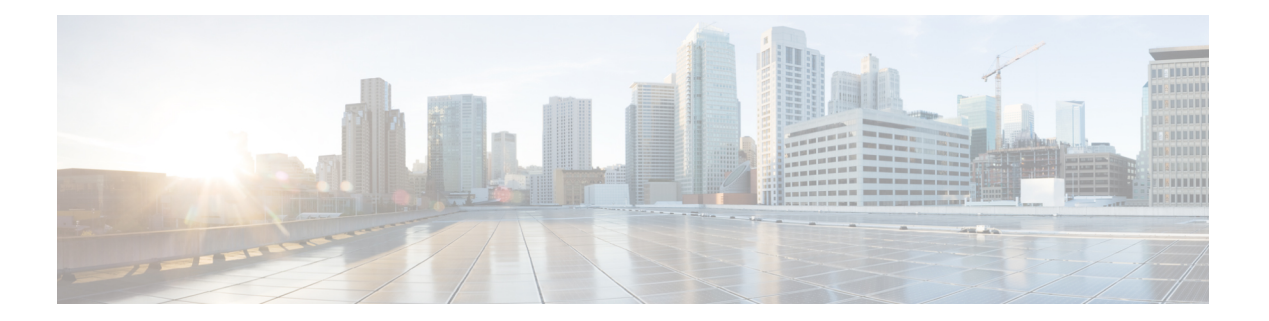

## **B Commands**

- bandwidth [\(interface\),](#page-7-0) page 2
- beacon [\(interface\),](#page-9-0) page 4
- bfd [authentication,](#page-10-0) page 5
- bfd [fabricpath,](#page-12-0) page 7
- bfd [fabricpath](#page-13-0) encap-ce, page 8
- bfd [interval,](#page-14-0) page 9

 $\mathbf{I}$ 

• bfd [slow-timer,](#page-16-0) page 11

T

### <span id="page-7-0"></span>**bandwidth (interface)**

To set the inherited and received bandwidth values for an interface, use the **bandwidth** command. To restore the default values, use the **no** form of this command.

**bandwidth** {*kbps*| **inherit** [ *kbps* ]}

**no bandwidth** {*kbps*| **inherit** [ *kbps* ]}

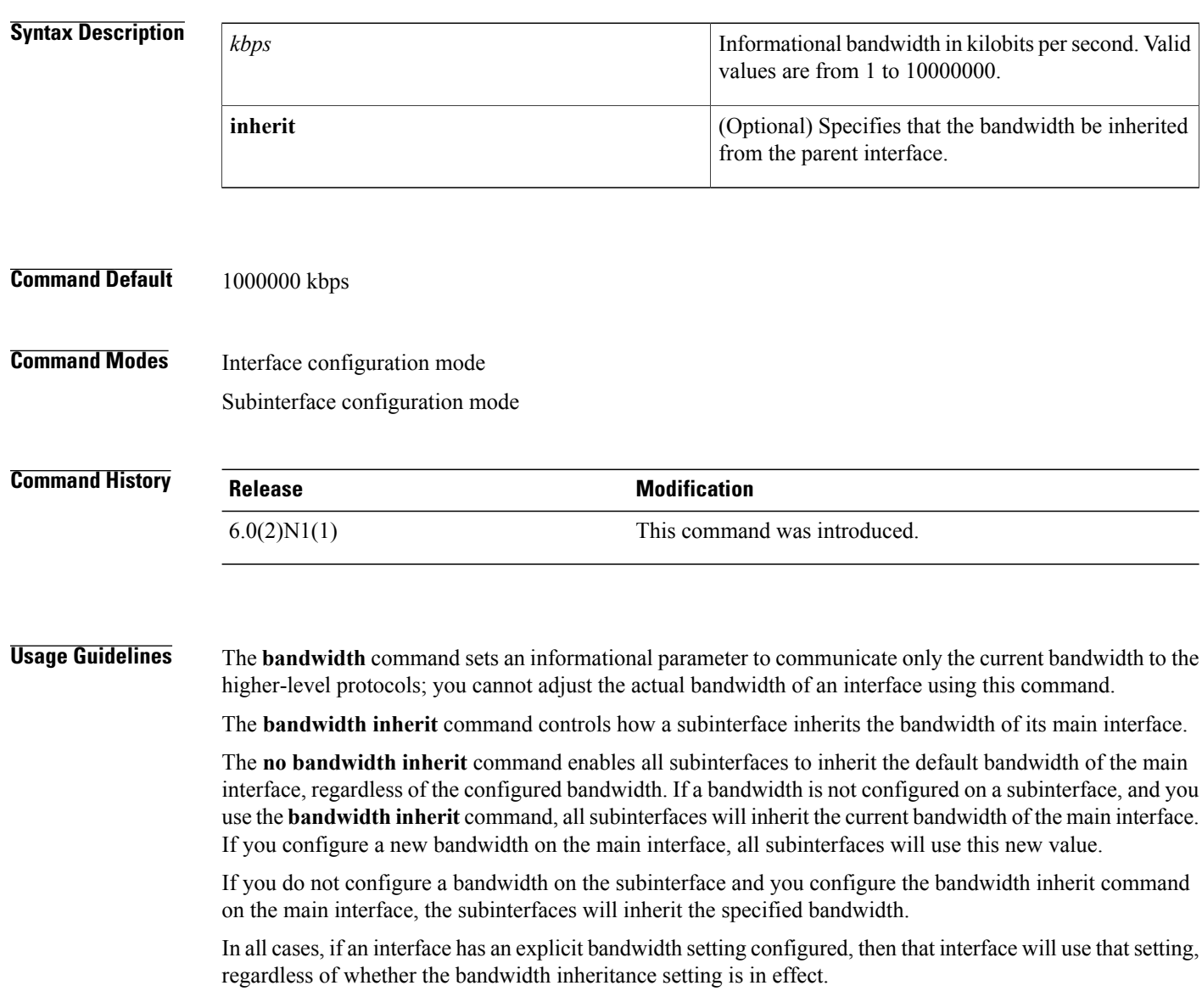

Г

#### **Examples** This example shows how to configure the badwidth for a Layer 2 interface: switch(config)# **interface ethernet 1/5** switch(config-if)# **bandwidth 1000** switch(config-if)# This example shows how to configure subinterfaces to inherit the bandwidth from the parent routed interface: switch(config)# **interface ethernet 1/5** switch(config-if)# **no switchport** switch(config-if)# **bandwidth inherit 30000** switch(config-if)# **interface ethernet 1/1.1** switch(config-subif)#

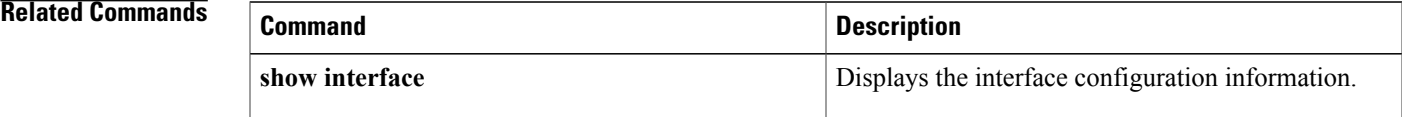

T

### <span id="page-9-0"></span>**beacon (interface)**

To turn on the beacon LED for a port of an interface, use the **beacon** command. To turn off the beacon LED for the interface, use the **no** form of this command.

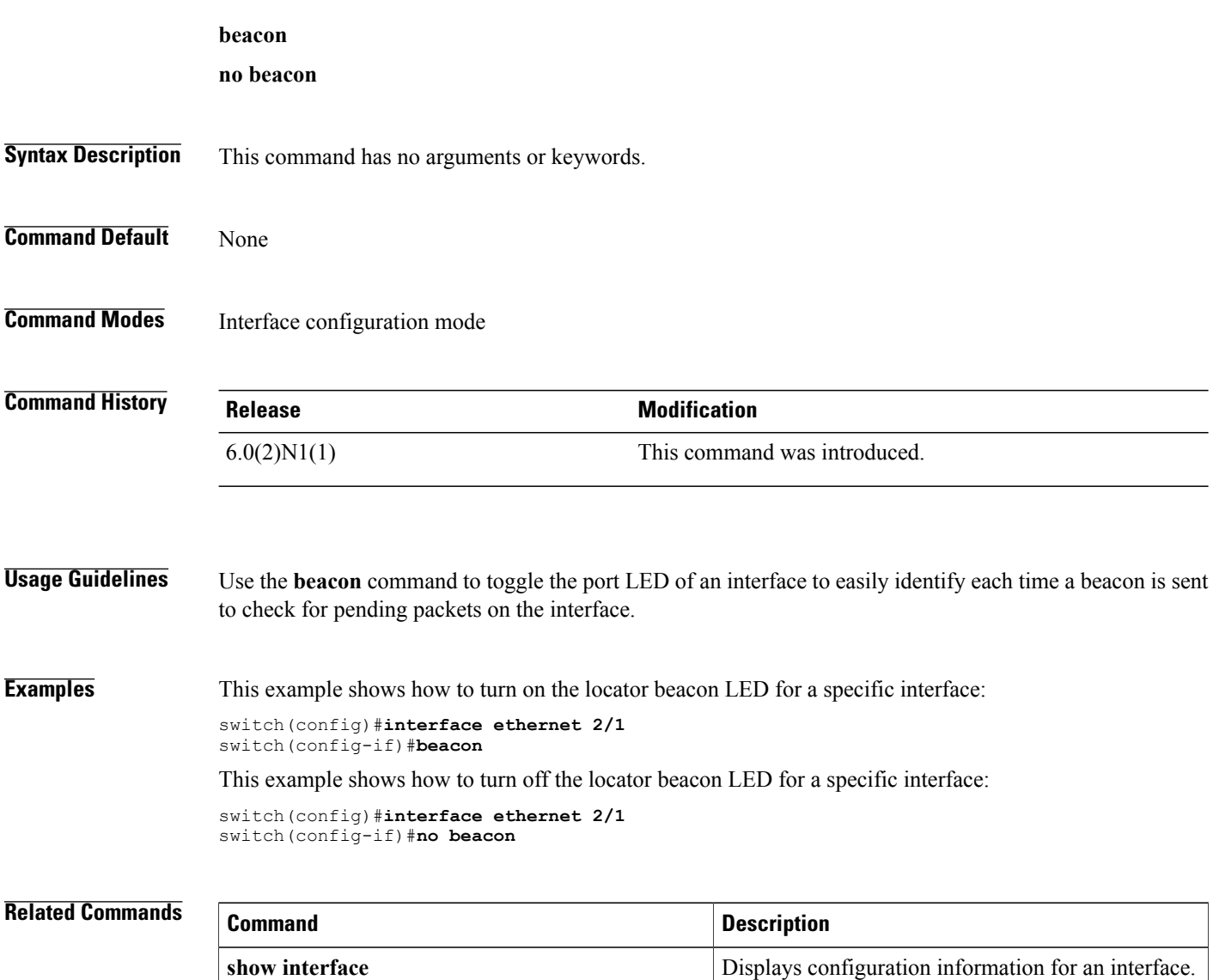

### <span id="page-10-0"></span>**bfd authentication**

To configure SHA-1 authentication for all Bidirectional Forwarding Detection (BFD) sessions on the interface, use the **bfd authentication** command. To disable SHA-1 authentication on the interface, use the **no** form of the command.

**bfd [fabricpath] authentication keyed-SHA1 key-id id** {**hex-key hex-key**| **key ascii-key**}

**no bfd [fabricpath] authentication**

#### **Syntax Description**

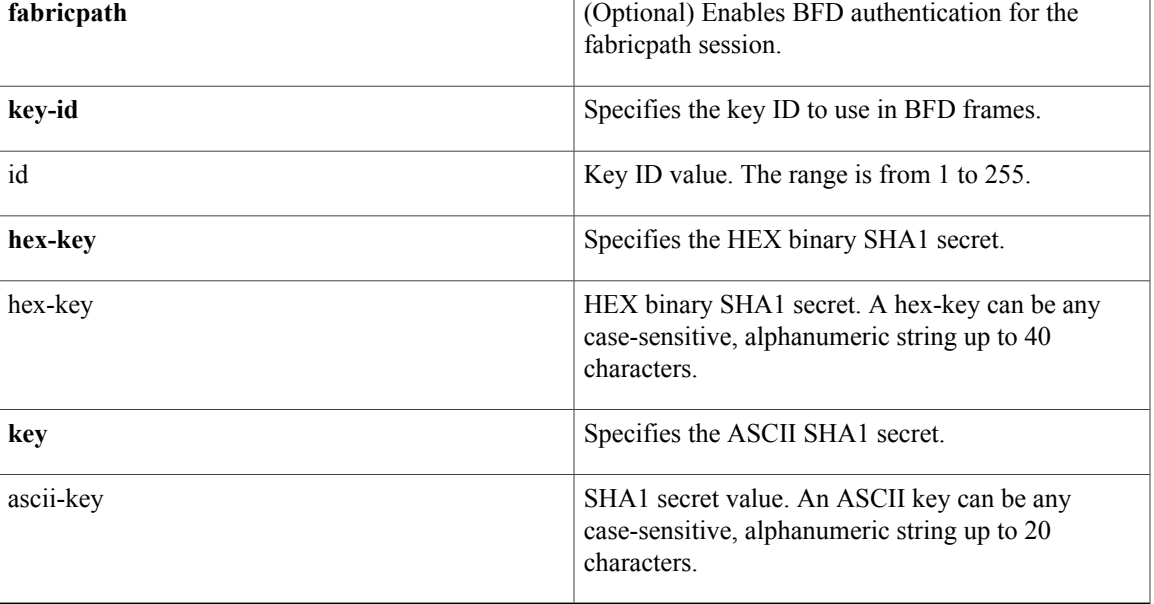

#### **Command Default** None

### **Command Modes** Interface configuration mode

#### $$

Г

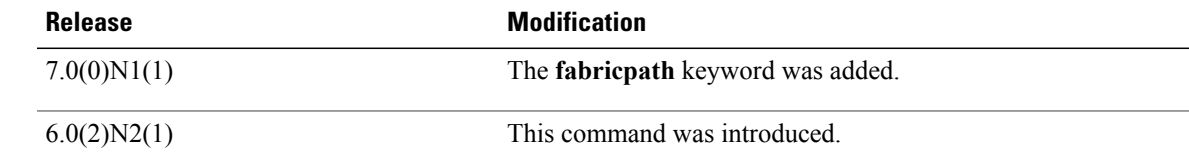

 $\mathbf I$ 

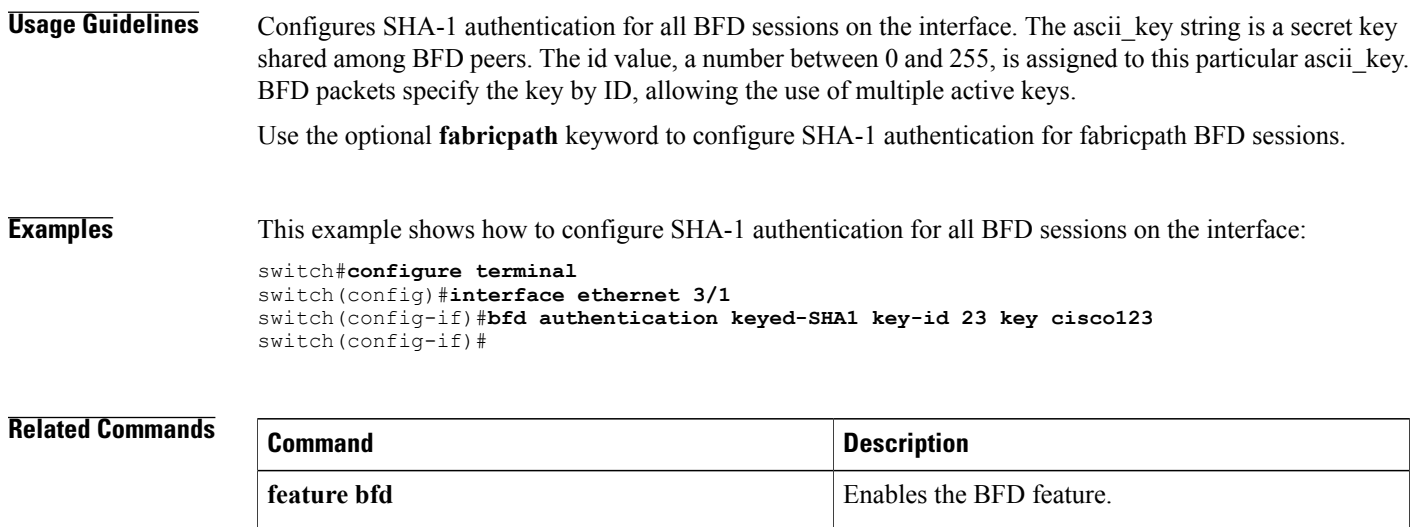

### <span id="page-12-0"></span>**bfd fabricpath**

To enable a Bidirectional Forwarding Detection (BFD) fabricpath session on a specific interface, use the **bfd fabricpath** command. To disable the setting, use the no form of the command.

**bfd fabricpath**

**no bfd fabricpath**

- **Syntax Description** This command has no arguments or keywords.
- **Command Default** Enabled for fabricpath core ports. Disabled for non-fabricpath ports.
- **Command Modes** Interface configuration mode

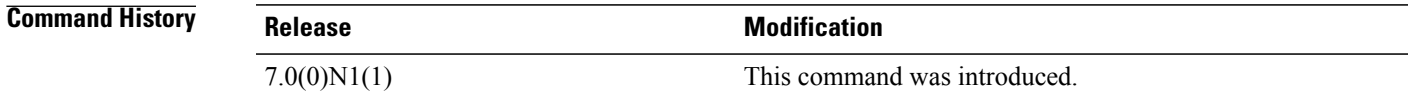

**Usage Guidelines** If the command is disabled, all sessions matching the address family on the interface will be put into admit down state. The session will be maintained and client requests for the session on the interface will be accepted.

**Examples** This example shows how to enable a BFD fabricpath for an interface:

```
switch#configure terminal
switch(config)#interface ethernet 3/1
switch(config-if)#bfd fabricpath
```
#### **Related Commands**

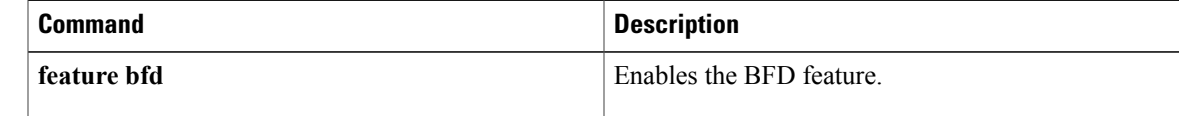

### <span id="page-13-0"></span>**bfd fabricpath encap-ce**

To select the encapsulation mode for L2BFD frames on a per-session basis, use the [no] **bfd fabricpath encap-ce** command.

#### **bfd fabricpath encap-ce**

**[no] bfd fabricpath encap-ce**

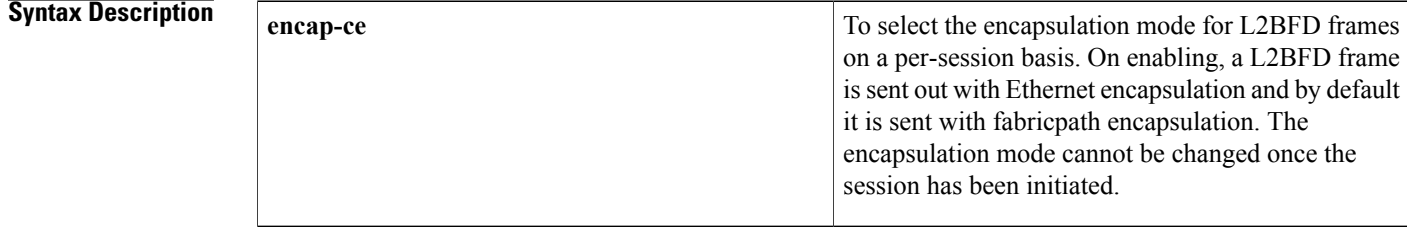

### **Command Default** Default mode

**Command Modes** Interface configuration mode

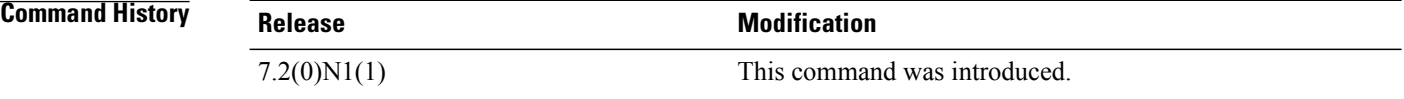

**Usage Guidelines** This command is mandatory for interoperability with Cisco Nexus 7000 Series switch and is optional for interoperability with other Cisco Nexus 5000 Series and Cisco Nexus 6000 Series switches.

**Examples** This example shows how to enable a BFD fabricpath encapsulation for an interface:

```
switch#configure terminal
switch(config)#interface int-if
switch(config-if)#bfd fabricpath encap-ce
switch(config-if)#fabricpath isis bfd
```
#### **Related Commands**

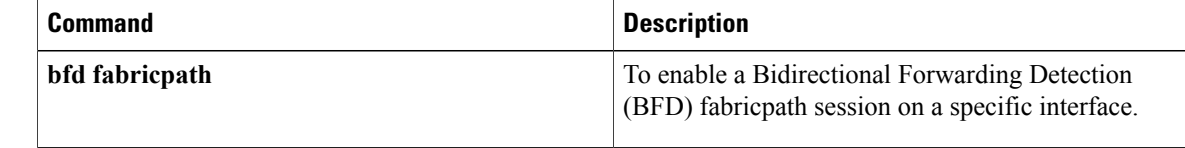

### <span id="page-14-0"></span>**bfd interval**

To configure Bidirectional Forwarding Detection (BFD) session parameters, use the **bfd interval** command. To return to the default setting, use the **no** form of the command.

#### **bfd [fabricpath] interval** *mintx* **min\_rx** *msec* **multiplier** *value*

**no bfd [fabricpath] interval**

Г

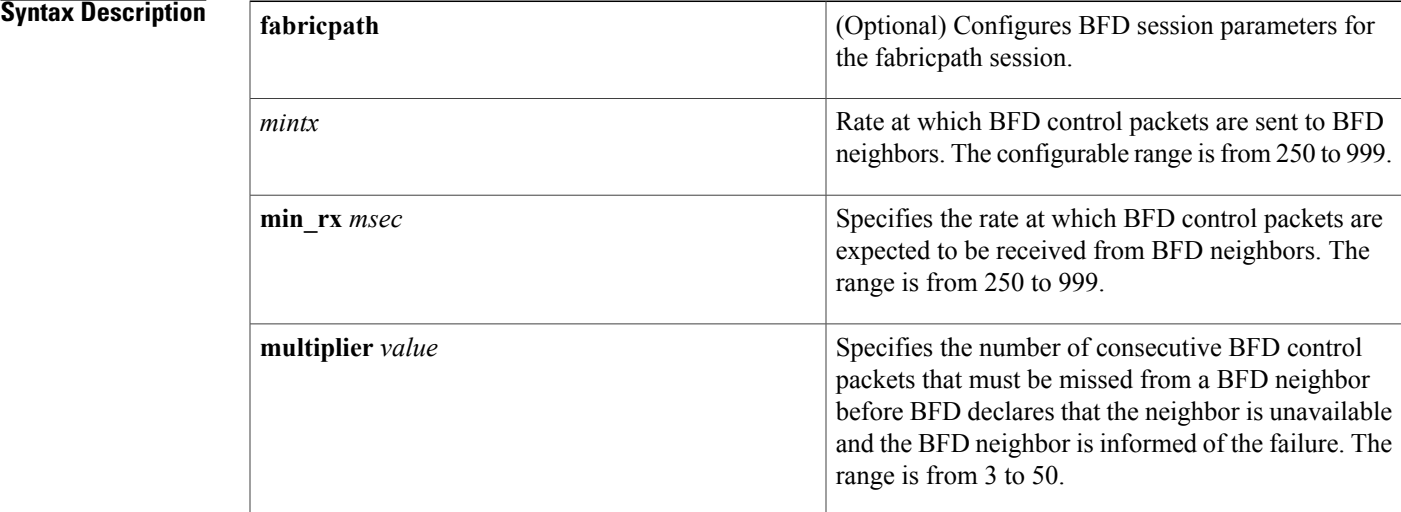

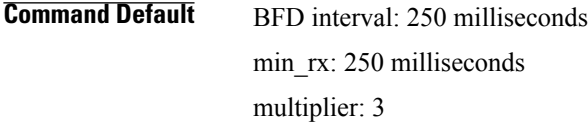

**Command Modes** Global configuration mode Interface configuration mode

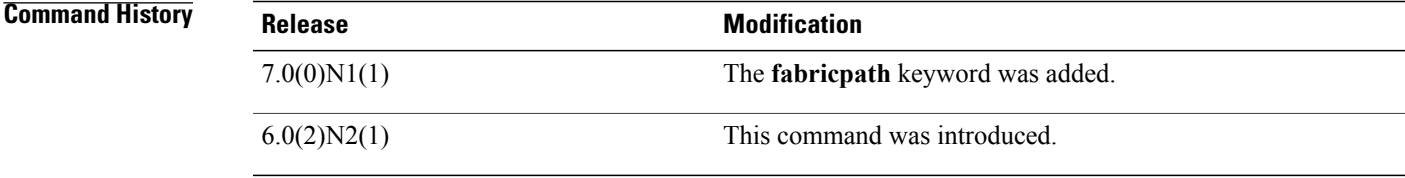

**Usage Guidelines** BFD session parameters configured at the interface level take precedence over the globally configured BFD session parameters.

Π

Use the optional **fabricpath** keyword to configure the global parameters for fabricpath BFD sessions.

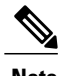

**Note** The **bfd fabricpath interval** command cannot be enabled on a non-fabricpath port.

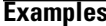

This example shows how to set the BFD session parameters for an interface:

switch#**configure terminal** switch(config)#**interface ethernet 3/1** switch(config-if)#**bfd fabricpath interval 50 min\_rx 20 multiplier 3**

#### **Related Commands**

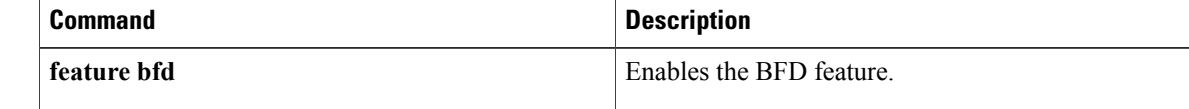

### <span id="page-16-0"></span>**bfd slow-timer**

To configure the Bidirectional Forwarding Detection (BFD) slow timer value, use the **bfd slow-timer** command. To return to the default setting, use the no form of this command.

**bfd [fabricpath] slow-timer** *milliseconds*

**no bfd [fabricpath] slow-timer**

### **Syntax Description**<br> **Configures** the slow timer in milliseconds, used in the echo function for the fabricpath session. **fabricpath** BFD slow timer value, in milliseconds. The range is from 1000 to 30000. *milliseconds*

#### **Command Default** 2000 milliseconds

**Command Modes** Interface configuration mode

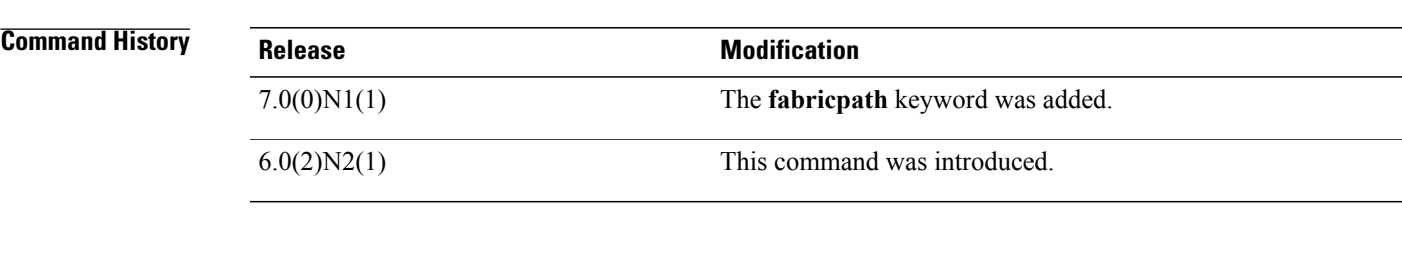

**Usage Guidelines** Configures the slow timer used in the echo function.

This value determines how fast BFD starts up a new session and at what speed the asynchronous sessions use for BFD control packets when the echo function is enabled. The slow-timer value is used as the new control packet interval, while the echo packets use the configured BFD intervals. The echo packets are used for link failure detection, while the control packets at the slower rate maintain the BFD session.

#### **Examples** This example shows how to configure the BFD slow timer value to 14,000 milliseconds for fabricpath sessions on an interface:

switch#**configure terminal** switch(config)#**interface ethernet 2/1** switch(config-if)#**bfd fabricpath slow-timer 14000** switch(config-if)#

 $\overline{\phantom{a}}$ 

I

#### **Related Commands**

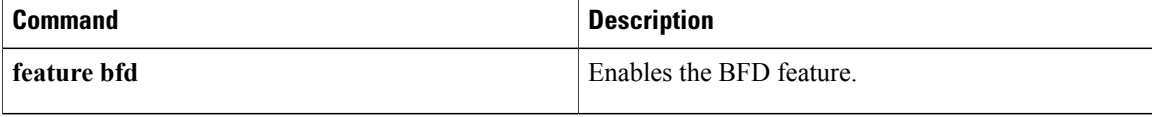

<span id="page-18-0"></span>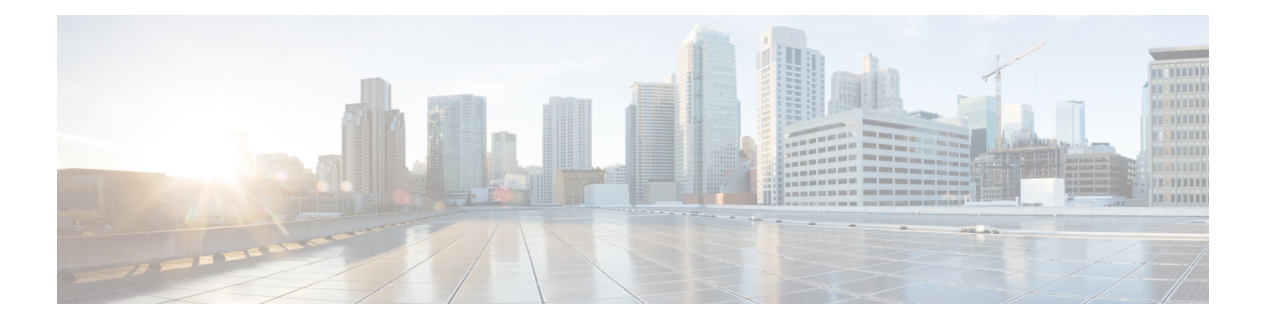

## **C Commands**

- [carrier-delay,](#page-19-0) page 14
- cdp, [page](#page-21-0) 16

 $\mathbf{I}$ 

- cdp [enable,](#page-23-0) page 18
- [channel-group](#page-25-0) (Ethernet), page 20
- clear lacp [counters,](#page-29-0) page 24
- clear mac [access-list](#page-30-0) counters, page 25

### <span id="page-19-0"></span>**carrier-delay**

To set the carrier delay on a serial interface, use the **carrier-delay** command. To return to the default carrier delay value, use the **no** form of this command.

**carrier-delay** {*delay-seconds*| **msec** *milliseconds*}

**no carrier-delay**

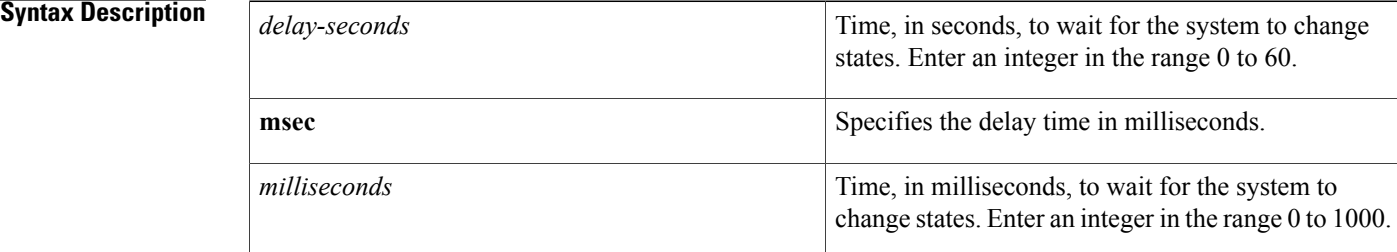

#### **Command Default** The default carrier-delay value is 100 milliseconds.

**Command Modes** Interface VLAN configuration mode

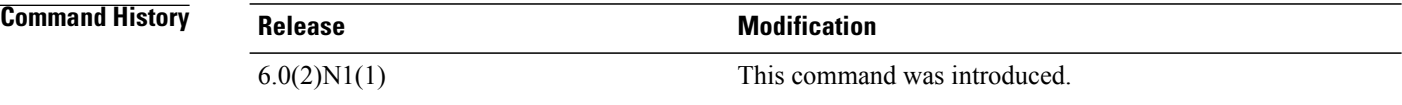

**Usage Guidelines** You can use this command on a VLAN interface.

If a link goes down and comes back up before the carrier delay timer expires, the down state is effectively filtered, and the rest of the software on the switch is not aware that a link-down event occurred. Therefore, a large carrier delay timer results in fewer link-up/link-down events being detected. Setting the carrier delay time to 0 means that every link-up/link-down event is detected.

This command does not require a license.

**Examples** This example shows how to change the carrier delay to 10 seconds:

switch# **configure terminal** switch(config)# **interface vlan 5** switch(config-if)# **carrier-delay 10** switch(config-if)#

This example shows how to revert to the default carrier delay value:

switch# **configure terminal** switch(config)# **interface vlan 5** switch(config-if)# **no carrier-delay** switch(config-if)#

#### **Related Commands**

 $\mathbf{I}$ 

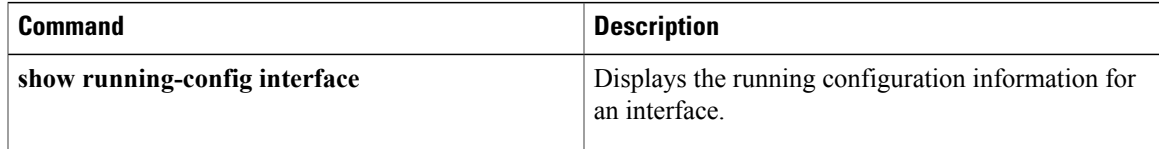

 $\overline{\phantom{a}}$ 

### <span id="page-21-0"></span>**cdp**

To enable the Cisco Discovery Protocol (CDP) and configure CDP attributes, use the **cdp** command. To disable CDP or reset CDP attributes, use the **no** form of this command.

**cdp** { **advertise** { **v1 | v2** } **| enable** | **format device-id** { **mac-address | serial-number | system-name** } | **holdtime** *seconds* | **timer** *seconds* }

**no cdp** { **advertise | enable** | **format device-id** { **mac-address | serial-number | system-name** } | **holdtime** *seconds* | **timer** *seconds* }

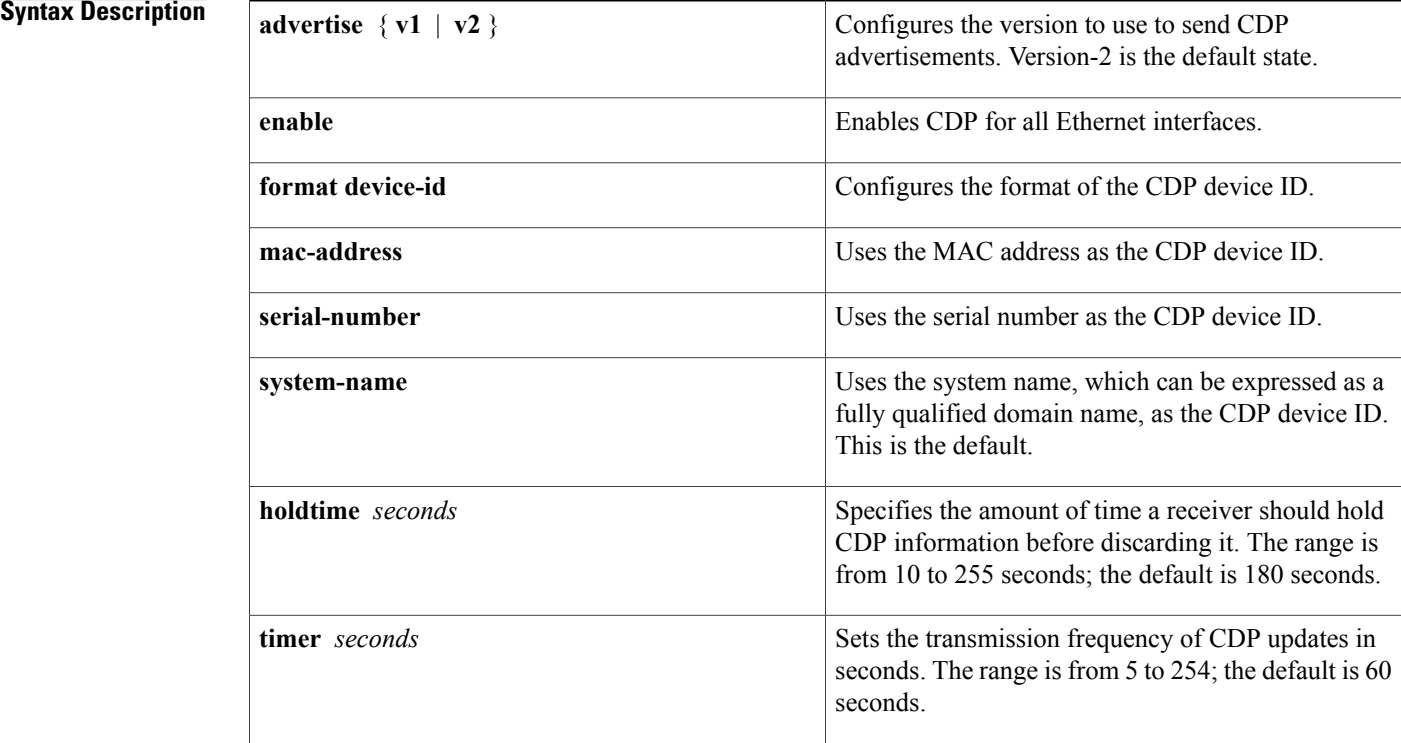

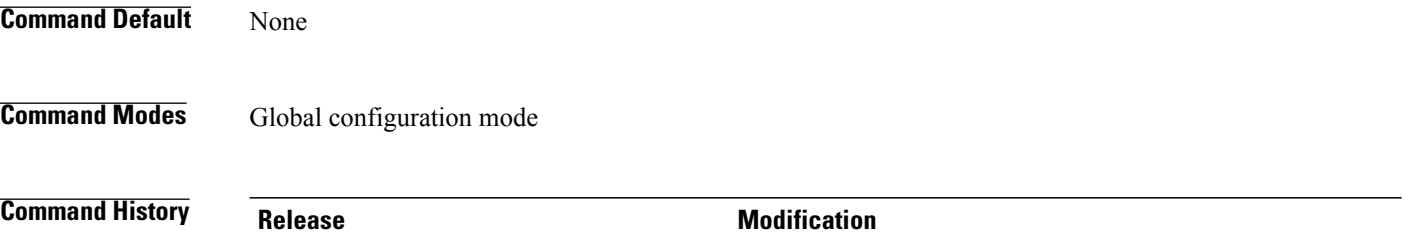

6.0(2)N1(1) This command was introduced.

**cdp**

#### **Examples** This example shows how to enable CDP on all Ethernet interfaces:

switch# **configure terminal** switch(config)# **cdp enable**

This example shows how to configure the MAC address as the CDP device ID:

switch# **configure terminal** switch(config)# **cdp format device-id mac-address**

This example shows how to disable CDP on all Ethernet interfaces:

switch# **configure terminal** switch(config)# **no cdp enable**

#### $Related$  **Commands**

Г

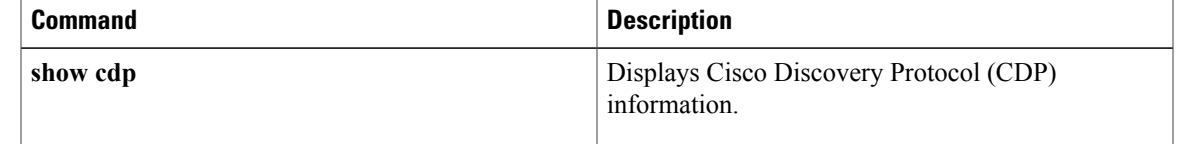

 $\mathbf I$ 

### <span id="page-23-0"></span>**cdp enable**

To enable the Cisco Discovery Protocol (CDP) on an interface, use the **cdp enable** command. To disable CDP on the interface, use the **no** form of this command.

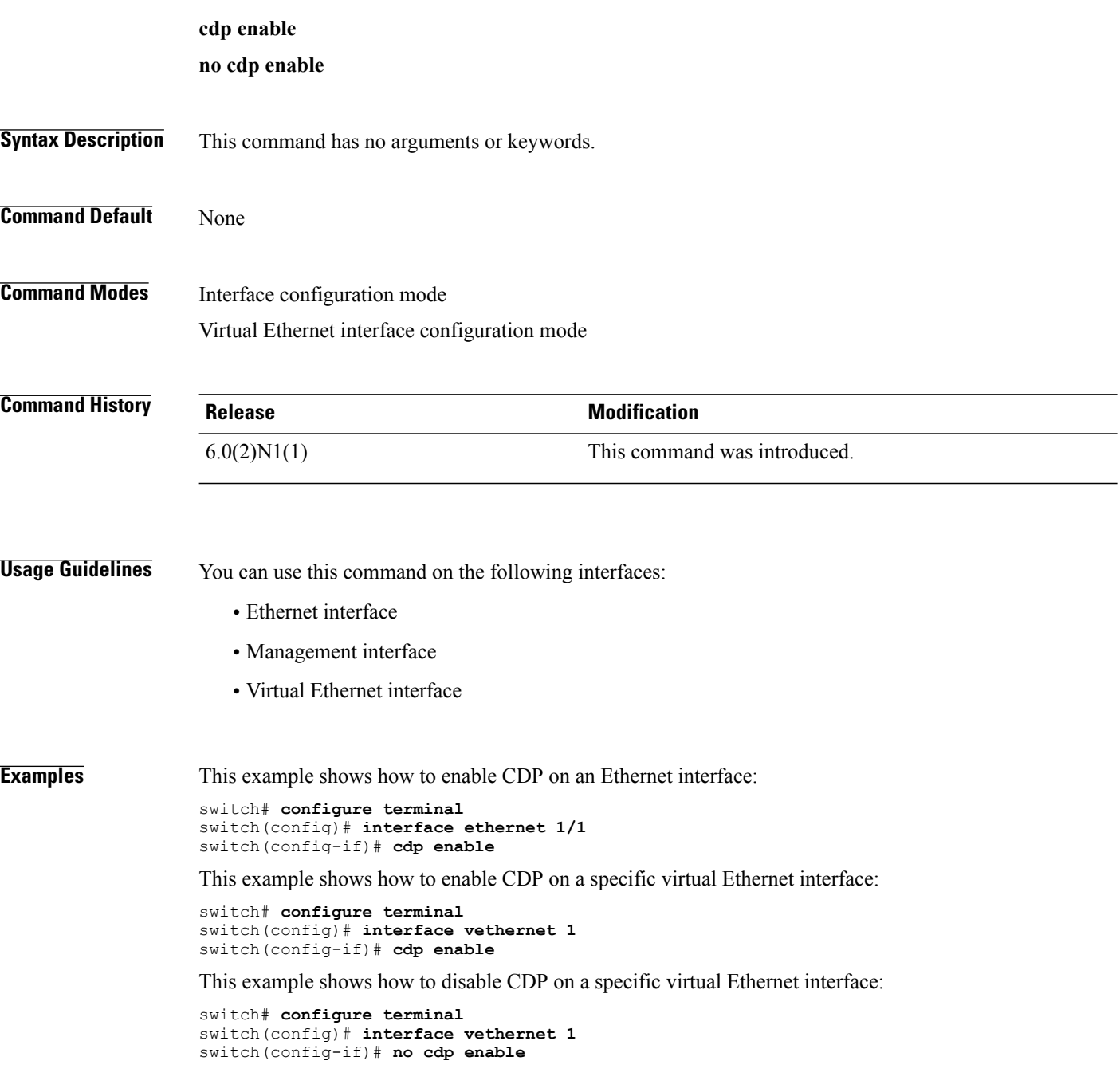

#### **Related Commands**

 $\mathbf{I}$ 

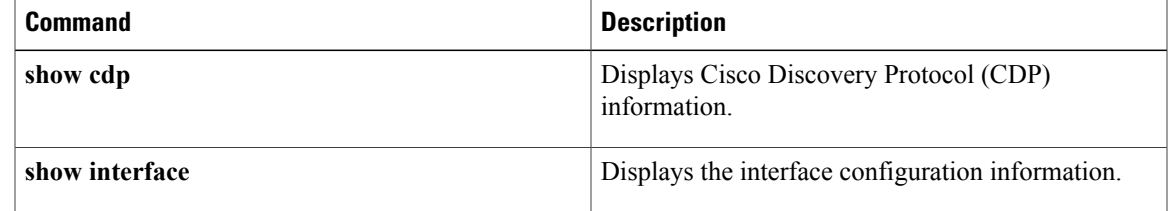

T

### <span id="page-25-0"></span>**channel-group (Ethernet)**

To assign and configure a physical interface to an EtherChannel, use the **channel-group**command. To remove the channel group configuration from the interface, use the **no** form of this command.

**channel-group** *number* **[force]** [**mode** {**active| on| passive**}]

**no channel-group** [ *number* ]

#### **Syntax Description**

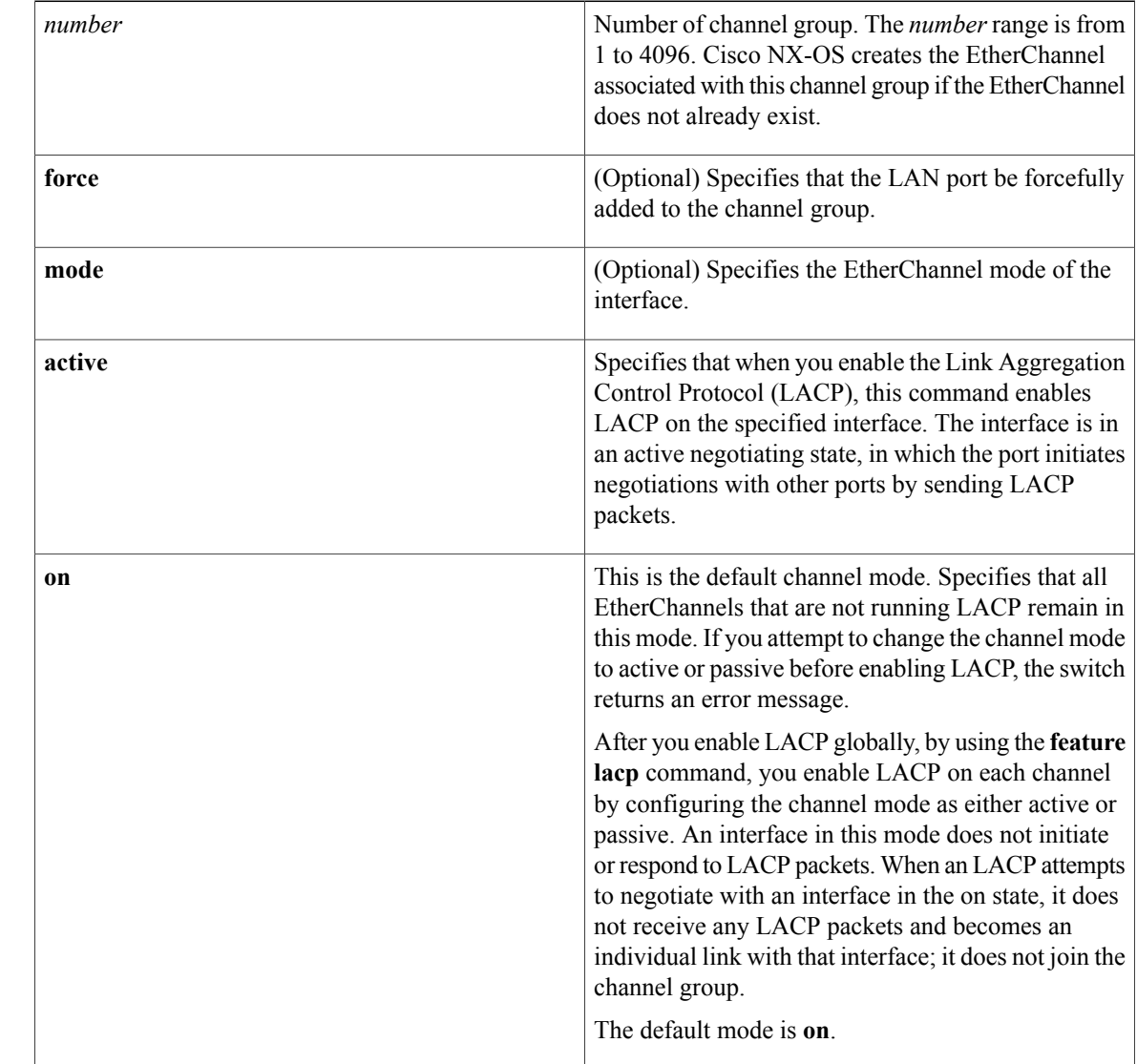

 $\overline{\phantom{a}}$ 

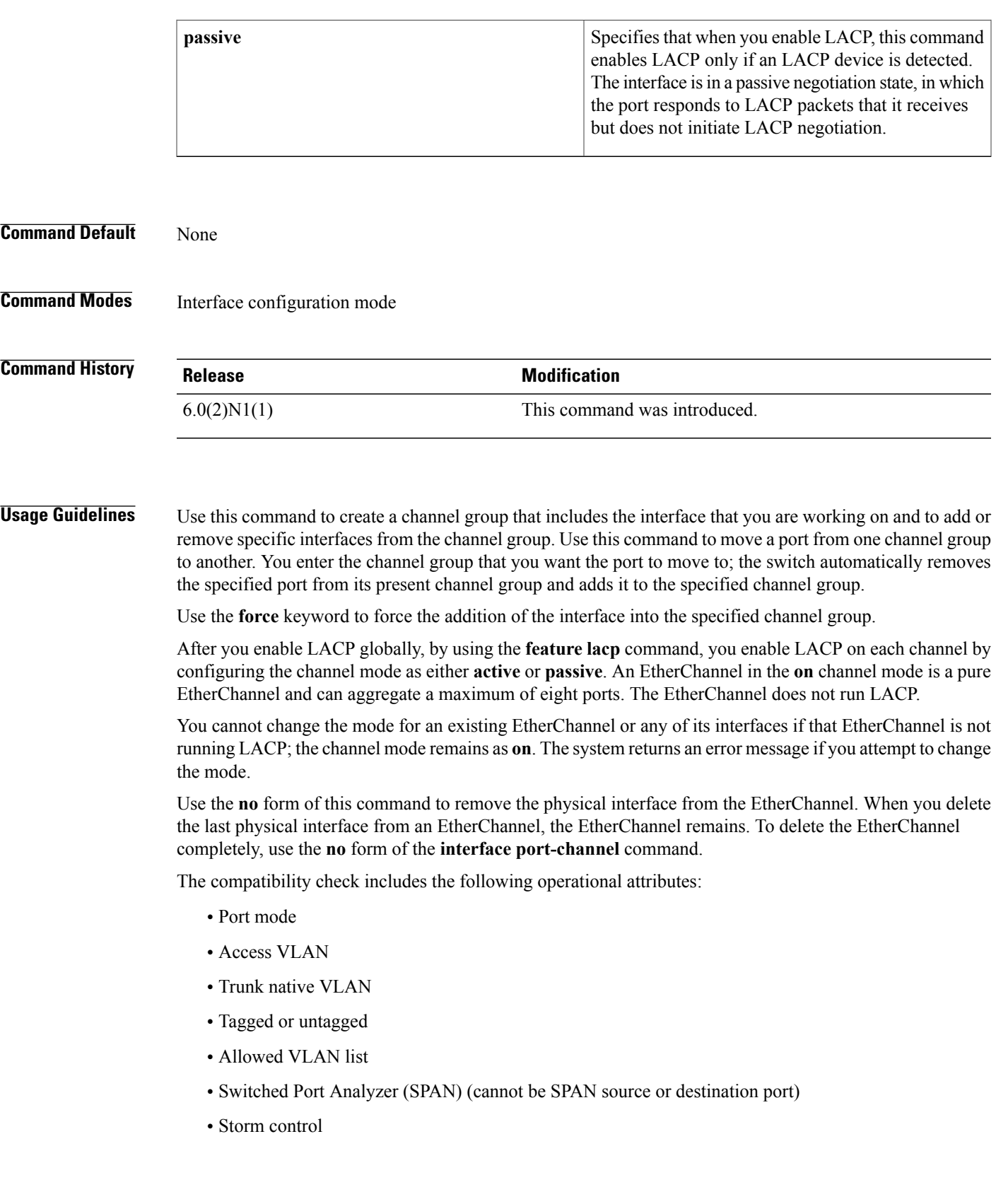

Use the **show port-channel compatibility-parameters** command to see the full list of compatibility checks that Cisco NX-OS uses.

You can only add interfaces configured with the channel mode set to **on** for static EtherChannels, that is, without a configured aggregation protocol. You can only add interfaces configured with the channel mode as **active** or **passive** to EtherChannels that are running LACP.

You can configure these attributes on an individual member port. If you configure a member port with an incompatible attribute, Cisco NX-OS suspends that port in the EtherChannel.

When the interface joins an EtherChannel, some of its individual parameters are overridden with the values on the EtherChannel, as follows:

- MAC address
- Spanning Tree Protocol (STP)
- Service policy
- Quality of service (QoS)
- Access control lists (ACLs)

Interface parameters, such as the following, remain unaffected when the interface joins or leaves a EtherChannel:

- Description
- Cisco Discovery Protocol (CDP)
- LACP port priority
- Debounce
- Rate mode
- Shutdown
- SNMP trap

If interfaces are configured for the EtherChannel interface and a member port isremoved from the EtherChannel, the configuration of the EtherChannel interface is not propagated to the member ports.

Any configuration changes that you make in any of the compatibility parameters to the EtherChannel interface are propagated to all interfaces within the same channel group asthe EtherChannel (for example, configuration changes are also propagated to the physical interfaces that are not part of the EtherChannel but are part of the channel group).

**Examples** This example shows how to add an interface to LACP channel group 5 in active mode: switch(config)#**interface ethernet 1/1** switch(config-if)#**channel-group 5 mode active** switch(config-if)# This example shows how to forcefully add an interface to the channel group 5: switch(config)#**interface ethernet 1/1** switch(config-if)#**channel-group 5 force** switch(config-if)#

### **Related Commands**

 $\mathbf I$ 

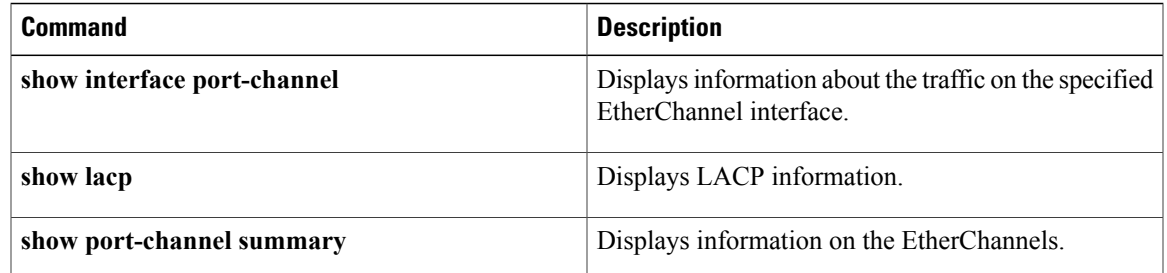

T

### <span id="page-29-0"></span>**clear lacp counters**

To clear the Link Aggregation Control Protocol (LACP) counters, use the **clear lacp counters** command.

**clear lacp counters** [**interface port-channel** *channel-num*]

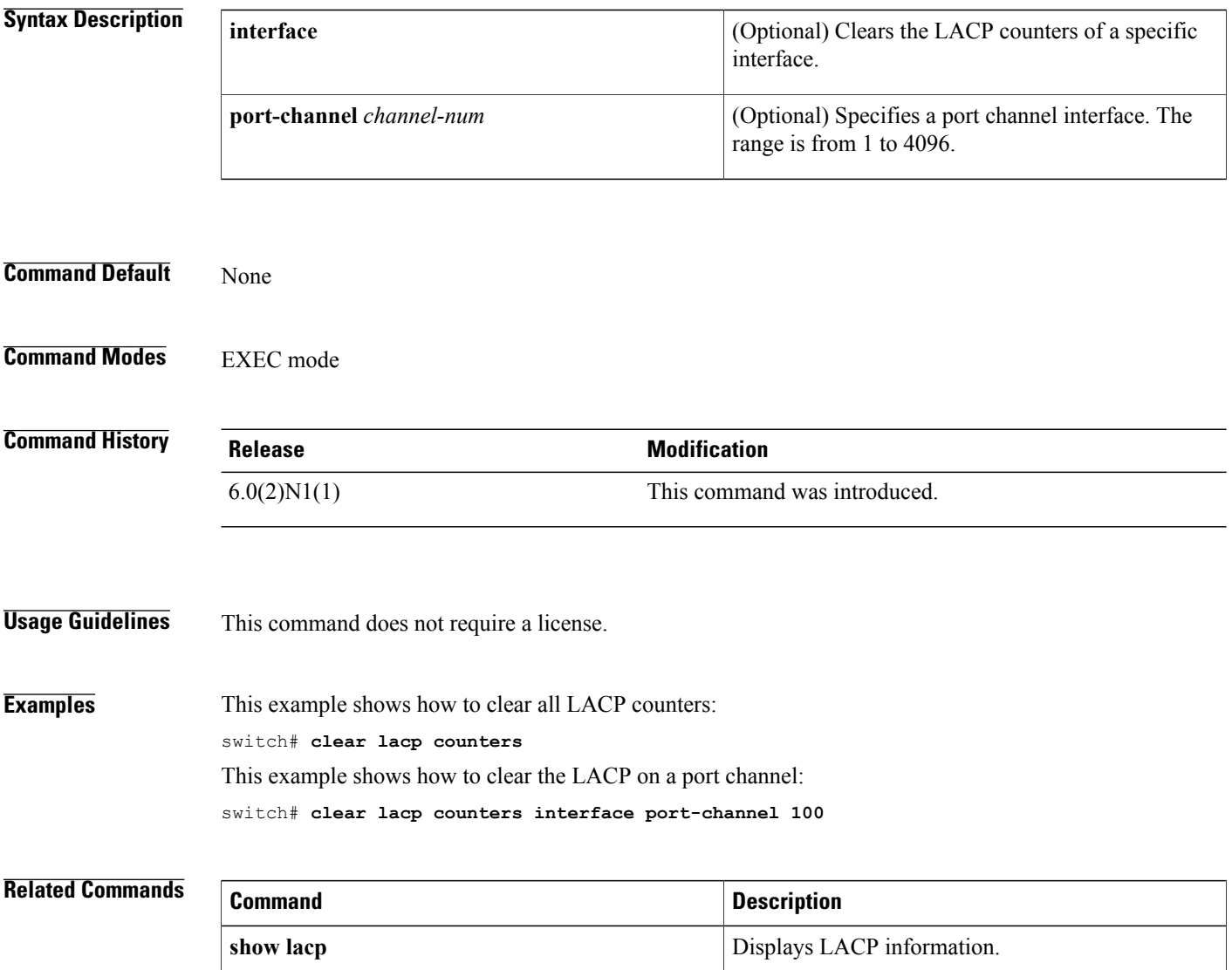

 $\mathbf I$ 

### <span id="page-30-0"></span>**clear mac access-list counters**

To clear statistical information from the access list, use the **clear mac access-list counters** command.

**clear mac access-list counters** [ *name* ]

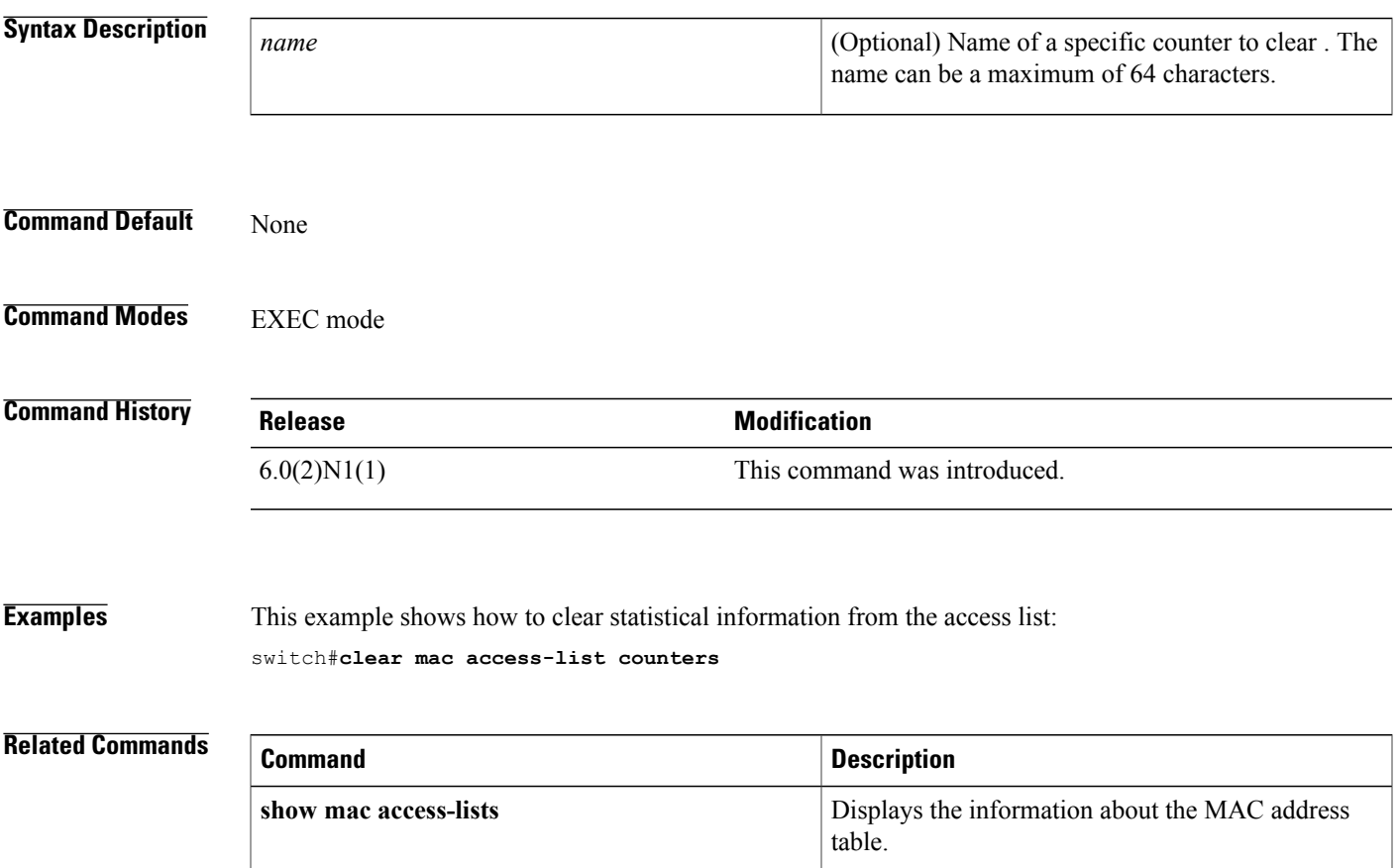

 $\overline{\phantom{a}}$ 

I

<span id="page-32-0"></span>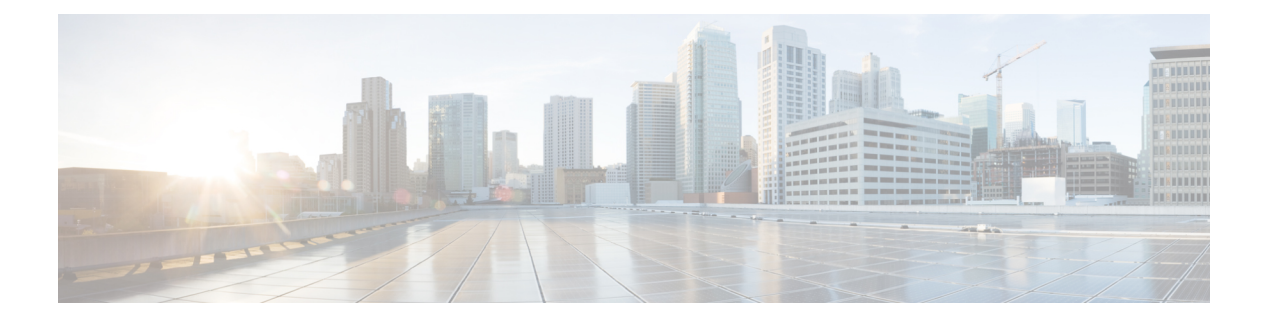

## **D Commands**

- delay [\(interface\),](#page-33-0) page 28
- [description](#page-34-0) (interface), page 29
- [duplex,](#page-36-0) page 31

 $\overline{\phantom{a}}$ 

Τ

### <span id="page-33-0"></span>**delay (interface)**

To set a delay value for an interface, use the **delay** command. To restore the default delay value, use the **no** form of this command.

**delay** *tens-of-microseconds*

**no delay**

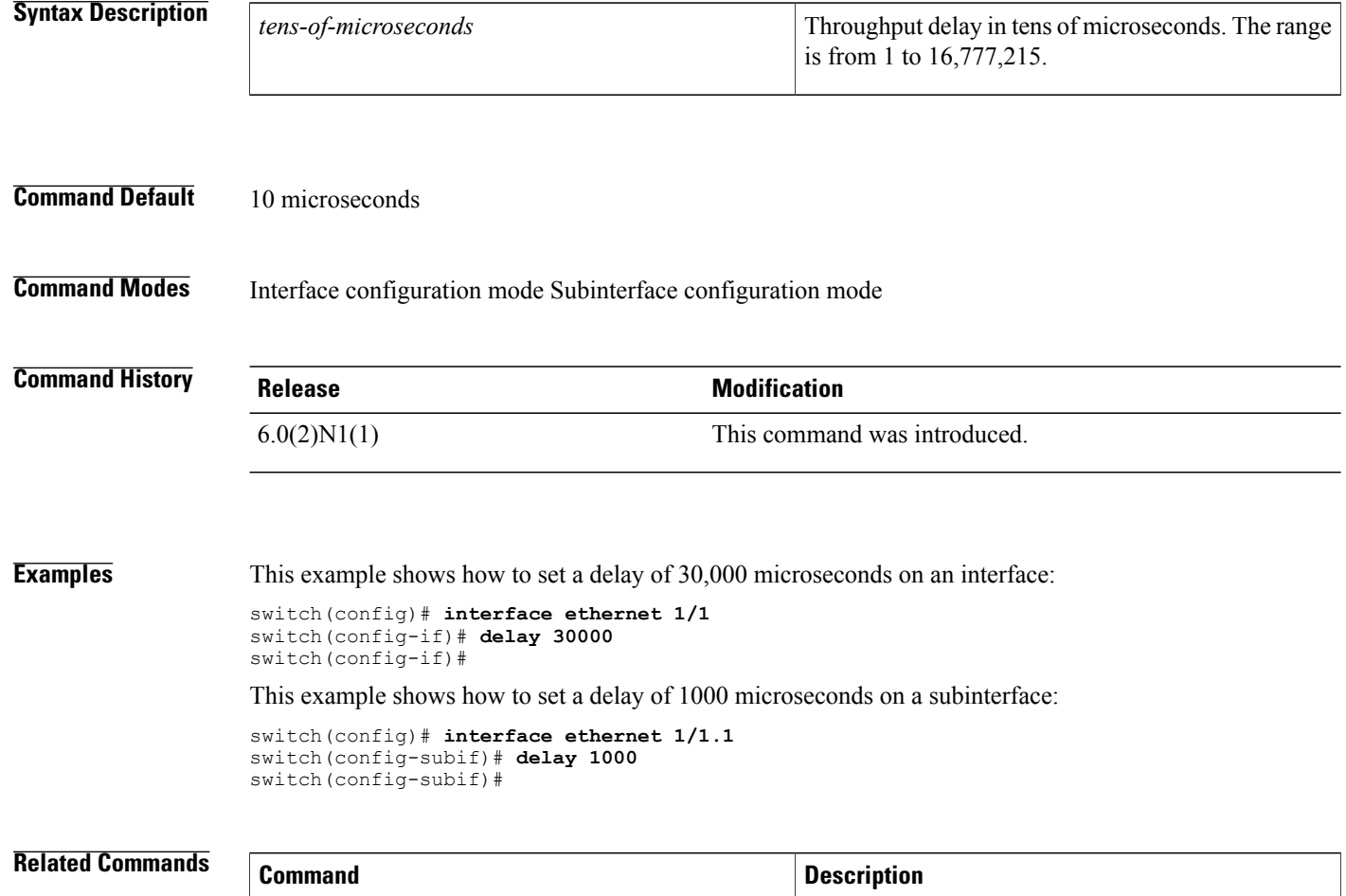

**interface ethernet (Layer 3) Configures an Ethernet routed interface.** 

**show interface interface Displays the interface configuration information.** 

 $\mathbf I$ 

### <span id="page-34-0"></span>**description (interface)**

To add a description to an interface configuration, use the **description** command. To remove the description, use the **no** form of this command.

**description** *description*

**no description**

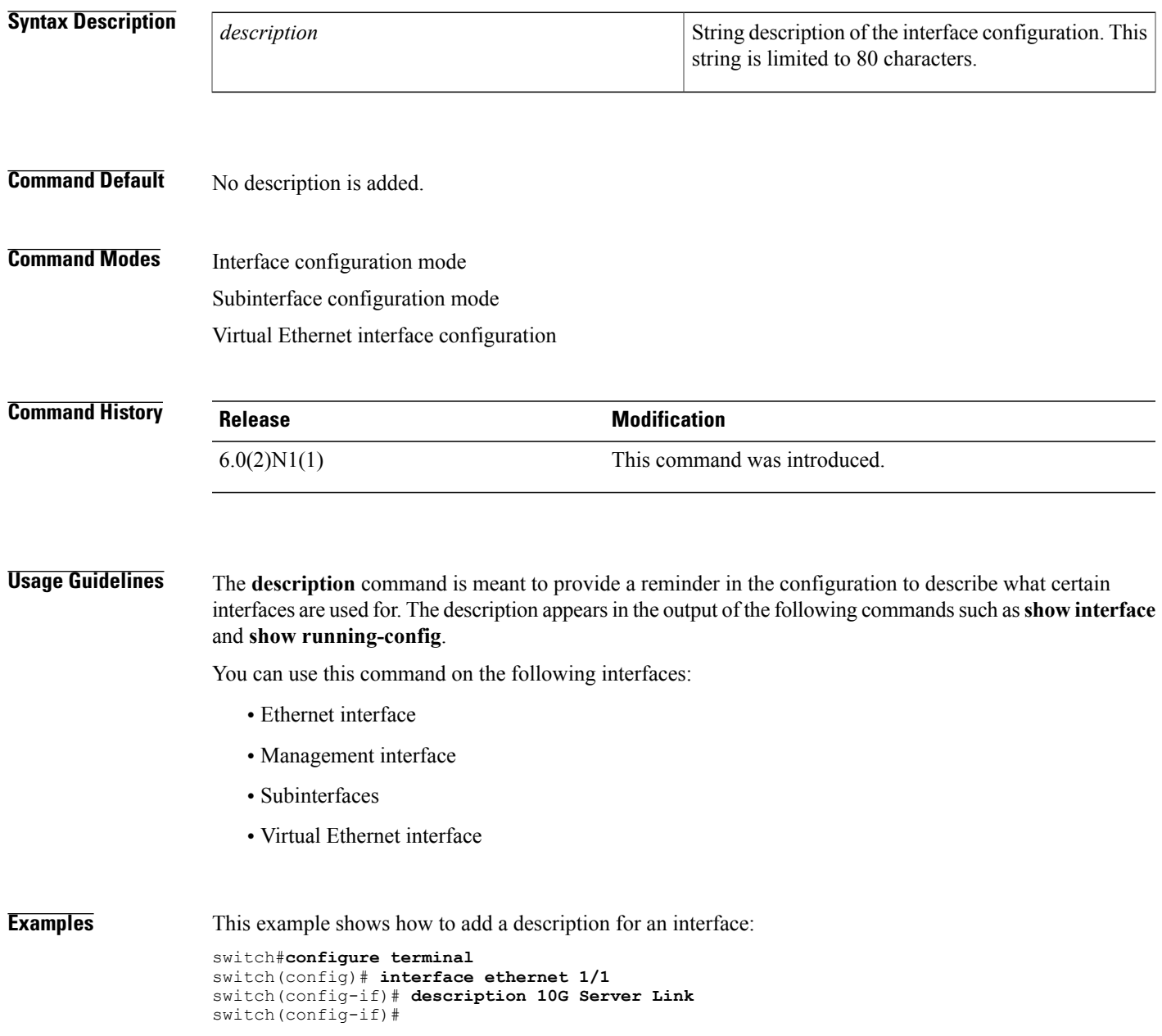

T

This example shows how to add a description for a virtual Ethernet interface:

```
switch# configure terminal
switch(config)# interface vethernet 1
switch(config-if)# description Virtual interface
switch(config-if)#
```
### **Related Commands**

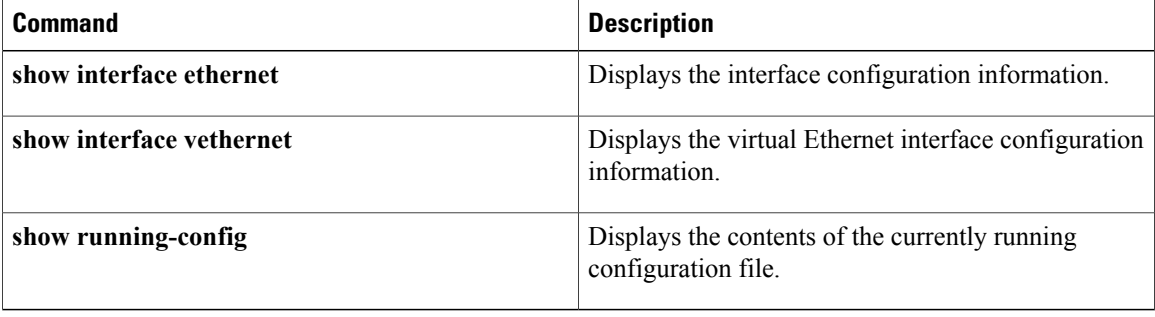
## **duplex**

To specify the duplex mode as full, half, or autonegotiate, use the **duplex** command. To return the system to default mode, use the **no** form of this command.

**duplex** {**full| half| auto**}

**no duplex** {**full| half| auto**}

#### **Syntax Description**

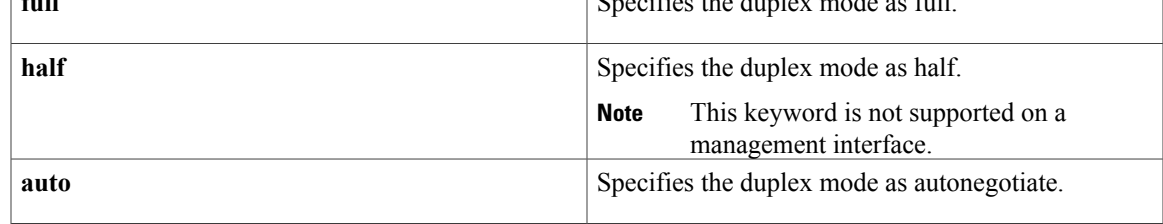

#### **Command Default** None

**Command Modes** Interface configuration mode

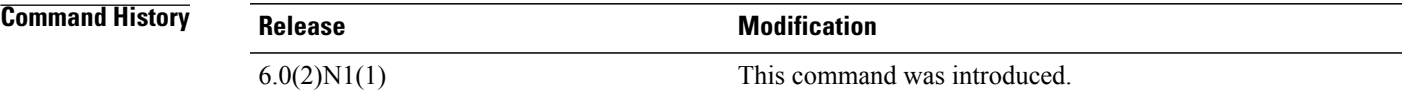

**Usage Guidelines** The interface speed that you specify can affect the duplex mode used for an interface, so you should set the speed before setting the duplex mode. If you set the speed for autonegotiation, the duplex mode is automatically set to be autonegotiated. If you specify 10- or 100-Mbps speed, the port is automatically configured to use half-duplex mode, but you can specify full-duplex mode instead. Gigabit Ethernet is full duplex only. You cannot change the duplex mode on Gigabit Ethernet ports or on a 10/100/1000-Mbps port that isset for Gigabit Ethernet.

> See the *Cisco Nexus 5000 Series NX-OS Layer 2 Switching Configuration Guide* for more information on interface speed and duplex settings.

This command does not require a license.

**Examples** This example shows how to specify the duplex mode for full duplex:

```
switch# configure terminal
switch(config)# interface ethernet 1/5
switch(config-if)# duplex full
switch(config-if)#
```
 $\overline{\phantom{a}}$ 

I

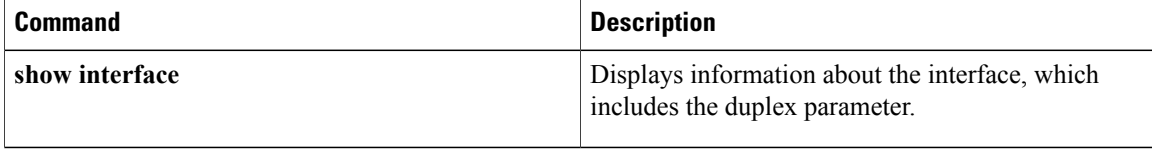

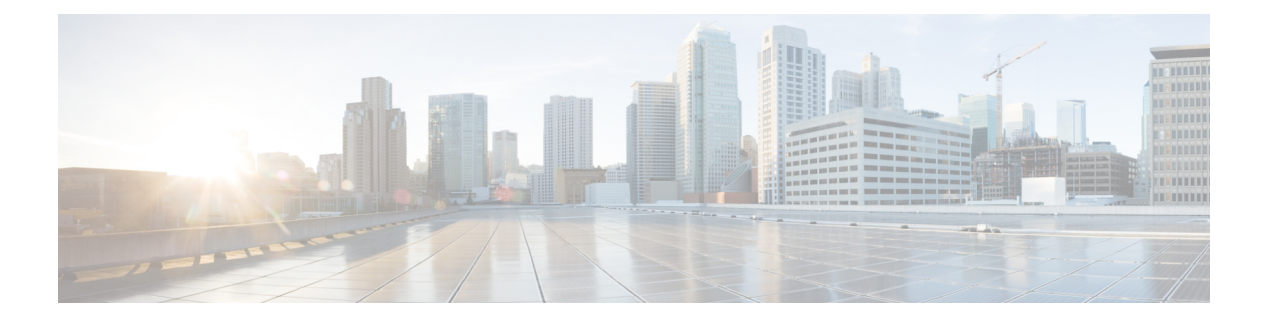

# **E Commands**

 $\overline{\phantom{a}}$ 

- [errdisable](#page-39-0) detect cause, page 34
- [errdisable](#page-40-0) recovery cause, page 35
- [errdisable](#page-42-0) recovery interval, page 37

T

## <span id="page-39-0"></span>**errdisable detect cause**

To enable error-disable (err-disabled) detection in an application, use the **errdisable detect cause** command. To disable error disable detection, use the **no** form of this command.

**errdisable detect cause** {**all| link-flap| loopback**}

**no errdisable detect cause** {**all| link-flap| loopback**}

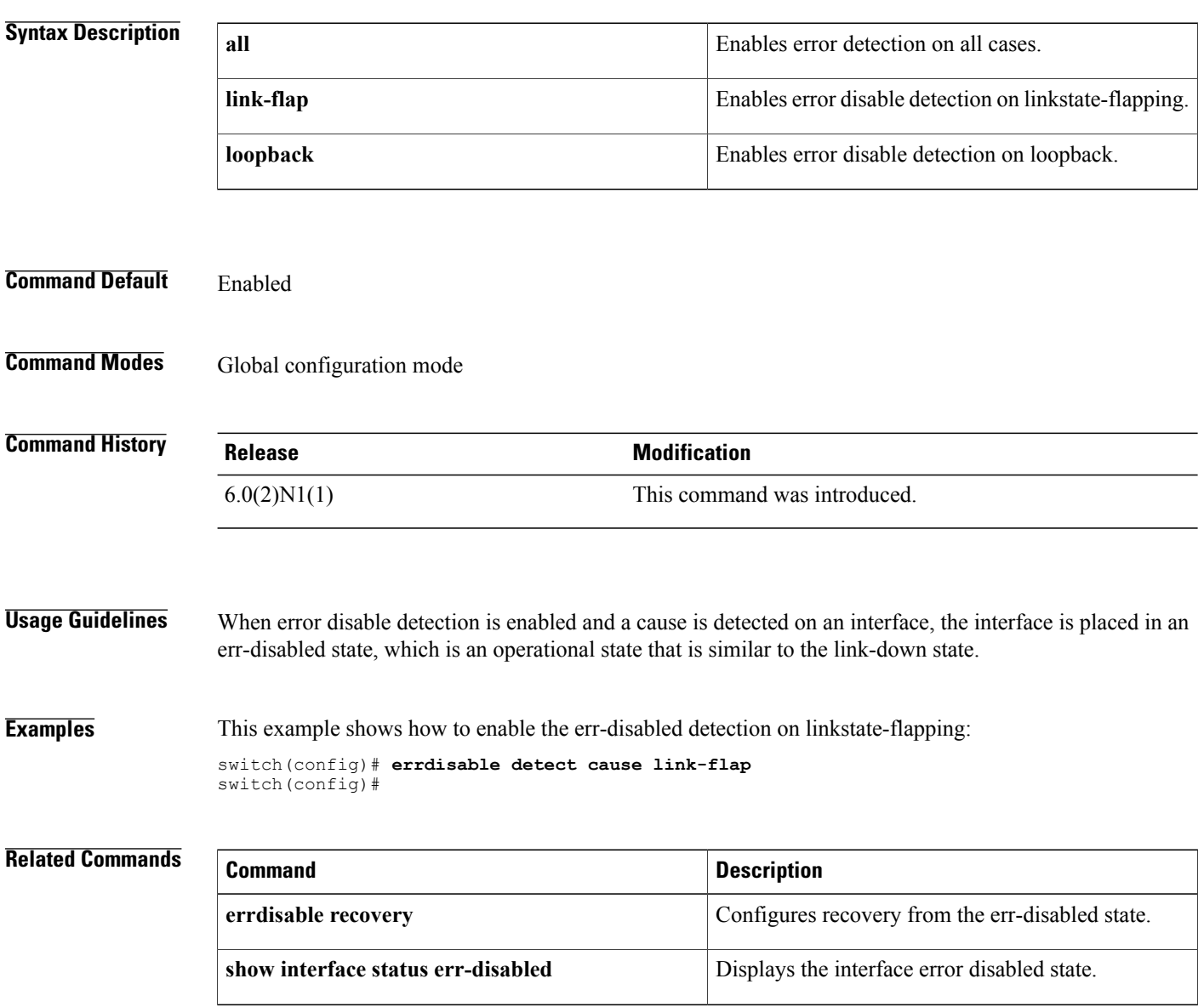

## <span id="page-40-0"></span>**errdisable recovery cause**

To configure the application to bring the interface out of the error-disabled (err-disabled) state and retry coming up, use the **errdisable recovery cause** command. To revert to the defaults, use the **no** form of this command.

**errdisable recovery cause** {**all|bpduguard| failed-port-state| link-flap-recovery|pause-rate-limit|udld**}

**no errdisable recovery cause** {**all| bpduguard| failed-port-state| link-flap-recovery| pause-rate-limit| udld**}

#### **Syntax Description**

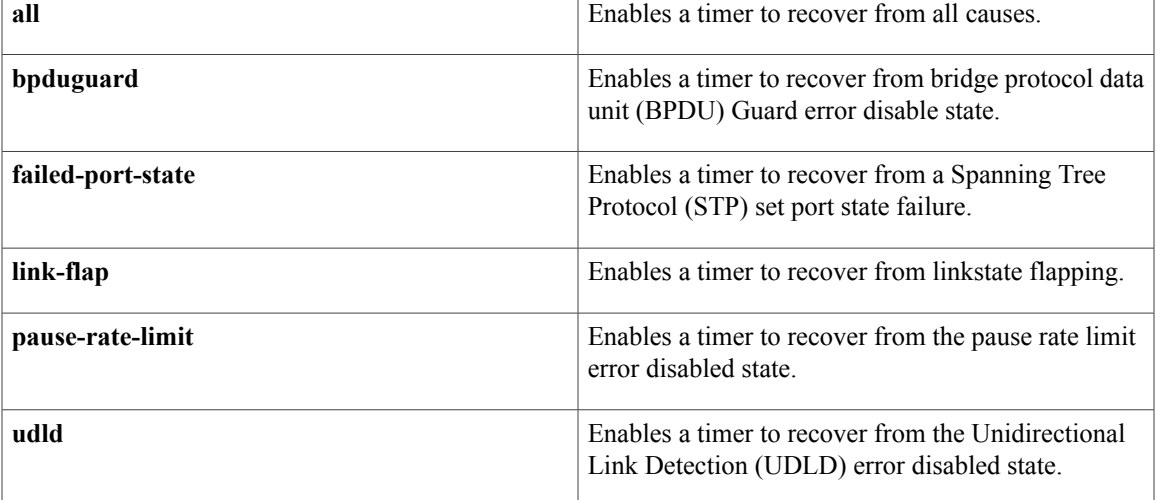

**Command Default** None

**Command Modes** Global configuration mode

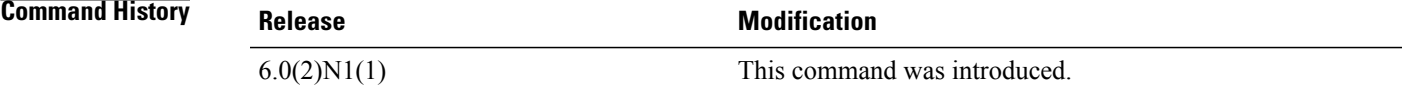

**Usage Guidelines** When error disable recovery is enabled, the interface automatically recovers from the err-disabled state, and the device retries bringing the interface up.

**Examples** This example shows how to enable error disable recovery from linkstate-flapping:

switch(config)# **errdisable recovery cause link-flap** switch(config)#

I

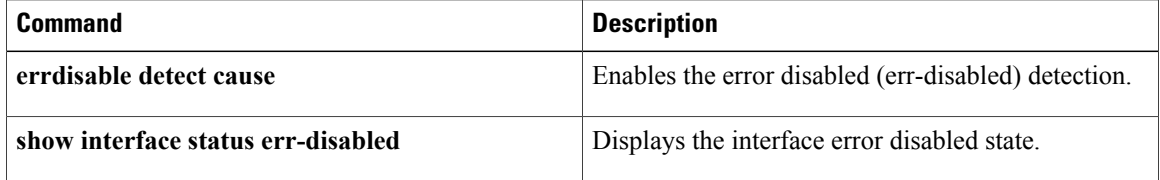

Г

# <span id="page-42-0"></span>**errdisable recovery interval**

To configure the recovery time interval to bring the interface out of the error-disabled (err-disabled) state, use the **errdisable recovery interval** command. To revert to the defaults, use the **no** form of this command.

**errdisable recovery interval** *time*

**no errdisable recovery interval**

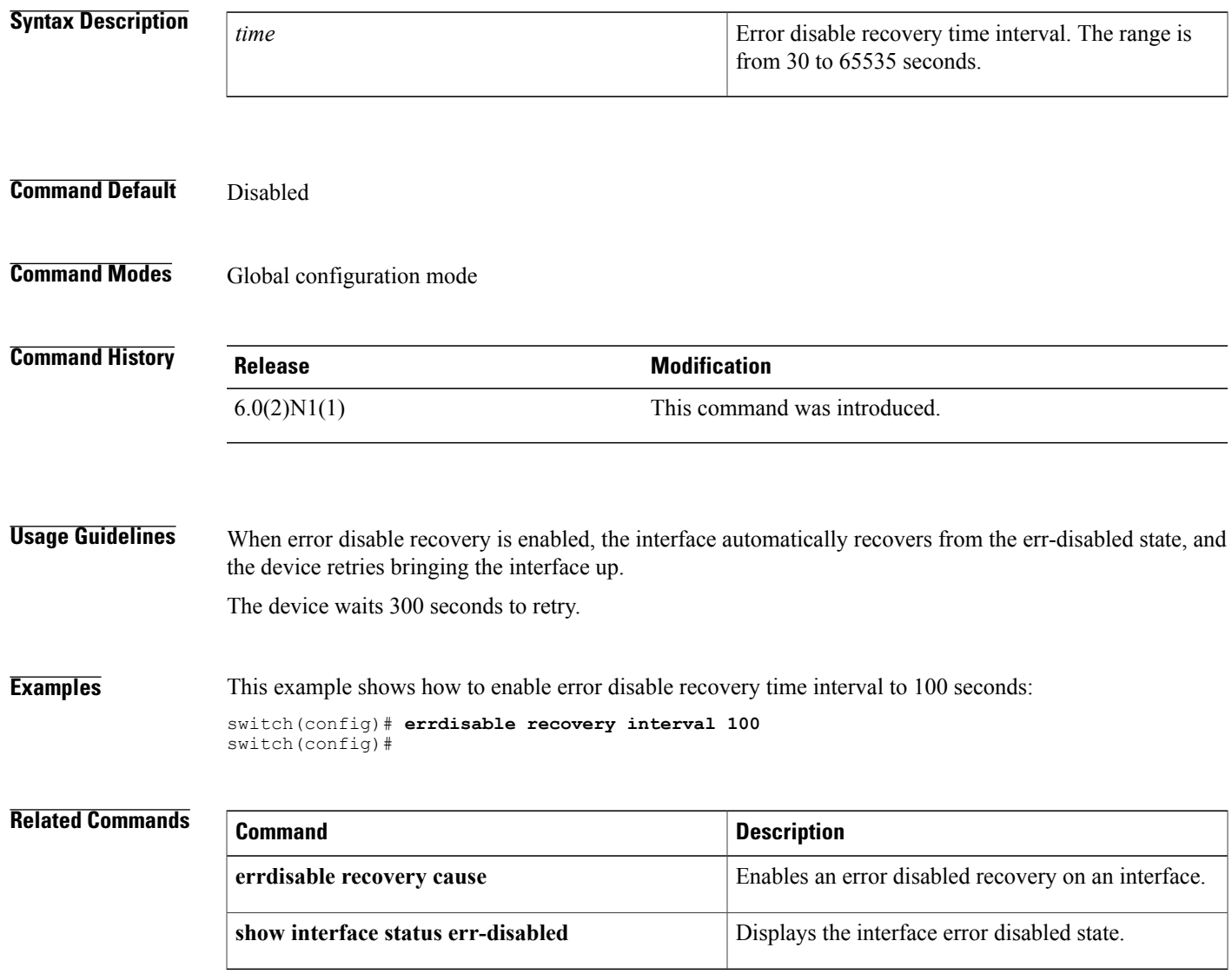

I

 **Cisco Nexus 5600 Series Switches Interfaces Command Reference**

**38**

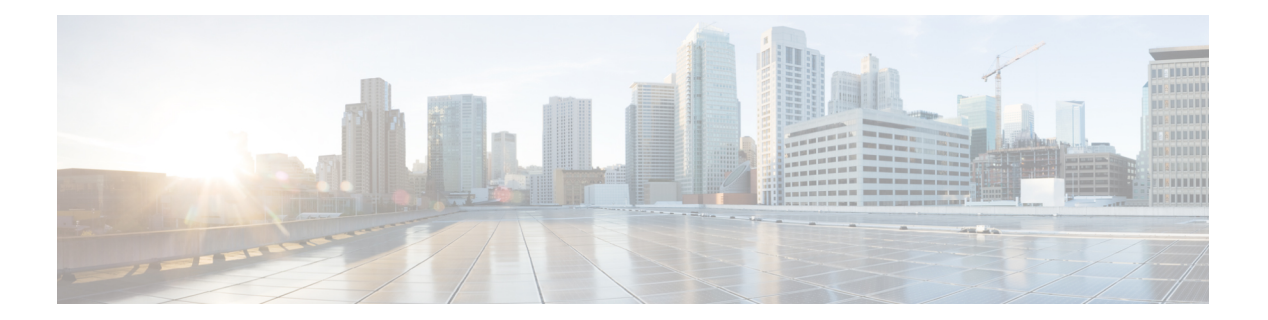

# **F Commands**

- [fabric-mode,](#page-45-0) page 40
- feature [adapter-fex,](#page-46-0) page 41
- [feature](#page-48-0) bfd, page 43
- [feature](#page-49-0) lacp, page 44
- [feature](#page-50-0) lldp, page 45
- [feature](#page-52-0) poe, page 47
- feature [port-security,](#page-53-0) page 48
- [feature](#page-55-0) udld, page 50

 $\mathbf{I}$ 

I

## <span id="page-45-0"></span>**fabric-mode**

To select the fabric mode, use the **fabric-mode** command.

**fabric-mode** {**10g| 40g**}

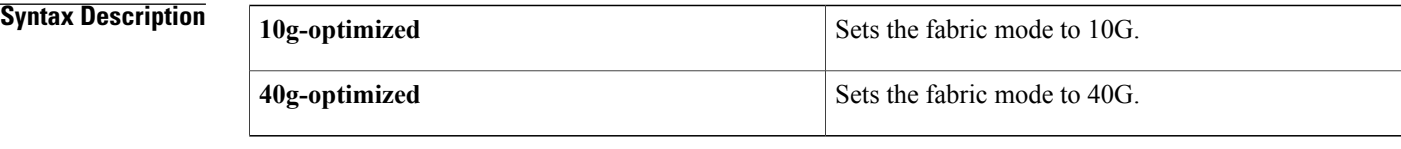

**Command Default** 40G

**Command Modes** Global configuration mode

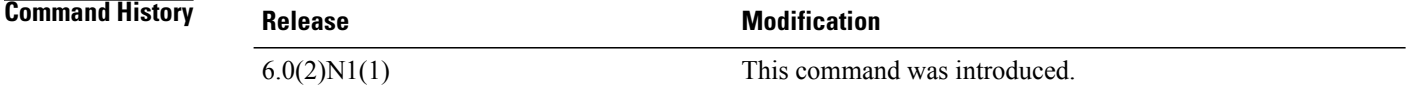

**Examples** This example shows how to set the fabric mode to 10G:

switch# **configure terminal** switch(config)# **fabric-mode 10g**

This example shows how to set the fabric mode to 40G:

switch# **configure terminal** switch(config)# **fabric-mode 40g**

## <span id="page-46-0"></span>**feature adapter-fex**

To enable the Adapter Fabric Extender (Adapter-FEX), use the **feature adapter-fex** command. To disable Adapter-FEX, use the **no** form of this command.

**feature adapter-fex**

**no feature adapter-fex**

- **Syntax Description** This command has no arguments or keywords.
- **Command Default** Disabled
- **Command Modes** Global configuration mode

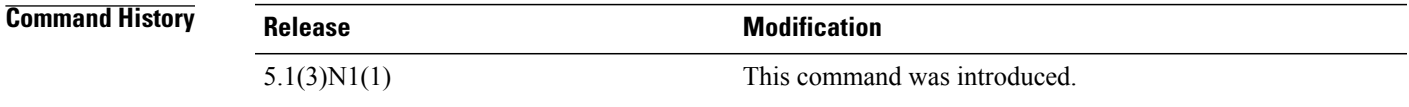

**Usage Guidelines** Before you disable this feature on the switch, do the following:

- Remove all virtual Ethernet interface configurations on the switch.
- Remove all port profiles of type vethernet.
- Change the port mode to access by using the **switchport mode access** command.

If you attempt to disable the Adapter-FEX feature with virtual Ethernet interface or port profile configurations enabled, the switch returns an error message.

Before you use a virtual Ethernet interface, you must enable Cisco Virtual Machine Fabric Extender (VM-FEX) on the switch by using the **feature vmfex** command.

```
Examples This example shows how to enable Adapter-FEX on the switch:
                    switch# configure terminal
                    switch(config)# feature adapter-fex
                   Virtualization Plugin license checked out successfully
                   Virtualization Plugin extracted successfully
                   All Virtualization processes enabled successfully
                    switch(config)#
                   This example shows how to disable Adapter-FEX on the switch:
                    switch# configure terminal
```

```
switch(config)# no feature adapter-fex
Disabled feature adapter-fex successfully.
You should save the configuration and Reload.
switch(config)#
```
I

This example shows the error message that appears when you attempt to disable Adapter-FEX on a switch with virtual Ethernet interface configurations enabled:

```
switch# configure terminal
switch(config)# no feature adapter-fex
Disabling of NIV failed.veth and vntag configs found
Shutdown all veths and Remove them.
Change ports with 'switchport mode vntag' to 'switchport mode access'.
switch(config)#
```
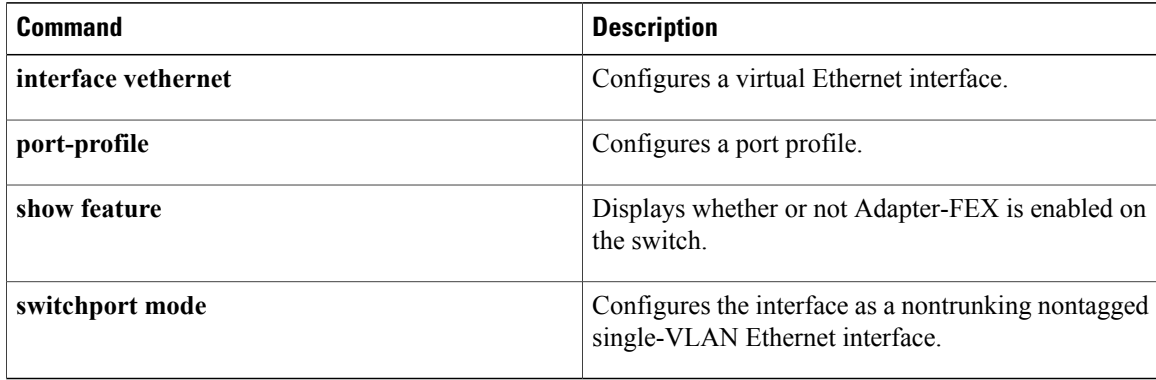

## <span id="page-48-0"></span>**feature bfd**

Π

To enable Bidirectional Forwarding Detection (BFD), use the **feature bfd** command. To disable BFD, use the **no** form of this command.

**featurebfd**

#### **nofeaturebfd**

This command has no arguments or keywords.

- **Command Default** LACP is disabled.
- **Command Modes** Global configuration mode

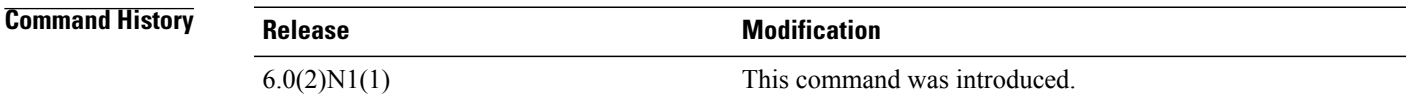

**Usage Guidelines** You must use the feature bfd command to enable the BFD functionality.

## **Examples** This example shows how to enable BFD on the switch: switch(config)# **feature bfd**

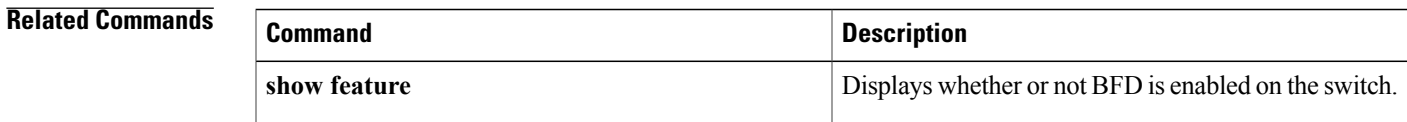

## <span id="page-49-0"></span>**feature lacp**

To enable the Link Aggregation Control Protocol (LACP), which bundles a number of physical ports together to form a single logical channel, use the **feature lacp** command. To disable LACP on the switch, use the **no** form of this command.

**feature lacp no feature lacp Syntax Description** This command has no arguments or keywords. **Command Default** LACP is disabled. **Command Modes** Global configuration mode. **Release Modification**  $6.0(2)N1(1)$  This command was introduced. **Usage Guidelines** You must remove all the LACP configuration parameters from all EtherChannels on the switch before you can disable LACP. Even after you enable LACP globally, you do not have to run LACP on all EtherChannels on the switch. You enable LACP on each channel mode using the channel-group mode command. **Examples** This example shows how to enable LACP EtherChannels on the switch: switch(config)#**feature lacp Related Commands Command Description showlacp** Displays information on LACP. Displays whether or not LACP is enabled on the switch. **show feature**

# <span id="page-50-0"></span>**feature lldp**

 $\mathbf I$ 

To enable Link Layer Discovery Protocol (LLDP), use the **feature lldp** command. The (LLDP), which is a neighbor discovery protocol that is used for network devices to advertise information about themselves to other devices on the network, is enabled on the switch by default.

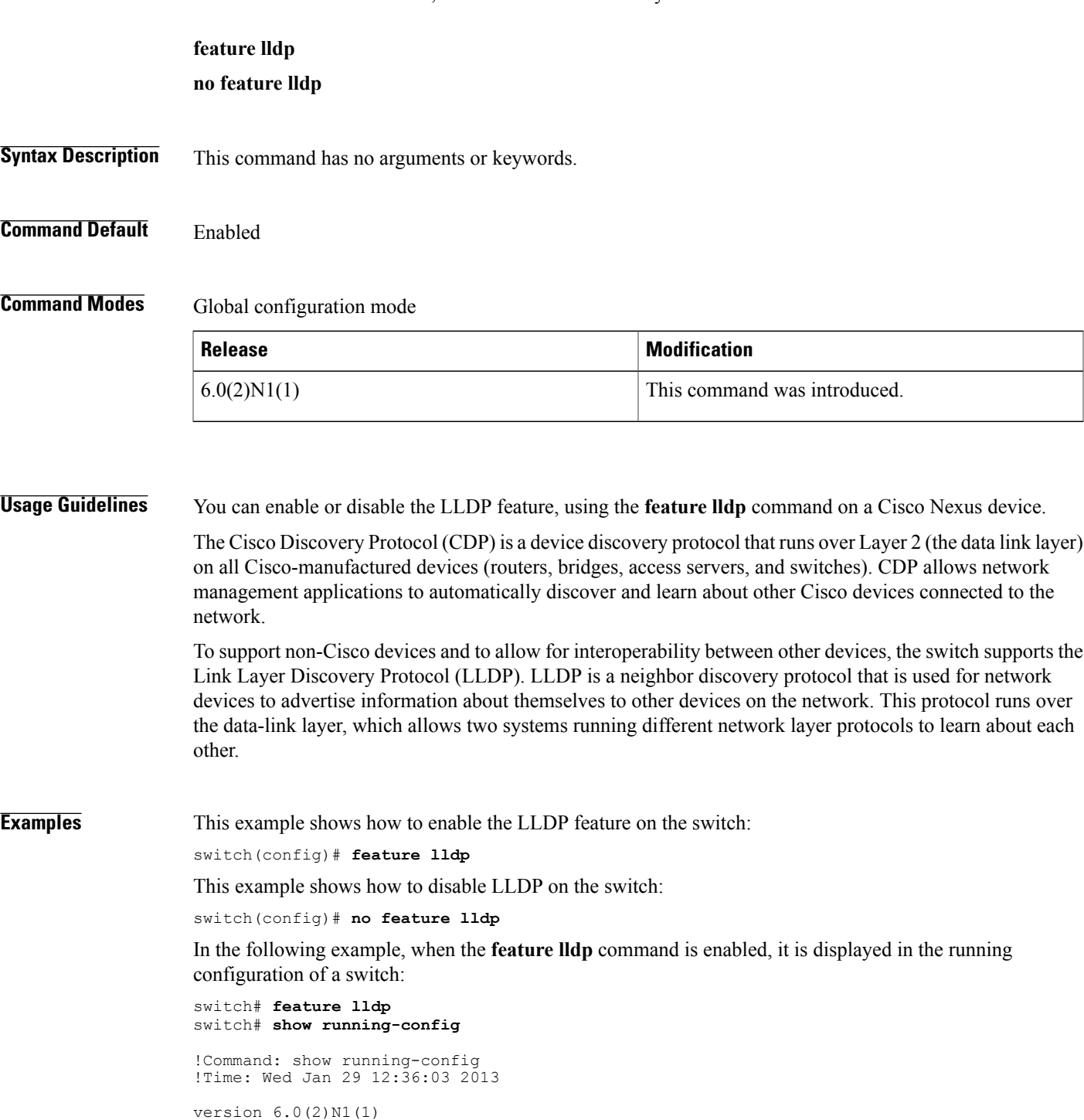

T

```
feature telnet
feature lldp
username admin password 5 $1$d8lkfqC8$4VfRuOoZTKvCtTq8VAKbq/ role network-admin
no password strength-check
ip domain-lookup
hostname switch
class-map type qos class-fcoe
class-map type qos match-all c1
 match cos 1
<--Output truncated-->
switch#
```
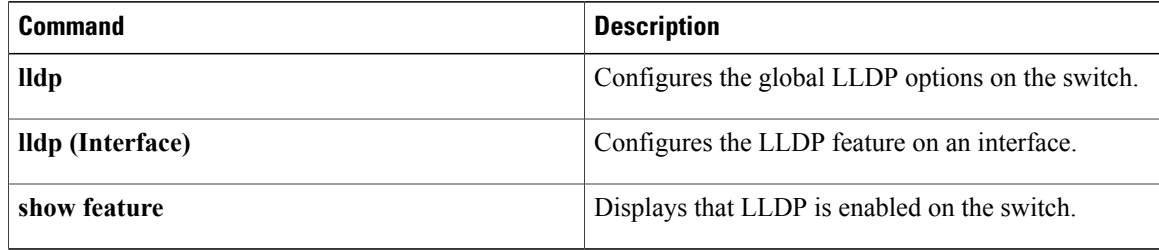

## <span id="page-52-0"></span>**feature poe**

To enable Power over Ethernet (PoE), use the **feature poe** command. To disable PoE, use the **no** form of this command.

**feature poe**

**no feature poe**

- **Syntax Description** This command has no keywords or arguments.
- **Command Default** Disabled
- **Command Modes** Global configuration mode

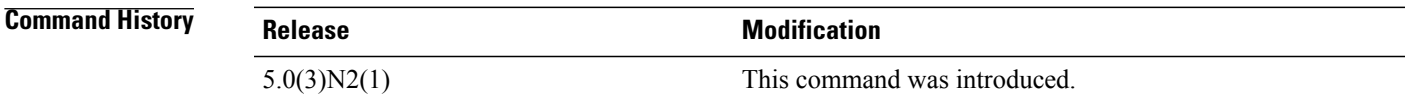

Г

**Examples** This example shows how to enable PoE on the switch: switch(config)# **feature poe**

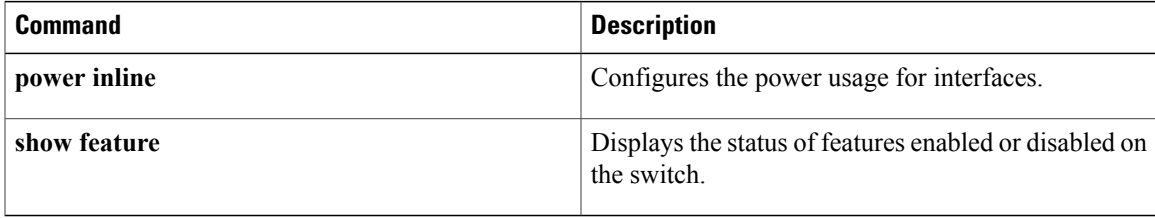

## <span id="page-53-0"></span>**feature port-security**

To enable port security on Layer 2 interfaces, use the **feature port-security** command. To disable port security, use the **no** form of this command.

**feature port-security**

**no feature port-security**

- **Syntax Description** This command has no keywords or arguments.
- **Command Default** Disabled
- **Command Modes** Global configuration mode

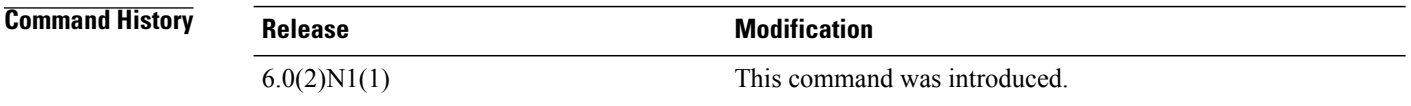

**Usage Guidelines** Use the port security feature to secure a port by limiting and identifying the MAC addresses of the switches that are allowed to access the port.

You can enable port security on a virtual port channel (vPC) port only if the following occurs:

- Port security is enabled on both the vPC peers.
- Port security is enabled on the vPC port on both the vPC peers.
- This command does not require a license.

**Examples** This example shows how to enable port security on the switch:

switch#**configure terminal** switch(config)#**feature port-security** switch(config)#

This example shows how to disable port security on the switch:

```
switch#configure terminal
switch(config)#no feature port-security
switch(config)#
```
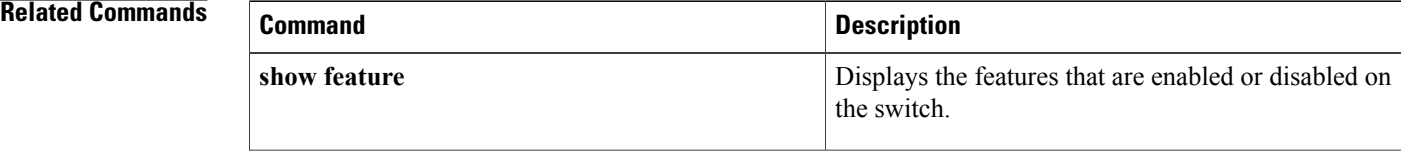

 $\mathbf I$ 

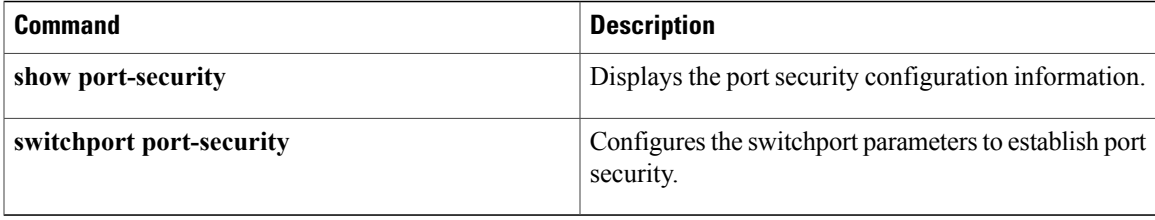

T

## <span id="page-55-0"></span>**feature udld**

To enable the Cisco-proprietary Unidirectional Link Detection (UDLD) protocol, which allows ports that are connected through fiber optics or copper Ethernet cables to monitor the physical configuration of the cables and detect when a unidirectional link exists, use the **feature udld** command. To disable UDLD on the switch, use the **no** form of this command.

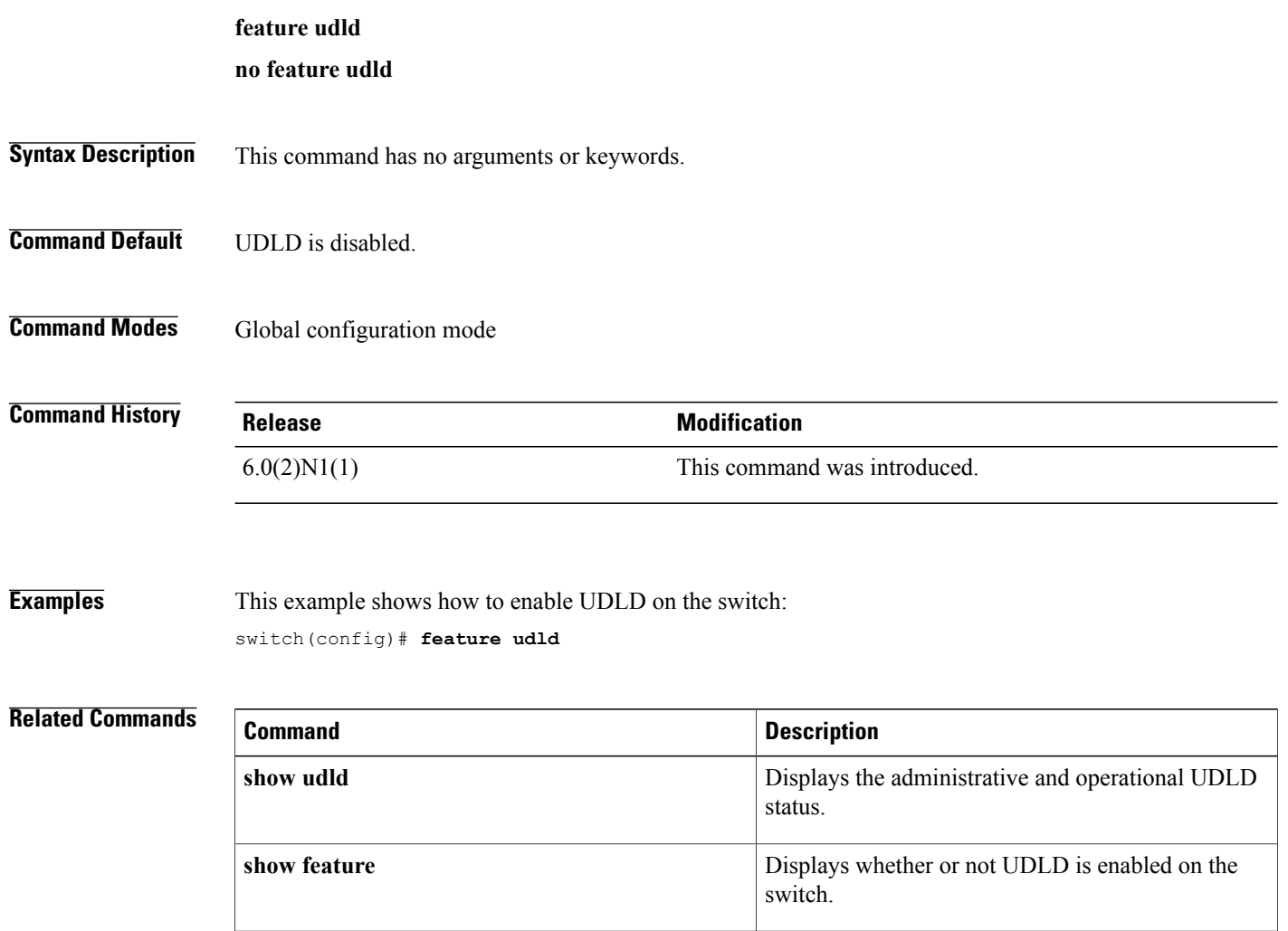

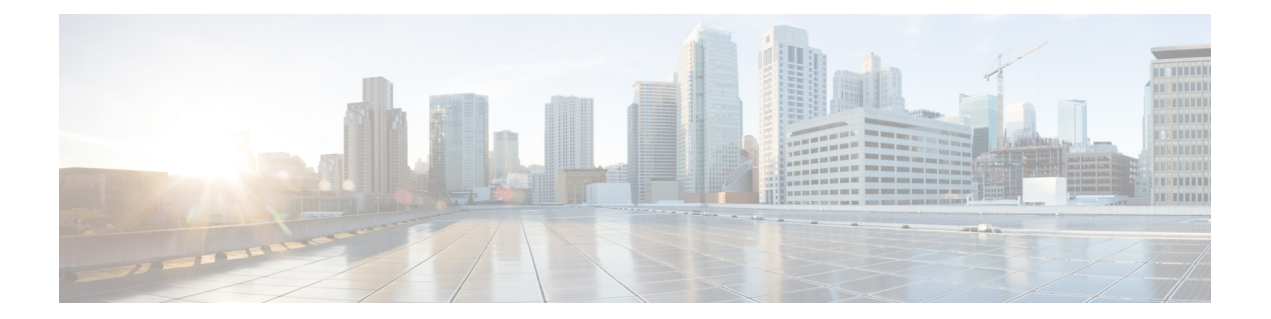

# **H Commands**

 $\overline{\phantom{a}}$ 

- [hardware](#page-57-0) multicast hw-hash, page 52
- [high-performance](#page-59-0) host-netio (virtual Ethernet interface), page 54

## <span id="page-57-0"></span>**hardware multicast hw-hash**

To use hardware hashing for multicast traffic on an EtherChannel interface, use the **hardware multicast hw-hash** command. To restore the defaults, use the **no** form of this command.

**hardware multicast hw-hash**

**no hardware multicast hw-hash**

- **Syntax Description** This command has no arguments or keywords.
- **Command Default** The software selection method is used for multicast traffic.
- **Command Modes** Interface configuration mode

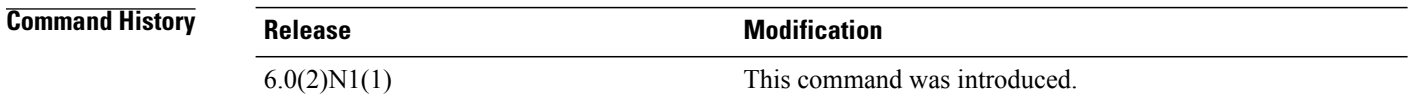

**Usage Guidelines** By default, ingress multicast traffic on any port in the switch selects a particular EtherChannel member to egress the traffic. To reduce potential issues with the bandwidth and to provide effective load balancing of the ingress multicast traffic, hardware hashing is used for multicast traffic.

**Note**

```
Hardware hashing is not available on a Cisco Nexus 2000 Series Fabric Extender HIF port (downlink
port).
```
**Examples** This example shows how to set the hardware hashing for multicast traffic on an EtherChannel interface:

```
switch(config)# interface port-channel 21
switch(config-if)# hardware multicast hw-hash
switch(config-if)#
```
This example shows how to restore the default software selection method for multicast traffic on an EtherChannel interface:

switch(config)# **interface port-channel 21** switch(config-if)# **hardware multicast hw-hash** switch(config-if)# **no hardware multicast hw-hash** switch(config-if)#

### **Related Commands**

 $\mathbf{I}$ 

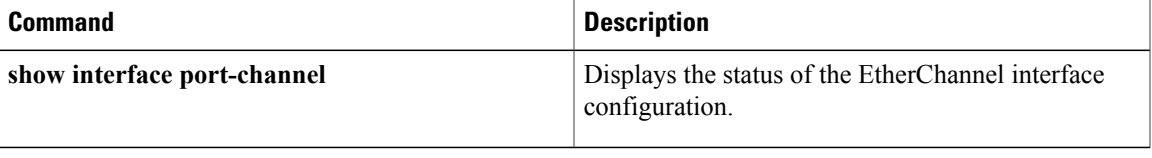

I

<span id="page-59-0"></span>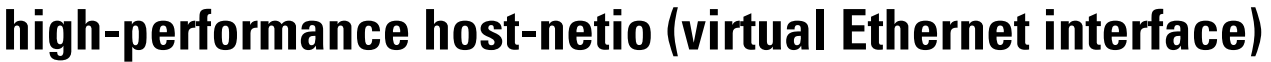

To turn on high performance on the host, use the **high-performance host-netio** command. To disable high performance, use the **no** form of this command.

**high-performance host-netio**

**no high-performance host-netio**

**Syntax Description** This command has no arguments or keywords.

**Command Default** Disabled

**Command Modes** Virtual Ethernet interface configuration mode

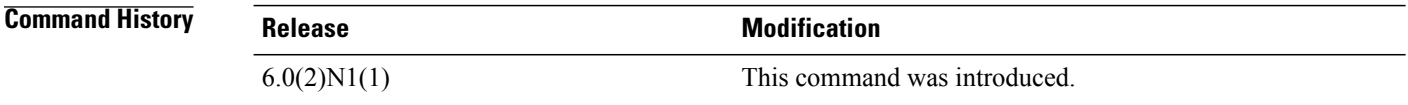

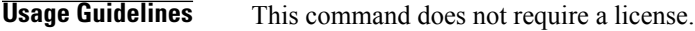

**Examples** This example shows how to enable high performance on the host:

```
switch# configure terminal
switch(config)# interface vethernet 1
switch(config-if)# high-performance host-netio
switch(config-if)#
```
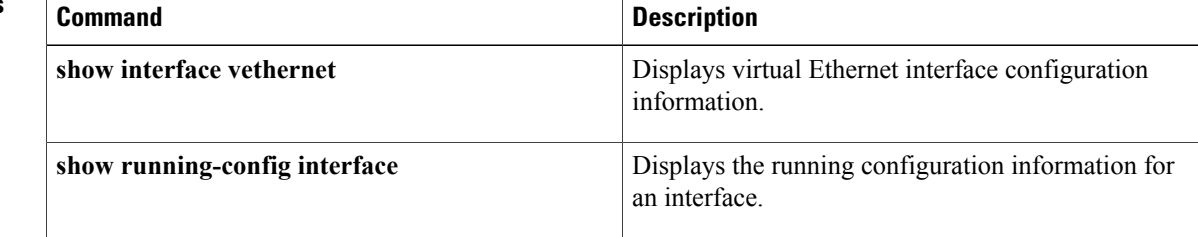

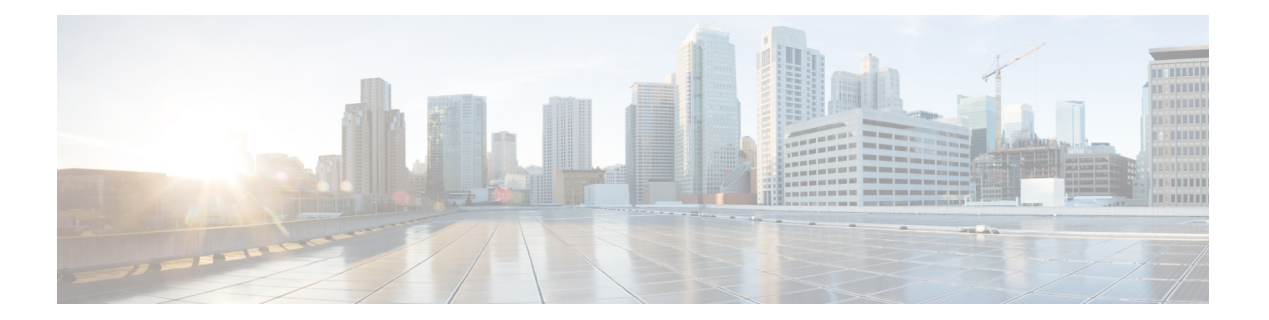

# **I Commands**

- interface [breakout,](#page-61-0) page 56
- [interface](#page-62-0) ethernet, page 57
- [interface](#page-64-0) ethernet (Layer 3), page 59
- interface [loopback,](#page-67-0) page 62
- [interface](#page-69-0) mgmt, page 64

 $\mathbf{I}$ 

• interface [port-channel,](#page-71-0) page 66

T

## <span id="page-61-0"></span>**interface breakout**

To configure the Linecard Expansion Module (LEM) in 10G mode, use the **interface breakout** command. To configure the Linecard Expansion Module (LEM) in 40G mode, use the **no** form of this command.

**interface breakout slot** *slot-number* **port** *port-range* **map 10g-4x**

**no interface breakout slot** *slot-number* **port** *port-range* **map 10g-4x**

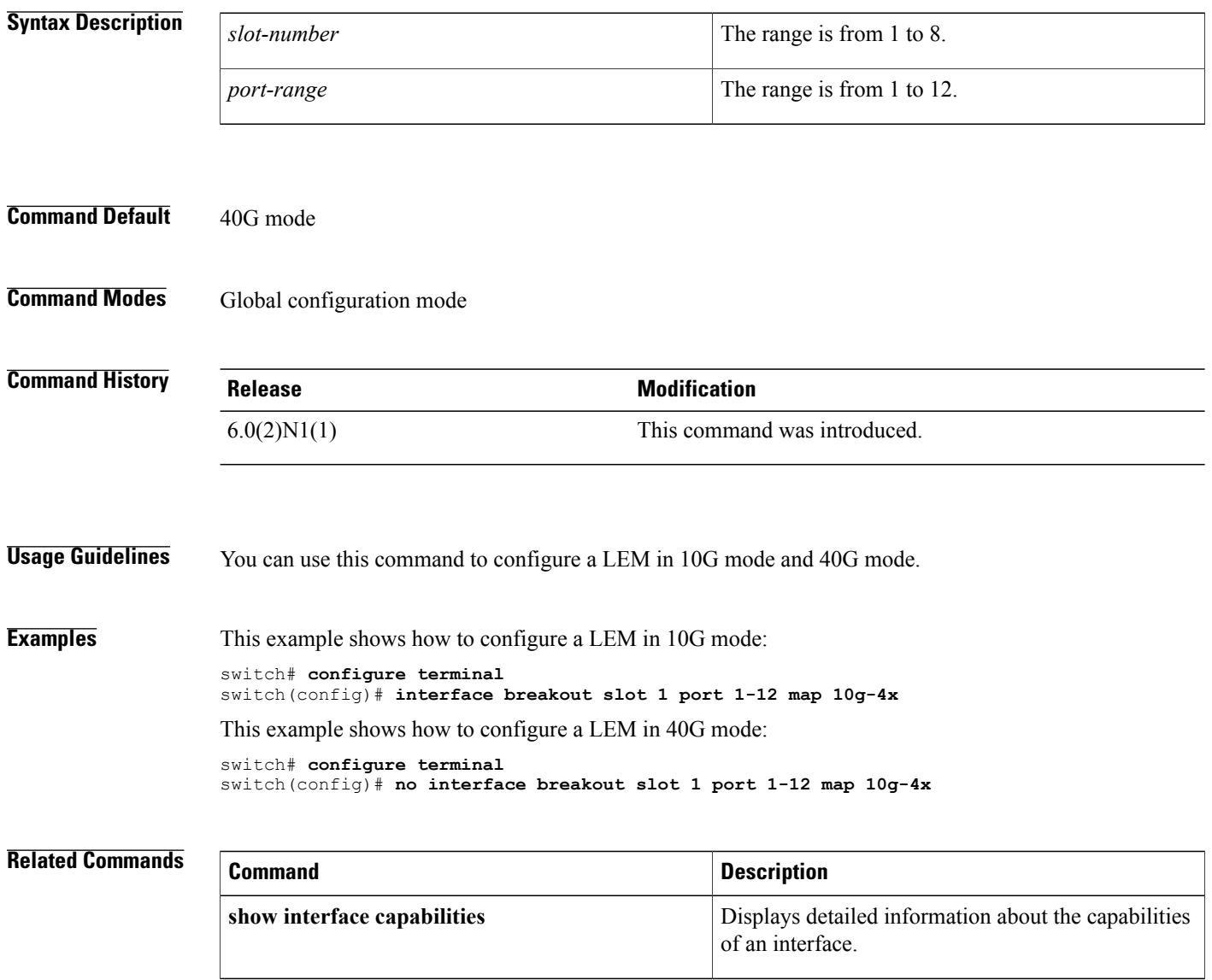

## <span id="page-62-0"></span>**interface ethernet**

To enter interface configuration mode for an Ethernet IEEE 802.3 interface, use the **interface ethernet** command.

**interface ethernet** [**chassis\_ID** /] **slot** /[**QSFP-module** /] **port**

| <b>Syntax Description</b> | chassis ID  | (Optional) Fabric Extender chassis ID. The chassis<br>ID is from $100$ to $199$ .                                                    |
|---------------------------|-------------|----------------------------------------------------------------------------------------------------|
|                           |             | This argument is not optional when<br><b>Note</b><br>addressing the host interfaces of a Cisco<br>Nexus 2000 Series Fabric Extender. |
|                           | slot        | Slots from 1 to 8. The following list defines the slots<br>available:                                                                |
|                           |             | • Slots 1 to 4 are fixed Linecard Expansion<br>Modules (LEMs).                                                                       |
|                           |             | • Slots 5 to 8 are hot-swappable LEMs.                                                                                               |
|                           | QSFP-module | (Optional) The Linecard Expansion Module that has<br>been set to 10G mode. The <i>QSFP-module</i> number is<br>from 1 to $12$ .      |
|                           | port        | Port number within a particular slot. The <i>port</i> number<br>is from 1 to 128.                                                    |

**Command Default** None

**Command Modes** Global configuration mode

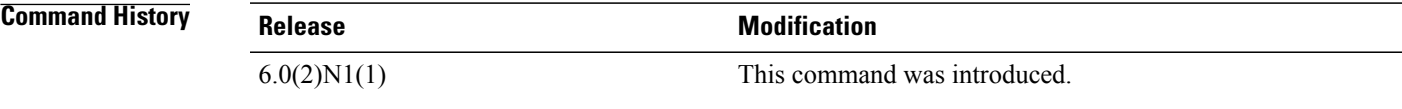

П

**Examples** This example shows how to enter configuration mode for Ethernet interface 1/4: switch(config)#**interface ethernet 1/4** switch(config-if)#

This example shows how to enter configuration mode for a host interface on a Fabric Extender:

switch(config)#**interface ethernet 101/1/1** switch(config-if)#

T

This example shows how to enter configuration mode for LEM 1/2/1:

switch(config)#**interface ethernet 1/2/1** switch(config-if)#

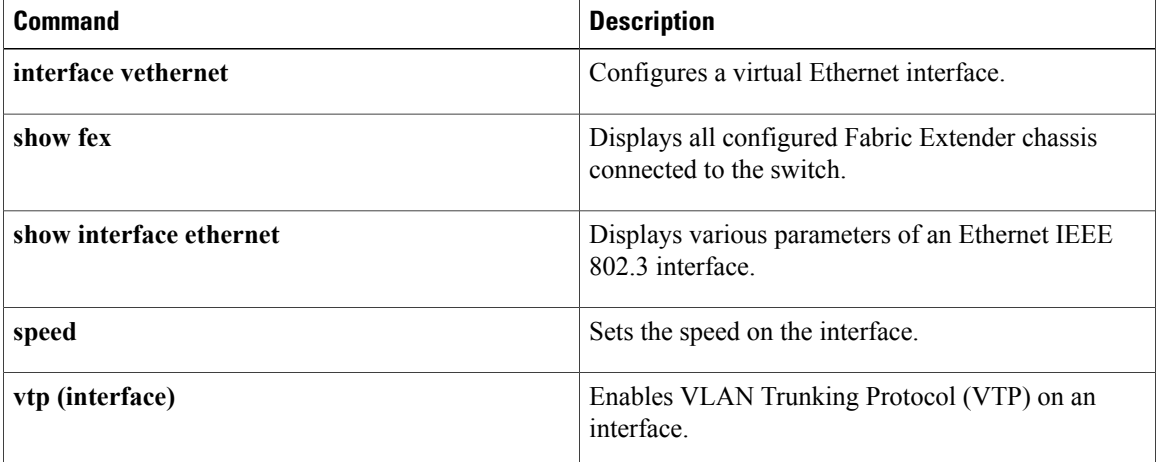

# <span id="page-64-0"></span>**interface ethernet (Layer 3)**

To configure a Layer 3 Ethernet IEEE 802.3 routed interface, use the **interface ethernet** command.

**interface ethernet** [ *chassis\_ID*]{**slot**[*QSFP-module1*] *port*[.*subintf-port-no*]}

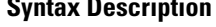

 $\mathbf I$ 

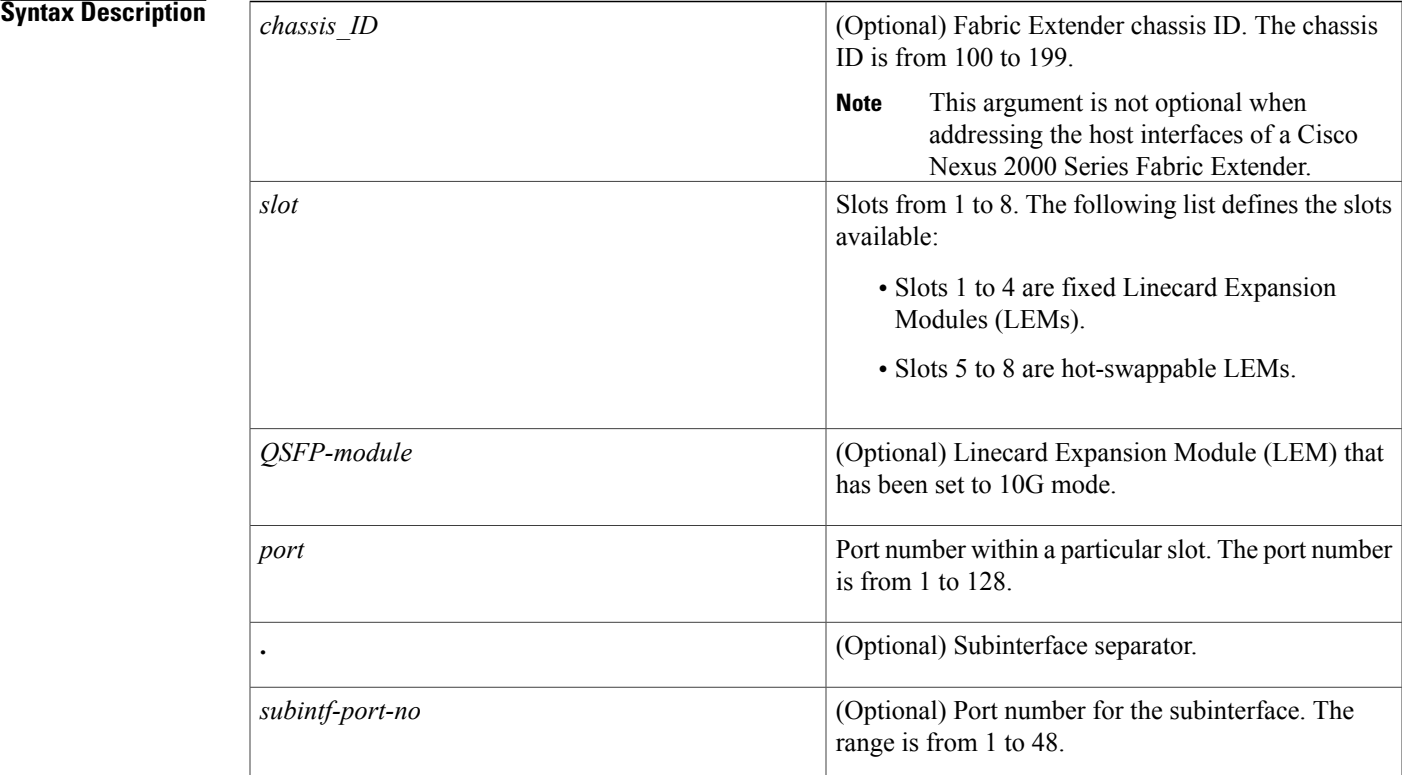

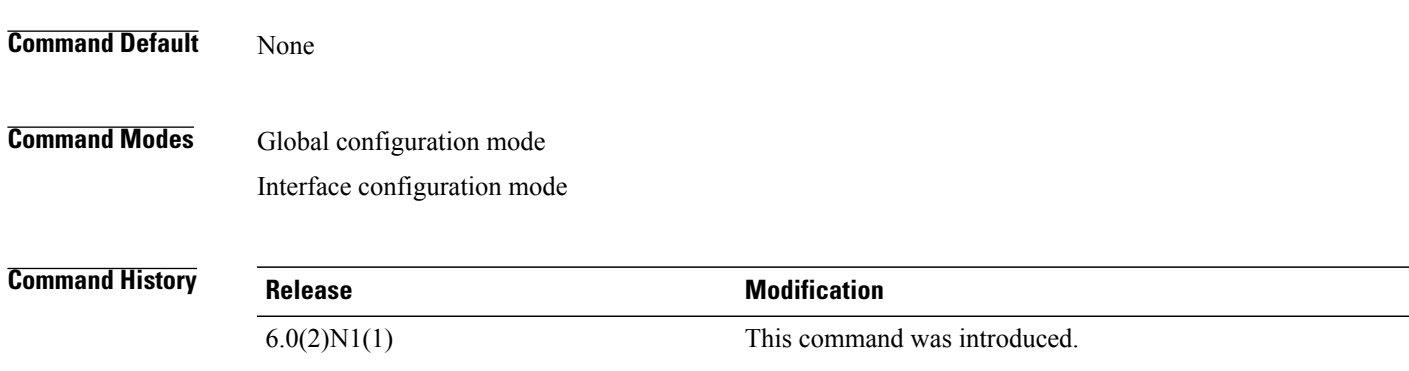

**Usage Guidelines** You must use the **no switchport** command in the interface configuration mode to configure the interface as a Layer 3 routed interface. When you configure the interface as a Layer 3 interface, all Layer 2-specific configurations on this interface are deleted.

> Use the **switchport** command to convert a Layer 3 interface into a Layer 2 interface. When you configure the interface as a Layer 2 interface, all Layer 3-specific configurations on this interface are deleted.

**Examples** This example shows how to enter configuration mode for Layer 3 Ethernet interface 1/5:

```
switch(config)#interface ethernet 1/5
switch(config-if)#no switchport
switch(config-if)#ip address 10.1.1.1/24
switch(config-if)#
```
This example shows how to configure a Layer 3 subinterface for Ethernet interface 1/5 in the global configuration mode:

```
switch(config)#interface ethernet 1/5.2
switch(config-if)#no switchport
switch(config-subif)#ip address 10.1.1.1/24
switch(config-subif)#
```
This example shows how to configure a Layer 3 subinterface in interface configuration mode:

```
switch(config)#interface ethernet 1/5
switch(config-if)#no switchport
switch(config-if)#interface ethernet 1/5.1
switch(config-subif)#ip address 10.1.1.1/24
switch(config-subif)#
```
This example shows how to convert a Layer 3 interface to a Layer 2 interface:

```
switch(config)#interface ethernet 1/5
switch(config-if)#no switchport
switch(config-if)#ip address 10.1.1.1/24
switch(config-if)#switchport
switch(config-if)#
```
#### $\overline{\text{Related Commands}}$

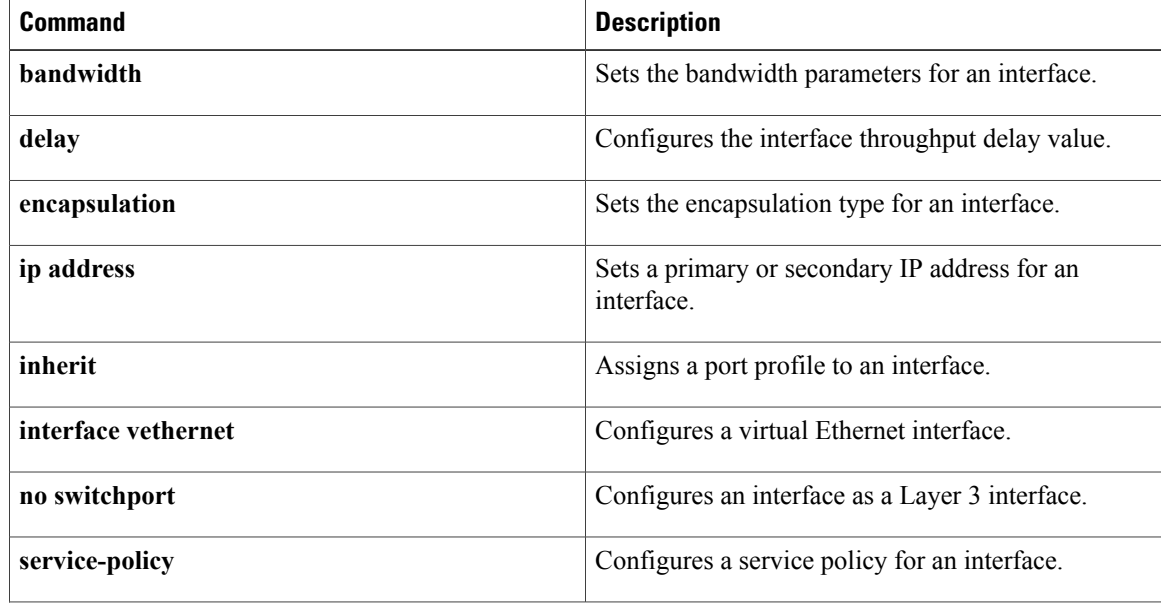

 $\mathbf I$ 

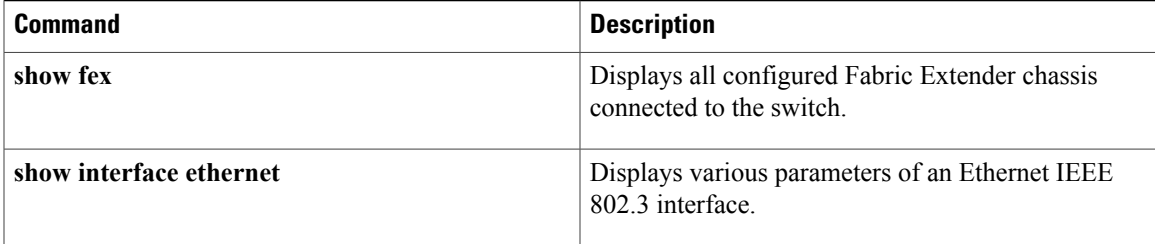

 $\overline{\phantom{a}}$ 

# <span id="page-67-0"></span>**interface loopback**

To create a loopback interface and enter interface configuration mode, use the **interface loopback** command. To remove a loopback interface, use the **no** form of this command.

**interface loopback** *number*

**no interface loopback** *number*

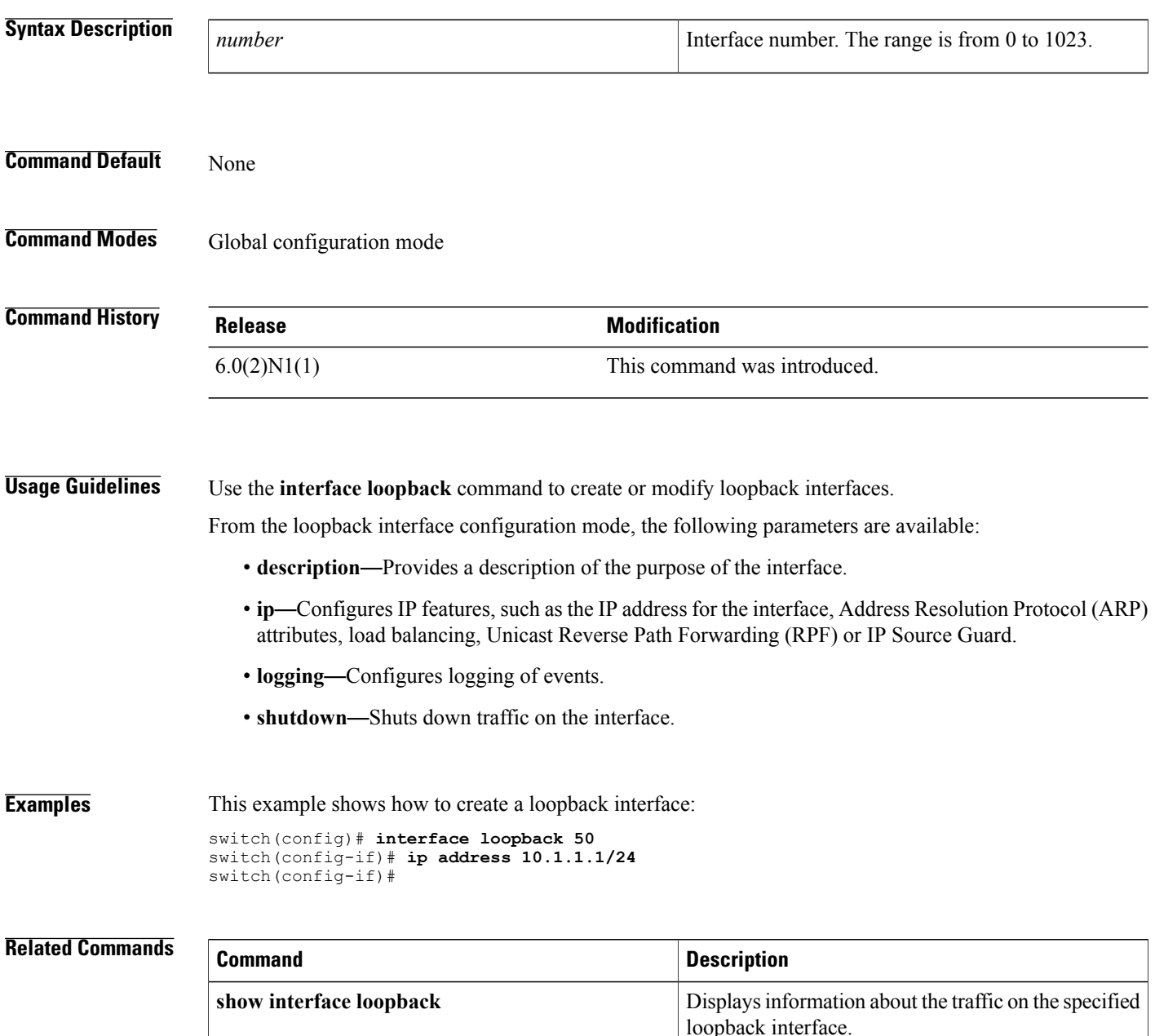

 $\mathbf I$ 

 $\overline{\phantom{a}}$ 

# <span id="page-69-0"></span>**interface mgmt**

To enter the management interface configuration mode, use the **interface mgmt** command.

**interface mgmt** *mgmt-intf-num*

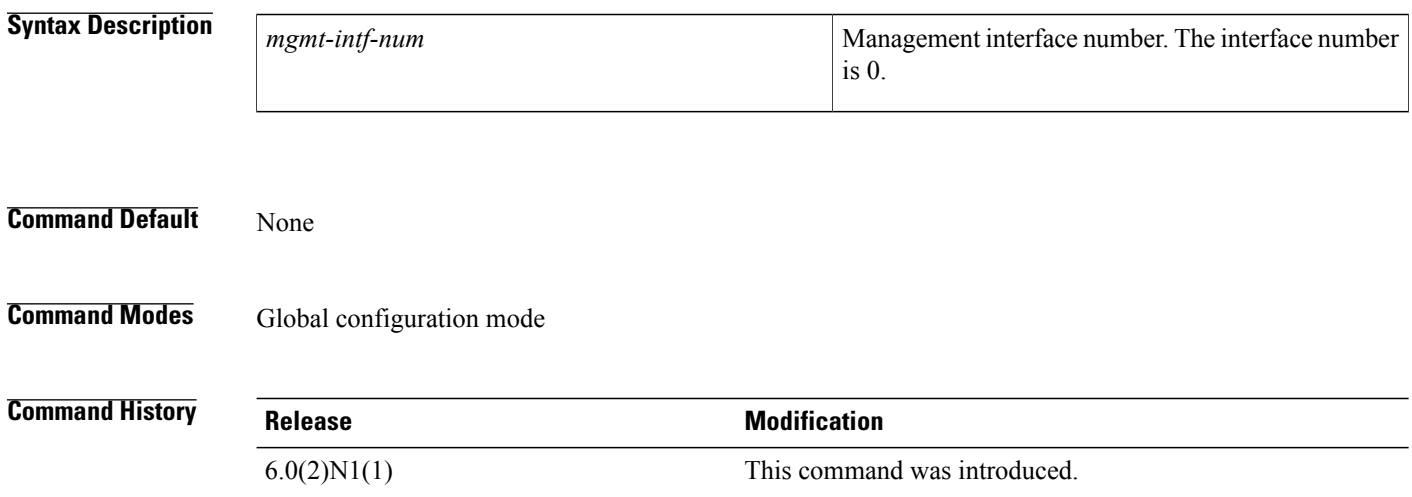

**Examples** This example shows how to enter the management interface configuration mode:

switch# **configure terminal** switch(config)# **interface mgmt 0** switch(config-if)#

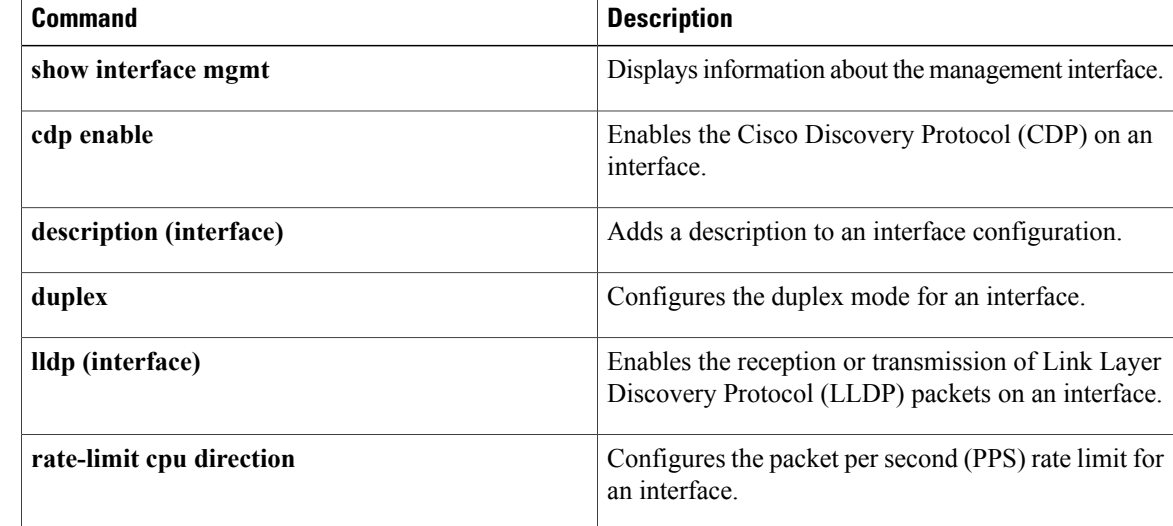

 $\mathbf{I}$ 

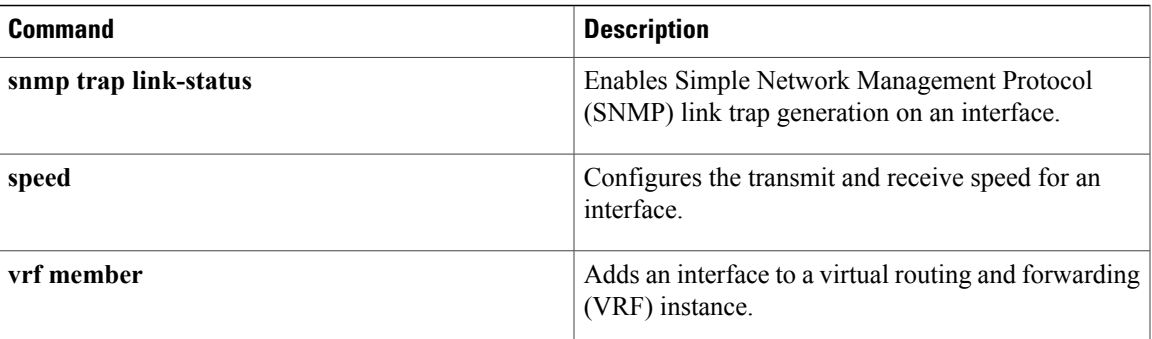

## <span id="page-71-0"></span>**interface port-channel**

To create an EtherChannel interface and enter interface configuration mode, use the **interface port-channel** command. To remove an EtherChannel interface, use the **no** form of this command.

**interface port-channel** *channel-number* [. *subintf-channel-no*]

**no interface port-channel** *channel-number* [. *subintf-channel-no*]

#### **Syntax Description**

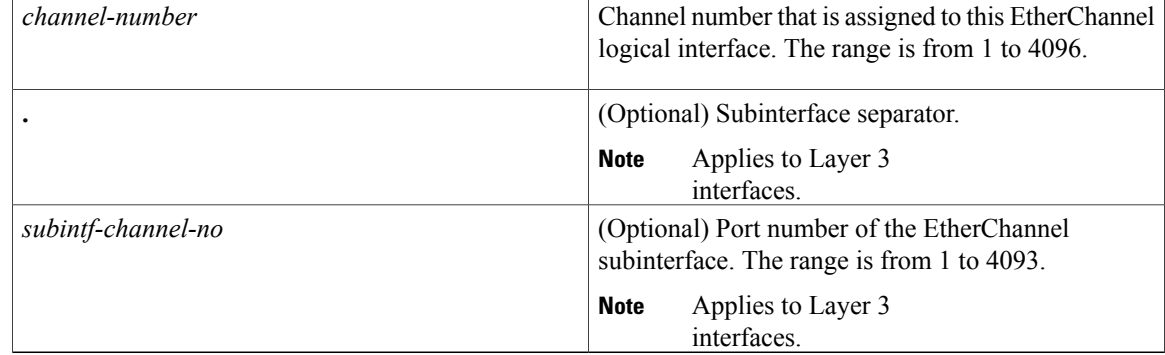

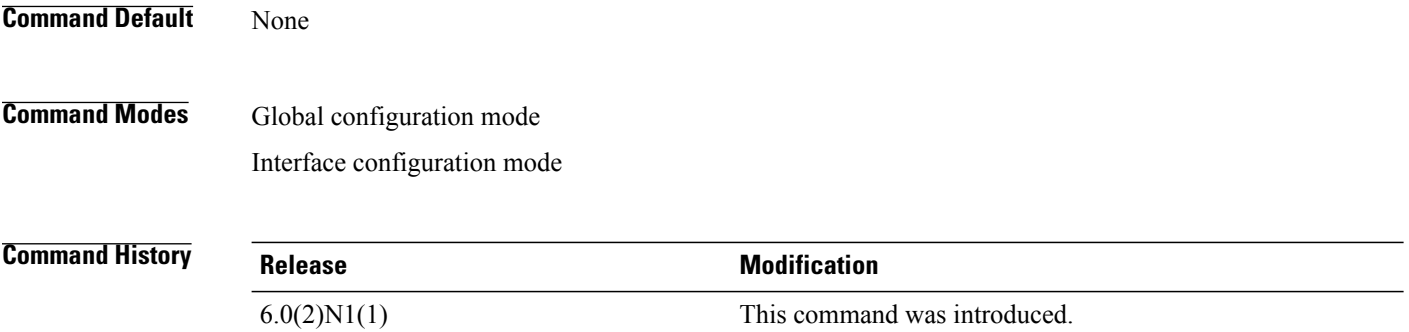

**Usage Guidelines** A port can belong to only one channel group.

When you use the **interface port-channel** command for Layer 2 interfaces, follow these guidelines:

- If you are using CDP, you must configure it only on the physical interface and not on the EtherChannel interface.
- If you do not assign a static MAC address on the EtherChannel interface, a MAC addressis automatically assigned. If you assign a static MAC address and then later remove it, the MAC address is automatically assigned.
- The MAC address of the EtherChannel is the address of the first operational port added to the channel group. If this first-added port is removed from the channel, the MAC address comes from the next operational port added, if there is one.
You must use the**no switchport** command in the interface configuration mode to configure the EtherChannel interface as a Layer 3 interface. When you configure the interface as a Layer 3 interface, all Layer 2-specific configurations on this interface are deleted.

Use the **switchport** command to convert a Layer 3 EtherChannel interface into a Layer 2 interface. When you configure the interface as a Layer 2 interface, all Layer 3-specific configurations on this interface are deleted.

You can configure one or more subinterfaces on a port channel made from routed interfaces.

**Examples** This example shows how to create an EtherChannel group interface with channel-group number 50:

switch(config)# **interface port-channel 50** switch(config-if)#

This example shows how to create a Layer 3 EtherChannel group interface with channel-group number 10:

switch(config)# **interface port-channel 10** switch(config-if)# **no switchport** switch(config-if)# **ip address 192.0.2.1/24** switch(config-if)#

This example shows how to configure a Layer 3 EtherChannel subinterface with channel-group number 1 in interface configuration mode:

```
switch(config)# interface port-channel 10
switch(config-if)# no switchport
switch(config-if)# interface port-channel 10.1
switch(config-subif)# ip address 192.0.2.2/24
switch(config-subif)#
```
This example shows how to configure a Layer 3 EtherChannel subinterface with channel-group number 20.1 in global configuration mode:

switch(config)# **interface port-channel 20.1** switch(config-subif)# **ip address 192.0.2.3/24** switch(config-subif)#

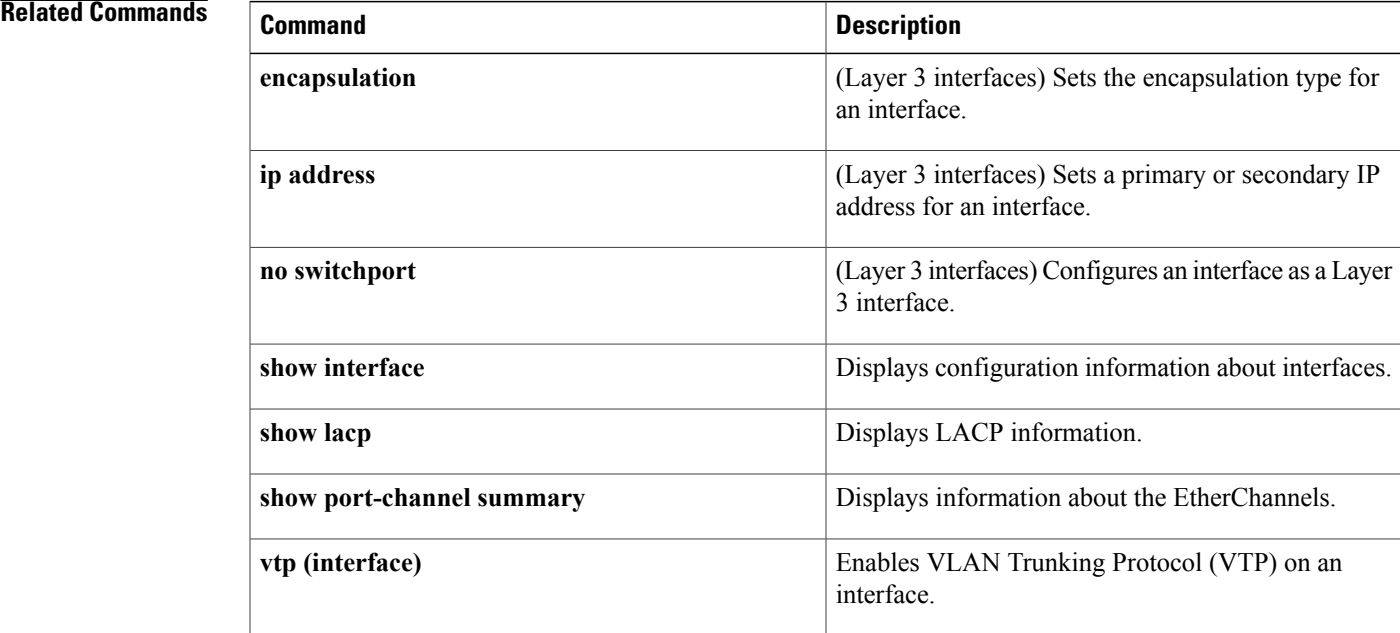

 $\mathbf I$ 

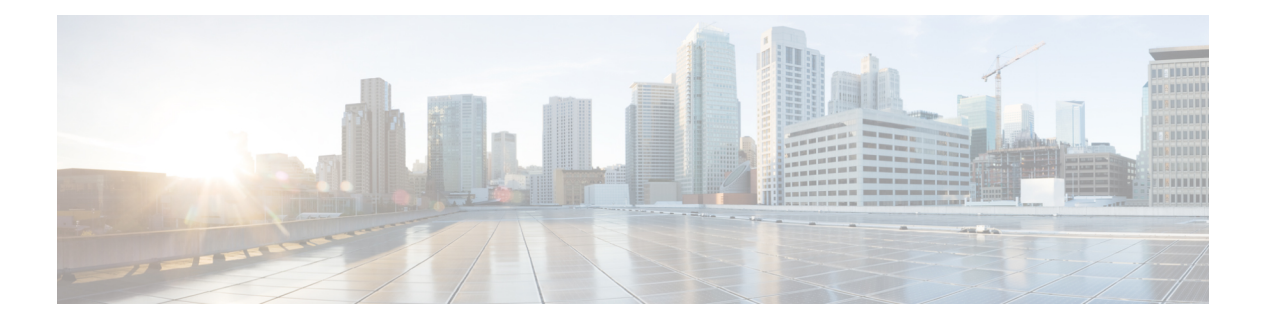

# **L Commands**

- lacp [graceful-convergence,](#page-75-0) page 70
- lacp [port-priority,](#page-77-0) page 72
- lacp rate fast, [page](#page-78-0) 73
- lacp [short-timeout,](#page-80-0) page 75
- lacp [suspend-individual,](#page-82-0) page 77
- lacp [system-priority,](#page-84-0) page 79
- link [debounce,](#page-85-0) page 80
- [load-interval,](#page-87-0) page 82

 $\mathbf{I}$ 

# <span id="page-75-0"></span>**lacp graceful-convergence**

To configure port channel Link Aggregation Control Protocol (LACP) graceful convergence, use the **lacp graceful-convergence** command. To disable graceful convergence on a port channel interface, use the **no** form of this command.

**lacp graceful-convergence**

**no lacp graceful-convergence**

- **Syntax Description** This command has no arguments or keywords.
- **Command Default** Enabled
- **Command Modes** Interface configuration mode

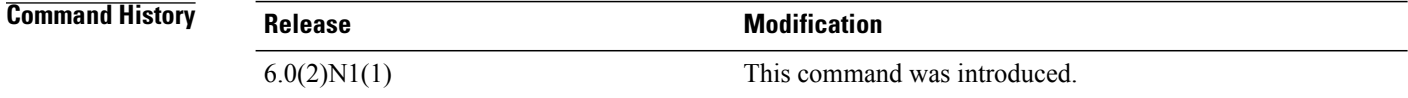

**Usage Guidelines** You can use this command only on a port channel interface that is in an administratively down state. You cannot configure (or disable) LACP graceful convergence on a port chanel that is in an administratively up state. If you do so, you will see the following error message:

```
Note
```
To avoid port suspension, we recommend that you disable graceful convergence on LACP ports on a peer switch that is not running Cisco NX-OS.

ERROR: Cannot set/reset lacp graceful-convergence for port-channel10 that is admin up

This command does not require a license.

**Examples** This example shows how to enable LACP graceful convergence on a port channel:

```
switch# configure terminal
switch(config)# interface port-channel 100
switch(config-if)# shutdown
switch(config-if)# lacp graceful-convergence
switch(config-if)#
```
This example shows how to disable LACP graceful convergence on a port channel:

```
switch# configure terminal
switch(config)# interface port-channel 100
switch(config-if)# no lacp graceful-convergence
switch(config-if)#
```
#### **Related Commands**

 $\mathbf{I}$ 

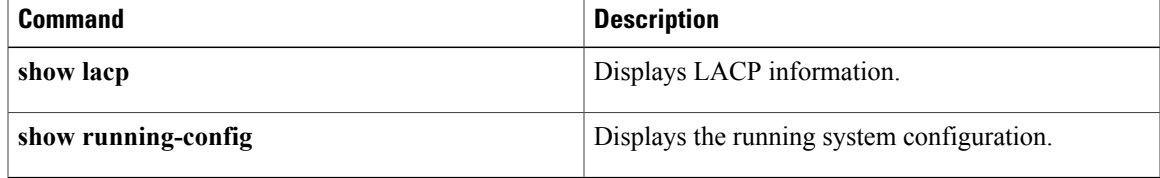

T

# <span id="page-77-0"></span>**lacp port-priority**

To set the priority for the physical interfaces for the Link Aggregation Control Protocol (LACP), use the **lacp port-priority** command. To return the port priority to the default value, use the **no** form of this command.

**lacp port-priority** *priority*

**no lacp port-priority**

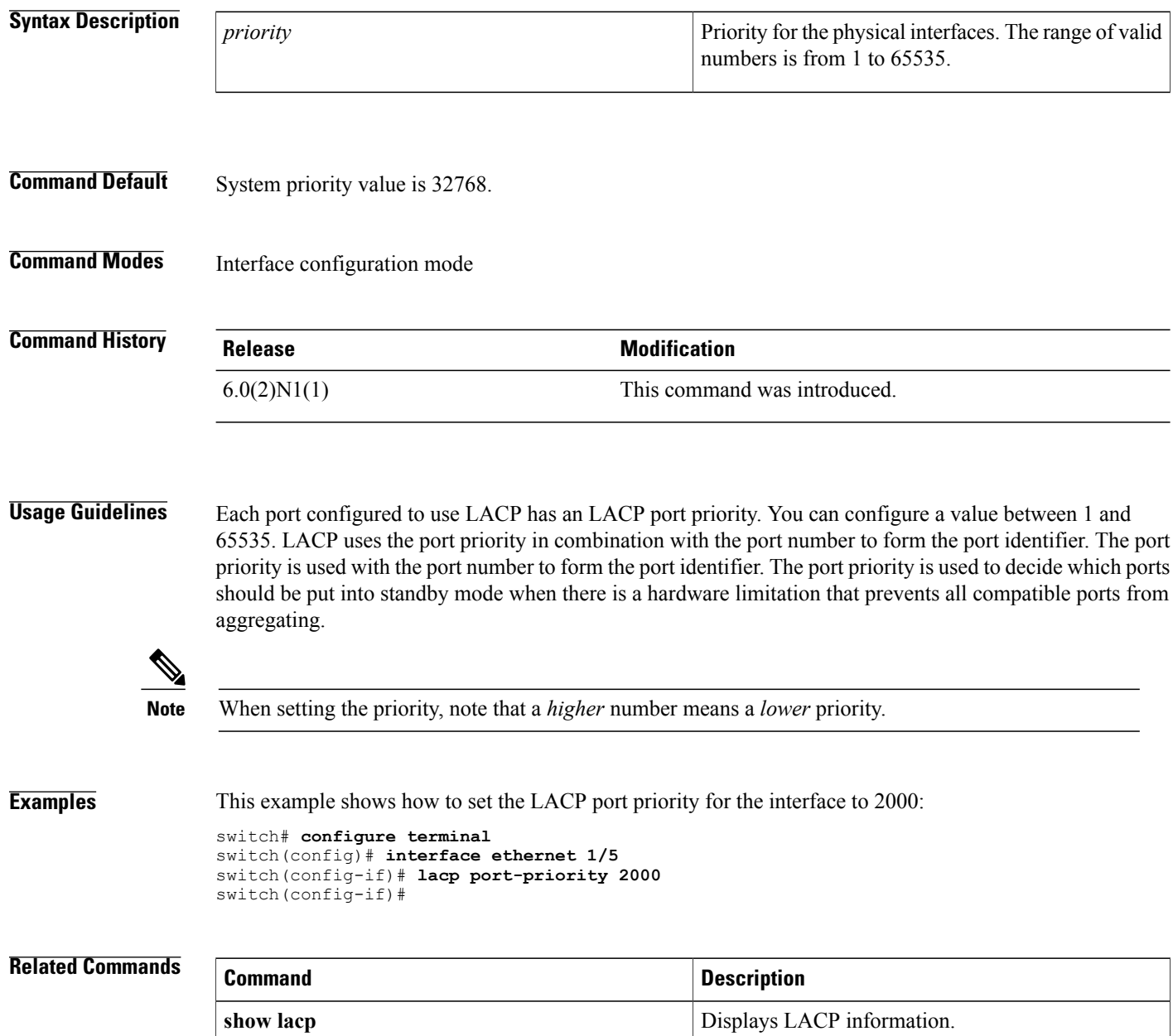

 $\mathbf{I}$ 

# <span id="page-78-0"></span>**lacp rate fast**

To configure the rate at which control packets are sent by the Link Aggregation Control Protocol (LACP), use the **lacp rate fast** command. To restore the rate to 30 seconds, use the **no** form of this command or the **lacp rate normal** command.

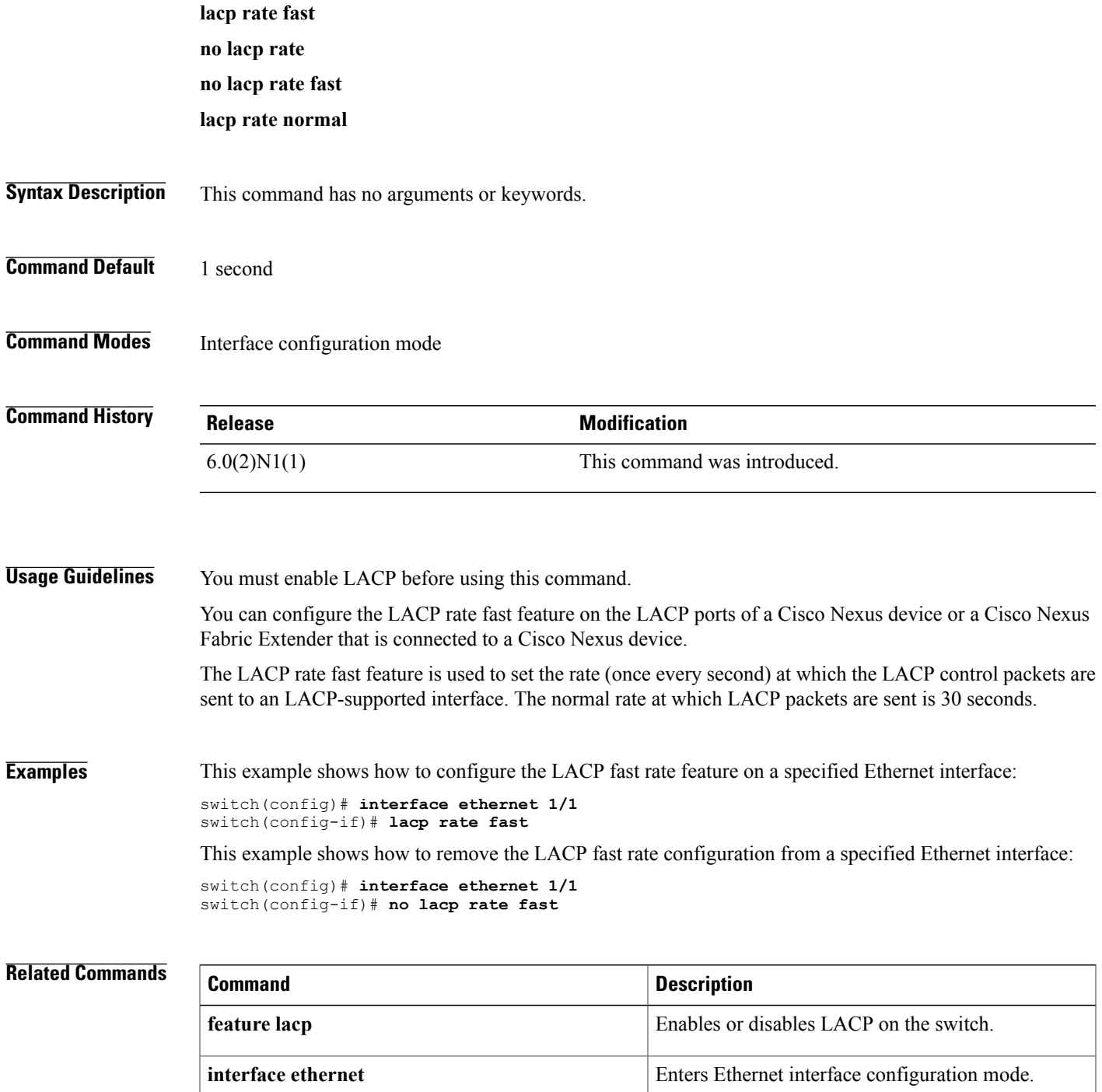

 $\overline{\phantom{a}}$ 

 $\mathbf I$ 

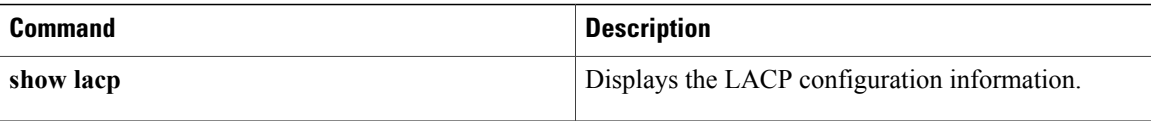

## <span id="page-80-0"></span>**lacp short-timeout**

To configure short time-out for Link Aggregation ControlProtocol (LACP) fast rate, use the **lacpshort-timeout** command. To restore the default time-out to 15 seconds, use the **no** form of this command.

**lacp short-timeout** *timeout-value*

**no lacp short-timeout**

#### **Syntax Description**

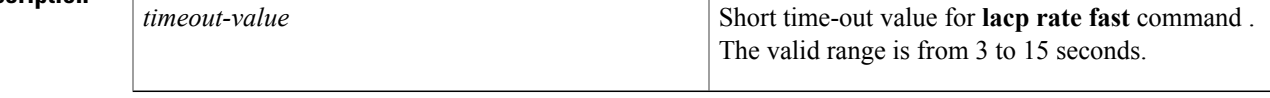

**Command Default** The default time-out value is 15 seconds.

**Command Modes** Global configuration mode

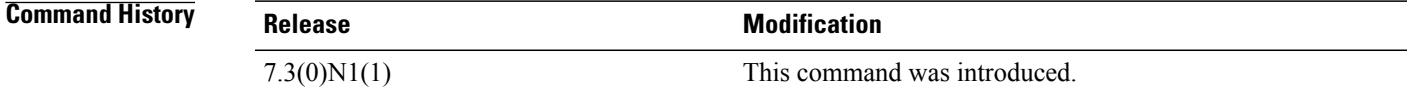

**Usage Guidelines** You must enable LACP rate fast before using this command.

You can configure the LACP rate fast feature on the LACP ports of a Cisco Nexus 5000 Series switch or a Cisco Nexus 2000 Series Fabric Extender that is connected to a Cisco Nexus 5000 Series switch.

The LACP short-time out command is used to modify the timeout value for **lacp rate fast** command from the default 15 seconds to 3 seconds. Setting the timeout value to 3 seconds enables Cisco Nexus devices to adhere to the IEEE802.3ad standards and achieve failure detection within 3 seconds when a member link fails.

**Note** LACP short timeout of 3 seconds for rate fast is not supported on FEX interfaces.

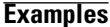

This example shows how to configure the LACP short-timeout for fast rate feature: switch(config)# **lacp short-timeout 3** This example shows how to restore the default lacp short-timeout value for the LACP fast rate feature: switch(config)# **no lacp short-timeout**

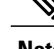

**Note** The default short-timeout value (15) is not displayed in the running configuration.

 $\overline{\phantom{a}}$ 

T

### **Related Commands**

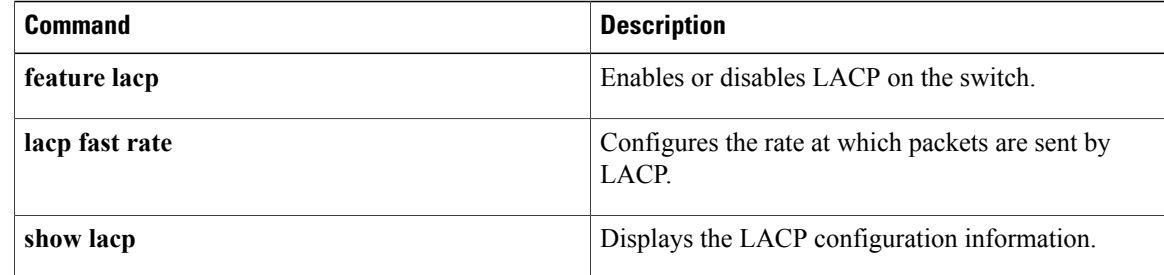

# <span id="page-82-0"></span>**lacp suspend-individual**

To enable Link Aggregation Control Protocol (LACP) port suspension on a port channel, use the **lacp suspend-individual** command. To disable port suspension on a port channel interface, use the **no** form of this command.

**lacp suspend-individual**

**no lacp suspend-individual**

- **Syntax Description** This command has no arguments or keywords.
- **Command Default** Disabled
- **Command Modes** Interface configuration mode

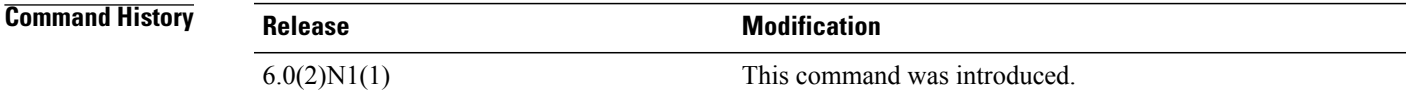

**Usage Guidelines** LACP sets a port to the suspended state if it does not receive an LACP bridge protocol data unit (BPDU) from the peer ports in a port channel. This can cause some servers to fail to boot up as they require LACP to logically bring up the port.

This command does not require a license.

**Examples** This example shows how to enable LACP port suspension on a port channel:

switch# **configure terminal** switch(config)# **interface port-channel 100** switch(config-if)# **shutdown** switch(config-if)# **lacp suspend-individual** switch(config-if)#

This example shows how to disable LACP port suspension on a port channel:

switch# **configure terminal** switch(config)# **interface port-channel 100** switch(config-if)# **shutdown** switch(config-if)# **no lacp suspend-individual** switch(config-if)#

# **Related Commands Command Description show lacp** Displays LACP information.

 $\overline{\phantom{a}}$ 

I

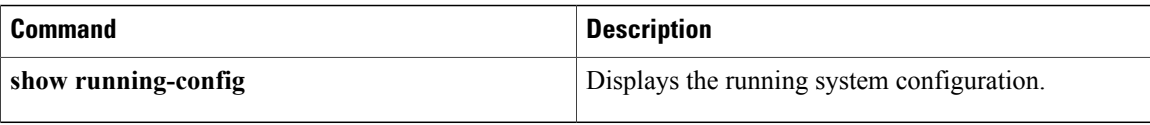

 $\mathbf I$ 

# <span id="page-84-0"></span>**lacp system-priority**

To set the system priority of the switch for the Link Aggregation Control Protocol (LACP), use the **lacp system-priority** command. To return the system priority to the default value, use the**no** form of this command.

**lacp system-priority** *priority*

**no lacp system-priority**

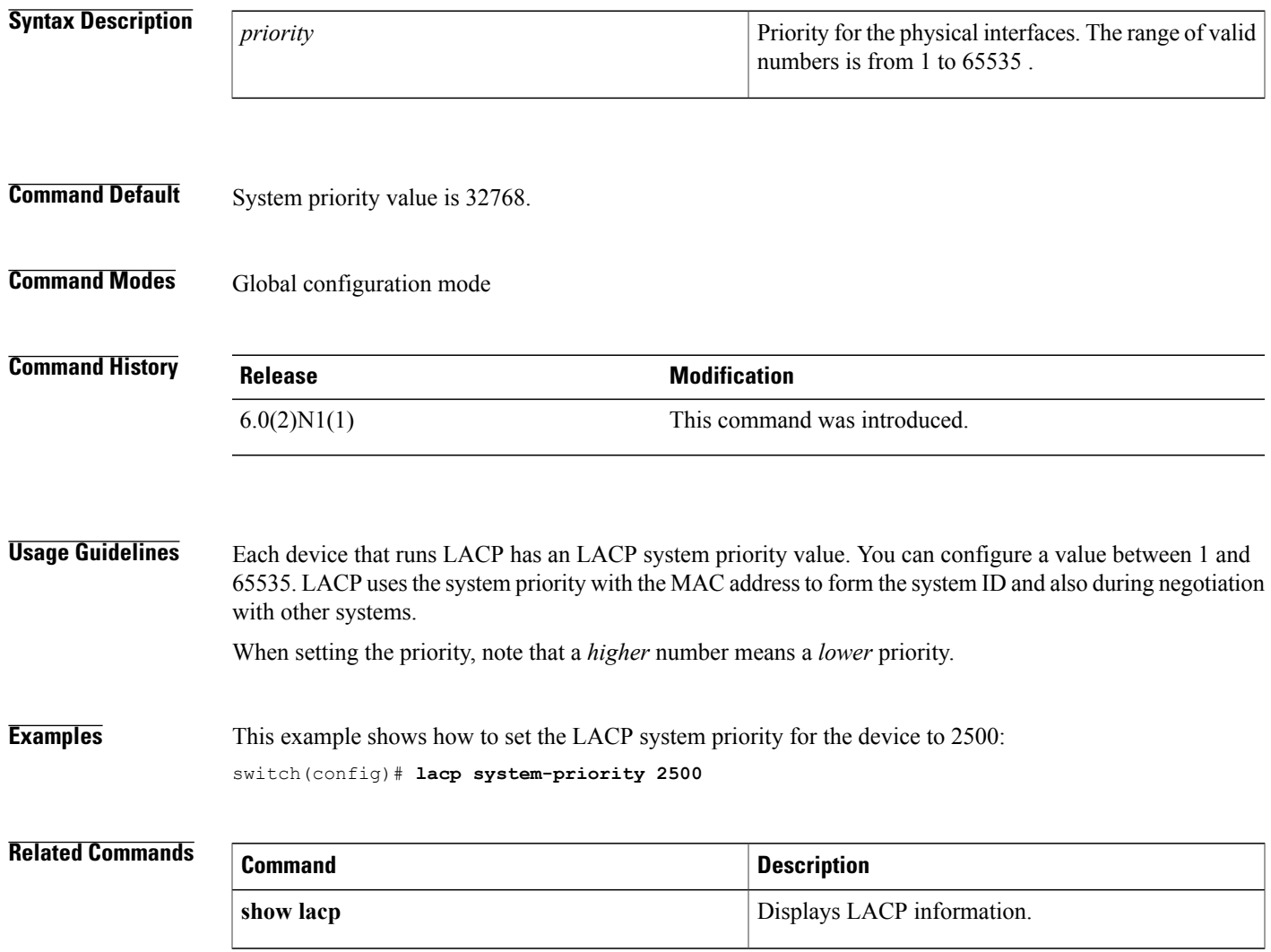

T

# <span id="page-85-0"></span>**link debounce**

To enable the debounce timer on an interface, use the **link debounce** command. To disable the timer, use the **no** form of this command.

**link debounce** [**time** *milliseconds*]

**no link debounce**

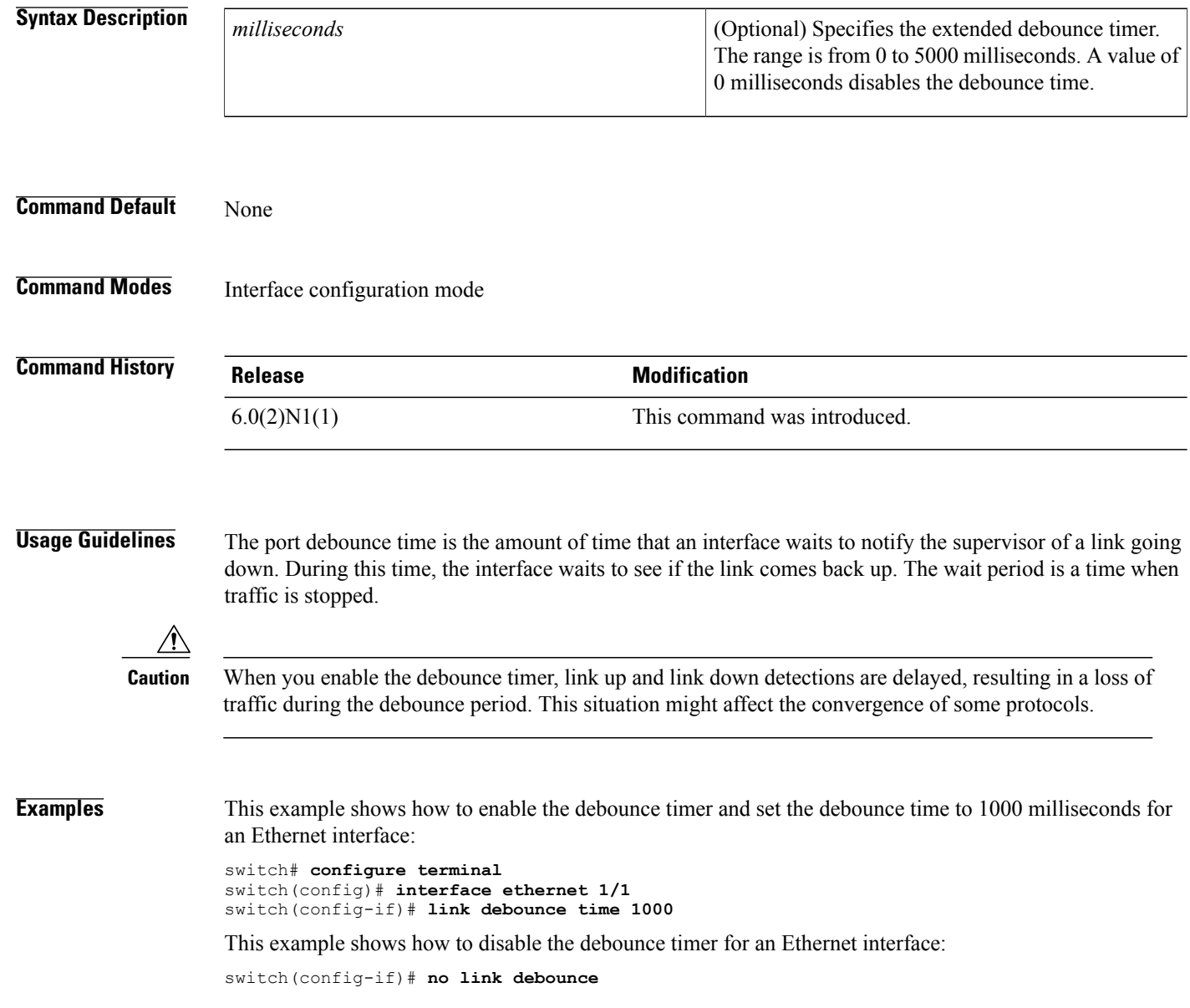

#### **Related Commands**

 $\mathbf I$ 

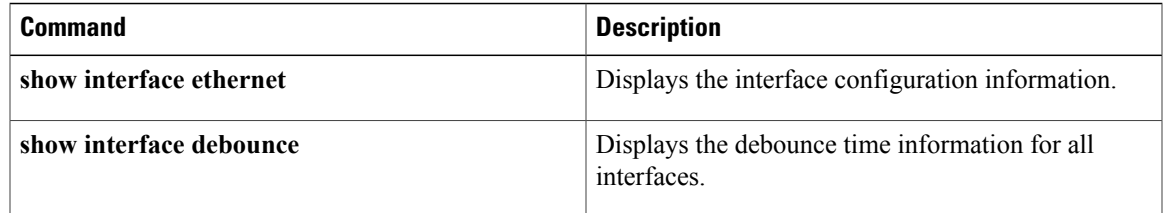

## <span id="page-87-0"></span>**load-interval**

To change the sampling interval for statistics collections on interfaces, use the **load-interval** command. To return to the default sampling interval, use the **no** form of this command.

**load-interval** [**counter** {**1| 2| 3**}] *seconds*

**no load-interval** [**counter** {**1| 2| 3**}] [ *seconds* ]

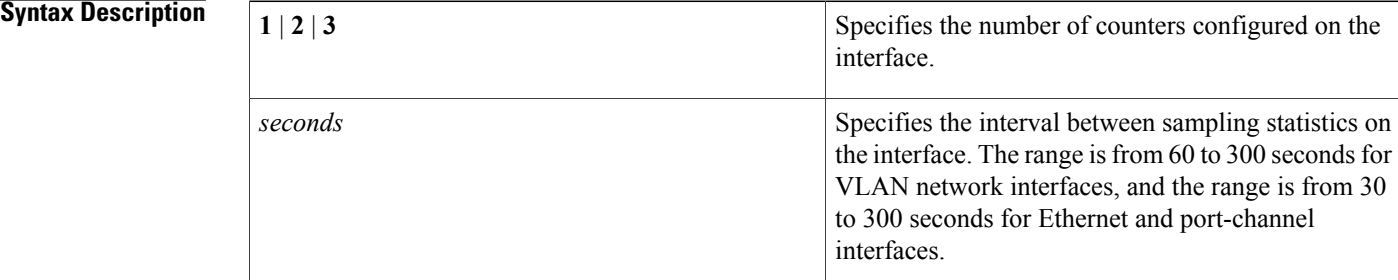

## **Command Default** 1—30 seconds; 60 seconds for VLAN network interface

2—300 seconds

3—not configured

### **Command Modes** Interface configuration mode

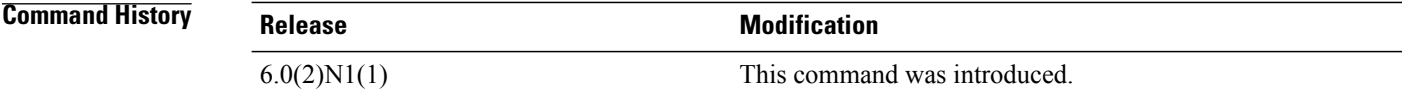

**Usage Guidelines** Use the load-interval command to obtain bit-rate and packet-rate statistics for three different durations. You can set the statistics collection intervals on the following types of interfaces:

- Ethernet interfaces
- Port-channel interfaces
- VLAN network interfaces

You cannot use this command on the management interface or subinterfaces.

This command setsthe sampling interval forsuch statistics as packet rate and bit rate on the specified interface. This command does not require a license.

Г

**Examples** This example shows how to set the three sample intervals for the Ethernet port 3/1:

```
switch# configure terminal
switch(config)# interface ethernet 3/1
switch(config-if)# load-interval counter 1 60
switch(config-if)# load-interval counter 2 135
switch(config-if)# load-interval counter 3 225
```
#### **Related Commands**

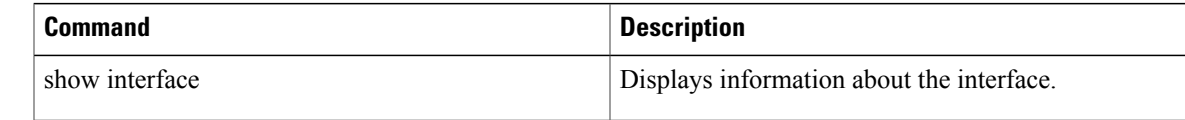

 $\overline{\phantom{a}}$ 

 $\mathbf I$ 

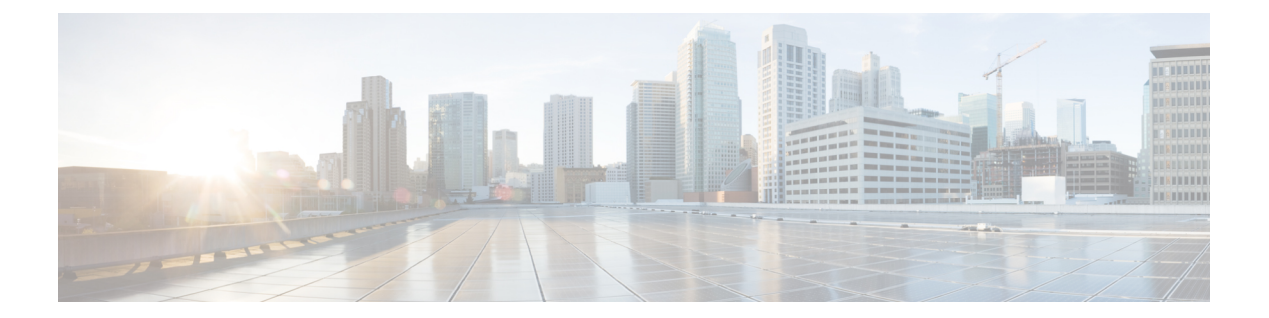

# **M Commands**

• [management,](#page-91-0) page 86

 $\overline{\phantom{a}}$ 

## <span id="page-91-0"></span>**management**

To configure a switch virtual interface (SVI) that should be used for in-band management, use the **management** command. To remove the in-band management access to a VLAN interface IP address, use the **no** form of this command.

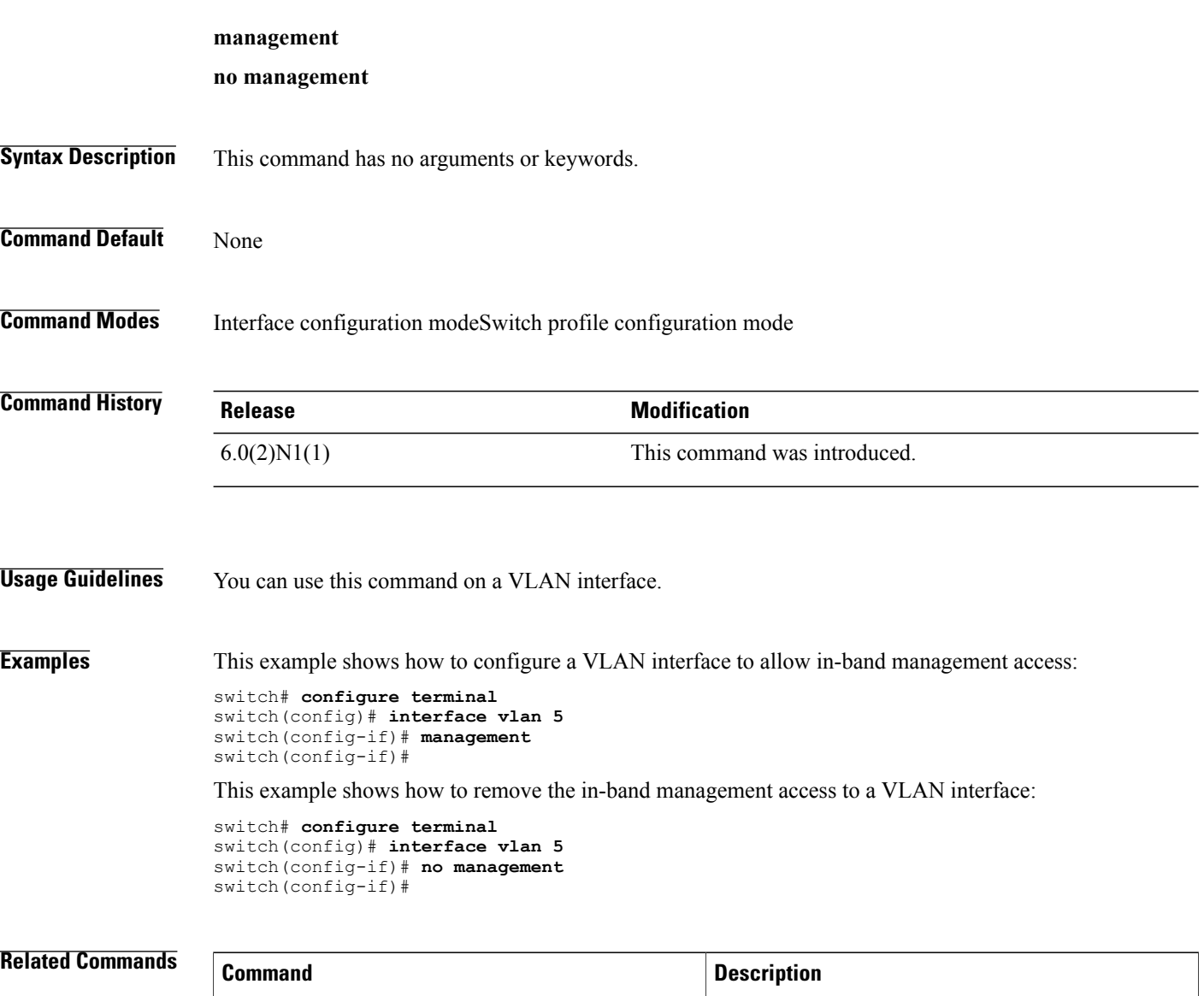

Displays the running configuration information for

T

an interface.

**show running-config interface**

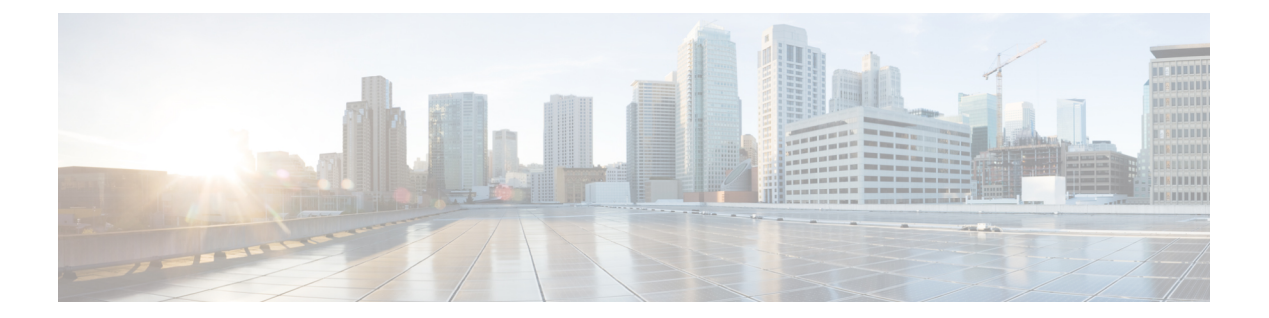

# **N Commands**

• no [switchport,](#page-93-0) page 88

 $\overline{\phantom{a}}$ 

## <span id="page-93-0"></span>**no switchport**

To configure the interface as a Layer 3 Ethernet interface, use the **no switchport** command.

**no switchport**

- **Syntax Description** This command has no arguments or keywords.
- **Command Default** None
- **Command Modes** Interface configuration mode

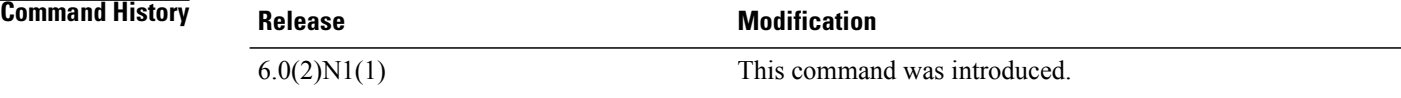

#### **Usage Guidelines** You can configure any Ethernet port as a routed interface. When you configure an interface as a Layer 3 interface, any configuration specific to Layer 2 on this interface is deleted.

If you want to configure a Layer 3 interface for Layer 2, enter the **switchport** command. Then, if you change a Layer 2 interface to a routed interface, enter the **no switchport** command.

**Examples** This example shows how to enable an interface as a Layer 3 routed interface:

switch(config)# **interface ethernet 1/5** switch(config-if)# **no switchport** switch(config-if)#

This example shows how to configure a Layer 3 interface as a Layer 2 interface:

switch(config)# **interface ethernet 1/5** switch(config-if)# **switchport** switch(config-if)#

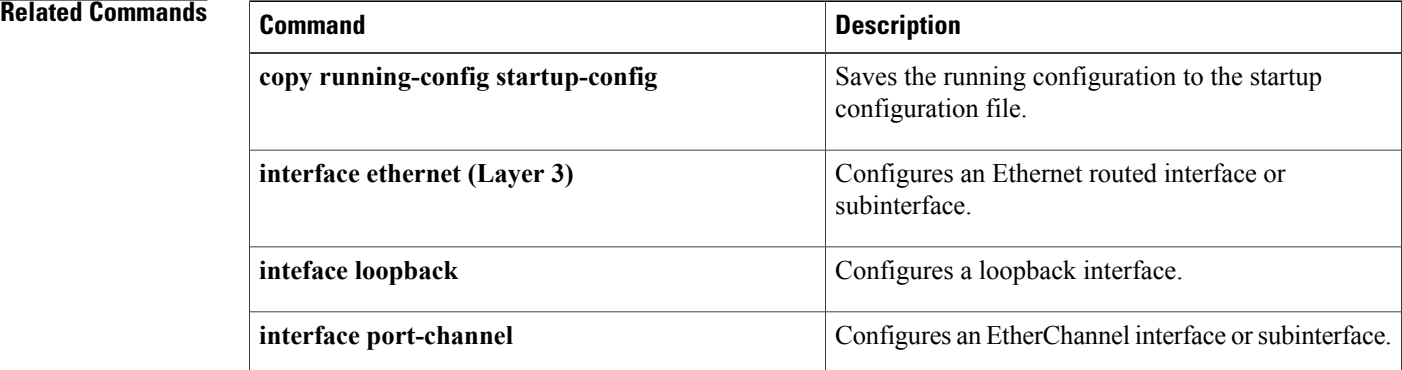

 $\overline{\phantom{a}}$ 

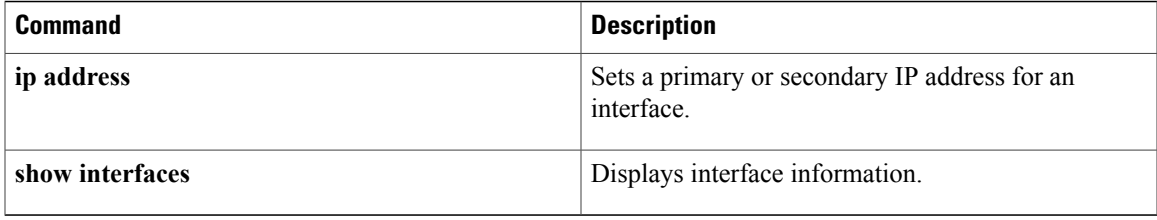

**no switchport**

 $\overline{\phantom{a}}$ 

 $\mathbf I$ 

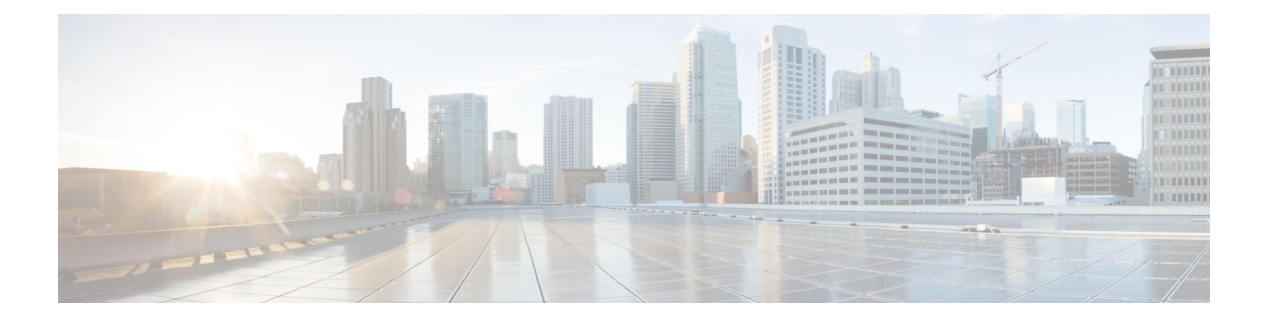

# **P Commands**

- [peer-switch,](#page-97-0) page 92
- port, [page](#page-98-0) 93

 $\overline{\phantom{a}}$ 

• port-channel [load-balance](#page-100-0) ethernet, page 95

## <span id="page-97-0"></span>**peer-switch**

To enable the virtual port channel (vPC) switch pair to appear as a single Spanning Tree Protocol (STP) root in the Layer 2 topology, use the **peer-switch** command. To disable the peer switch vPC topology, use the **no** form of this command.

**peer-switch no peer-switch Syntax Description** This command has no arguments or keywords. **Command Default** Peer switch Layer 2 topology is disabled. **Command Modes** vPC domain configuration mode network-admin **Command History Release Modification** 6.0(2)N1(1) This command was introduced. **Usage Guidelines** This command does not require a license. **Examples** This example shows how to enable the vPC switch pair to appear as a single STP root in the Layer 2 topology: switch(config)# **vpc domain 5** switch(config-vpc-domain)# **peer-switch** 2013 Jan 30 14:44:44 switch %STP-2-VPC\_PEERSWITCH\_CONFIG\_ENABLED: vPC peer-switch configuration is enabled. Please make sure to configure spanning tree "bridge" priority as per recommended guidelines to make vPC peer-switch operational. **Related Commands Command Description**

**vpc domain views channel (vPC)** domain.

## <span id="page-98-0"></span>**port**

To configure a unified port on a Cisco Nexus 5548UP switch or Cisco Nexus 5596UP switch, use the **port** command. To remove the unified port, use the **no** form of this command.

Does this command only apply to a 5500? Only Gold Coast or Harbord also?

**port** *port-number* **type** {**ethernet| fc**}

**no port** *port-number* **type** {**ethernet| fc**}

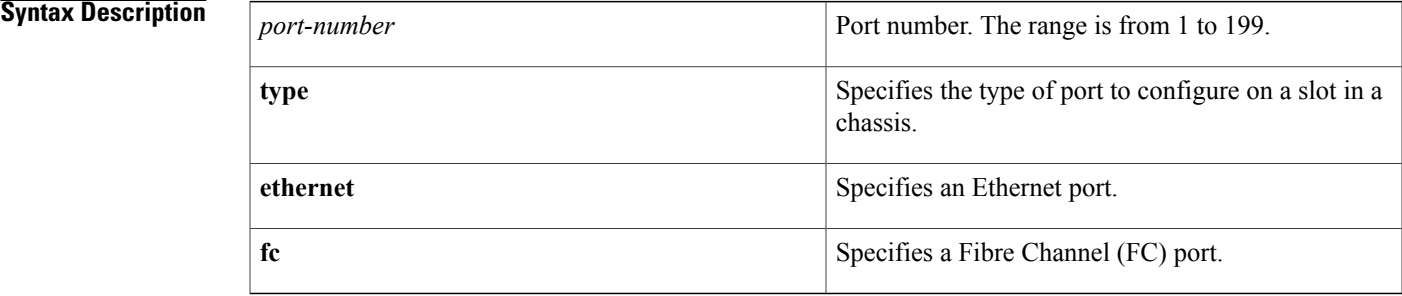

#### **Command Default** None

### **Command Modes** Slot configuration mode

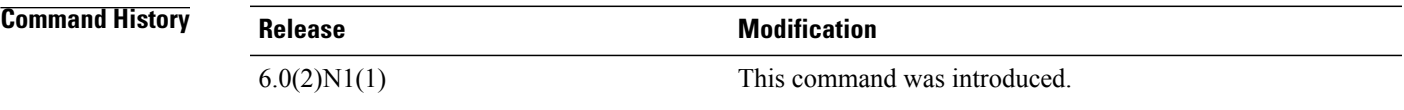

**Usage Guidelines** Unified ports allow you to configure ports as Ethernet, native Fibre Channel or Fibre Channel over Ethernet (FCoE) ports. By default, the ports are Ethernet ports but you can change the port mode to Fibre Channel on the following unified ports:

- Any port on the Cisco Nexus 5548UP switch or the Cisco Nexus 5596UP switch.
- The ports on the Cisco N55-M16UP expansion module that is installed in a Cisco Nexus 5548P switch.

You must configure Ethernet ports and FC ports in a specified order:

- FC ports must be configured from the last port of the module.
- Ethernet ports must be configured from the first port of the module.

If the order is not followed, the following errors are displayed:

ERROR: Ethernet range starts from first port of the module ERROR: FC range should end on last port of the module On a Cisco Nexus 5548UP switch, the 32 ports of the main slot (slot1) are unified ports. The Ethernet ports start from port 1/1 to port 1/32. The FC ports start from port 1/32 backwards to port 1/1.

**Examples** This example shows how to configure a unified port on a Cisco Nexus 5548UP switch or Cisco Nexus 5596UP switch:

> switch# **configure terminal** switch(config)# **slot 1** switch(config-slot)# **port 32 type fc** switch(config-slot)# **copy running-config startup-config** switch(config-slot)# **reload**

This example shows how to configure a unified port on a Cisco N55-M16UP expansion module:

```
switch# configure terminal
switch(config)# slot 2
switch(config-slot)# port 32 type fc
switch(config-slot)# copy running-config startup-config
switch(config-slot)# reload
```
This example shows how to configure 20 ports as Ethernet ports and 12 as FC ports:

```
switch# configure terminal
switch(config)# slot 1
switch(config-slot)# port 21-32 type fc
switch(config-slot)# copy running-config startup-config
switch(config-slot)# reload
```
#### **Related Commands**

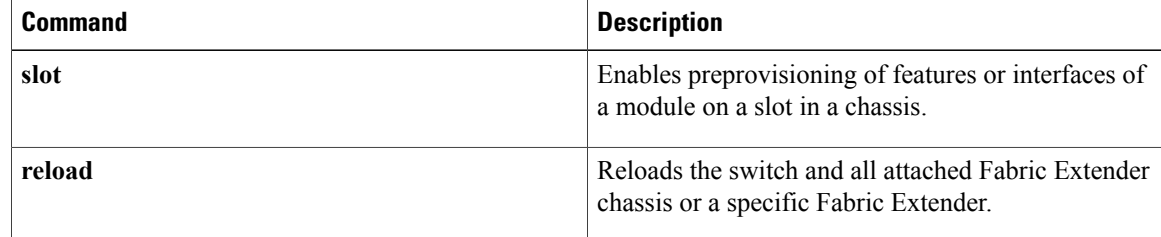

Г

# <span id="page-100-0"></span>**port-channel load-balance ethernet**

To configure the load-balancing method among the interfacesin the channel-group bundle, use the**port-channel load-balance ethernet** command. To return the system priority to the default value, use the **no** form of this command.

**port-channel load-balance ethernet** *method*

**no port-channel load-balance ethernet** [ *method* ]

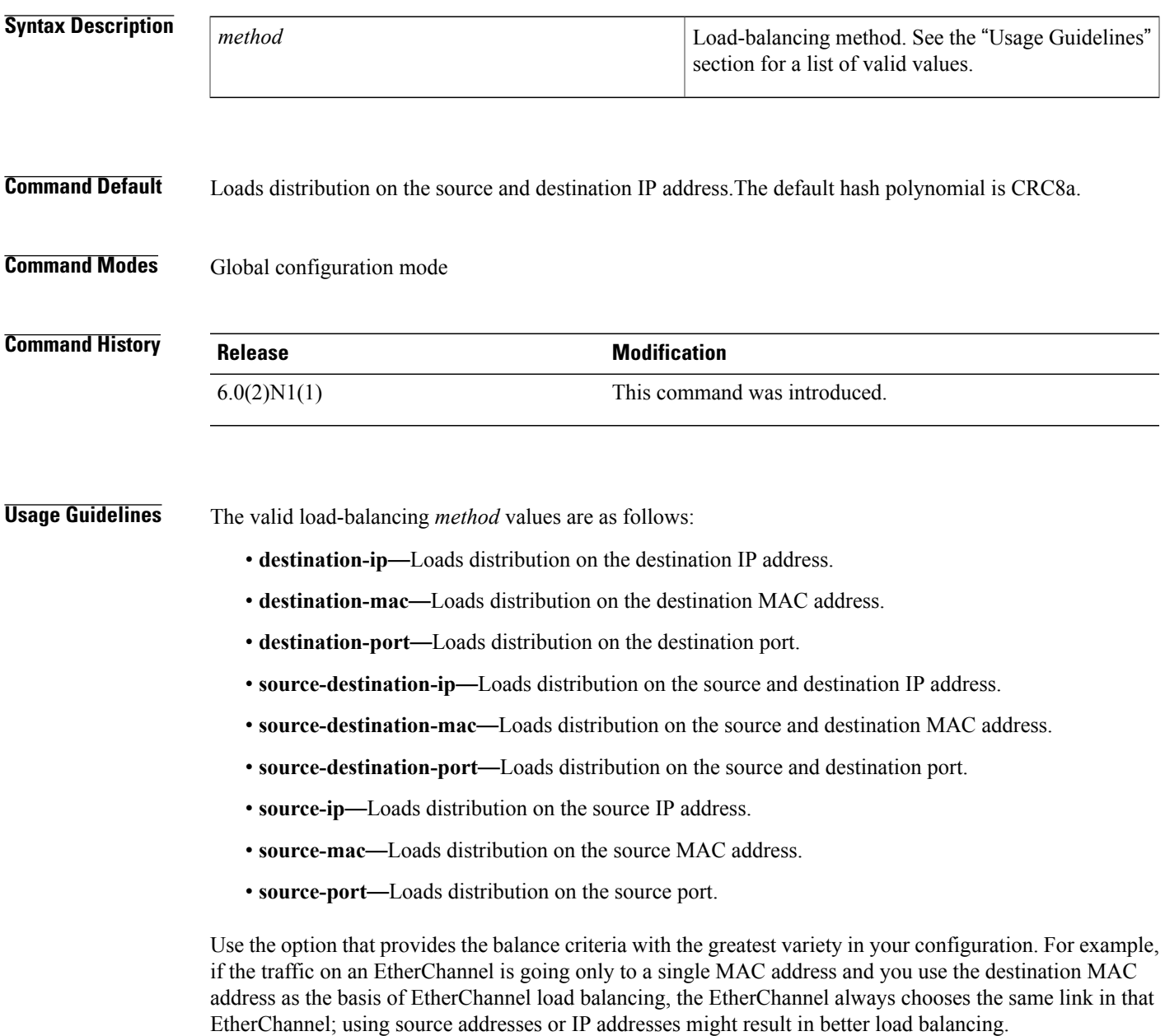

T

## **Examples** This example shows how to set the load-balancing method to use the source IP: switch(config)#**port-channel load-balance ethernet source-ip**

#### **Related Commands**

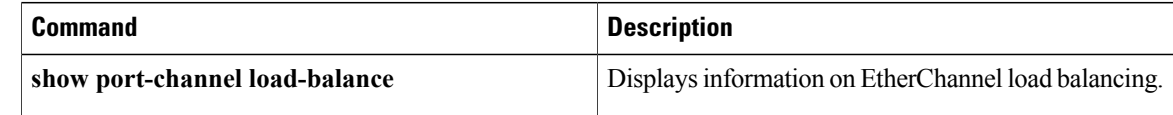

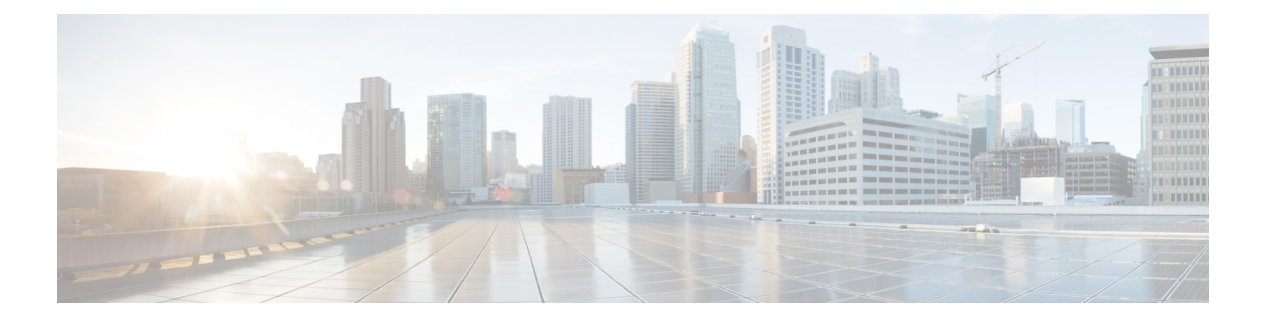

# **R Commands**

- rate-limit cpu [direction,](#page-103-0) page 98
- [resync-database,](#page-105-0) page 100

 $\overline{\phantom{a}}$ 

 $\overline{\phantom{a}}$ 

# <span id="page-103-0"></span>**rate-limit cpu direction**

To set the packet per second (PPS) rate limit for an interface, use the **rate-limit cpu direction** command. To revert ot the default value, use the **no** form of this command.

**rate-limit cpu direction** {**both| input| output**} **pps** *pps\_value* **action log**

**no rate-limit cpu direction** {**both| input| output**} **pps** *pps\_value* **action log**

### **Syntax Description**

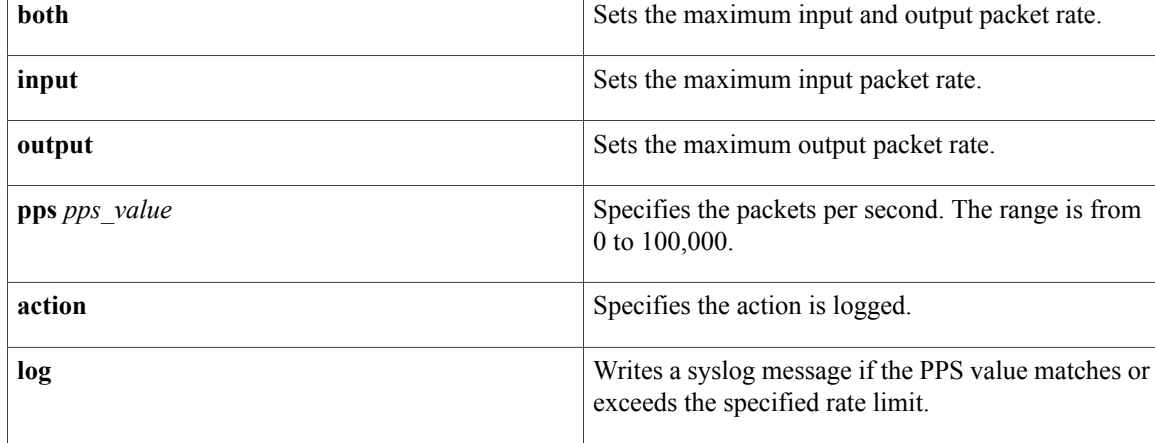

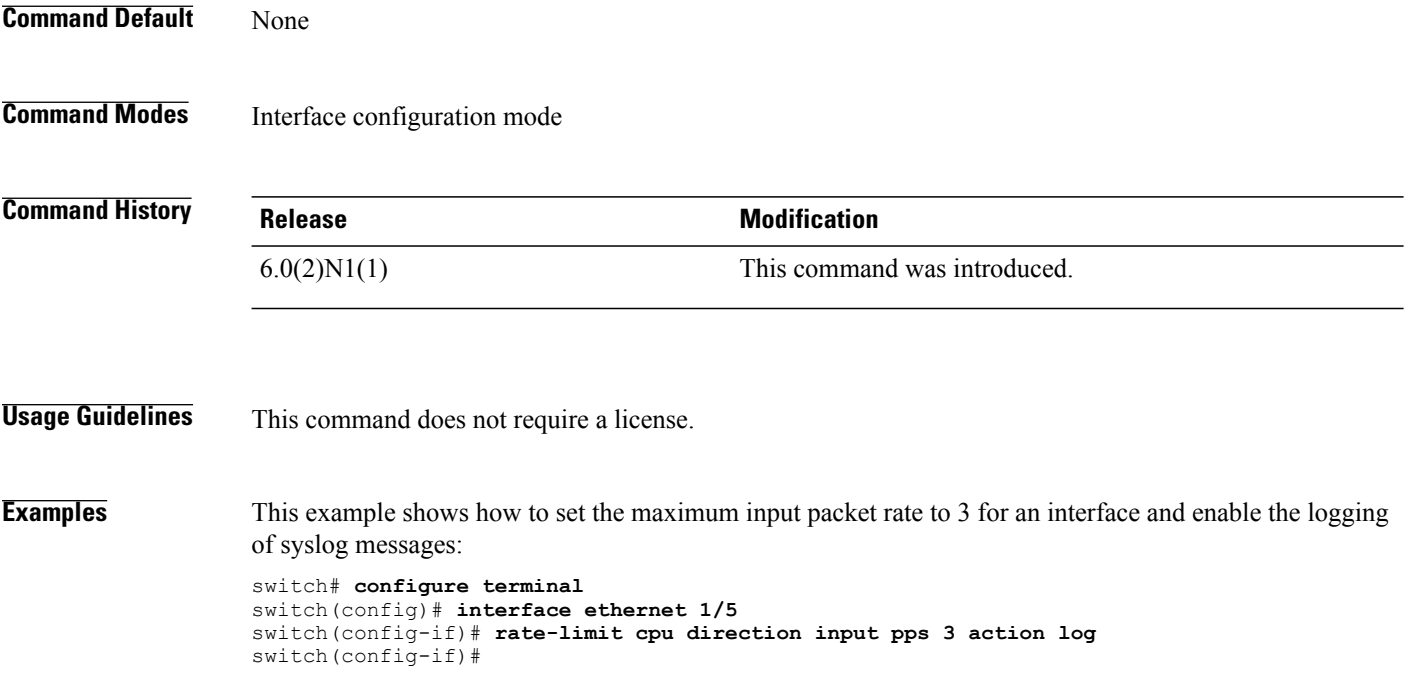

### **Related Commands**

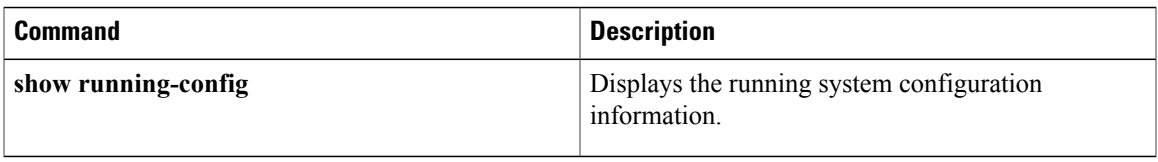

### **Related Commands**

 $\mathbf{I}$ 

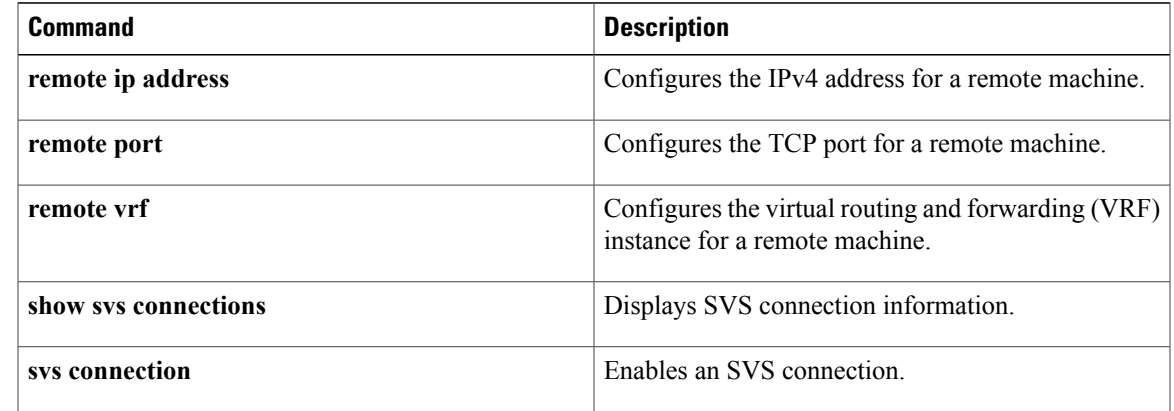

# <span id="page-105-0"></span>**resync-database**

To resynchronize the switch profile databases, use the **resync-database** command.

**resync-database**

- **Syntax Description** This command has no arguments or keywords.
- **Command Default** None

**Command Modes** Switch profile configuration mode

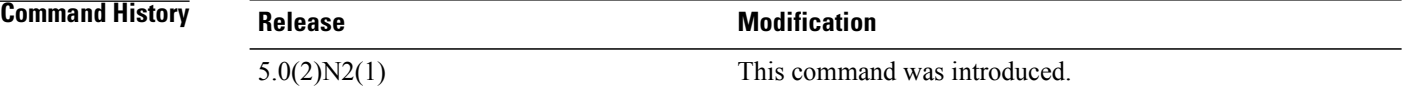

**Examples** This example shows how to resynchronize the switch profile databases:

```
switch# configure sync
Enter configuration commands, one per line. End with CNTL/Z.
switch(config-sync)# resync-database
Re-synchronization of switch-profile db takes a few minutes...
Re-synchronize switch-profile db completed successfully.
switch(config-sync)#
```
#### **Related Commands**

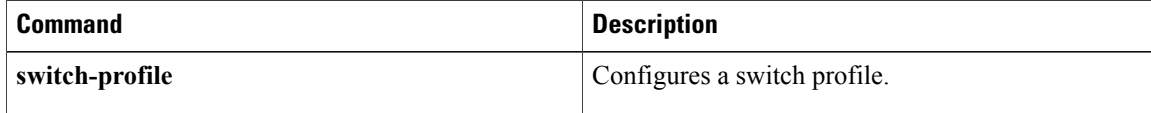

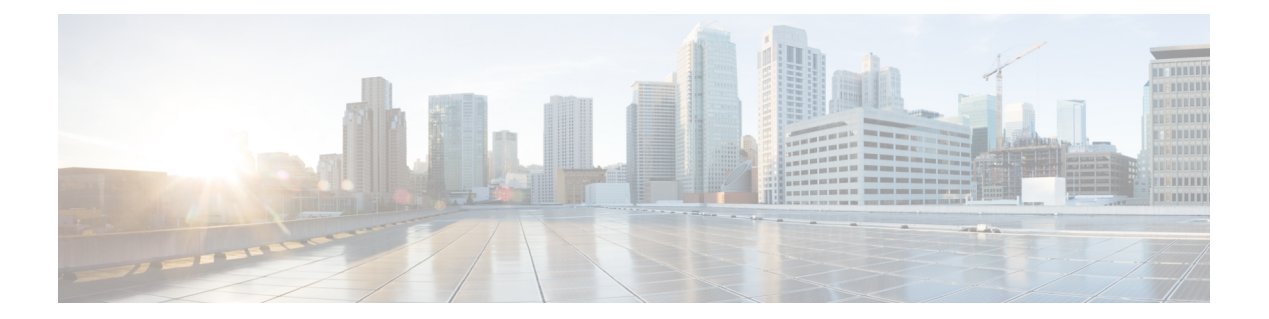

# **S Commands**

• [shutdown,](#page-107-0) page 102

 $\mathbf{I}$ 

- shutdown (virtual Ethernet [interface\),](#page-109-0) page 104
- speed [\(interface\),](#page-110-0) page 105
- system default [switchport](#page-112-0) shutdown, page 107

 $\mathbf I$ 

# <span id="page-107-0"></span>**shutdown**

To shut down the local traffic on an interface, use the **shutdown** command. To return the interface to its default operational state, use the **no** form of this command.

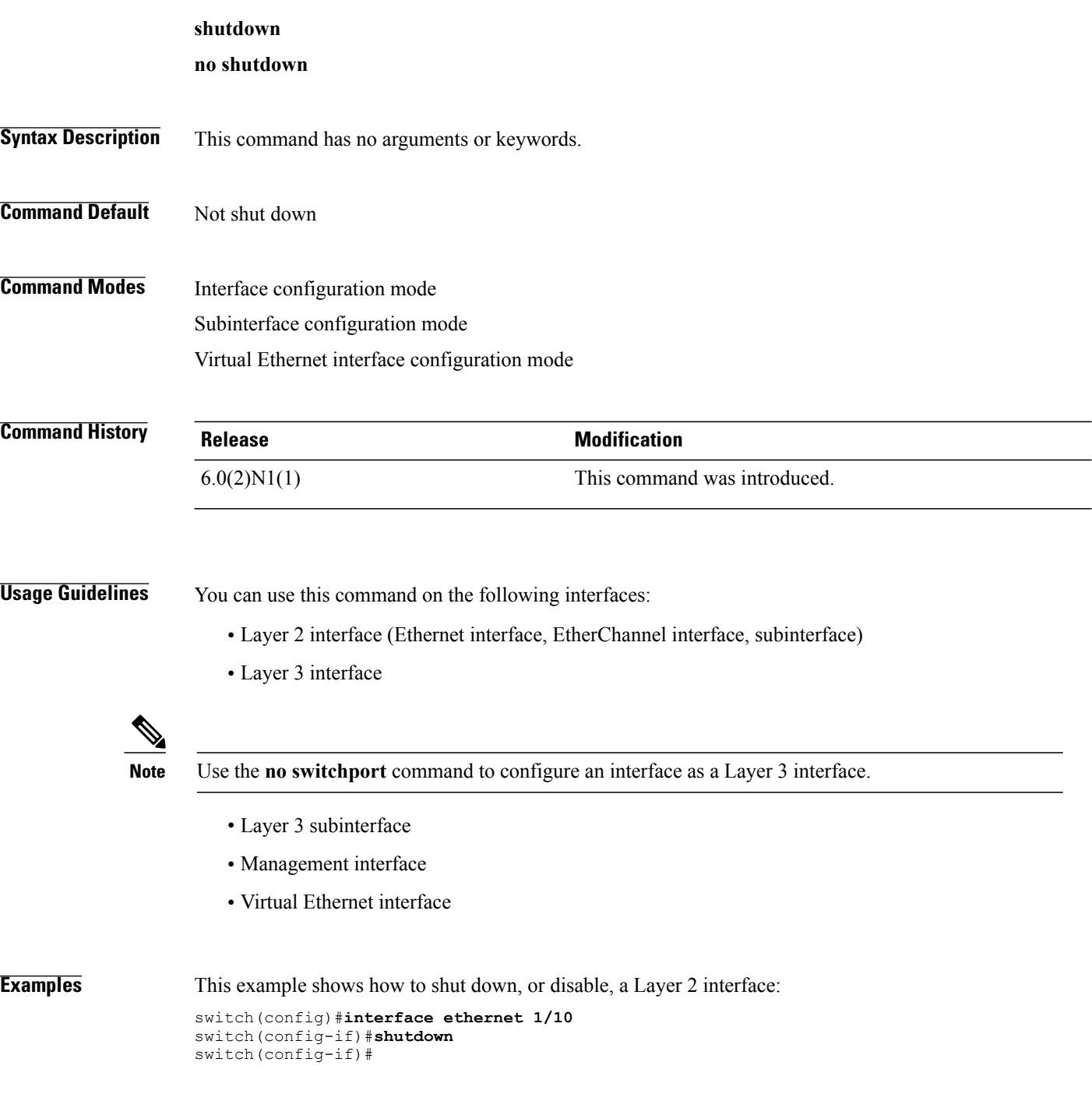
This example shows how to shut down a Layer 3 Ethernet subinterface:

```
switch(config)#interface ethernet 1/5.1
switch(config-subif)#shutdown
switch(config-subif)#
```
This example shows how to shut down a virtual Ethernet interface:

```
switch(config)#interface vethernet 10
switch(config-if)#shutdown
switch(config-if)#
```
#### **Related Commands**

 $\mathbf I$ 

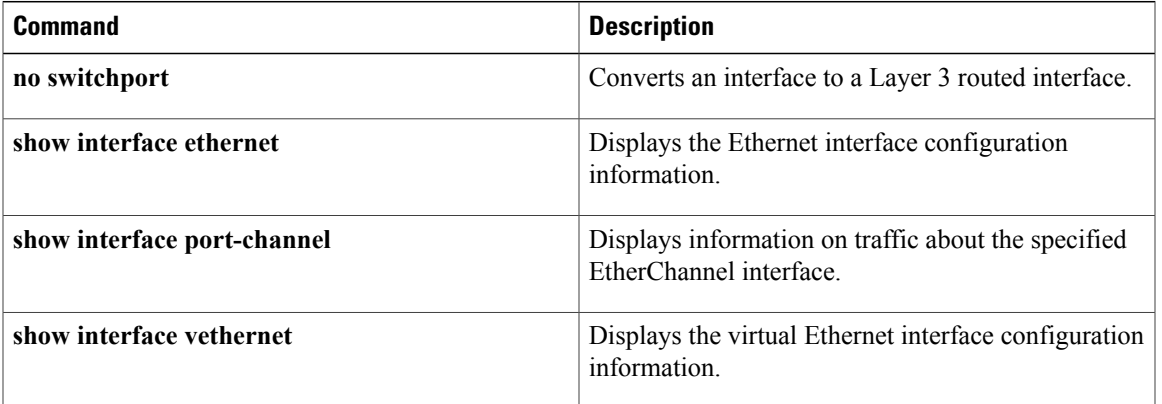

T

## **shutdown (virtual Ethernet interface)**

To shut down the local traffic on a virtual Ethernet interface, use the **shutdown** command. To return a virtual Ethernet interface to its default operational state, use the **no** form of this command.

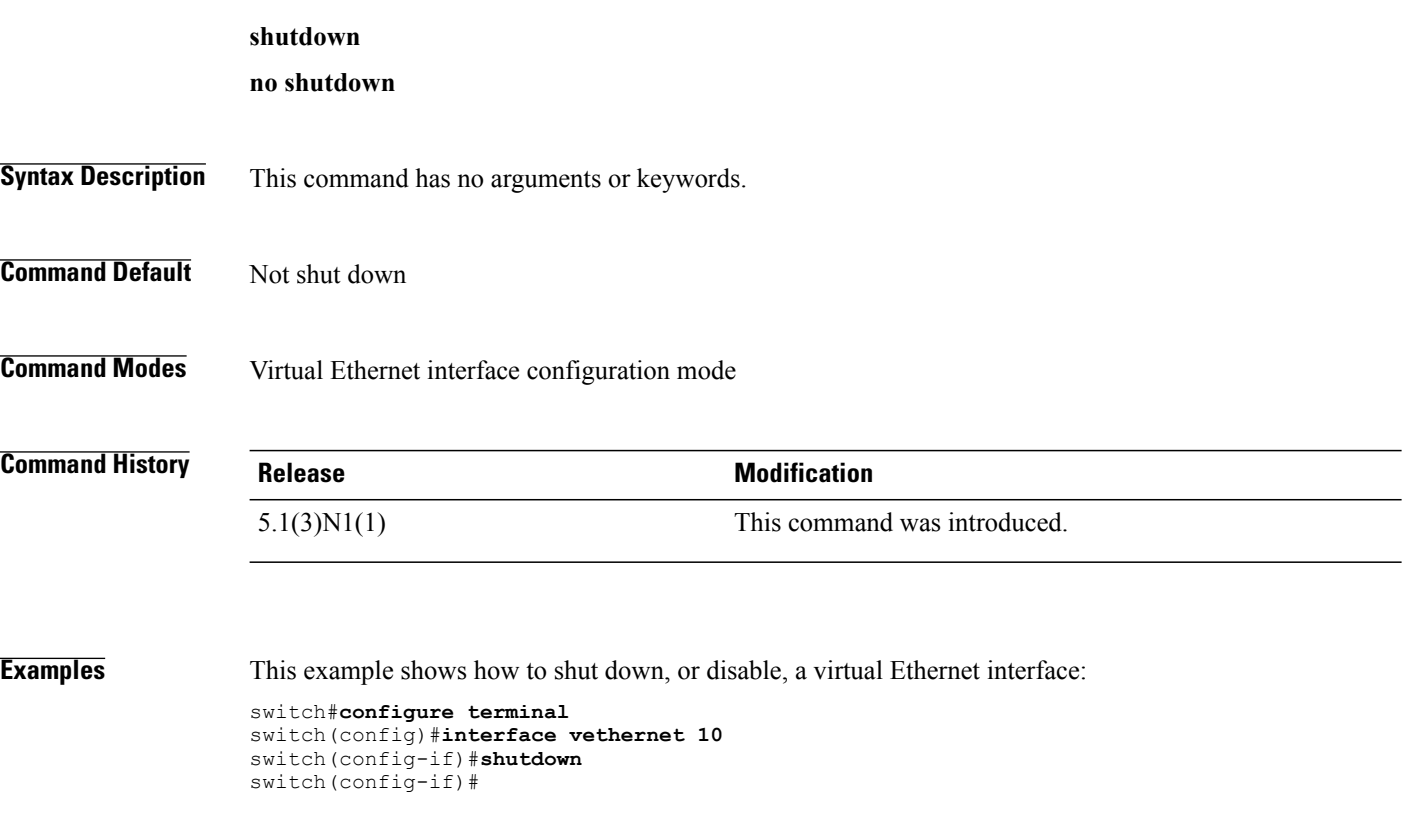

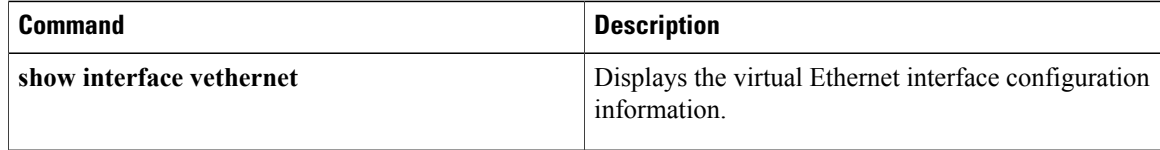

## **speed (interface)**

To configure the transmit and receive speed for an interface, use the **speed** command. To reset to the default speed, use the **no** form of this command.

**speed** {**10| 100| 1000| 10000| auto**}

**no speed**

#### **Syntax Description**

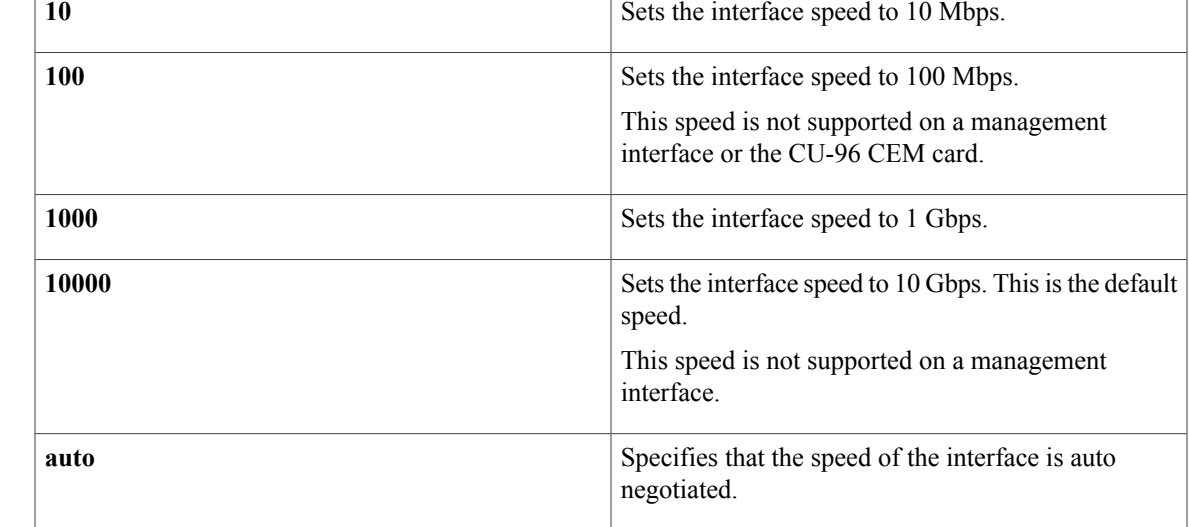

### **Command Default** The default speed is 10000 (10-Gigabit).

**Command Modes** Interface configuration mode

## **Command History Release Modification** 6.0(2)N1(1) This command was introduced.

**Usage Guidelines** The first 8 ports of a Cisco Nexus 5010 switch and the first 16 ports of a Cisco Nexus 5020 switch are switchable 1-Gigabit and 10-Gigabit ports. The default interface speed is 10-Gigabit. To configure these ports for 1-Gigabit Ethernet, insert a 1-Gigabit Ethernet SFP transceiver into the applicable port and then set its speed with the speed command.

> The first 32 ports of a Cisco Nexus 5596T switch are switchable 1-Gigabit and 10-Gigabit ports. You can also configure them to auto-negotiate to either 1-Gigabit or 10-Gigabit. The last ports 33-48 are SFP+ ports and do not support auto negotiation.

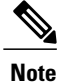

On the Cisco Nexus 5000 Series switches and 6000 Series switches with 1-Gigabit Ethernet SFP transceiver, you must configure the no negotiation auto command to disable auto negotiation

**Examples** This example shows how to set the speed for a 1-Gigabit Ethernet port:

switch# **configure terminal** switch(config)# **interface ethernet 2/1** switch(config-if)# **speed 1000**

This example shows how to set the an interface port to automatically negotiate the speed:

```
switch#configure terminal
switch(config)#interface ethernet 1/5
switch(config-if)#speed auto
switch(config-if)#
```
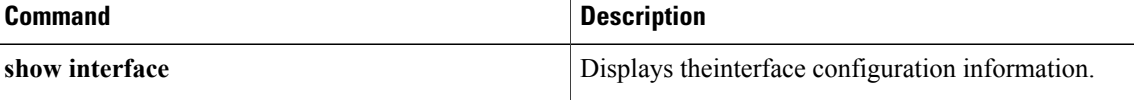

## **system default switchport shutdown**

To configure all Layer 2 switchports to be Layer 3 routed ports, use the **system default switchport shutdown** command. To reset to the default of all Layer 2 swithports, use the **no** form of this command.

**system default switchport shutdown**

**no system default switchport shutdown**

- **Syntax Description** This command has no arguments or keywords.
- **Command Default** The default is all ports configured as Layer 2 switchports.
- **Command Modes** Global configuration mode

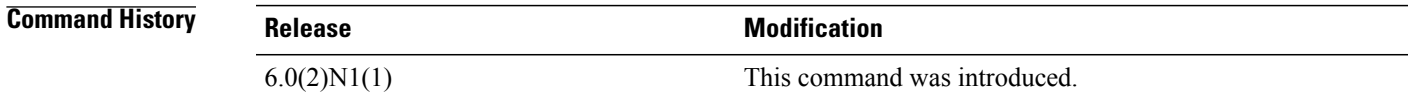

**Usage Guidelines** When the **system default switchport shutdown** command is issued, any switchports (including FEX HIFs) that are not configured with **no shutdown** command are shut down. To avoid the shutdown, configure the switchports with **no shutdown** command.

**Examples** This example shows how to set all ports as Layer 3 routed ports:

switch# **configure terminal** switch(config)# **system default switchport shutdown** switch(config)#

This example shows how to reset all ports back to Layer 2 switchports:

switch# **configure terminal** switch(config)# **system default switchport shutdown** switch(config)#

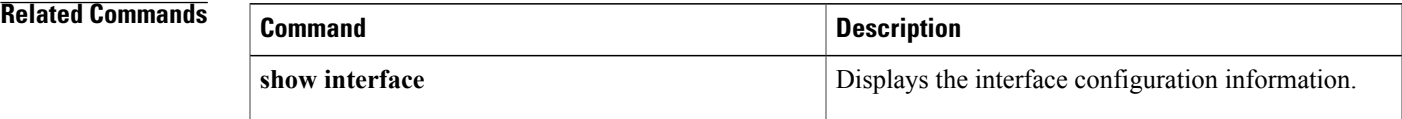

 $\overline{\phantom{a}}$ 

I

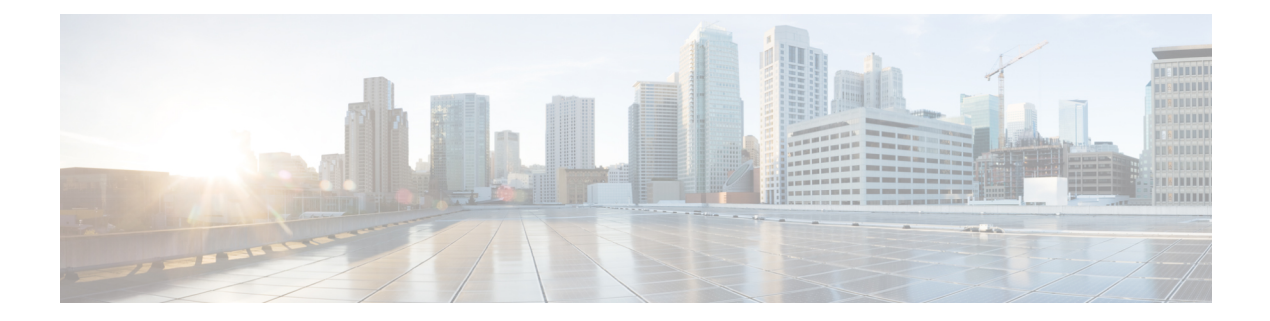

## **Show Commands**

- show bfd [neighbors,](#page-116-0) page 111
- [show](#page-120-0) cdp all, page 115
- show cdp [entry,](#page-122-0) page 117
- show cdp [global,](#page-125-0) page 120
- show cdp [interface,](#page-126-0) page 121
- show cdp [neighbors,](#page-128-0) page 123
- show cdp [traffic,](#page-132-0) page 127
- show [interface](#page-134-0) brief, page 129
- show interface [capabilities,](#page-138-0) page 133
- show interface [debounce,](#page-140-0) page 135
- show [interface](#page-142-0) ethernet, page 137
- show interface [loopback,](#page-147-0) page 142
- show interface [mac-address,](#page-151-0) page 146
- show [interface](#page-154-0) mgmt, page 149
- show interface [port-channel,](#page-156-0) page 151
- show interface status [err-disabled,](#page-158-0) page 153
- show interface [switchport,](#page-160-0) page 155
- show interface [switchport](#page-165-0) backup, page 160
- show interface [transceiver,](#page-168-0) page 163
- [show](#page-171-0) lacp, page 166

Г

- show [port-channel](#page-173-0) capacity, page 168
- show port-channel [compatibility-parameters,](#page-174-0) page 169
- show [port-channel](#page-176-0) database, page 171
- show port-channel [load-balance,](#page-178-0) page 173
- show [port-channel](#page-182-0) summary, page 177
- show [port-channel](#page-184-0) traffic, page 179
- show [port-channel](#page-186-0) usage, page 181
- show [port-security,](#page-187-0) page 182
- show [resource,](#page-189-0) page 184
- show [running-config,](#page-191-0) page 186
- show [running-config](#page-192-0) backup, page 187
- show [running-config](#page-194-0) interface, page 189
- show [running-config](#page-197-0) poe, page 192
- show [startup-config,](#page-198-0) page 193
- show [startup-config](#page-199-0) backup, page 194
- show [tech-support,](#page-201-0) page 196
- show [tech-support](#page-205-0) poe, page 200
- show tech-support [port-channel,](#page-206-0) page 201
- [show](#page-208-0) udld, page 203
- show vpc [brief,](#page-211-0) page 206

## <span id="page-116-0"></span>**show bfd neighbors**

To display information about Bidirectional Forwarding Detection (BFD) neighbors, use the **show bfd neighbors**command.

**show bfdneighbors[fabricpath]** [**applicationname**| {**dest-ip|src-ip**} **ipaddr interface int-if**] [**vrf vrf-name**] **[details]**

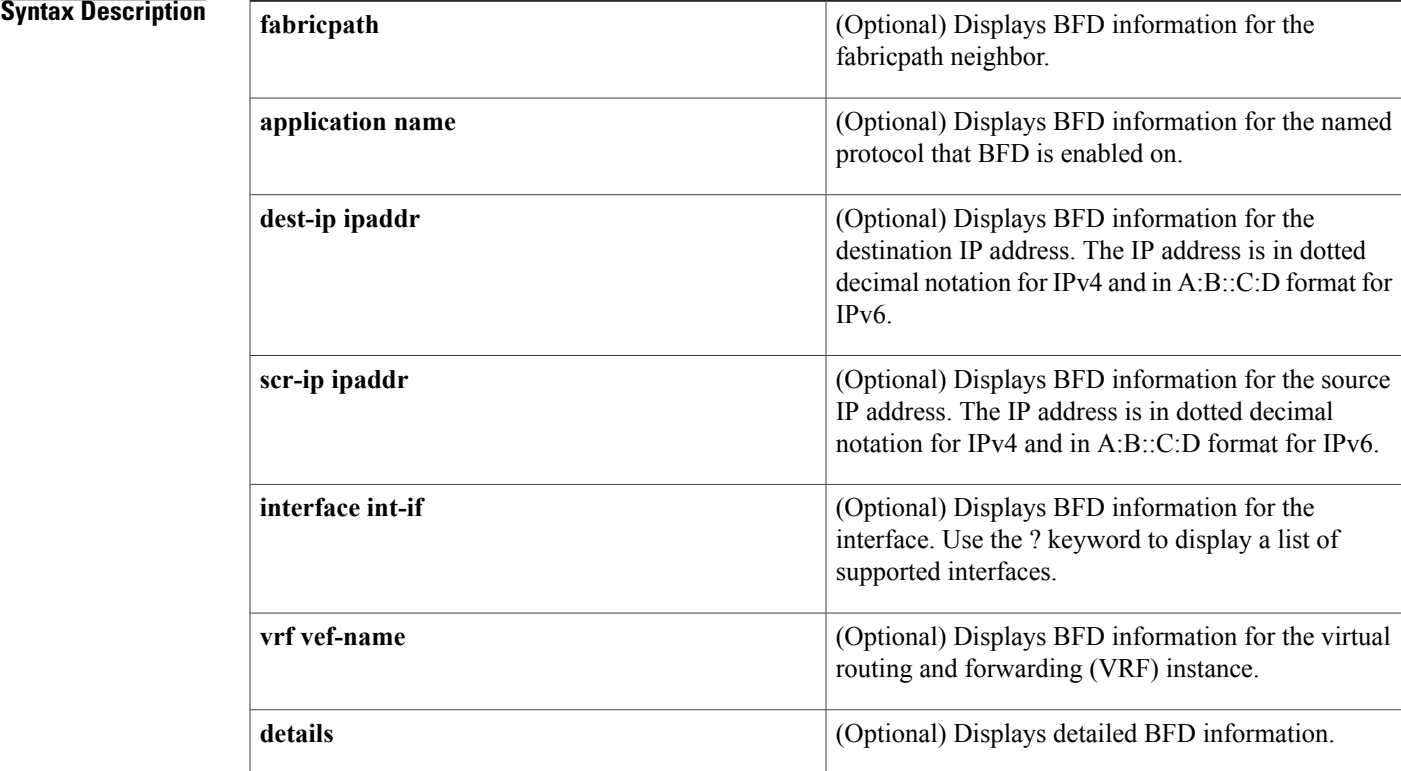

#### **Command Default** None

### **Command Modes** EXEC mode

Г

**Command History Release Modification** 7.0(0)N1(1) The fabricpath keyword was added. 6.0(2)N1(1) This command was introduced.

#### **Examples** This example shows how to display detailed information about bfd neighbors:

switch# **show bfd neighbors details**

OurAddr NeighAddr LD/RD RH/RS Holdown(mu lt) State Int Vrf 0000.0000.0002 0000.0000.0001 1090519045/0 Down N/A(3) default Session state is Down and not using echo function Local Diag: 0, Demand mode: 0, Poll bit: 0, Authentication: None MinTxInt: 2000000 us, MinRxInt: 2000000 us, Multiplier: 3 Received MinRxInt: 0 us, Received Multiplier: 3 Holdown (hits): 0 ms (0), Hello (hits): 2000 ms (15654) Rx Count: 0, Rx Interval (ms) min/max/avg: 0/0/1 last: 26456358 ms ago Tx Count: 15654, Tx Interval (ms) min/max/avg: 1689/1689/1689 last: 1359 ms ago Destination Switch id: 2000 Source Switch Id: 1000 Registered protocols: bfd\_app Downtime: 0 days 7 hrs 20 mins 55 secs Last packet: Version: 0 - Diagnostic: 0<br>State bit: AdminDown - Demand bit: 0 State bit: AdminDown<br>Poll bit: 0 - Final bit: 0<br>- Length: 24 Multiplier: 3<br>My Discr.: 0 My Discr.: 0 - Your Discr.: 0<br>Min tx interval: 0 - Min rx interva Min tx interval: 0 - Min rx interval: 0<br>Min Echo interval: 0 - Authentication bit - Authentication bit: 0 Hosting LC: 4, Down reason: No Diagnostic, Reason not-hosted: None

**Table 1: show bfd neighbors Field Descriptions**

| <b>Field</b>                                    | <b>Description</b>                                                                          |
|-------------------------------------------------|---------------------------------------------------------------------------------------------|
| OurAddr                                         | IP address of the interface for which the <b>show bfd</b><br>neighbors command was entered. |
| NeighAddr                                       | IPv4 or IPv6 address of the BFD adjacency or<br>neighbor.                                   |
| LD/RD                                           | Local discriminator and remote discriminator being<br>used for the session.                 |
| R <sub>H</sub>                                  | Remote Heard—Indicates that the remote BFD<br>neighbor has been heard.                      |
| Holdown(mult)                                   | Detect timer multiplier that is used for this session.                                      |
| <b>State</b>                                    | State of the interface—Up or Down.                                                          |
| Int                                             | Interface type and slot/port.                                                               |
| Session state is UP and not using echo function | BFD is up and not running in echo mode.                                                     |
| RX Count                                        | Number of BFD control packets that have been<br>received from the BFD neighbor.             |

 $\mathbf{I}$ 

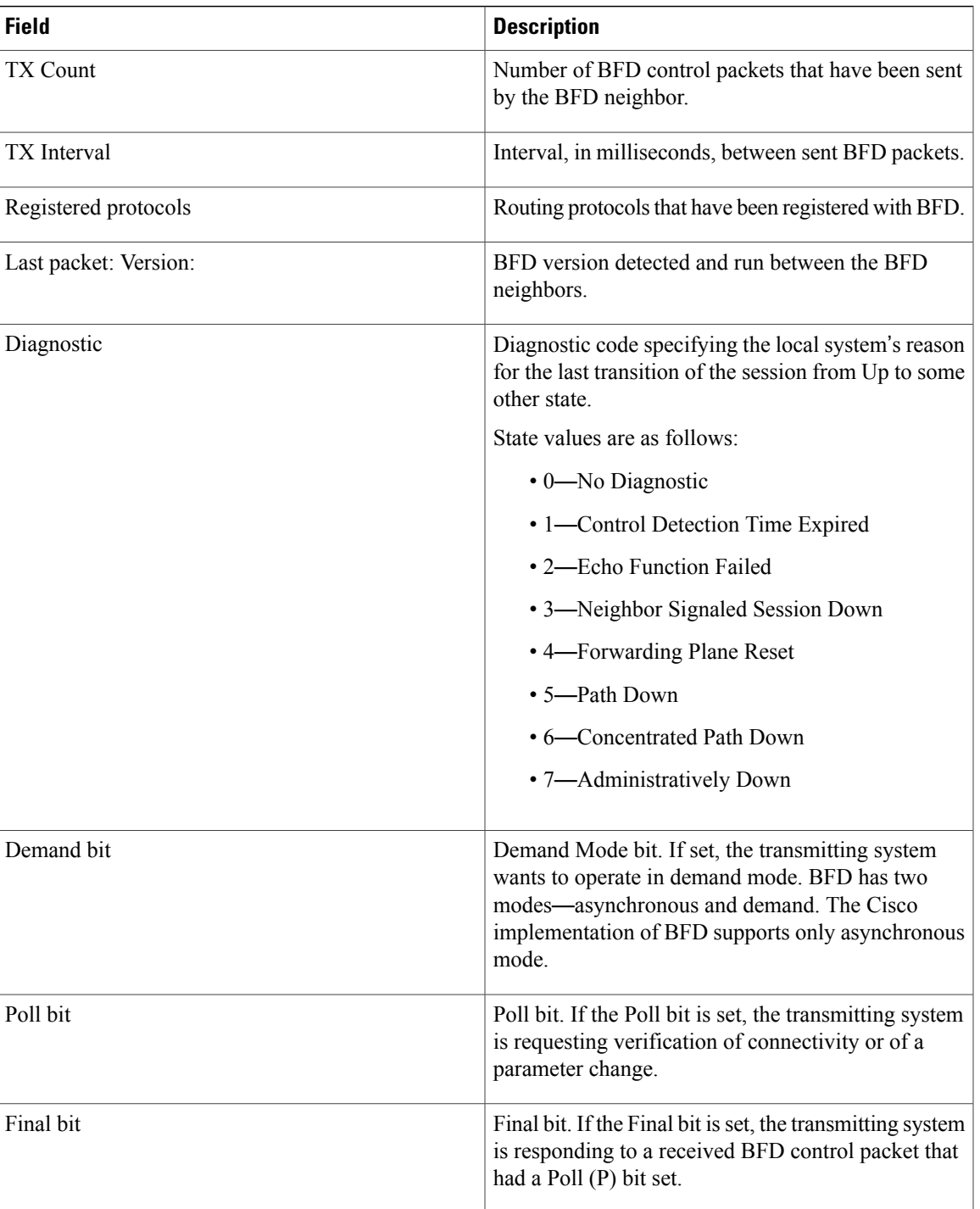

I

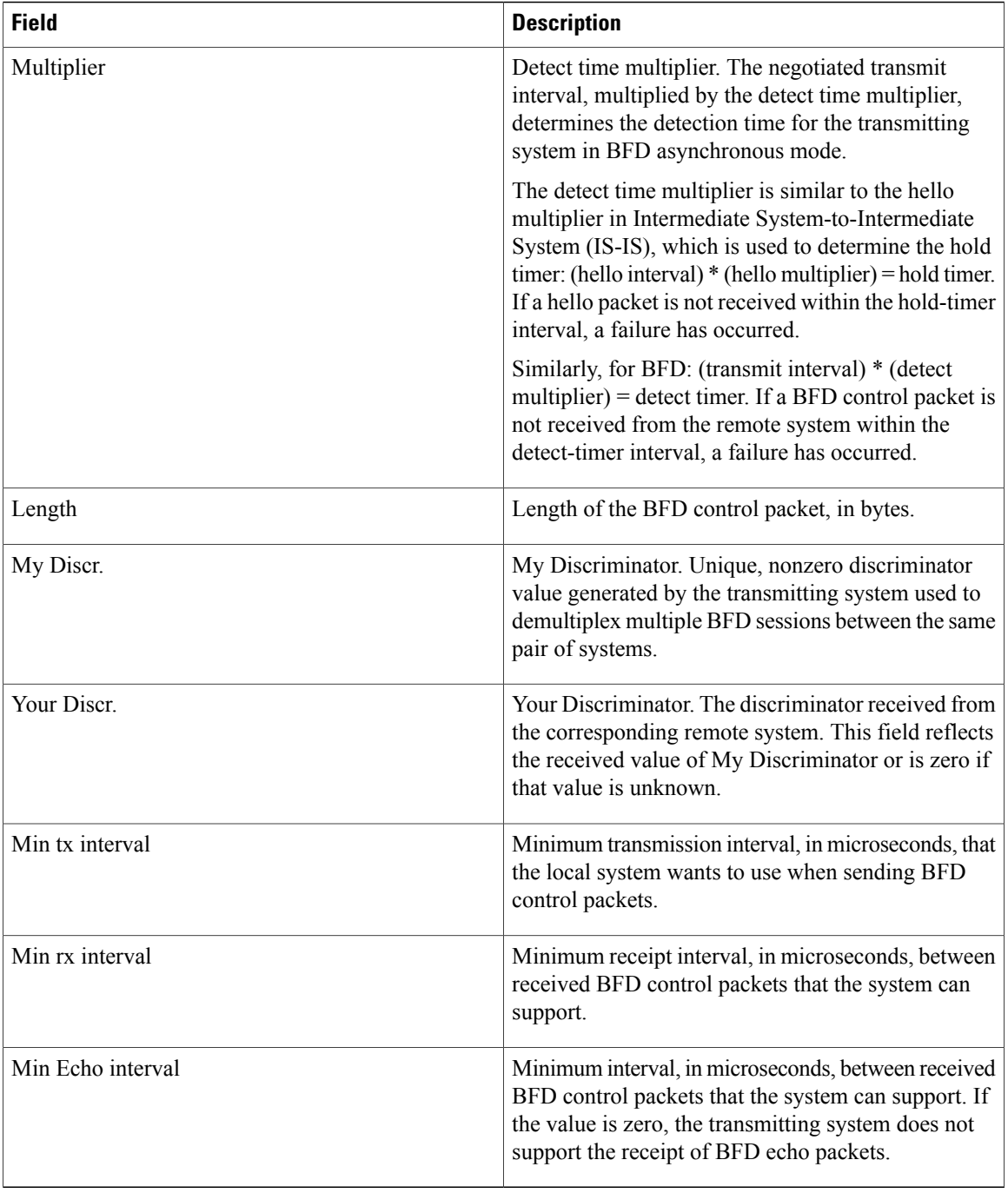

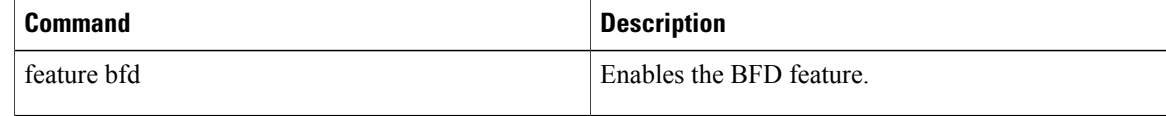

## <span id="page-120-0"></span>**show cdp all**

To display the interfaces in the Cisco Discovery Protocol (CDP) database, use the **show cdp all** command.

**show cdp all**

- **Syntax Description** This command has no arguments or keywords.
- **Command Default** None
- **Command Modes** EXEC mode

**Command History Release Modification**  $6.0(2)N1(1)$  This command was introduced.

**Examples** This example shows how to display the interfaces in the CDP database:

```
switch# show cdp all
mgmt0 is up
    CDP enabled on interface
   Refresh time is 60 seconds
    Hold time is 180 seconds
Ethernet1/1 is down
    CDP enabled on interface
    Refresh time is 60 seconds
   Hold time is 180 seconds
Ethernet1/2 is down
    CDP enabled on interface
    Refresh time is 60 seconds
   Hold time is 180 seconds
Ethernet1/3 is down
    CDP enabled on interface
    Refresh time is 60 seconds
   Hold time is 180 seconds
Ethernet1/4 is down
    CDP enabled on interface
    Refresh time is 60 seconds
    Hold time is 180 seconds
Ethernet1/5 is down
    CDP enabled on interface
    Refresh time is 60 seconds
    Hold time is 180 seconds
Ethernet1/6 is down
    CDP enabled on interface
    Refresh time is 60 seconds
   Hold time is 180 seconds
<--Output truncated-->
switch#
```
I

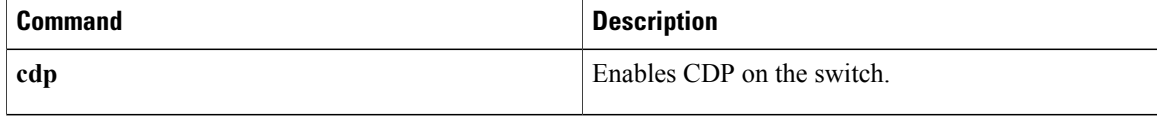

## <span id="page-122-0"></span>**show cdp entry**

To display the interfaces in the Cisco Discovery Protocol (CDP) database, use the **show cdp entry** command.

**show cdp entry** {**all**| **name** *device-name*}

### **Syntax Description all all all all all Displays all interfaces** in the CDP database. Displays a specific CDP entry that matches a name. The device name can be a maximum of 256 alphanumeric characters. **name** *device-name* **Command Default** None **Command Modes** EXEC mode **Command History Release Modification** 6.0(2)N1(1) This command was introduced. **Examples** This example shows how to display all the entries in the CDP database: switch# **show cdp entry all** ---------------------------------------- Device ID:sw-sw70 Interface address(es): IPv4 Address: 10.193.88.70 Platform: WS-C3560E-48T, Capabilities: Switch IGMP Filtering Interface: mgmt0, Port ID (outgoing port): GigabitEthernet0/30 Holdtime: 142 sec Version: Cisco IOS Software, C3560E Software (C3560E-UNIVERSALK9-M), Version 12.2(50)SE2, RELEASE SOFTWARE (fc2) Copyright (c) 1986-2009 by Cisco Systems, Inc. Compiled Fri 15-May-09 22:11 by nachen Advertisement Version: 2 Native VLAN: 88 Duplex: full Mgmt address(es): IPv4 Address: 10.193.88.70 ---------------------------------------- Device ID:switch(FOC16333ZER) System Name: switch Interface address(es): IPv4 Address: 10.193.88.192

Platform: N6K-C6004-96Q, Capabilities: Switch IGMP Filtering Supports-STP-Disput e Interface: Ethernet1/4, Port ID (outgoing port): Ethernet1/12 Holdtime: 178 sec Version: Cisco Nexus Operating System (NX-OS) Software, Version 6.0(2u)N1(1u) Advertisement Version: 2 Native VLAN: 1 Duplex: full MTU: 1500 Physical Location: snmplocation Mgmt address(es): IPv4 Address: 10.193.88.192 ---------------------------------------- Device ID:switch(FOC16333ZER) System Name: switch Interface address(es): IPv4 Address: 10.193.88.192 Platform: N6K-C6004-96Q, Capabilities: Switch IGMP Filtering Supports-STP-Disput e Interface: Ethernet1/6, Port ID (outgoing port): Ethernet1/10 Holdtime: 126 sec Version: Cisco Nexus Operating System (NX-OS) Software, Version 6.0(2u)N1(1u) Advertisement Version: 2 Native VLAN: 1 Duplex: full MTU: 1500 Physical Location: snmplocation Mgmt address(es): IPv4 Address: 10.193.88.192 ---------------------------------------- Device ID:switch(FOC16333ZER) System Name: switch Interface address(es): IPv4 Address: 10.193.88.192 Platform: N6K-C6004-96Q, Capabilities: Switch IGMP Filtering Supports-STP-Disput e Interface: Ethernet1/10, Port ID (outgoing port): Ethernet1/6 Holdtime: 126 sec Version: Cisco Nexus Operating System (NX-OS) Software, Version 6.0(2u)N1(1u) Advertisement Version: 2 Native VLAN: 1 Duplex: full MTU: 1500 Physical Location: snmplocation Mgmt address(es): IPv4 Address: 10.193.88.192 ---------------------------------------- Device ID:switch(FOC16333ZER) System Name: switch Interface address(es): IPv4 Address: 10.193.88.192 Platform: N6K-C6004-96Q, Capabilities: Switch IGMP Filtering Supports-STP-Disput e Interface: Ethernet1/12, Port ID (outgoing port): Ethernet1/4 Holdtime: 178 sec

```
Version:
Cisco Nexus Operating System (NX-OS) Software, Version 6.0(2u)N1(1u)
Advertisement Version: 2
Native VLAN: 1
Duplex: full
MTU: 1500
Physical Location: snmplocation
Mgmt address(es):
   IPv4 Address: 10.193.88.192
switch#
```
This example shows how to display a specific entry from the CDP database:

```
switch# show cdp entry name swor95(SSI13110AAS)
----------------------------------------
Device ID:swor95(SSI13110AAS)
System Name:swor95
Interface address(es):
   IPv4 Address: 192.168.0.95
Platform: N5K-C5010P-BF, Capabilities: Switch IGMP Filtering Supports-STP-Dispute
Interface: Ethernet1/29, Port ID (outgoing port): Ethernet1/19
Holdtime: 173 sec
Version:
Cisco Nexus Operating System (NX-OS) Software, Version 6.0(2)N1(1)
Advertisement Version: 2
Native VLAN: 1
Duplex: full
Physical Location: snmplocation
Mgmt address(es):
   IPv4 Address: 192.168.0.95
switch#
```
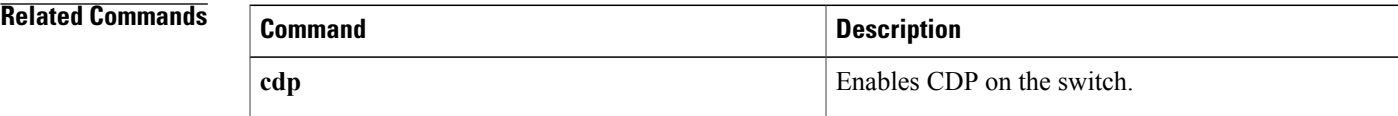

## <span id="page-125-0"></span>**show cdp global**

To display the Cisco Discovery Protocol (CDP) global parameters, use the **show cdp global** command.

**show cdp global**

- **Syntax Description** This command has no arguments or keywords.
- **Command Default** None

**Command Modes** EXEC mode

**Command History Release Modification** 6.0(2)N1(1) This command was introduced.

**Examples** This example shows how to display the CDP global parameters:

```
switch# show cdp global
Global CDP information:
   CDP enabled globally
   Refresh time is 60 seconds
   Hold time is 180 seconds
   CDPv2 advertisements is enabled
   DeviceID TLV in System-Name(Default) Format
switch#
```
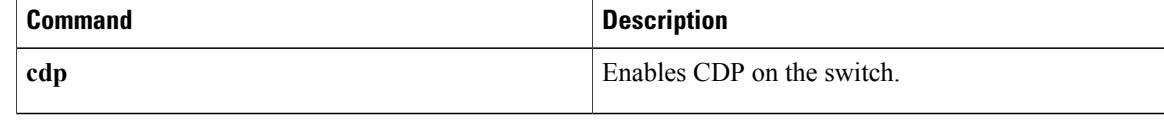

## <span id="page-126-0"></span>**show cdp interface**

To display the Cisco Discovery Protocol (CDP) parameters for an interface, use the **show cdp interface** command.

**show cdp interface** {**ethernet slot** /[**QSFP-module** /] **port**| **mgmt mgmt-num**}

#### **Syntax Description**

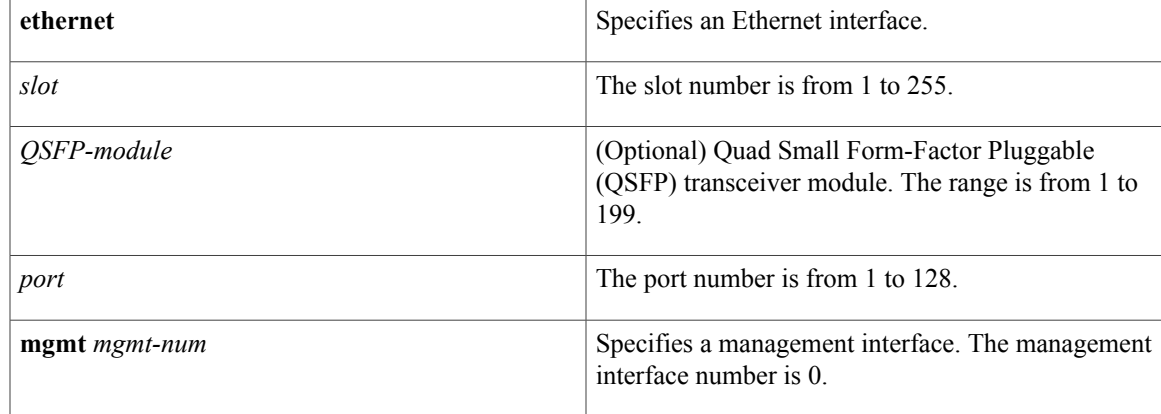

#### **Command Default** None

**Command Modes** EXEC mode

### **Command History Release Modification**

6.0(2)N1(1) This command was introduced.

**Examples** This example shows how to display the CDP parameters for an Ethernet interface:

```
switch# show cdp interface ethernet 1/30
Ethernet1/30 is down
   CDP enabled on interface
   Refresh time is 60 seconds
   Hold time is 180 seconds
switch#
```
This example shows how to display the CDP parameters for a management interface:

```
switch# show cdp interface mgmt 0
mgmt0 is up
    CDP enabled on interface
    Refresh time is 60 seconds
    Hold time is 180 seconds
switch#
```
I

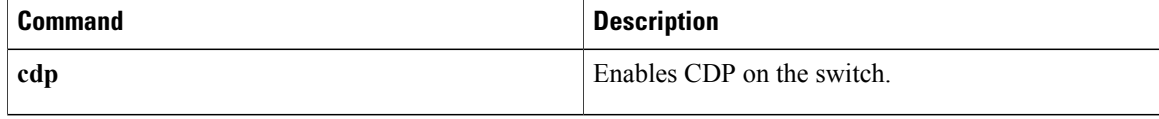

## <span id="page-128-0"></span>**show cdp neighbors**

To display the Cisco Discovery Protocol (CDP) neighbors, use the **show cdp neighbors** command.

**show cdp neighbors** [**interface** {**ethernet slot** /[**QSFP-module** /] **port**| **mgmt mgmt-num**}] **[detail]**

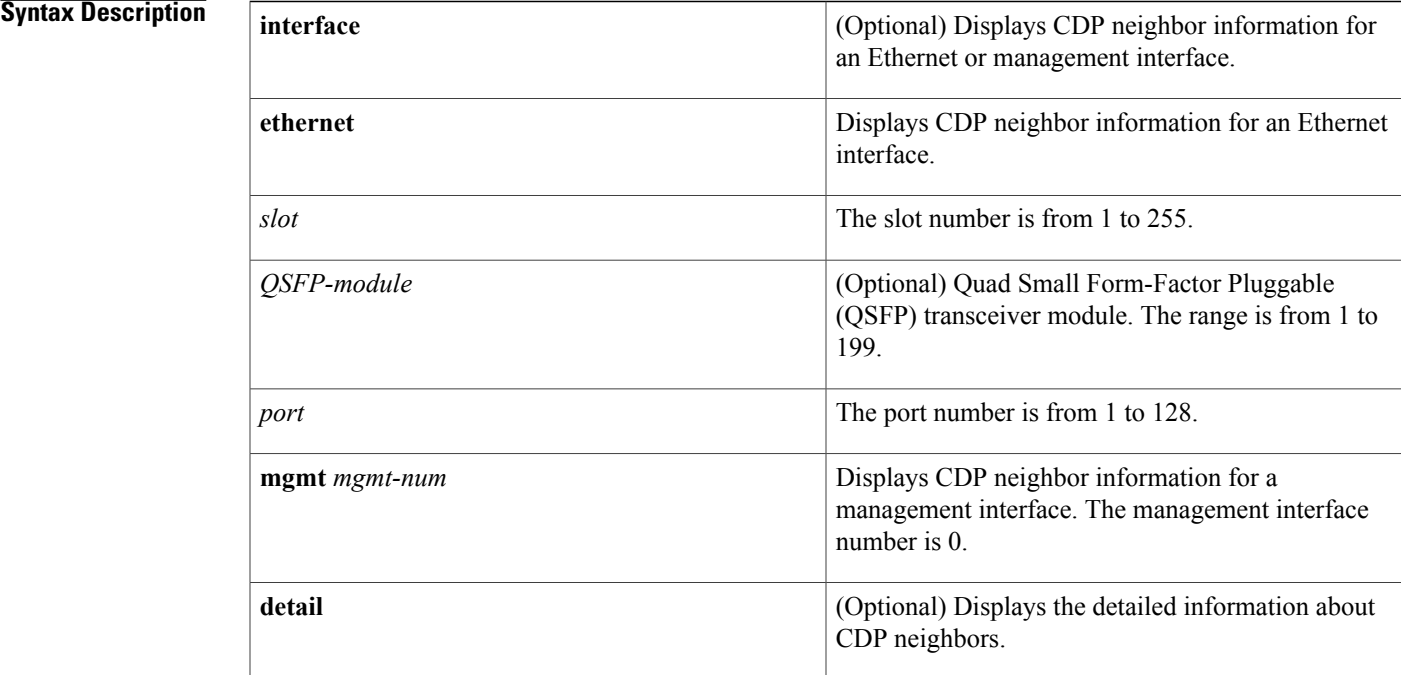

**Command Default** None

### **Command Modes** EXEC mode

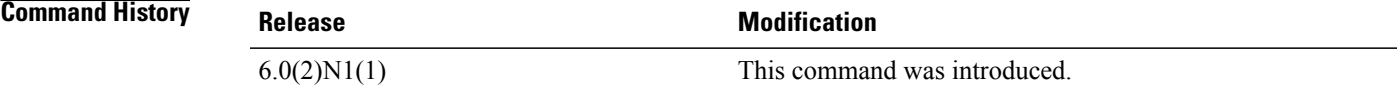

Г

**Examples** This example shows how to display all CDP neighbors:

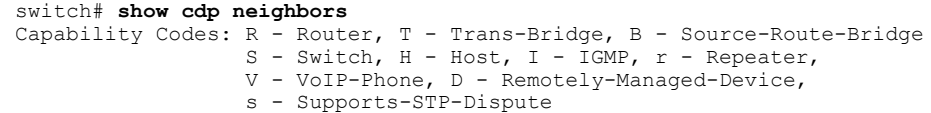

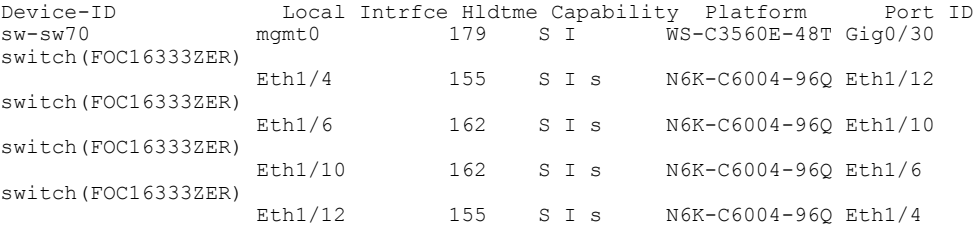

This example shows how to display the CDP neighbors for a specific Ethernet interface:

```
switch# show cdp neighbors interface ethernet 1/29
Capability Codes: R - Router, T - Trans-Bridge, B - Source-Route-Bridge
                  S - Switch, H - Host, I - IGMP, r - Repeater,
                  V - VoIP-Phone, D - Remotely-Managed-Device,
                  s - Supports-STP-Dispute, M - Two-port Mac Relay
```

```
Device ID Local Intrfce Hldtme Capability Platform Port ID
                                              N5K-C5010P-BF Eth1/19
```

```
switch#
```
switch#

This example shows how to display the detailed information of the CDP neighbors for a specific Ethernet interface:

```
switch# show cdp neighbors interface ethernet 1/29 detail
```

```
----------------------------------------
Device ID:swor95(SSI13110AAS)
System Name:swor95
Interface address(es):
    IPv4 Address: 192.168.0.95
Platform: N5K-C5010P-BF, Capabilities: Switch IGMP Filtering Supports-STP-Disput
e
Interface: Ethernet1/29, Port ID (outgoing port): Ethernet1/19
Holdtime: 141 sec
Version:
Cisco Nexus Operating System (NX-OS) Software, Version 6.0(2)N1(1)
Advertisement Version: 2
Native VLAN: 1
Duplex: full
Physical Location: snmplocation
Mgmt address(es):
   IPv4 Address: 192.168.0.95
switch#
```
This example shows how to display the CDP neighbors for the management interface:

```
switch# show cdp neighbors interface mgmt 0
Capability Codes: R - Router, T - Trans-Bridge, B - Source-Route-Bridge
                    S - Switch, H - Host, I - IGMP, r - Repeater,
                   V - VoIP-Phone, D - Remotely-Managed-Device,
                   s - Supports-STP-Dispute
Device-ID Local Intrfce Hldtme Capability Platform Port ID<br>sw-sw70 mgmt0 159 S I WS-C3560E-48T Gig0/30
                                                         WS - C3560E - 48T Gig0/30
```
This example shows how to display the detailed information of the CDP neighbors for the management interface:

```
switch# show cdp neighbors interface mgmt 0 detail
----------------------------------------
Device ID:sw-sw70
System Name:
Interface address(es):
   IPv4 Address: 10.193.88.70
Platform: cisco WS-C3560E-48TD, Capabilities: Switch IGMP Filtering
```

```
Interface: mgmt0, Port ID (outgoing port): GigabitEthernet0/30
Holdtime: 152 sec
Version:
Cisco IOS Software, C3560E Software (C3560E-UNIVERSALK9-M), Version 12.2(50)SE2,
RELEASE SOFTWARE (fc2)
Copyright (c) 1986-2009 by Cisco Systems, Inc.
Compiled Fri 15-May-09 22:11 by nachen
Advertisement Version: 2
Native VLAN: 88
VTP Management Domain:
Duplex: full
Mgmt address(es):
   IPv4 Address: 10.193.88.70
```

```
switch#
```
This example shows how to display the detailed information of all CDP neighbors:

```
switch# show cdp neighbors detail
----------------------------------------
Device ID:sw-sw70
VTP Management Domain Name:
Interface address(es):
    IPv4 Address: 10.193.88.70
Platform: WS-C3560E-48T, Capabilities: Switch IGMP Filtering
Interface: mgmt0, Port ID (outgoing port): GigabitEthernet0/30
Holdtime: 127 sec
Version:
Cisco IOS Software, C3560E Software (C3560E-UNIVERSALK9-M), Version 12.2(50)SE2,
RELEASE SOFTWARE (fc2)
Copyright (c) 1986-2009 by Cisco Systems, Inc.
Compiled Fri 15-May-09 22:11 by nachen
Advertisement Version: 2
Native VLAN: 88
Duplex: full
Mgmt address(es):
   IPv4 Address: 10.193.88.70
----------------------------------------
Device ID:switch(FOC16333ZER)
System Name: switch
Interface address(es):
    IPv4 Address: 10.193.88.192
Platform: N6K-C6004-96Q, Capabilities: Switch IGMP Filtering Supports-STP-Disput
e
Interface: Ethernet1/4, Port ID (outgoing port): Ethernet1/12
Holdtime: 163 sec
Version:
Cisco Nexus Operating System (NX-OS) Software, Version 6.0(2)N1(1)
Advertisement Version: 2
Native VLAN: 1
Duplex: full
MTU: 1500
Physical Location: snmplocation
Mgmt address(es):
   IPv4 Address: 10.193.88.192
                                 ----------------------------------------
Device ID:switch(FOC16333ZER)
System Name: switch
Interface address(es):
    IPv4 Address: 10.193.88.192
Platform: N6K-C6004-96Q, Capabilities: Switch IGMP Filtering Supports-STP-Disput
e
Interface: Ethernet1/6, Port ID (outgoing port): Ethernet1/10
Holdtime: 170 sec
```

```
Version:
Cisco Nexus Operating System (NX-OS) Software, Version 6.0(2)N1(1)
Advertisement Version: 2
Native VLAN: 1
Duplex: full
MTU: 1500
Physical Location: snmplocation
Mgmt address(es):
   IPv4 Address: 10.193.88.192
   ----------------------------------------
Device ID:switch(FOC16333ZER)
System Name: switch
Interface address(es):
    IPv4 Address: 10.193.88.192
Platform: N6K-C6004-96Q, Capabilities: Switch IGMP Filtering Supports-STP-Disput
e
Interface: Ethernet1/10, Port ID (outgoing port): Ethernet1/6
Holdtime: 170 sec
Version:
Cisco Nexus Operating System (NX-OS) Software, Version 6.0(2)N1(1)
Advertisement Version: 2
Native VLAN: 1
Duplex: full
MTU: 1500
Physical Location: snmplocation
Mgmt address(es):
IPv4 Address: 10.193.88.192
                                  ----------------------------------------
Device ID:switch(FOC16333ZER)
System Name: switch
Interface address(es):
    IPv4 Address: 10.193.88.192
Platform: N6K-C6004-96Q, Capabilities: Switch IGMP Filtering Supports-STP-Disput
e
Interface: Ethernet1/12, Port ID (outgoing port): Ethernet1/4
Holdtime: 163 sec
Version:
Cisco Nexus Operating System (NX-OS) Software, Version 6.0(2)N1(1)
Advertisement Version: 2
Native VLAN: 1
Duplex: full
MTU: 1500
Physical Location: snmplocation
Mgmt address(es):
    IPv4 Address: 10.193.88.192
switch#
```
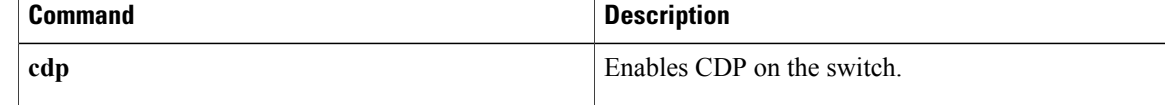

## <span id="page-132-0"></span>**show cdp traffic**

To display the Cisco Discovery Protocol (CDP) traffic statistics, use the **show cdp traffic** command.

**show cdp traffic interface** {**ethernet slot [QSFP-module] port**| **mgmt mgmt-num**}

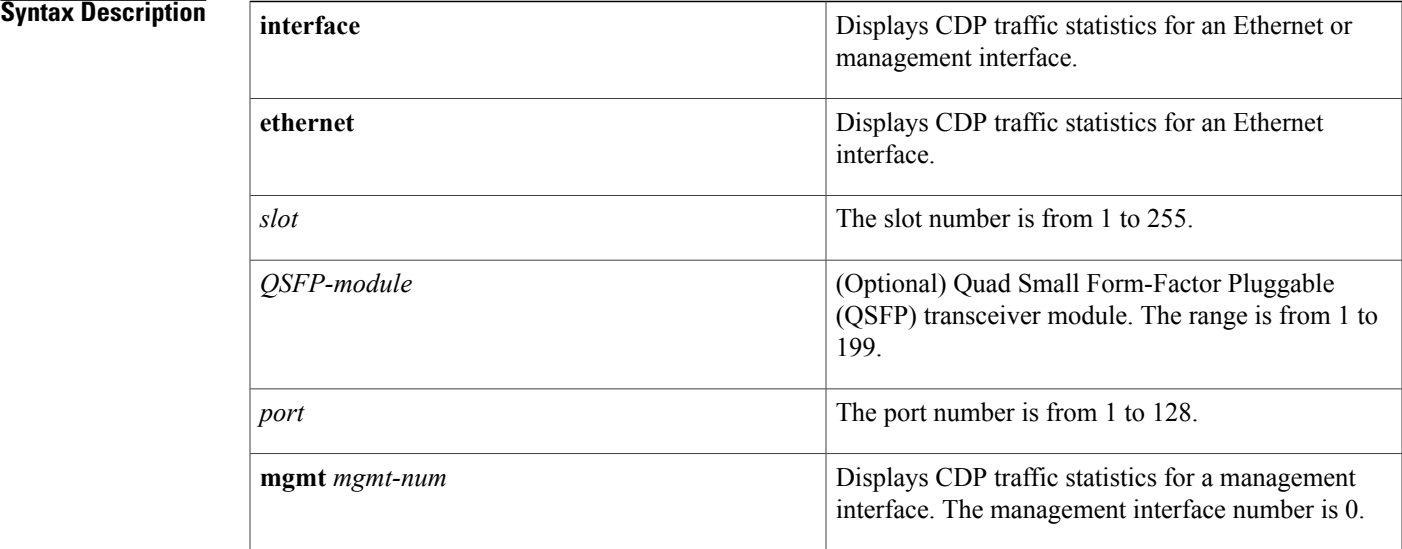

#### **Command Default** None

#### **Command Modes** EXEC mode

**Command History Release Modification** 6.0(2)N1(1) This command was introduced.

Π

**Examples** This example shows how to display the CDP traffic statistics for an Ethernet interface:

switch# **show cdp traffic interface ethernet 1/29** ----------------------------------------

```
Traffic statistics for Ethernet1/29
Input Statistics:
   Total Packets: 3203
   Valid CDP Packets: 3203
       CDP v1 Packets: 0
       CDP v2 Packets: 3203
    Invalid CDP Packets: 0
       Unsupported Version: 0
        Checksum Errors: 0
       Malformed Packets: 0
```
ι

```
Output Statistics:
   Total Packets: 3203
       CDP v1 Packets: 0
        CDP v2 Packets: 3203
   Send Errors: 0
switch#
```
This example shows how to display CDP traffic statistics for a management interface:

```
switch# show cdp traffic interface mgmt 0
----------------------------------------
Traffic statistics for mgmt0
Input Statistics:
   Total Packets: 3201
   Valid CDP Packets: 3201
        CDP v1 Packets: 0
        CDP v2 Packets: 3201
    Invalid CDP Packets: 0
       Unsupported Version: 0
        Checksum Errors: 0
        Malformed Packets: 0
Output Statistics:
   Total Packets: 3201
        CDP v1 Packets: 0
        CDP v2 Packets: 3201
    Send Errors: 0
switch#
```
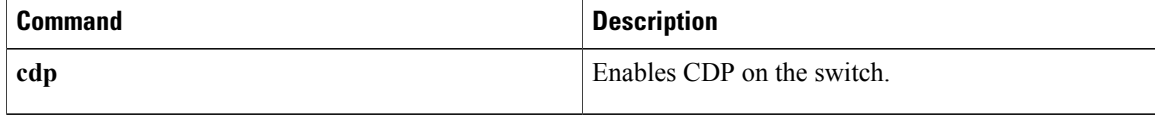

## <span id="page-134-0"></span>**show interface brief**

To display a briefsummary of the interface configuration information, use the **show interfacebrief** command.

**show interface brief**

- **Syntax Description** This command has no arguments or keywords.
- **Command Default** None

**Command Modes** EXEC mode

**Command History Release Modification** 6.0(2)N1(1) This command was introduced.

Π

**Examples** This example shows how to display a brief summary of the configuration information for specified interfaces: switch# **show interface brief**

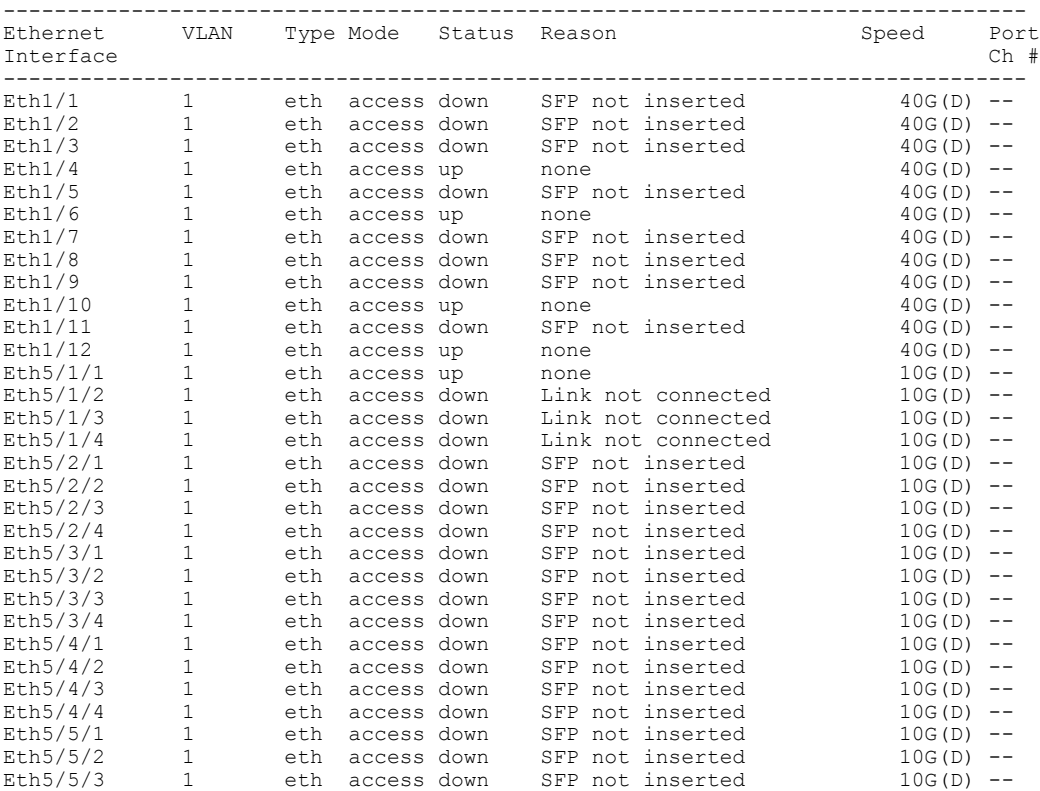

T

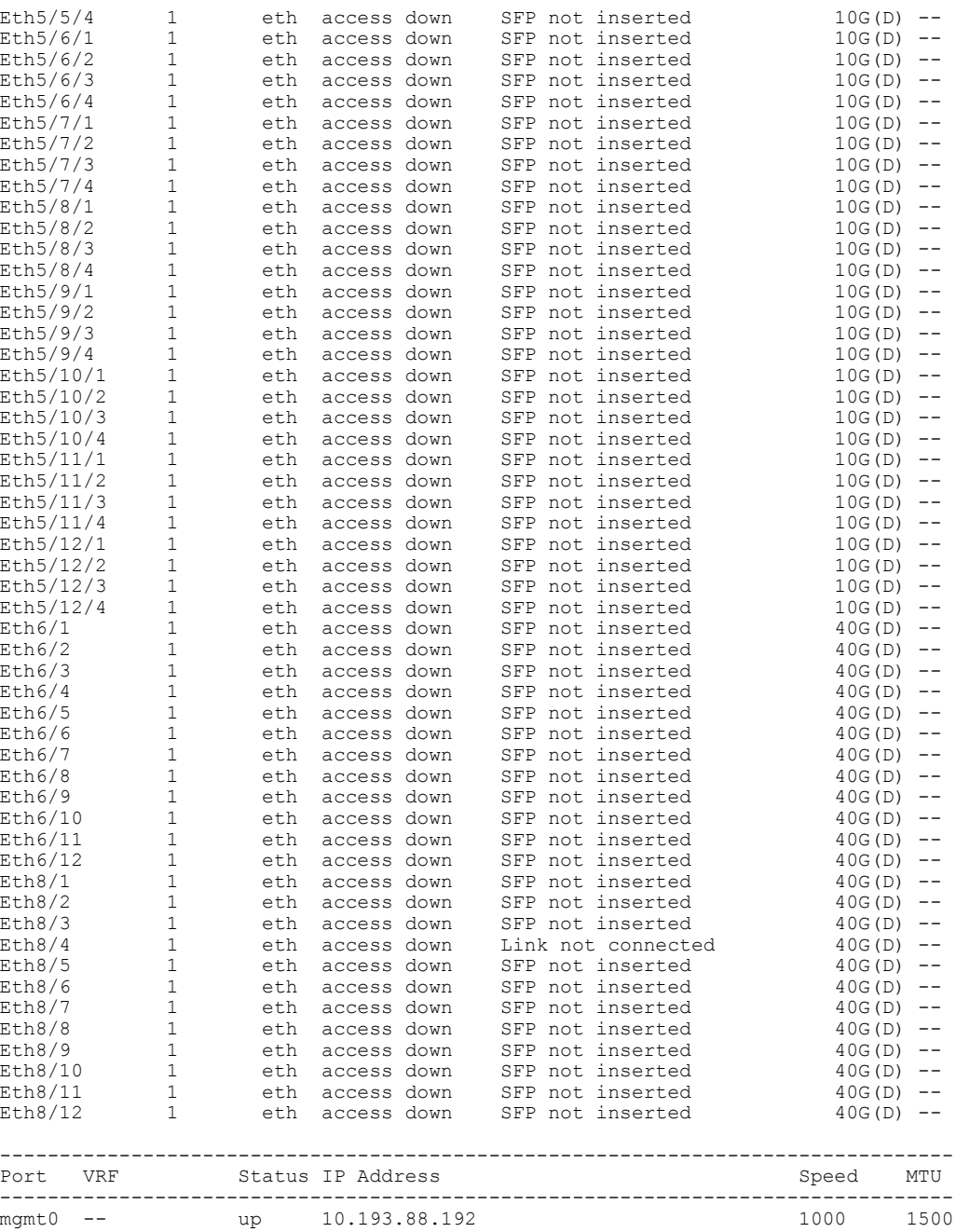

switch#

#### switch#

This example shows how to display a brief summary of the configuration information for several interfaces, including routed interfaces:

switch# **show interface brief**

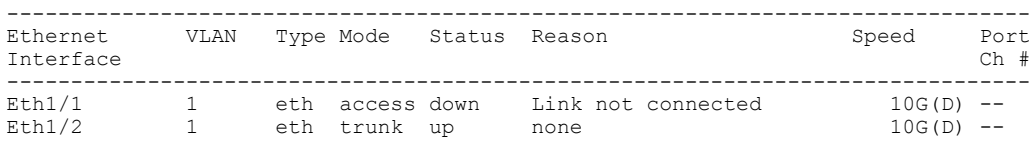

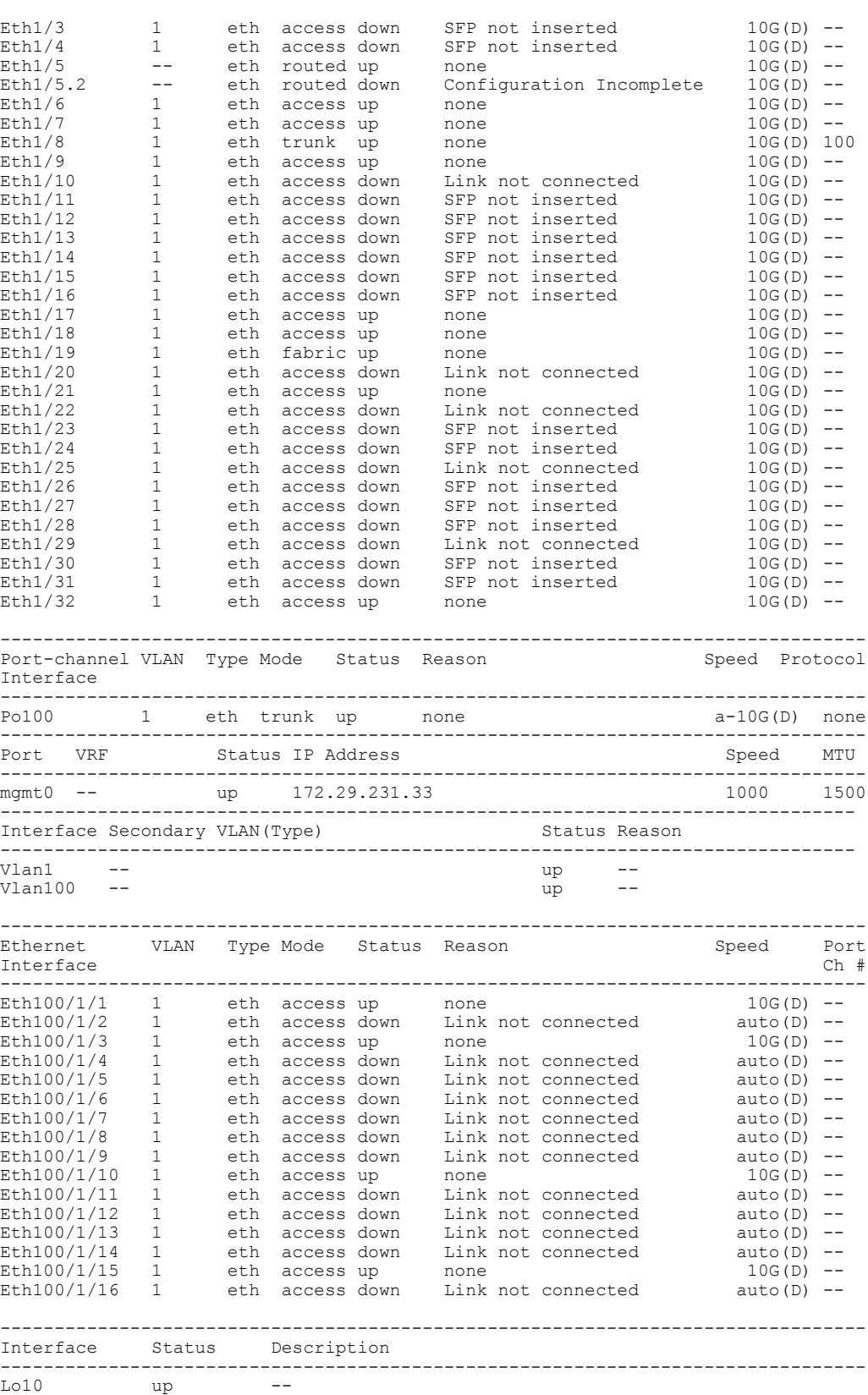

switch#

 $\overline{\mathbf{I}}$ 

Note the following in the above display:

- Ethernet 1/5 is a Layer 3-ready interface. The following fields in the display help identify an interface as a configured Layer 3 interface:
	- ◦Mode—routed
	- ◦Status—up
	- ◦Reason—none
- Ethernet 1/5.2 is a Layer 3 subinterface; however, the interface is not ready for Layer 3 configuration (Status—down).
- Interface Lo10 is a Layer 3 loopback interface.

This example shows how to display a brief summary of interfaces configured as FabricPath interfaces:

```
switch# show interface brief
```
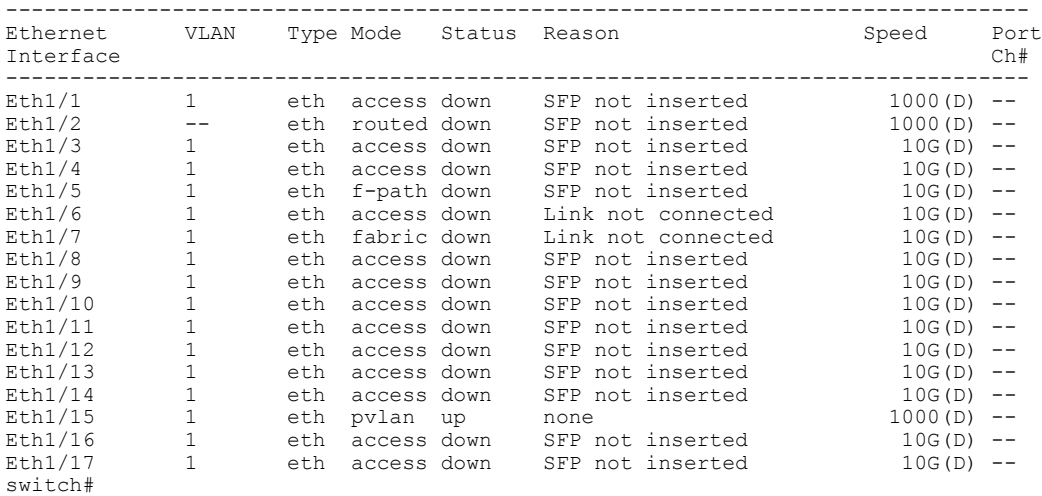

In the above display, Ethernet 1/5 has the mode shown as "f-path" which indicates that it has been configured as a FabricPath port.

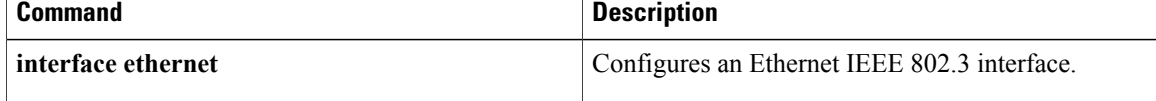

 $\mathbf I$ 

# <span id="page-138-0"></span>**show interface capabilities**

To display detailed information about the capabilities of an interface, use the **show interface capabilities** command.

**show interface ethernet slot [QSFP-module] port capabilities**

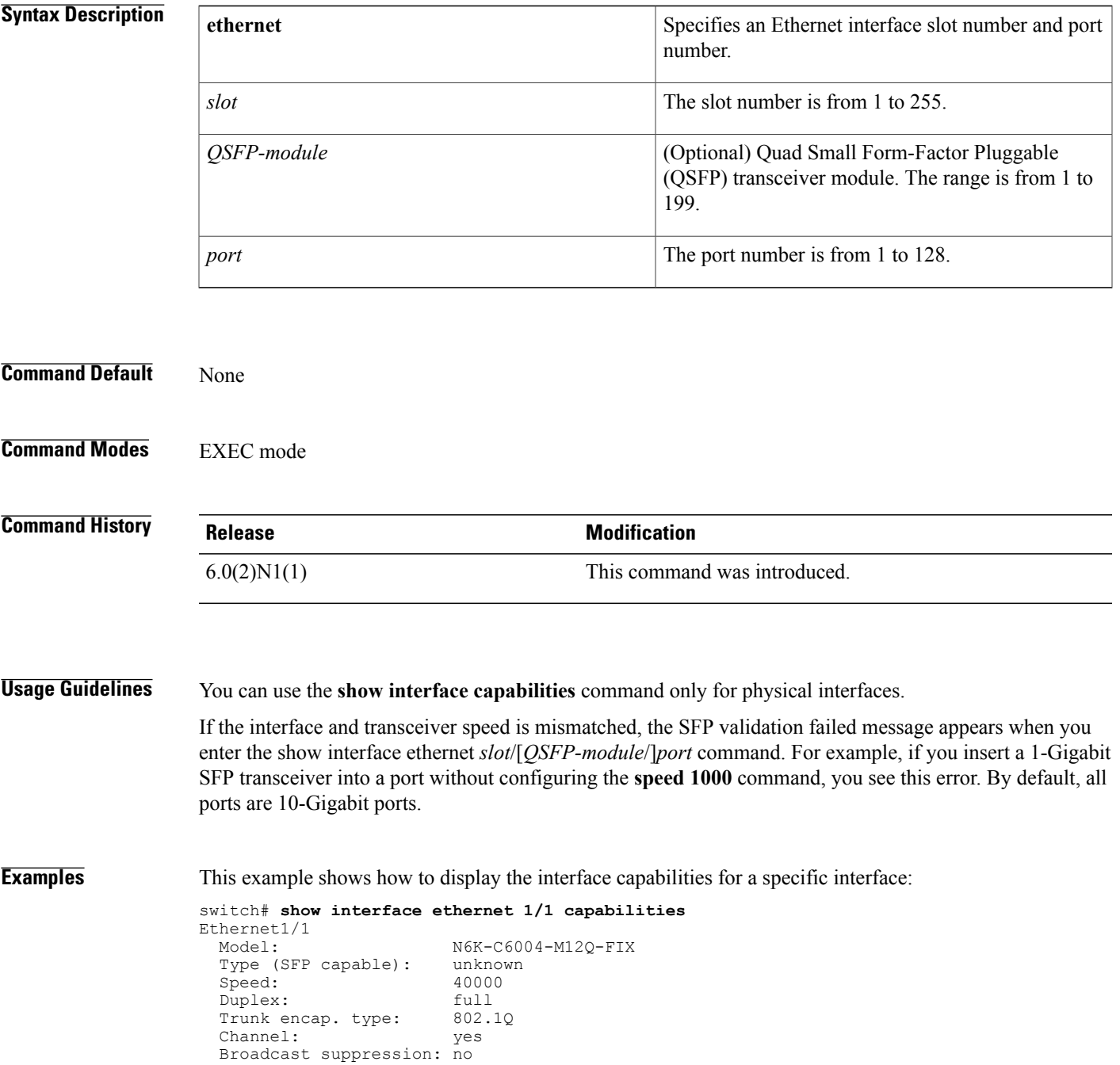

T

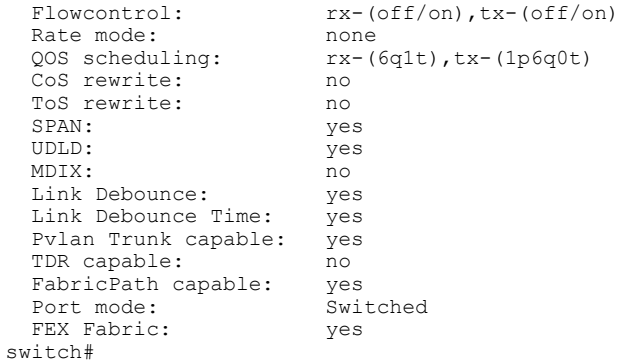

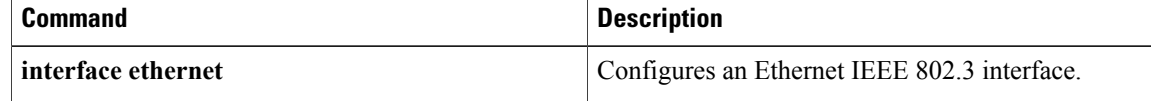

## <span id="page-140-0"></span>**show interface debounce**

To display the debounce time information for all interfaces, use the **show interface debounce** command.

**show interface debounce**

- **Syntax Description** This command has no arguments or keywords.
- **Command Default** None
- **Command Modes** EXEC mode

**Command History Release Modification** 6.0(2)N1(1) This command was introduced.

Г

**Examples** This example shows how to display the debounce status of all interfaces:

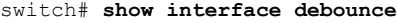

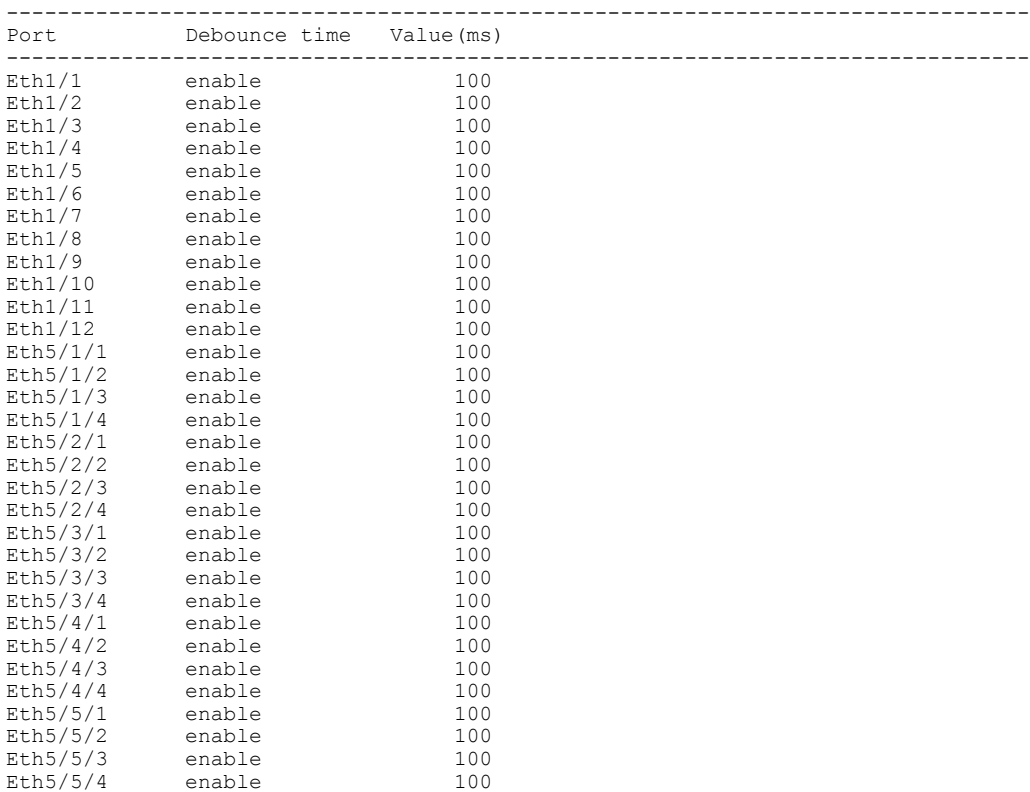

 $\overline{\phantom{a}}$ 

T

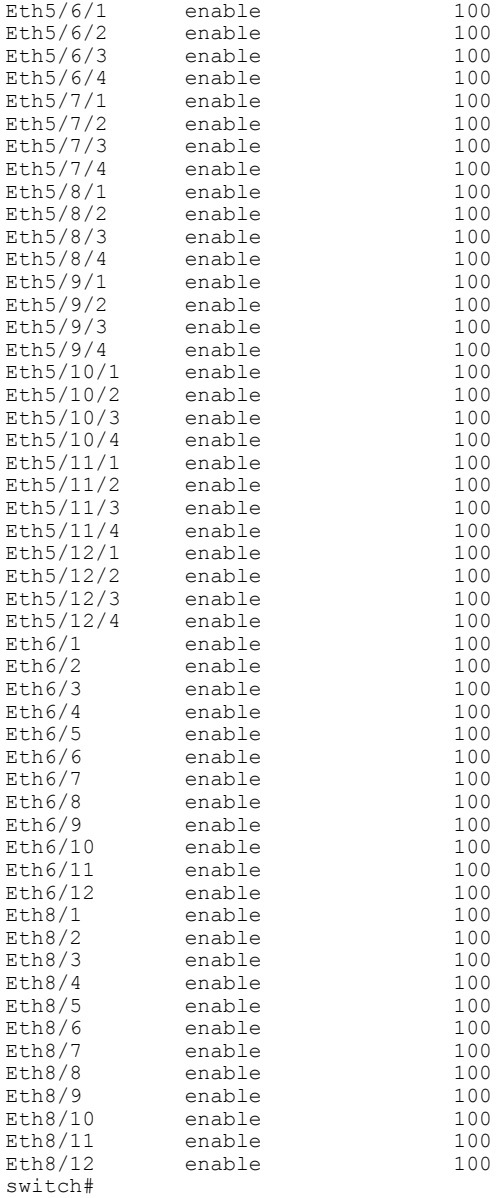

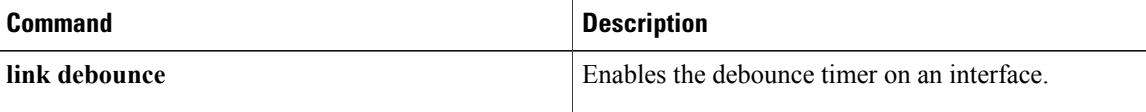

## <span id="page-142-0"></span>**show interface ethernet**

To display information about the interface configuration, use the **show interface ethernet** command.

**show interface ethernet slot [QSFP-module]port** [. **subintf-port-no**] [**brief| counters|description| status| switchport**]

#### **Syntax Description**

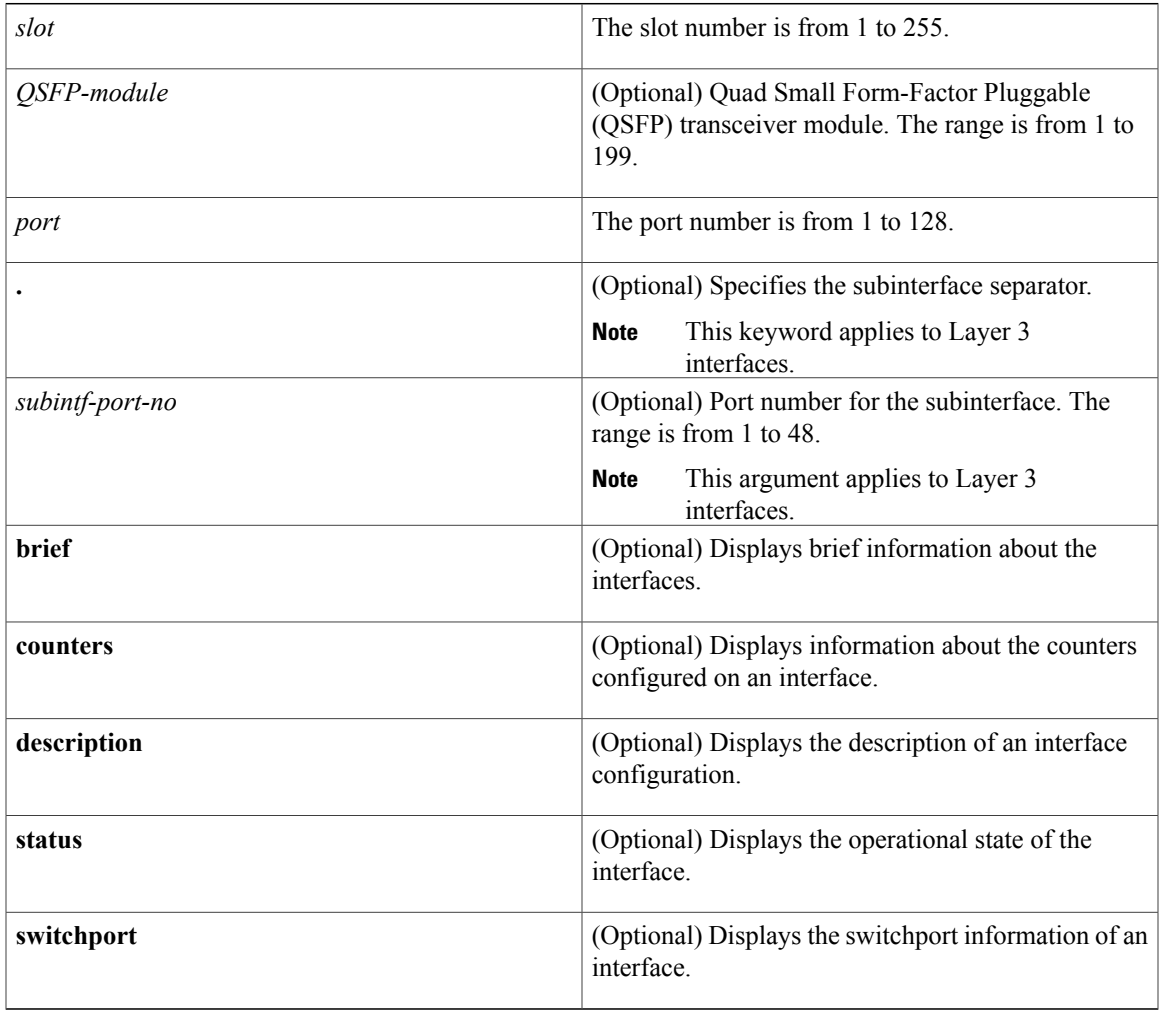

**Command Default** Displays all information for the interface.

**Command Modes** EXEC mode

 $\mathbf I$ 

 $\overline{\phantom{a}}$ 

 $\mathbf I$ 

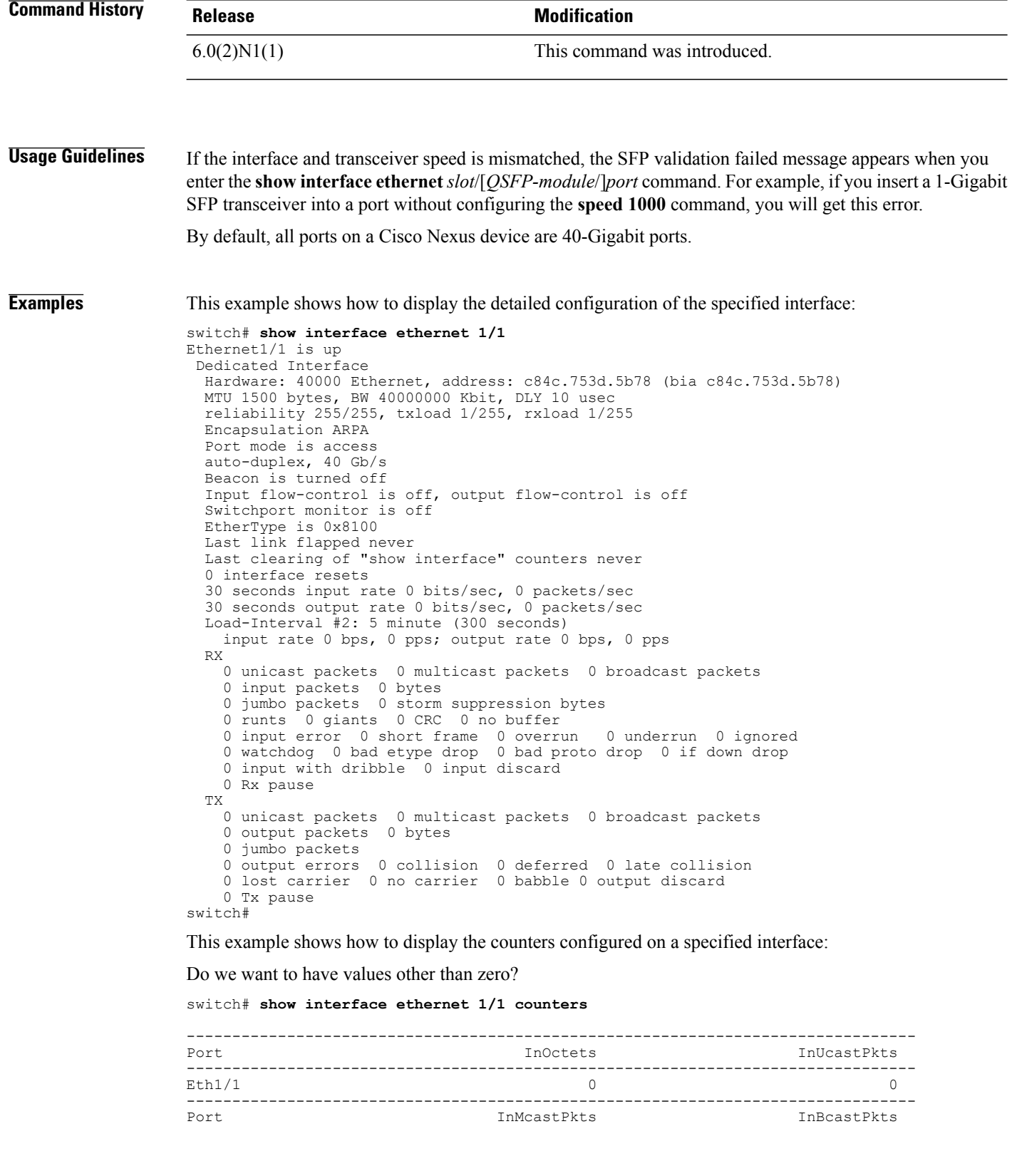
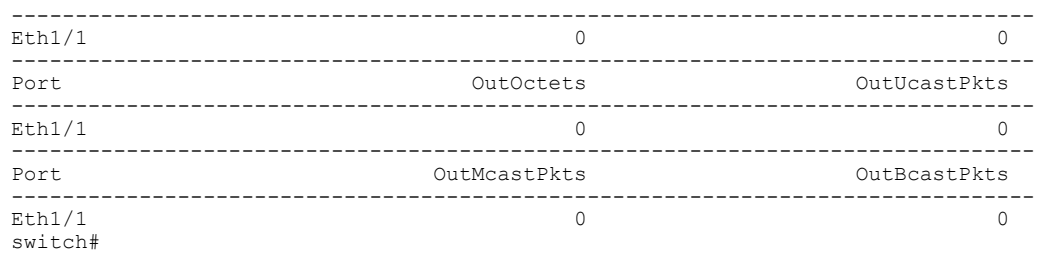

This example shows how to display the information for an interface configured for Adapter-FEX:

switch# **show interface ethernet 1/2**

```
Ethernet1/2 is up
  Hardware: 1000/10000 Ethernet, address: 000d.ecb0.fc49 (bia 000d.ecb0.fc49)
  MTU 1500 bytes, BW 1000000 Kbit, DLY 10 usec,
    reliability 255/255, txload 1/255, rxload 1/255
 Encapsulation ARPA
 Port mode is vntag
 full-duplex, 1000 Mb/s, media type is 10G
 Beacon is turned off
 Input flow-control is off, output flow-control is on
 Rate mode is dedicated
 Switchport monitor is off
 EtherType is 0x8100
 Last link flapped 00:00:13
 Last clearing of "show interface" counters 1d05h
 30 seconds input rate 0 bits/sec, 0 bytes/sec, 0 packets/sec
 30 seconds output rate 1328 bits/sec, 166 bytes/sec, 0 packets/sec
 Load-Interval #2: 5 minute (300 seconds)
   input rate 0 bps, 0 pps; output rate 160 bps, 0 pps
 RX
   32453811602 unicast packets 649076 multicast packets 0 broadcast packets
   32454460682 input packets 2206903326245 bytes
   0 jumbo packets 0 storm suppression packets
   3 runts 0 giants 1 CRC 0 no buffer
   4 input error 0 short frame 0 overrun 0 underrun 0 ignored
   0 watchdog 0 bad etype drop 0 bad proto drop 0 if down drop
   0 input with dribble 0 input discard
   0 Rx pause
 TX
   33695526841 unicast packets 36871810887 multicast packets 72059438 broadca
st packets
   70639397169 output packets 4803378946692 bytes
   0 jumbo packets<br>3 output errors
                    0 collision 0 deferred 0 late collision
   0 lost carrier 0 no carrier 0 babble
   0 Tx pause
 2 interface resets
switch#
```
The above display shows the port mode configured as a virtual network tag (VNTag) port.

This example shows how to display the detailed configuration information of a specified subinterface:

```
switch# show interface ethernet 1/5.2
Ethernet1/5.2 is up
 Hardware: 1000/10000 Ethernet, address: 0005.73a6.1dbc (bia 0005.73a6.1d6c)
  Description: Eth 1/5.2 subinterfaces
 Internet Address is 192.0.0.3/24
 MTU 1500 bytes, BW 1500 Kbit, DLY 2000 usec,
    reliability 255/255, txload 1/255, rxload 1/255
  Encapsulation 802.1Q Virtual LAN, Vlan ID 100
 EtherType is 0x8100
switch#
```
This example shows how to display the brief configuration information of a specified subinterface:

switch# **show interface ethernet 1/5.2 brief**

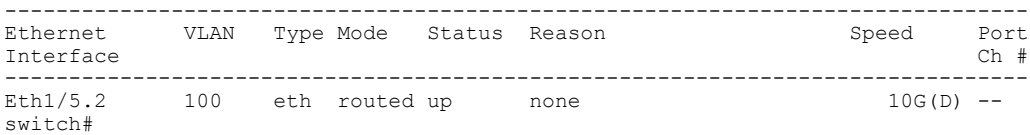

This example shows how to display the purpose of a specified subinterface:

switch# **show interface ethernet 1/5.2 description**

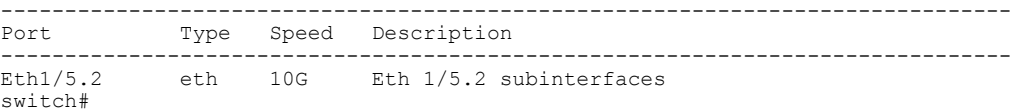

This example shows how to display the switchport information for a specific interface:

```
switch# show interface ethernet 1/2 switchport
Name: Ethernet1/2
  Switchport: Enabled
  Switchport Monitor: Not enabled
  Operational Mode: trunk
 Access Mode VLAN: 1 (default)
  Trunking Native Mode VLAN: 1 (default)
  Trunking VLANs Enabled: 1,300-800
  Pruning VLANs Enabled: 2-1001
  Administrative private-vlan primary host-association: none
  Administrative private-vlan secondary host-association: none
  Administrative private-vlan primary mapping: none
  Administrative private-vlan secondary mapping: none
  Administrative private-vlan trunk native VLAN: none
  Administrative private-vlan trunk encapsulation: dot1q
  Administrative private-vlan trunk normal VLANs: none
  Administrative private-vlan trunk private VLANs: none
  Operational private-vlan: none
  Unknown unicast blocked: disabled
  Unknown multicast blocked: disabled
  Monitor destination rate-limit: 1G
```
### switch#

This example shows how to display the information about a specific Ethernet interface that is bound to a virtual Ethernet interface:

```
switch(config)# interface vethernet 10
switch(config-if)# bind interface ethernet 1/5 channel 10
switch(config-if)# inherit port-profile ppVEth
switch(config-if)# untagged cos 3
switch(config-if)# exit
switch(config)# exit
switch# show interface ethernet 1/5 brief
```
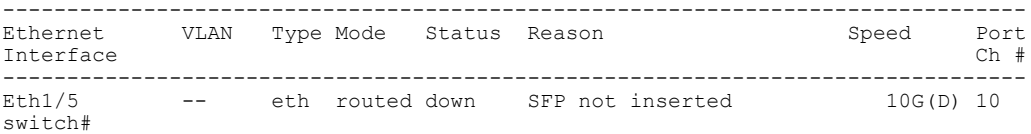

The following table describes the significant fields in the above display.

### **Table 2: show interface ethernet brief Field Description**

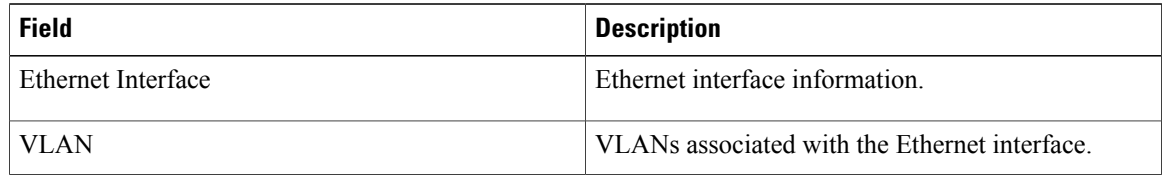

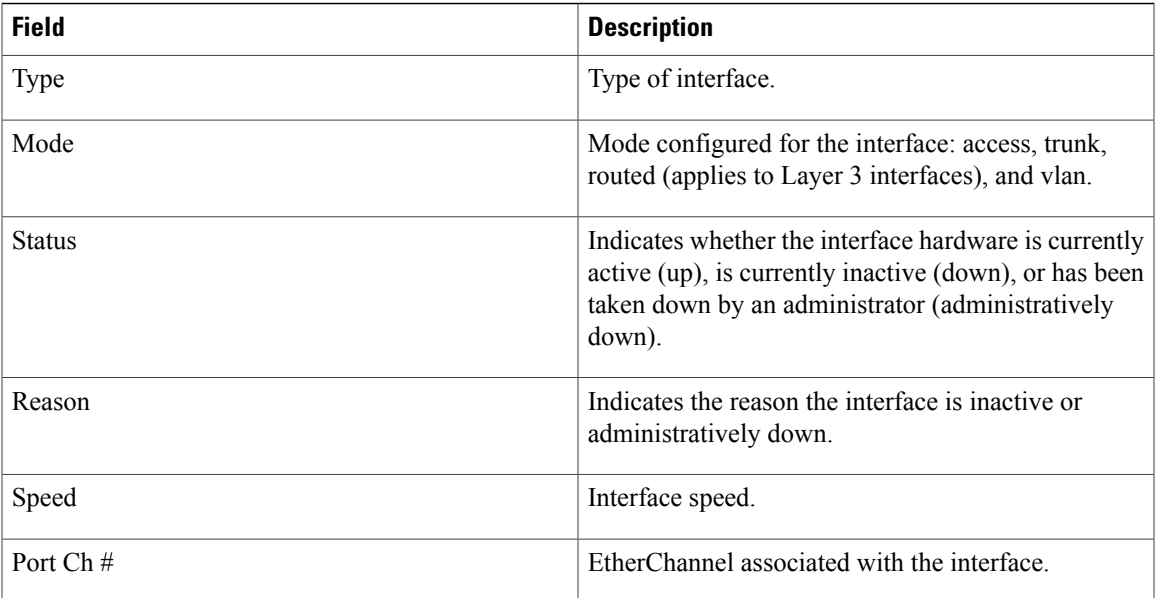

This example shows how to display the MAC address of a specified subinterface:

```
switch# show interface ethernet 1/5.2
mac-address
```

```
--------------------------------------------------------------------------------
                          Interface Mac-Address Burn-in Mac-Address
--------------------------------------------------------------------------------
                         0005.73a6.1dbc 0005.73a6.1d6c
switch#
```
### **Related Commands**

 $\mathbf I$ 

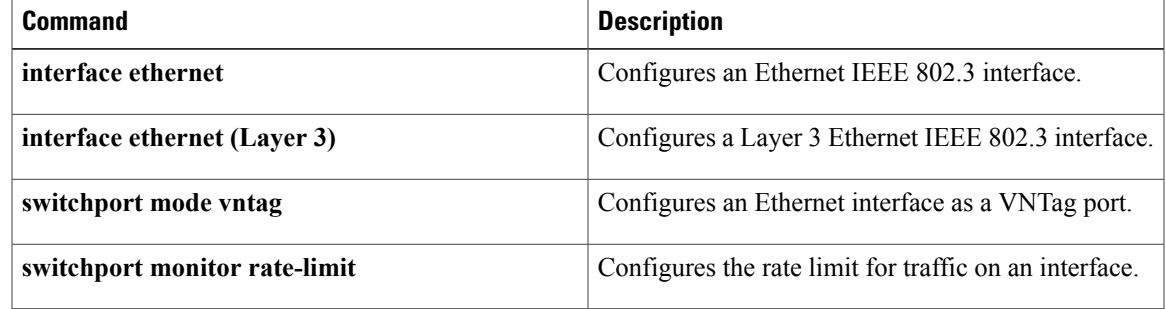

T

## **show interface loopback**

To display information about the loopback interface, use the **show interface loopback** command.

**show interface loopback** *lo-number* [**brief| description**]

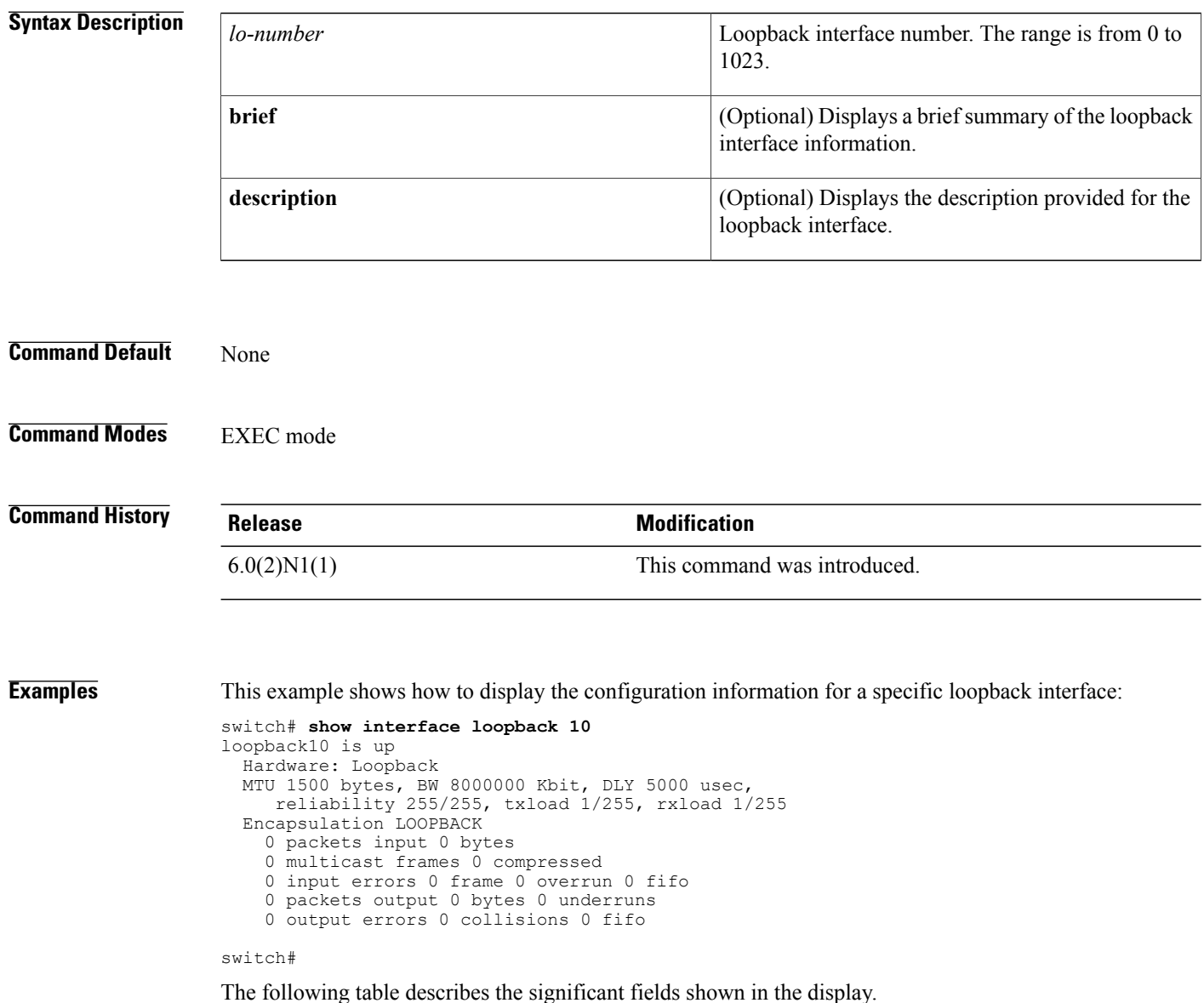

 $\mathbf I$ 

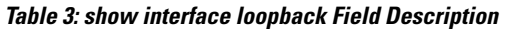

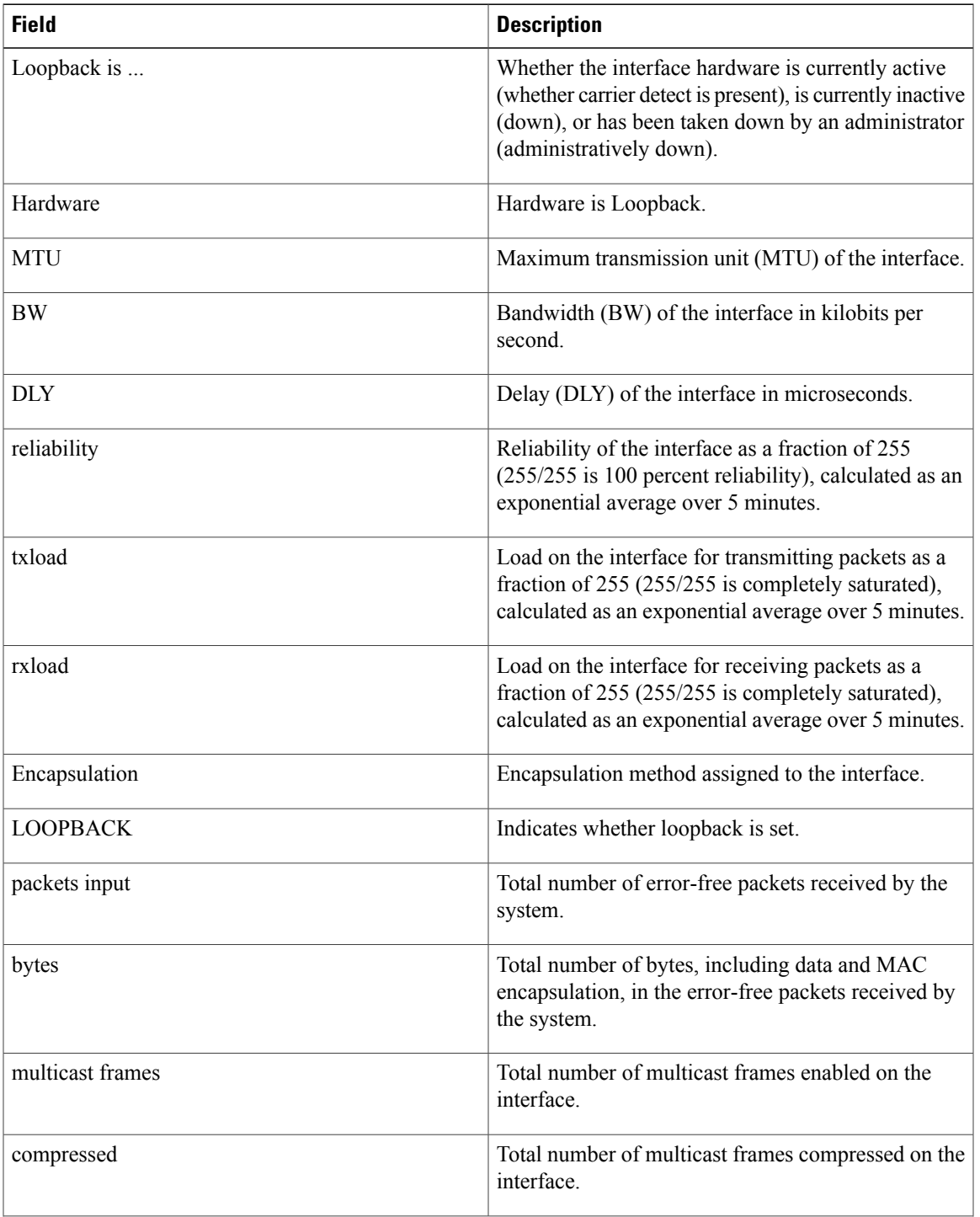

Τ

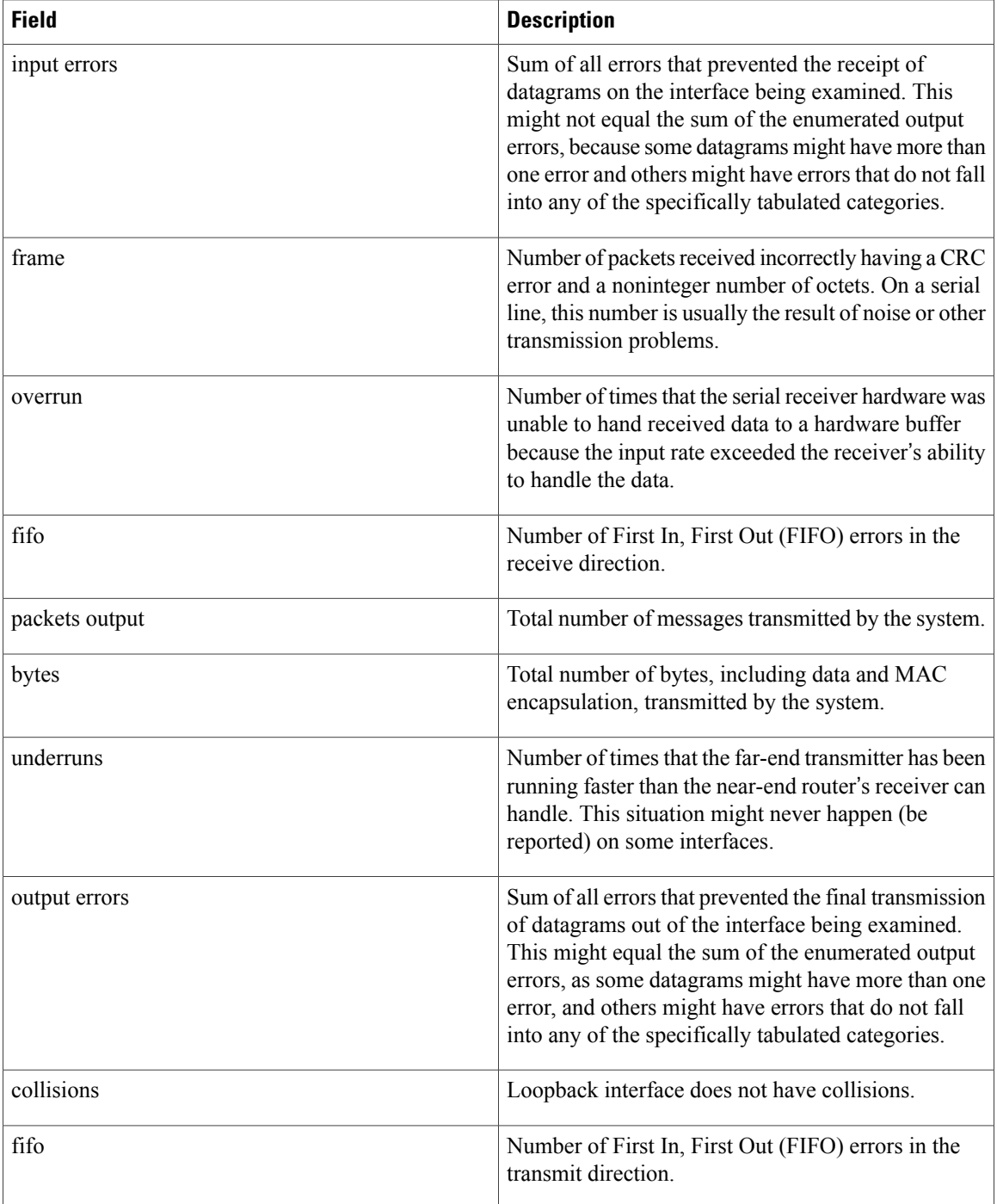

This example shows how to display brief information about a specific loopback interface:

switch# **show interface loopback 10 brief** -------------------------------------------------------------------------------- Status Description -------------------------------------------------------------------------------  $loopback10$  up switch#

### **Related Commands**

 $\mathbf{I}$ 

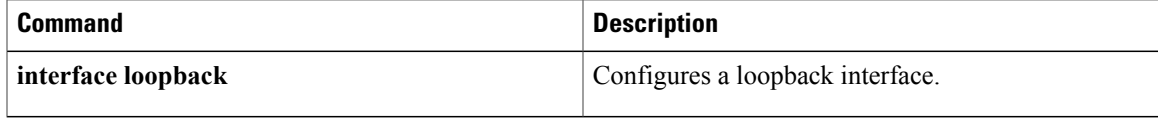

T

## **show interface mac-address**

To display the information about the MAC address, use the **show interface mac-address** command.

**show interface** [**type slot [QSFP-module] port| portchannel-no**] **mac-address**

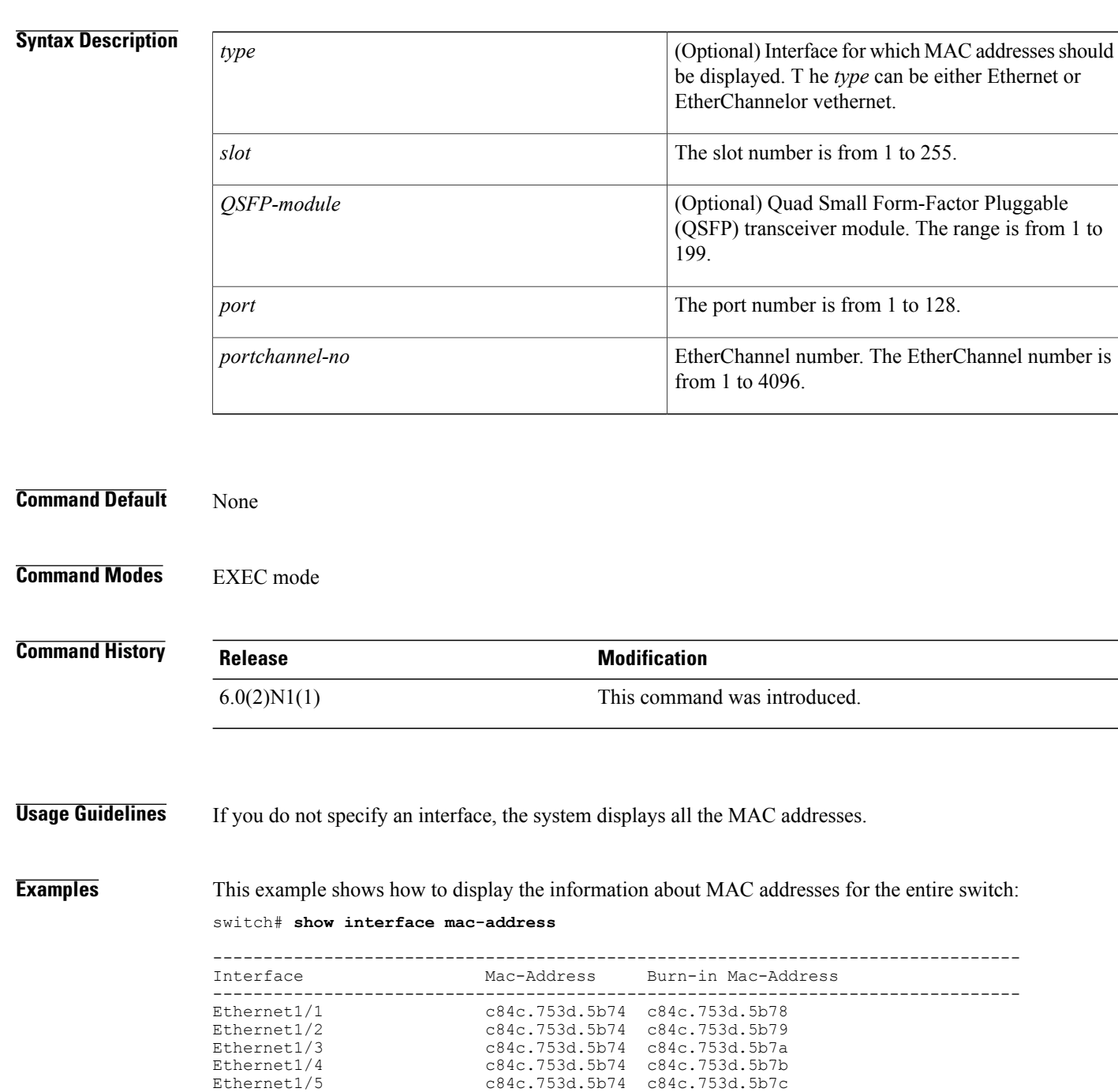

Ethernet1/6 c84c.753d.5b74 c84c.753d.5b7d

 $\mathbf{I}$ 

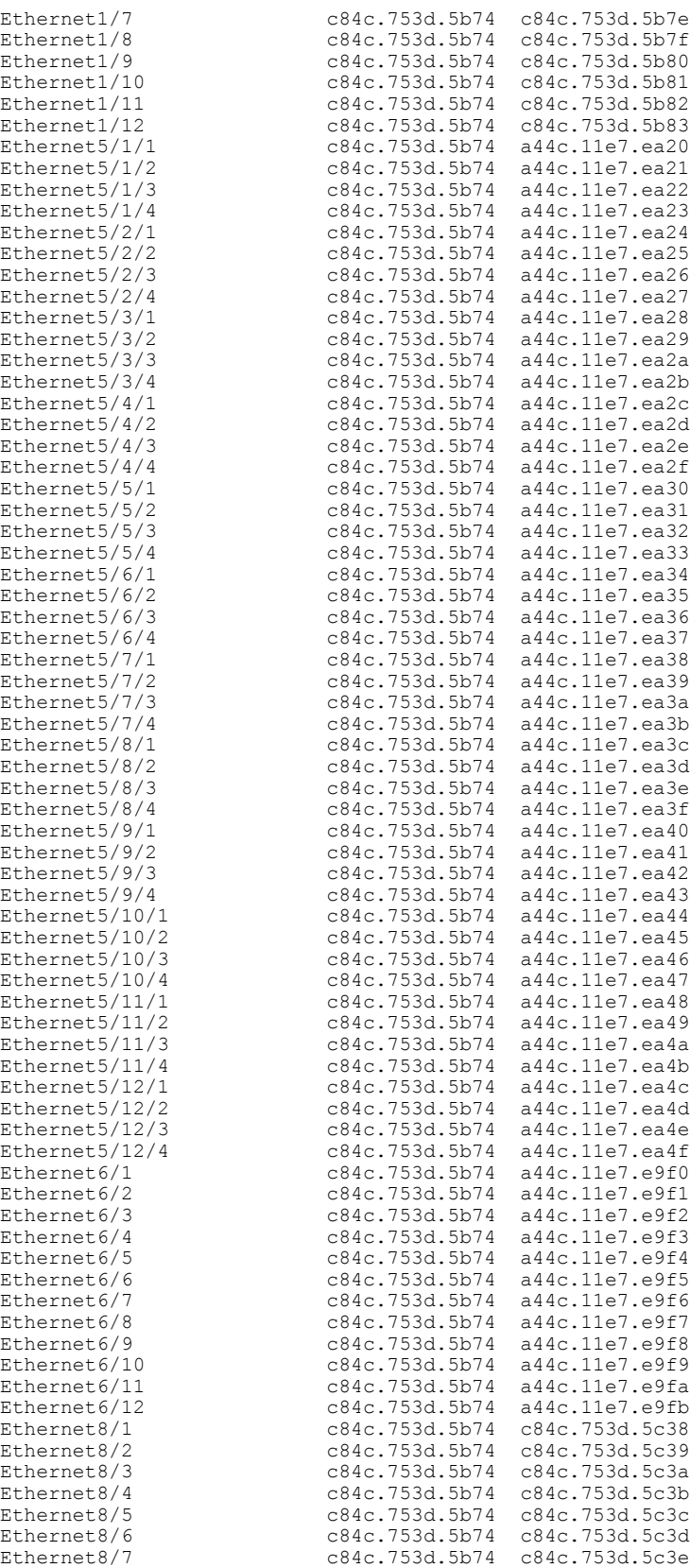

Τ

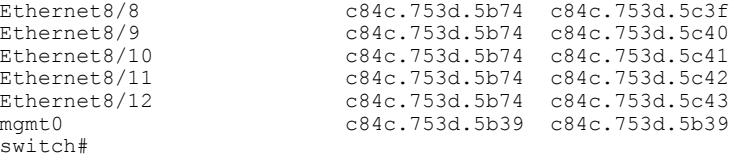

This example shows how to display the MAC address information for a specific port channel:

switch# **show interface port-channel 5 mac-address**

```
------------------------------------------------------------------------
                            Interface Mac-Address Burn-in Mac-Address
------------------------------------------------------------------------
                           port-channel5 0005.9b78.6e7c 0005.9b78.6e7c
switch#
```
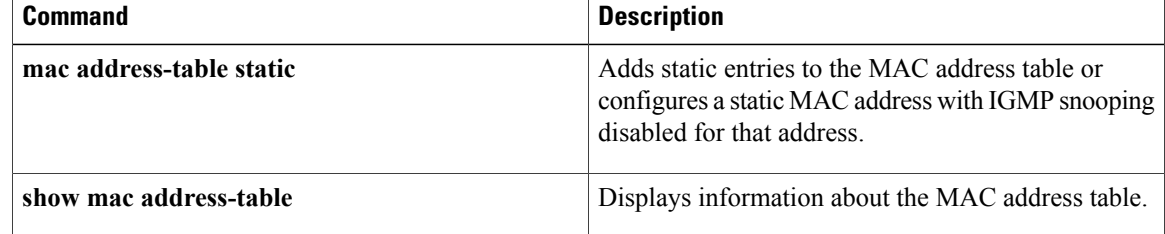

## **show interface mgmt**

To display the configuration information for a management interface, use the **show interface mgmt** command.

**show interface mgmt** *intf-num* [**brief| capabilities**| **counters** [**detailed [all]**| **errors [snmp]**]**| description| status**]

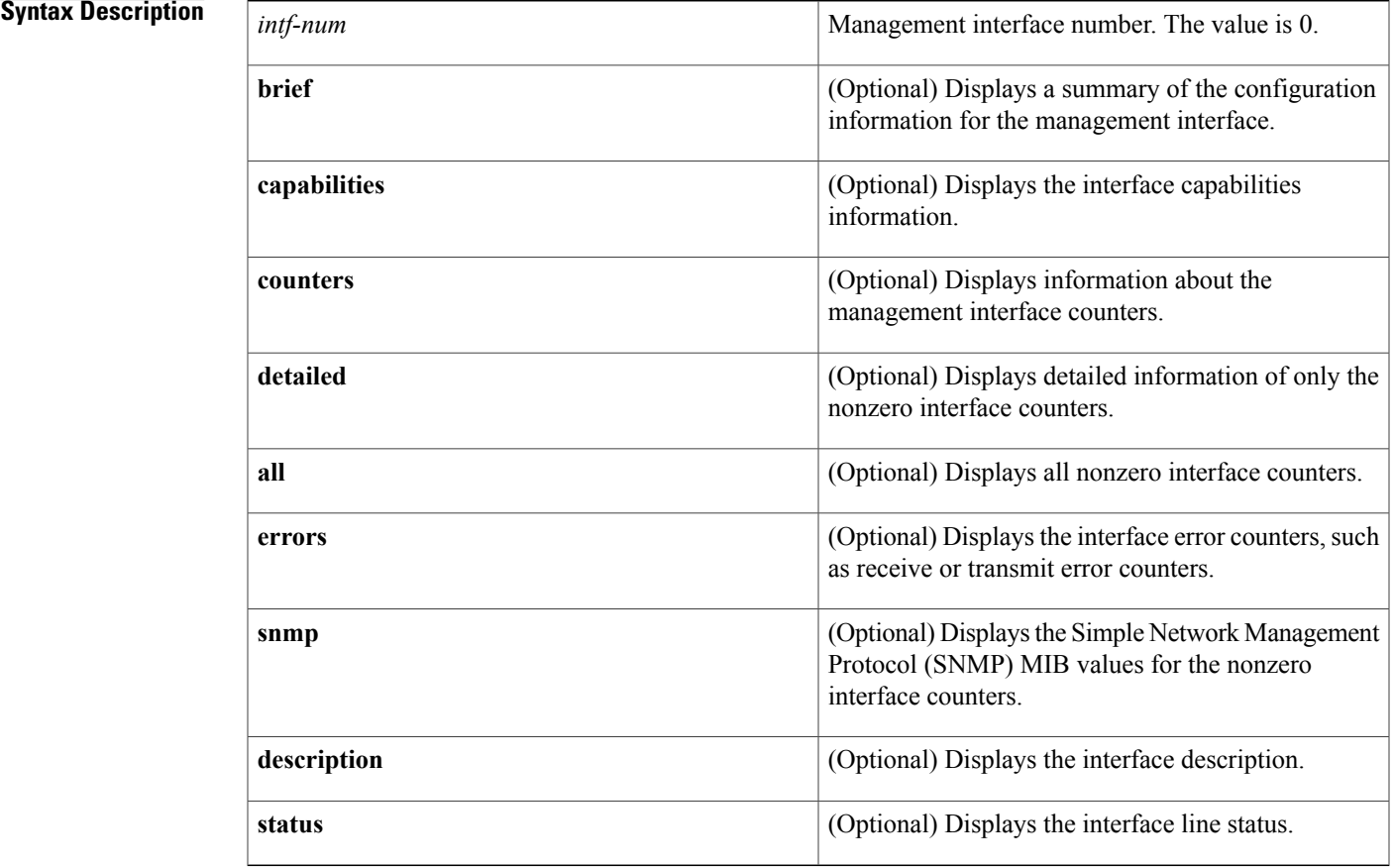

### **Command Default** None

**Command Modes** EXEC mode

### **Command History Release Modification**

Г

6.0(2)N1(1) This command was introduced.

### **Examples** This example shows how to display the configuration information of the management interface:

```
switch# show interface mgmt0
mgmt0 is up
 Hardware: GigabitEthernet, address: 0005.9b74.a6c1 (bia 0005.9b74.a6c1)
  Internet Address is 10.193.51.174/21
 MTU 1500 bytes, BW 1000000 Kbit, DLY 10 usec
  reliability 255/255, txload 1/255, rxload 1/255
  Encapsulation ARPA
  full-duplex, 1000 Mb/s
  EtherType is 0x0000
  1 minute input rate 11336 bits/sec, 9 packets/sec
  1 minute output rate 2248 bits/sec, 3 packets/sec
  Rx
   22722587 input packets 7487592 unicast packets 7082728 multicast packets
   8152267 broadcast packets 3375124199 bytes
  Tx
    7618171 output packets 7283211 unicast packets 334751 multicast packets
    209 broadcast packets 1056259251 bytes
switch#
```
This example shows how to display the summary configuration information of the management interface:

switch# **show interface mgmt 0 brief**

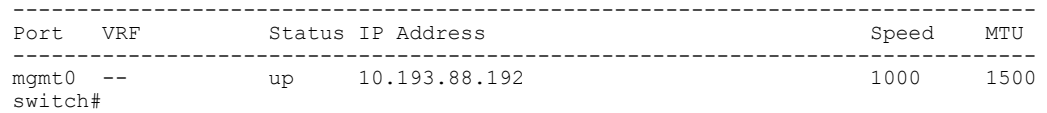

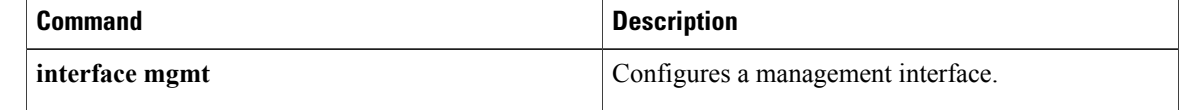

## **show interface port-channel**

To display the information about an EtherChannel interface configuration, use the **show interfaceport-channel** command.

**show interface port-channel** *number* [. *subinterface-number*] [**brief| counters| description| status**]

### **Syntax Description**

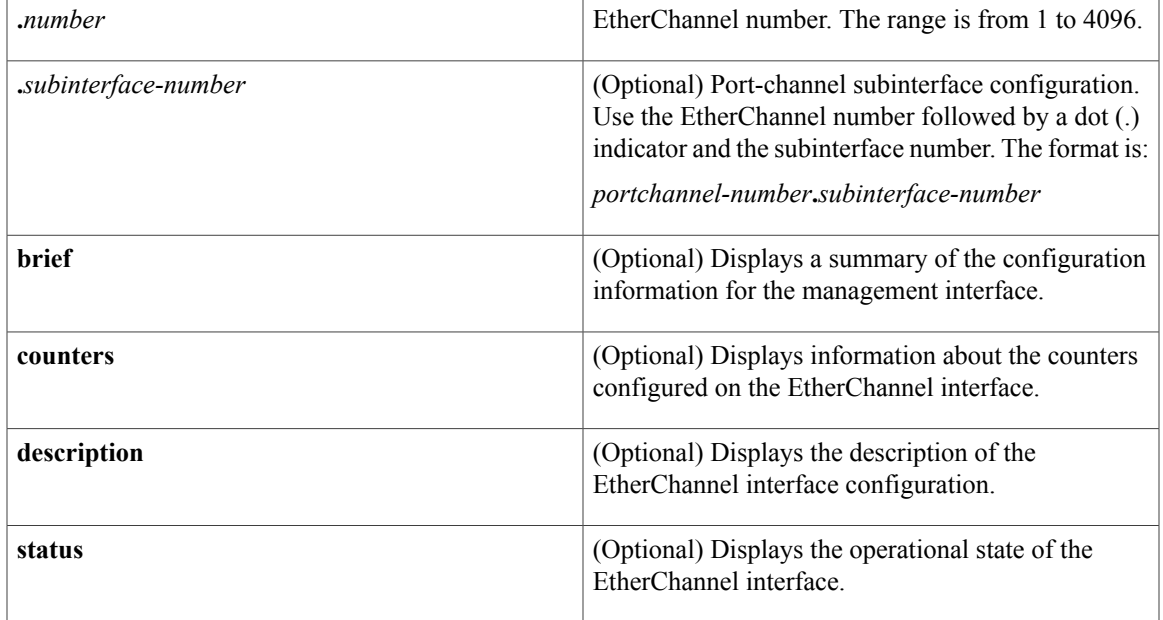

**Command Default** None

### **Command Modes** EXEC mode

## **Command History Release Modification** 6.0(2)N1(1) This command was introduced.

**Examples** This example shows how to display the configuration information of a specified EtherChannel interface:

switch# **show interface port-channel 21** port-channel21 is up Hardware: Port-Channel, address: 000d.ece7.df72 (bia 000d.ece7.df72) MTU 1500 bytes, BW 10000000 Kbit, DLY 10 usec, reliability 255/255, txload 1/255, rxload 1/255 Encapsulation ARPA Port mode is trunk

```
full-duplex, 10 Gb/s
  Beacon is turned off
  Input flow-control is on, output flow-control is on
  Switchport monitor is off
  Members in this channel: Eth2/3
  Last clearing of "show interface" counters never
  30 seconds input rate 0 bits/sec, 0 packets/sec
  30 seconds output rate 352 bits/sec, 0 packets/sec
  Load-Interval #2: 5 minute (300 seconds)
    input rate 0 bps, 0 pps; output rate 368 bps, 0 pps
  RX
    0 unicast packets 0 multicast packets 0 broadcast packets
    0 input packets 0 bytes
    0 jumbo packets 0 storm suppression packets
    0 runts 0 giants 0 CRC 0 no buffer
    0 input error 0 short frame 0 overrun 0 underrun 0 ignored
    0 watchdog 0 bad etype drop 0 bad proto drop 0 if down drop
   0 input with dribble 0 input discard
   0 Rx pause
  TX
    0 unicast packets 15813 multicast packets 9 broadcast packets
   15822 output packets 1615917 bytes
    0 jumbo packets
    0 output errors 0 collision 0 deferred 0 late collision
    0 lost carrier 0 no carrier 0 babble
    0 Tx pause
  1 interface resets
switch#
```
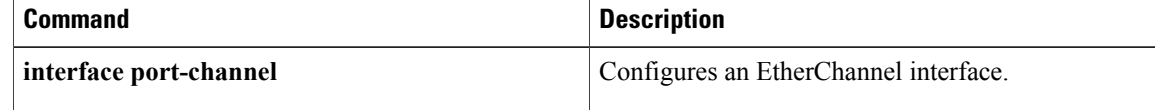

## **show interface status err-disabled**

To display the error-disabled state of interfaces, use the **show interface status err-disabled** command.

**show interface status err-disabled**

- **Syntax Description** This command has no arguments or keywords.
- **Command Default** None
- **Command Modes** EXEC mode

**Command History Release Modification** 6.0(2)N1(1) This command was introduced.

**Examples** This example shows how to display the error-disabled state of interfaces:

switch# **show interface status err-disabled**

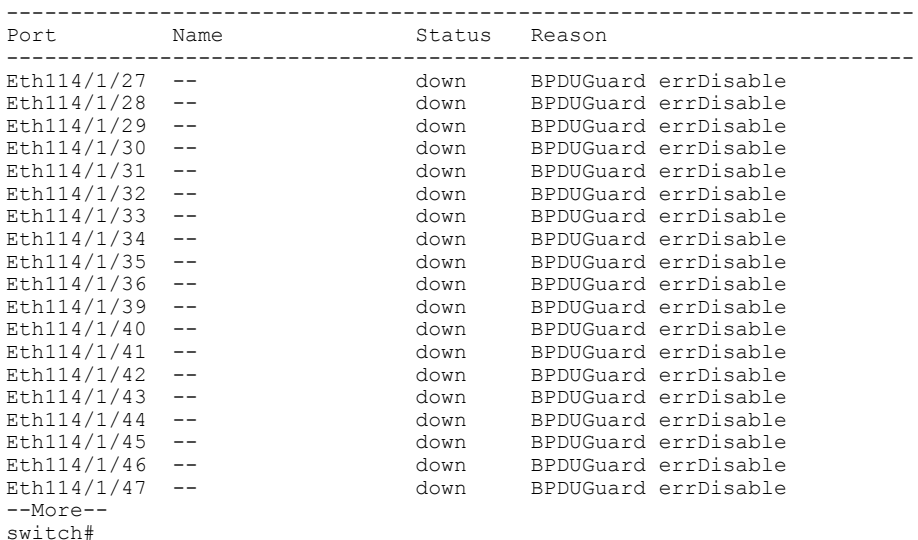

### **Related Commands**

Г

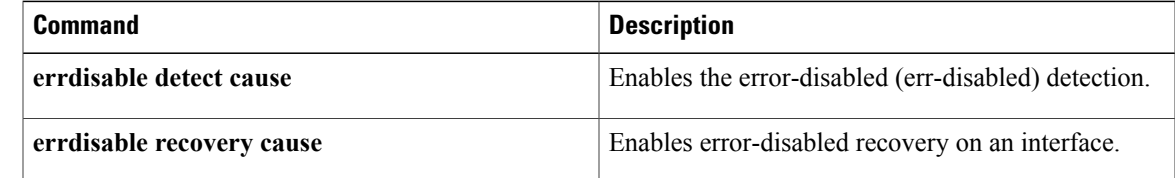

 $\overline{\phantom{a}}$ 

I

## **show interface switchport**

To display information about all the switch port interfaces, use the **show interface switchport** command.

**show interface switchport**

- **Syntax Description** This command has no arguments or keywords.
- **Command Default** None
- **Command Modes** EXEC mode

**Command History Release Modification** 6.0(2)N1(1) This command was introduced.

**Usage Guidelines** You can configure the rate limit on the following Cisco Nexus 5000 Series switches using the **switchport monitor rate-limit 1G** command:

Does this apply to the 5500 and 6000?

- Cisco Nexus 5010 Series
- Cisco Nexus 5020 Series

Operational Mode: fex-fabric

**Examples** This example shows how to display information for all Ethernet and virtual Ethernet interfaces:

switch# **show interface switchport** Name: Ethernet1/1 Switchport: Enabled Switchport Monitor: Not enabled Operational Mode: fex-fabric Access Mode VLAN: 1 (default) Trunking Native Mode VLAN: 1 (default) Trunking VLANs Enabled: 1-3967,4048-4093 Administrative private-vlan primary host-association: none Administrative private-vlan secondary host-association: none Administrative private-vlan primary mapping: none Administrative private-vlan secondary mapping: none Administrative private-vlan trunk native VLAN: none Administrative private-vlan trunk encapsulation: dot1q Administrative private-vlan trunk normal VLANs: none Administrative private-vlan trunk private VLANs: Operational private-vlan: none Unknown unicast blocked: disabled Unknown multicast blocked: disabled Name: Ethernet1/2 Switchport: Enabled Switchport Monitor: Not enabled

```
Access Mode VLAN: 1 (default)
  Trunking Native Mode VLAN: 1 (default)
  Trunking VLANs Enabled: 1-3967,4048-4093
 Administrative private-vlan primary host-association: none
--More--
switch#
```
This example shows how to display information for all Ethernet and virtual Ethernet interfaces:

What should this command be? It is the same as the previous one.

```
switch# show interface switchport
Name: Ethernet1/1
  Switchport: Enabled
  Switchport Monitor: Not enabled
  Operational Mode: fex-fabric
  Access Mode VLAN: 1 (default)
  Trunking Native Mode VLAN: 1 (default)
  Trunking VLANs Enabled: 1,300-795,900,1002-1005
  Pruning VLANs Enabled: 2-1001
  Administrative private-vlan primary host-association: none
  Administrative private-vlan secondary host-association: none
  Administrative private-vlan primary mapping: none
  Administrative private-vlan secondary mapping: none
  Administrative private-vlan trunk native VLAN: none
  Administrative private-vlan trunk encapsulation: dot1q
  Administrative private-vlan trunk normal VLANs: none
  Administrative private-vlan trunk private VLANs: none
  Operational private-vlan: none
  Unknown unicast blocked: disabled
  Unknown multicast blocked: disabled
Name: Ethernet1/2
  Switchport: Enabled
  Switchport Monitor: Not enabled
  Operational Mode: vntag
  Access Mode VLAN: 1 (default)
  Trunking Native Mode VLAN: 1 (default)
  Trunking VLANs Enabled: 1,300-795
  Pruning VLANs Enabled: 2-1001
  Administrative private-vlan primary host-association: none
  Administrative private-vlan secondary host-association: none
  Administrative private-vlan primary mapping: none
  Administrative private-vlan secondary mapping: none
  Administrative private-vlan trunk native VLAN: none
  Administrative private-vlan trunk encapsulation: dot1q
  Administrative private-vlan trunk normal VLANs: none
  Administrative private-vlan trunk private VLANs: none
  Operational private-vlan: none
  Unknown unicast blocked: disabled
  Unknown multicast blocked: disabled
Name: Ethernet1/3
  Switchport: Enabled
  Switchport Monitor: Not enabled
  Operational Mode: trunk
  Access Mode VLAN: 700 (VLAN0700)
  Trunking Native Mode VLAN: 1 (default)
  Trunking VLANs Enabled: 1,300-795
\textrm{<--snip--}>:
:
Name: port-channel4000
  Switchport: Enabled
  Switchport Monitor: Not enabled
  Operational Mode: access
  Access Mode VLAN: 1 (default)
  Trunking Native Mode VLAN: 1 (default)
  Trunking VLANs Enabled: 1,300-795,900,1002-1005
  Pruning VLANs Enabled: 2-1001
  Administrative private-vlan primary host-association: none
  Administrative private-vlan secondary host-association: none
  Administrative private-vlan primary mapping: none
```

```
Administrative private-vlan secondary mapping: none
  Administrative private-vlan trunk native VLAN: none
  Administrative private-vlan trunk encapsulation: dot1q
  Administrative private-vlan trunk normal VLANs: none
  Administrative private-vlan trunk private VLANs: none
  Operational private-vlan: none
  Unknown unicast blocked: disabled
  Unknown multicast blocked: disabled
Name: Vethernet2
  Switchport: Enabled
  Switchport Monitor: Not enabled
  Operational Mode: access
  Access Mode VLAN: 1 (default)
  Trunking Native Mode VLAN: 1 (default)
  Trunking VLANs Enabled: 1,300-795,900,1002-1005
  Pruning VLANs Enabled: 2-1001
  Administrative private-vlan primary host-association: none
  Administrative private-vlan secondary host-association: none
  Administrative private-vlan primary mapping: none
  Administrative private-vlan secondary mapping: none
  Administrative private-vlan trunk native VLAN: none
  Administrative private-vlan trunk encapsulation: dot1q
  Administrative private-vlan trunk normal VLANs: none
  Administrative private-vlan trunk private VLANs: none
  Operational private-vlan: none
  Unknown unicast blocked: disabled
  Unknown multicast blocked: disabled
Name: Vethernet10
  Switchport: Enabled
  Switchport Monitor: Not enabled
  Operational Mode: access
  Access Mode VLAN: 1 (default)
  Trunking Native Mode VLAN: 1 (default)
  Trunking VLANs Enabled: 1,300-795,900,1002-1005
  Pruning VLANs Enabled: 2-1001
  Administrative private-vlan primary host-association: none
  Administrative private-vlan secondary host-association: none
  Administrative private-vlan primary mapping: none
  Administrative private-vlan secondary mapping: none
  Administrative private-vlan trunk native VLAN: none
  Administrative private-vlan trunk encapsulation: dot1q
  Administrative private-vlan trunk normal VLANs: none
  Administrative private-vlan trunk private VLANs: none
  Operational private-vlan: none
  Unknown unicast blocked: disabled
  Unknown multicast blocked: disabled
Name: Ethernet101/1/1
  Switchport: Enabled
  Switchport Monitor: Not enabled
  Operational Mode: access
  Access Mode VLAN: 1 (default)
  Trunking Native Mode VLAN: 1 (default)
  Trunking VLANs Enabled: 1,300-795,900,1002-1005
  Pruning VLANs Enabled: 2-1001
 Administrative private-vlan primary host-association: none
<--Output truncated-->
switch#
```
This example shows how to display the rate limit status for Ethernet interface 1/2:

```
switch# show interface switchport
BEND-2(config-if)# show interface switchport
Name: Ethernet1/1
  Switchport: Enabled
  Switchport Monitor: Not enabled
  Operational Mode: fex-fabric
  Access Mode VLAN: 1 (default)
  Trunking Native Mode VLAN: 1 (default)
  Trunking VLANs Enabled: 1,300-800,900
  Pruning VLANs Enabled: 2-1001
```

```
Administrative private-vlan primary host-association: none
  Administrative private-vlan secondary host-association: none
  Administrative private-vlan primary mapping: none
  Administrative private-vlan secondary mapping: none
  Administrative private-vlan trunk native VLAN: none
  Administrative private-vlan trunk encapsulation: dot1q
  Administrative private-vlan trunk normal VLANs: none
  Administrative private-vlan trunk private VLANs: none
  Operational private-vlan: none
  Unknown unicast blocked: disabled
  Unknown multicast blocked: disabled
Name: Ethernet1/2
  Switchport: Enabled
  Switchport Monitor: Not enabled
  Operational Mode: trunk
  Access Mode VLAN: 1 (default)
  Trunking Native Mode VLAN: 1 (default)
  Trunking VLANs Enabled: 1,300-800
  Pruning VLANs Enabled: 2-1001
  Administrative private-vlan primary host-association: none
  Administrative private-vlan secondary host-association: none
  Administrative private-vlan primary mapping: none
  Administrative private-vlan secondary mapping: none
  Administrative private-vlan trunk native VLAN: none
  Administrative private-vlan trunk encapsulation: dot1q
  Administrative private-vlan trunk normal VLANs: none
  Administrative private-vlan trunk private VLANs: none
  Operational private-vlan: none
  Unknown unicast blocked: disabled
  Unknown multicast blocked: disabled
 Monitor destination rate-limit: 1G
Name: Ethernet1/3
  Switchport: Enabled
  Switchport Monitor: Not enabled
  Operational Mode: trunk
  Access Mode VLAN: 700 (VLAN0700)
  Trunking Native Mode VLAN: 1 (default)
<--Output truncated-->
switch #
```
In the above display, the significant field for Ethernet interface 1/2 is highlighted.

This example shows how to display the voice VLAN information for an Ethernet interface:

```
switch# show interface ethernet 1/28 switchport
Name: Ethernet1/28
  Switchport: Enabled
  Switchport Monitor: Not enabled
  Operational Mode: access
  Access Mode VLAN: 3000 (VLAN3000)
  Trunking Native Mode VLAN: 1 (default)
  Trunking VLANs Enabled: 1,200,300-302,500,2001-2248,3000-3001,4049,4090
  Pruning VLANs Enabled: 2-1001
  Voice VLAN: 3
  Extended Trust State : not trusted [COS = 0]
  Administrative private-vlan primary host-association: none
  Administrative private-vlan secondary host-association: none
  Administrative private-vlan primary mapping: none
  Administrative private-vlan secondary mapping: none
  Administrative private-vlan trunk native VLAN: none
  Administrative private-vlan trunk encapsulation: dot1q
  Administrative private-vlan trunk normal VLANs: none
  Administrative private-vlan trunk private VLANs: none
  Operational private-vlan: none
  Unknown unicast blocked: disabled
  Unknown multicast blocked: disabled
```
switch#

### **Related Commands**

 $\mathbf I$ 

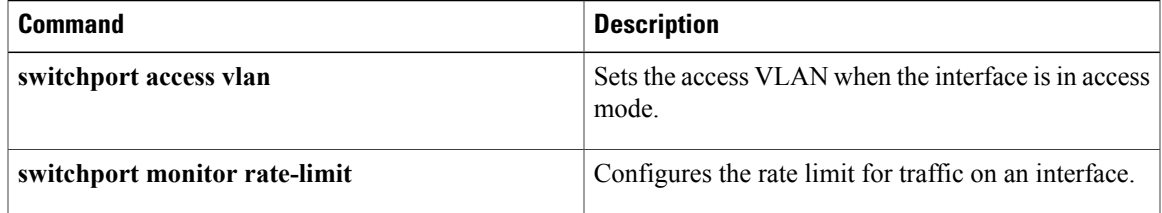

T

## **show interface switchport backup**

To display information about all the switch port Flex Links interfaces, use the **show interface switchport backup** command.

### **show interface switchport backup [detail]**

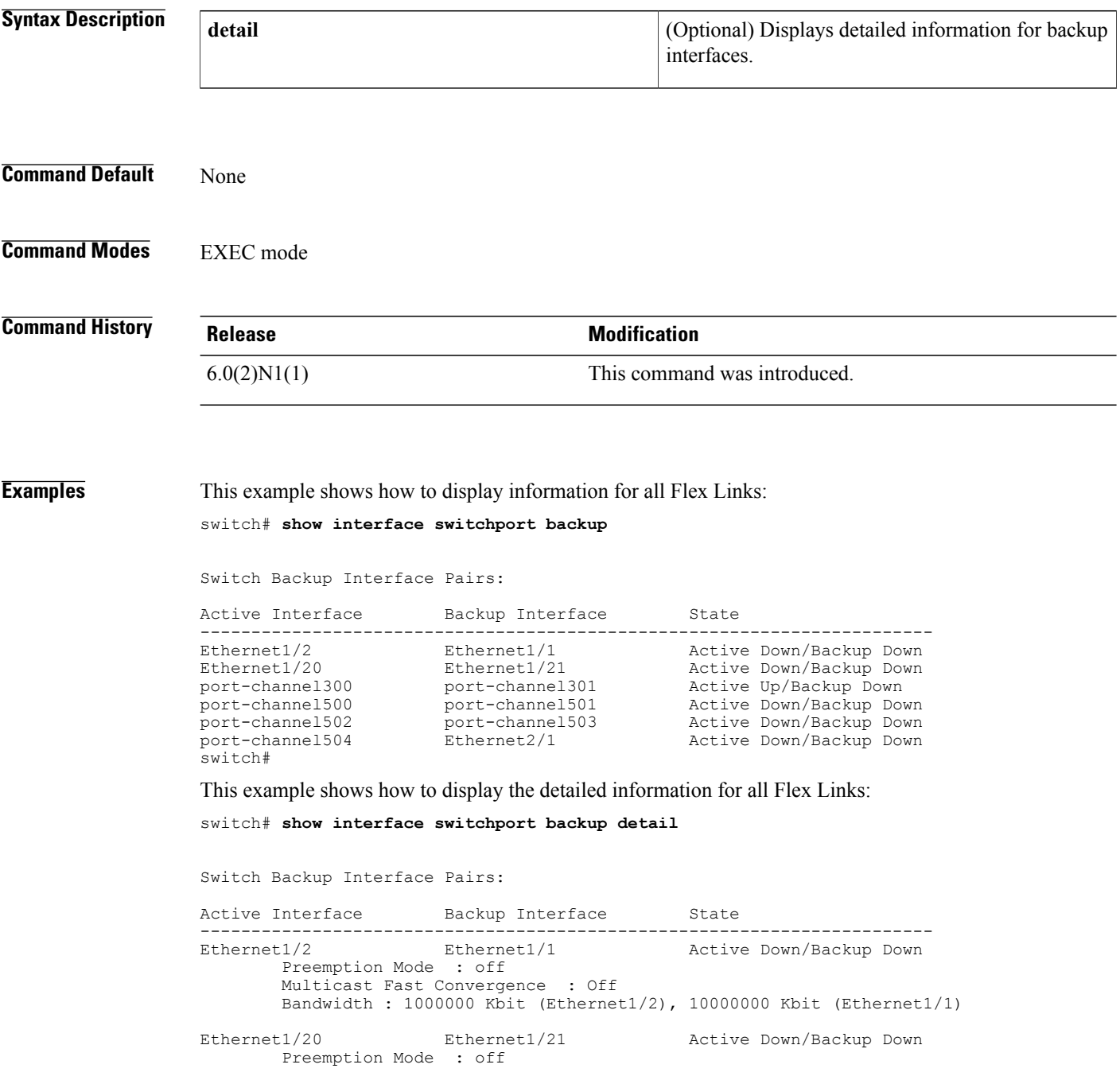

```
Multicast Fast Convergence : Off
       Bandwidth : 10000000 Kbit (Ethernet1/20), 10000000 Kbit (Ethernet1/21)
port-channel300 port-channel301 Active Up/Backup Down
       Preemption Mode : forced
       Preemption Delay : 35 seconds (default)
       Multicast Fast Convergence : On
       Bandwidth : 20000000 Kbit (port-channel300), 10000000 Kbit (port-channel
301)
port-channel500 port-channel501 Active Down/Backup Down
       Preemption Mode : off
       Multicast Fast Convergence : On
       Bandwidth : 100000 Kbit (port-channel500), 100000 Kbit (port-channel501)
port-channel502 port-channel503 Active Down/Backup Down
       Preemption Mode : off
       Multicast Fast Convergence : Off
       Bandwidth : 100000 Kbit (port-channel502), 100000 Kbit (port-channel503)
port-channel504 Ethernet2/1 Active Down/Backup Down
       Preemption Mode : off
       Multicast Fast Convergence : Off
       Bandwidth : 100000 Kbit (port-channel504), 0 Kbit (Ethernet2/1)
switch#
```
The following table describes the significant fields displayed in the output.

### **Table 4: show interface switchport backup Field Descriptions**

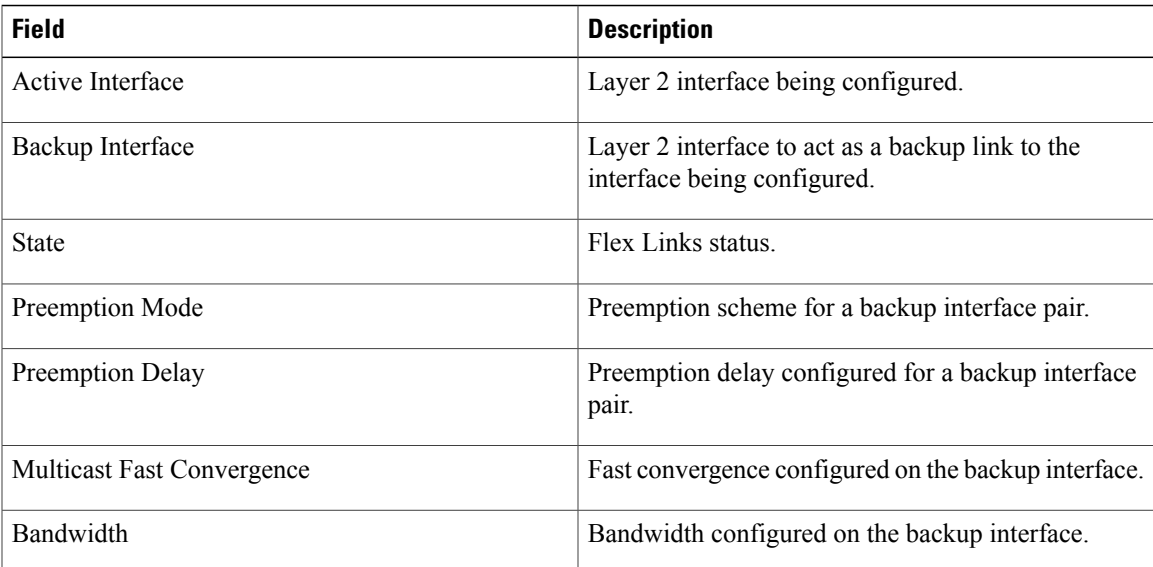

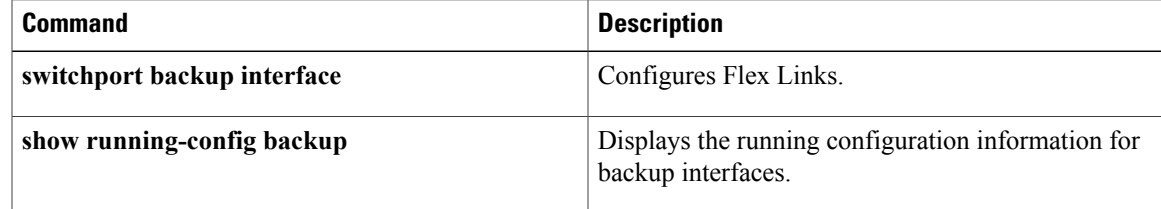

T

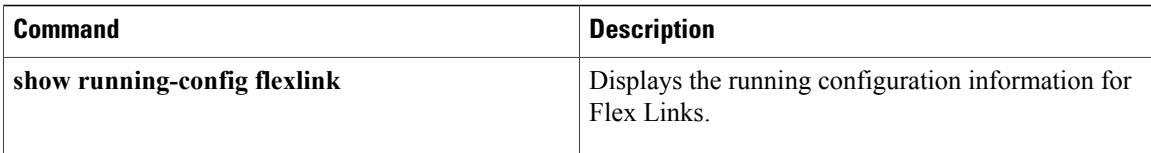

## **show interface transceiver**

To display the information about the transceivers connected to a specific interface, use the **show interface transceiver** command.

**show interface ethernet slot [QSFP-module] port transceiver [details]**

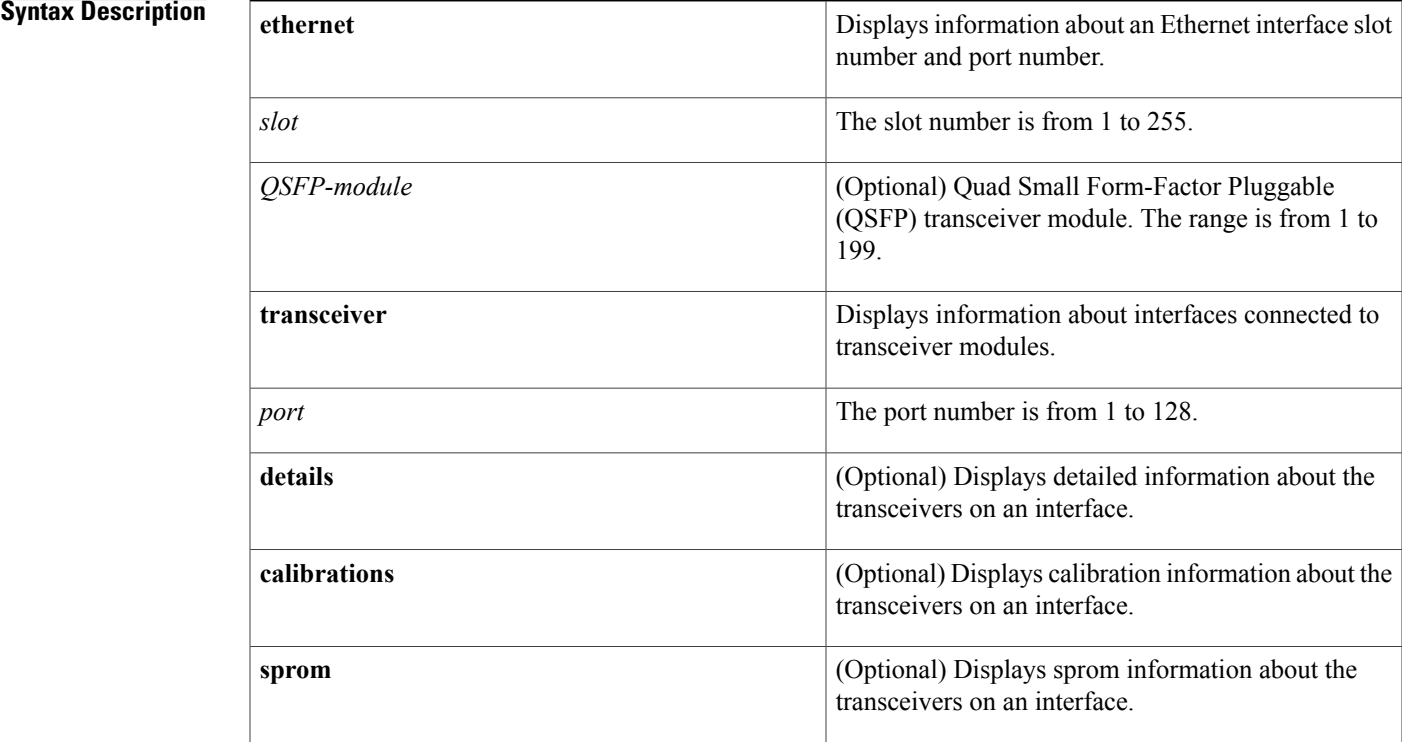

### **Command Default** None

Г

### **Command Modes** EXEC mode

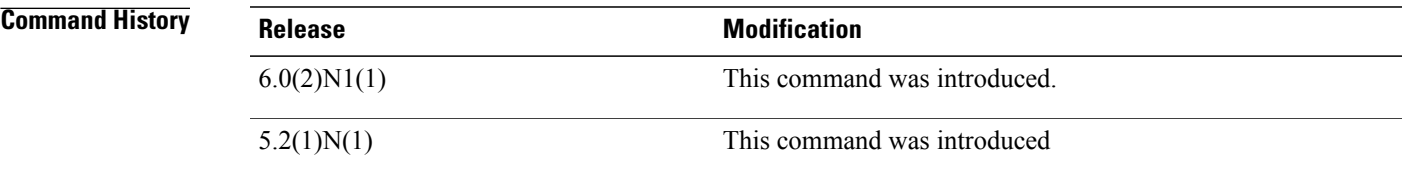

**Usage Guidelines** You can use the **show interface transceiver** command only for physical interfaces.

**Examples** This example shows how to display the transceivers connected to a specified Ethernet interface:

```
switch# show interface ethernet 1/1 transceiver
Ethernet1/1
   transceiver is present
    type is SFP-H10GB-CU1M
   name is CISCO-MOLEX
   part number is 74752-9044
```

```
revision is 07
serial number is MOC14081360
nominal bitrate is 10300 MBit/sec
Link length supported for copper is 1 m
cisco id is --
cisco extended id number is 4
```
switch#

The following example shows how to display calibration information of transceivers connected to a specified ethernet interface:

```
switch# show interface ethernet 1/1 transceiver calibrations
Ethernet1/1
    transceiver is present
    type is 10Gbase-SR
    name is CISCO-FINISAR
    part number is FTLX8571D3BCL-C2
    revision is A
    serial number is FNS18290J93
    nominal bitrate is 10300 MBit/sec
    Link length supported for 50/125um OM2 fiber is 82 m
   Link length supported for 62.5/125um fiber is 26 m
    Link length supported for 50/125um OM3 fiber is 300 m
    cisco id is --
    cisco extended id number is 4
               SFP Internal Calibrations Information
----------------------------------------------------------------------
                Slope Offset Rx4/Rx3/Rx2/Rx1/Rx0
----------------------------------------------------------------------
Temperature 256 0<br>Voltage 256 0
Voltage 256 0<br>Current 256 0
Current 256 0<br>Tx Power 256 0
Tx Power
Rx Power 0.0000/0.0000/0.0000/1.0000/0.0000
        ----------------------------------------------------------------------
```
The following example shows how to display detailed information of transceivers connected to a specified ethernet interface:

```
switch# show interface ethernet 1/1 transceiver details
Ethernet1/1
     transceiver is present
     type is 10Gbase-SR
     name is CISCO-FINISAR
    part number is FTLX8571D3BCL-C2
     revision is A
     serial number is FNS18290J93
     nominal bitrate is 10300 MBit/sec
    Link length supported for 50/125um OM2 fiber is 82 m
    Link length supported for 62.5/125um fiber is 26 m
    Link length supported for 50/125um OM3 fiber is 300 m
     cisco id is -
     cisco extended id number is 4
           SFP Detail Diagnostics Information (internal calibration)
 ----------------------------------------------------------------------------
                                               Alarms Warnings<br>
Low High
                  Measurement High Low High Low
----------------------------------------------------------------------------
Temperature 39.19 C 75.00 C -5.00 C 70.00 C 0.00 C Voltage 3.30 V 3.63 V 2.97 V 3.46 V 3.13 V
                                       veltage 3.00 veltage 3.63 veltage 3.46 veltage 3.46 veltage 3.46 veltage 3.46 veltage 3.46 veltage 3.46 veltag<br>The 3.63 veltage 3.46 veltage 3.46 veltage 3.46 veltage 3.46 veltage 3.46 veltage 3.46 veltage 3.46 veltage 3.
```
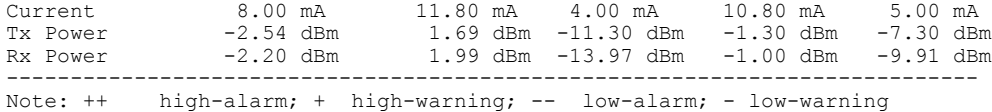

The **show interface transceiver details** command output:

- When the small form-factor pluggable (SFP) port is shut down and the laser is turned off, the value of the Current field in the output will be close to zero and the Tx power value will be at a minimum (close to -40 dBm)
- When the SFP port is shutdown and the laser is not turned off, the Current and Tx power values will stay at operational levels. The Rx power value will depend on the behavior of the remote side of the link and the interface status—it can either stay at an operational level, or at a minimum (close to -40dBm), or N/A.

**Note**

The output for the **show interface transceiver** command will vary based on the transceiver type, name, part number, revision, and link length of the device.

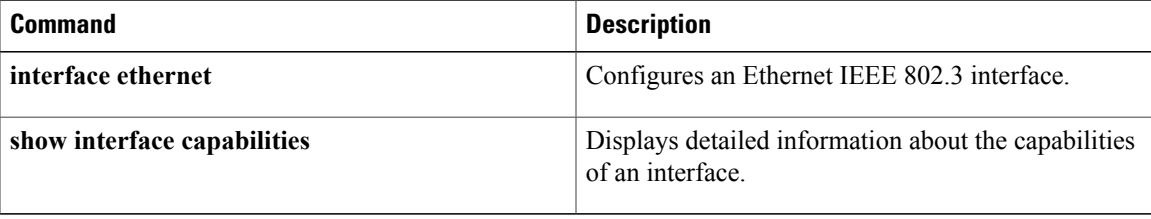

I

## **show lacp**

To display Link Aggregation Control Protocol (LACP) information, use the **show lacp** command.

**show lacp** {**counters**| **interface ethernet slot [QSFP-module] port**| **neighbor** [**interface port-channel number**]| **port-channel** [**interface port-channel number**]**| system-identifier**}

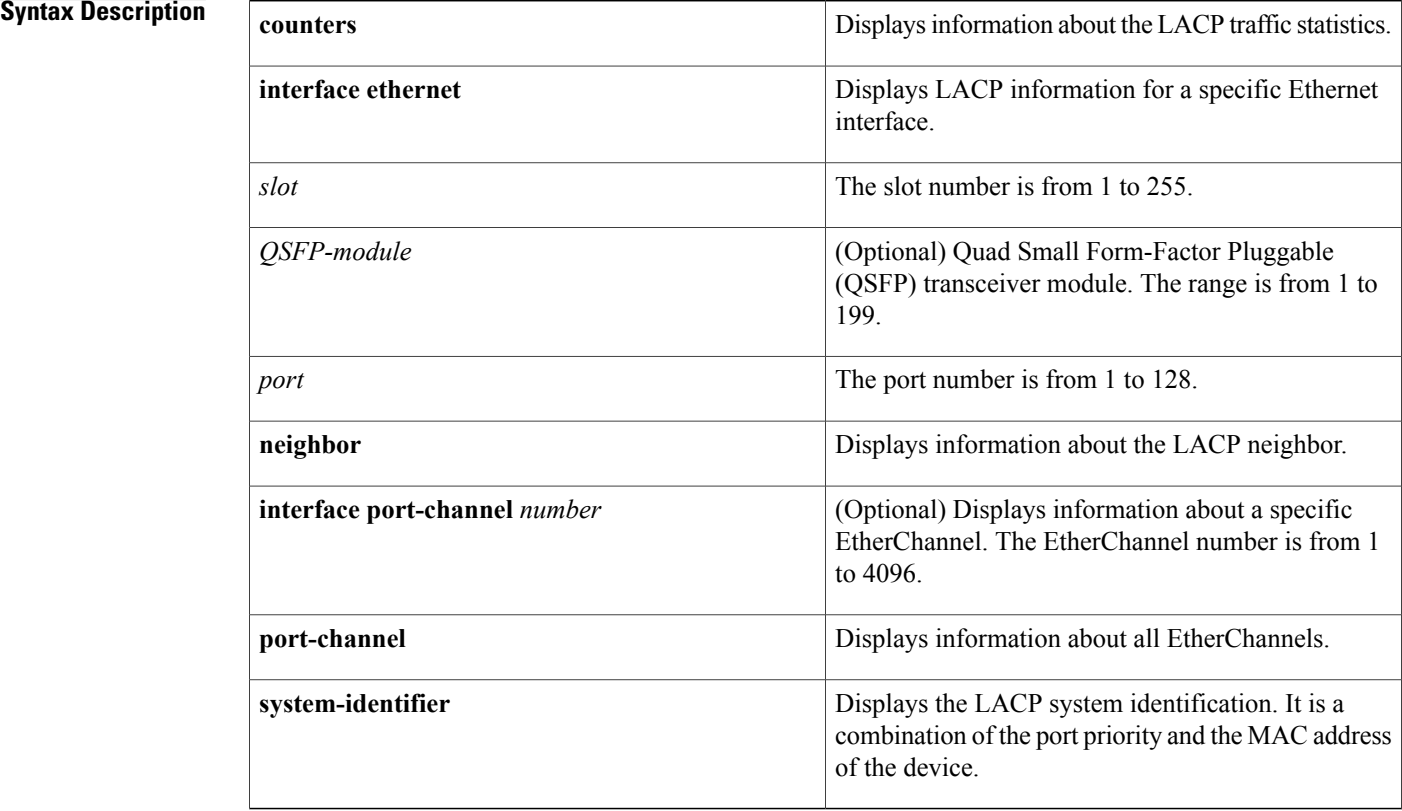

# **Command Default** None **Command Modes** EXEC mode **Command History Release Modification**

6.0(2)N1(1) This command was introduced.

**Usage Guidelines** Use the **show lacp** command to troubleshoot problems related to LACP in a network.

**Examples** This example shows how to display the LACP system identification:

```
switch# show lacp system-identifier
32768,0-5-9b-78-6e-7c
switch#
```
This example shows how to display the LACP information for a specific interface:

```
switch# show lacp interface ethernet 1/1
Interface Ethernet1/1 is up
  Channel group is 1 port channel is Po1
  PDUs sent: 1684
  PDUs rcvd: 1651
  Markers sent: 0
  Markers rcvd: 0
 Marker response sent: 0
 Marker response rcvd: 0
  Unknown packets rcvd: 0
  Illegal packets rcvd: 0
Lag Id: [ [(8000, 0-5-9b-78-6e-7c, 0, 8000, 101), (8000, 0-d-ec-c9-c8-3c, 0, 800
0, 101)] ]
Operational as aggregated link since Wed Apr 21 00:37:27 2010
Local Port: Eth1/1 MAC Address= 0-5-9b-78-6e-7c
  System Identifier=0x8000,0-5-9b-78-6e-7c
  Port Identifier=0x8000,0x101
  Operational key=0
  LACP_Activity=active
  LACP<sup>-</sup>Timeout=Long Timeout (30s)
  Synchronization=IN_SYNC
  Collecting=true
  Distributing=true
  Partner information refresh timeout=Long Timeout (90s)
Actor Admin State=(Ac-1:To-1:Ag-1:Sy-0:Co-0:Di-0:De-0:Ex-0)
Actor Oper State=(Ac-1:To-0:Ag-1:Sy-1:Co-1:Di-1:De-0:Ex-0)
Neighbor: 1/1
  MAC Address= 0-d-ec-c9-c8-3c
  System Identifier=0x8000,0-d-ec-c9-c8-3c
  Port Identifier=0x8000,0x101
  Operational key=0
  LACP_Activity=active
  LACP_Timeout=Long Timeout (30s)
  Synchronization=IN_SYNC
  Collecting=true
  Distributing=true
Partner Admin State=(Ac-0:To-1:Ag-0:Sy-0:Co-0:Di-0:De-0:Ex-0)
Partner Oper State=(Ac-1:To-0:Ag-1:Sy-1:Co-1:Di-1:De-0:Ex-0)
switch#
```
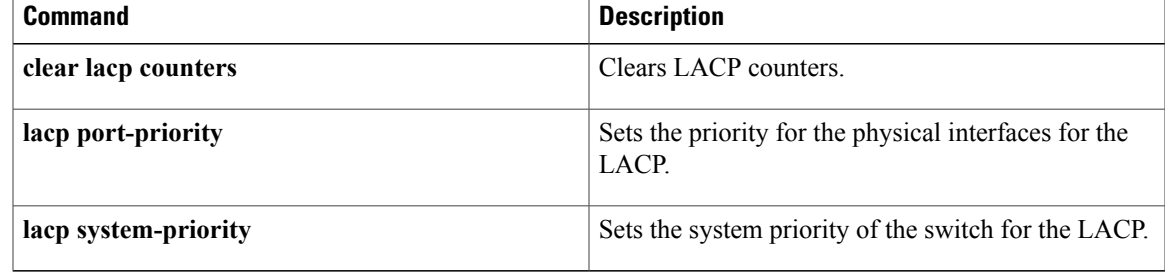

I

## **show port-channel capacity**

To display the total number of EtherChannel interfaces and the number of free or used EtherChannel interfaces, use the **show port-channel capacity** command.

### **show port-channel capacity**

- **Syntax Description** This command has no arguments or keywords.
- **Command Default** None

**Command Modes** EXEC mode

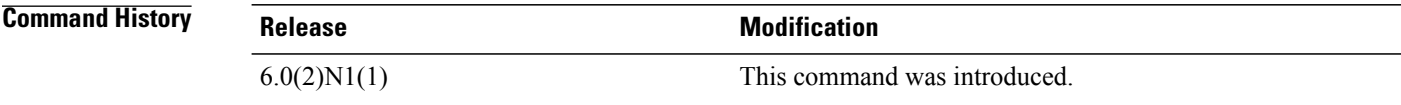

**Examples** This example shows how to display the EtherChannel capacity:

```
switch# show port-channel capacity
Port-channel resources
    768 total 29 used 739 free 3% used
switch#
```
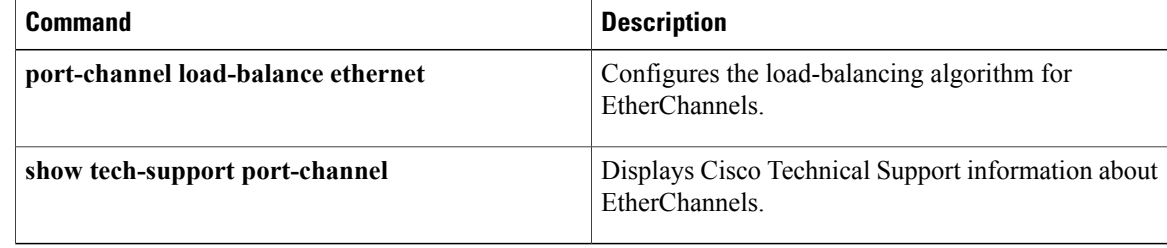

## **show port-channel compatibility-parameters**

To display the parameters that must be the same among the member ports in order to join an EtherChannel interface, use the **show port-channel compatibility-parameters** command.

**show port-channel compatibility-parameters**

- **Syntax Description** This command has no arguments or keywords.
- **Command Default** None

**Command Modes** EXEC mode

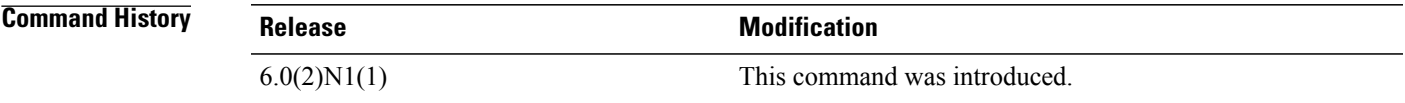

**Examples** This example shows how to display the EtherChannel interface parameters:

switch# **show port-channel compatibility-parameters** \* port mode

Members must have the same port mode configured.

\* port mode

Members must have the same port mode configured, either E,F or AUTO. If they are configured in AUTO port mode, they have to negotiate E or F mode when they come up. If a member negotiates a different mode, it will be suspended.

\* speed

Members must have the same speed configured. If they are configured in AUTO speed, they have to negotiate the same speed when they come up. If a member negotiates a different speed, it will be suspended.

\* MTU

Members have to have the same MTU configured. This only applies to ethernet port-channel.

\* shut lan

Members have to have the same shut lan configured. This only applies to ethernet port-channel.

\* MEDIUM

Members have to have the same medium type configured. This only applies to ethernet port-channel.

\* Span mode

T

Members must have the same span mode.

```
* load interval
```
Member must have same load interval configured. --More-- <---output truncated---> switch#

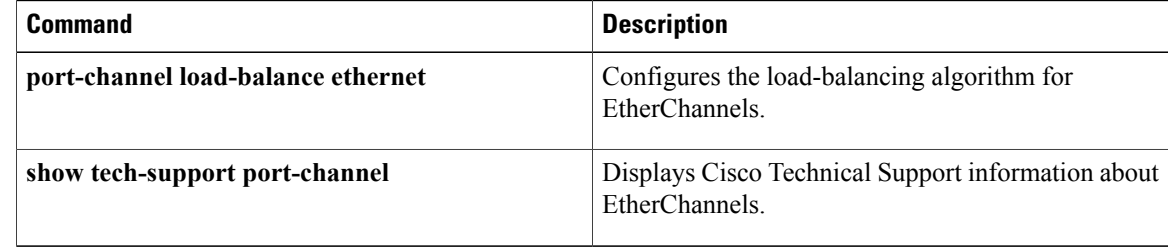

## **show port-channel database**

To display the aggregation state for one or more EtherChannel interfaces, use the **show port-channeldatabase** command.

**show port-channel database** [**interface port-channel** *number* [. *subinterface-number*]]

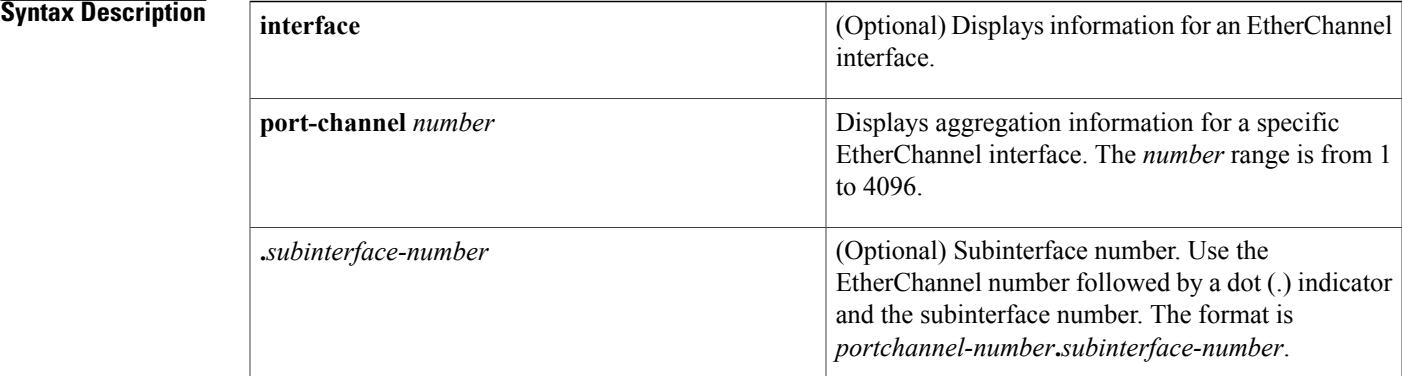

### **Command Default** None

Г

### **Command Modes** EXEC mode

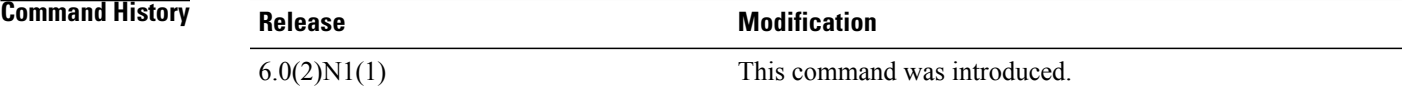

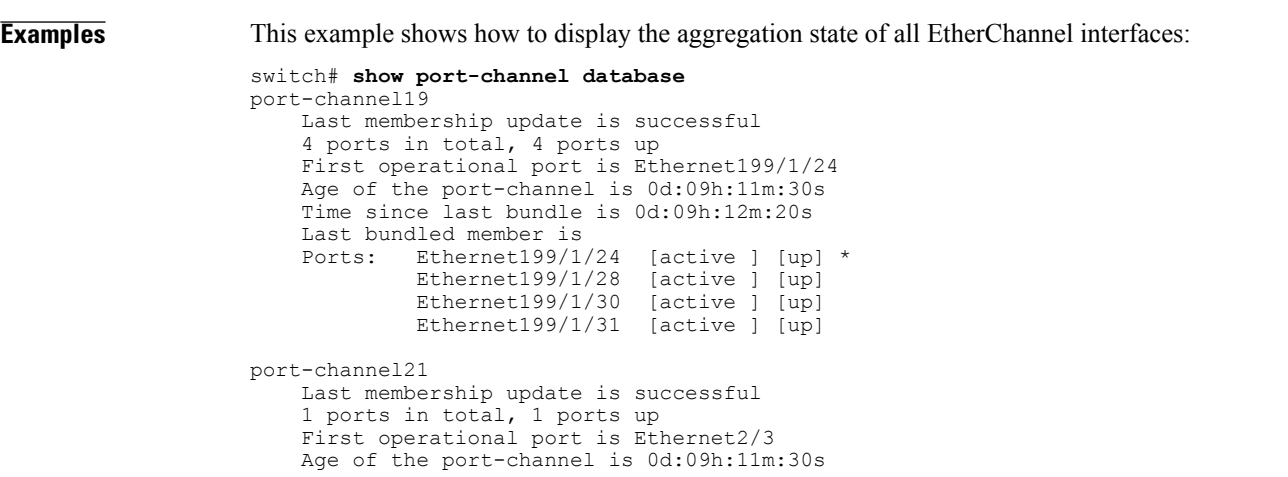

ι

```
Time since last bundle is 0d:09h:12m:20s
    Last bundled member is
   Ports: Ethernet2/3 [on] [up] *
port-channel50
   Last membership update is successful
--More--
<---output truncated--->
switch#
```
This example shows how to display the aggregation state for a specific EtherChannel interface:

```
switch# show port-channel database interface port-channel 21
port-channel21
    Last membership update is successful
    1 ports in total, 1 ports up
    First operational port is Ethernet2/3
    Age of the port-channel is 0d:09h:13m:14s
    Time since last bundle is 0d:09h:14m:04s
    Last bundled member is
    Ports: Ethernet2/3 [on] [up] *
```
switch#

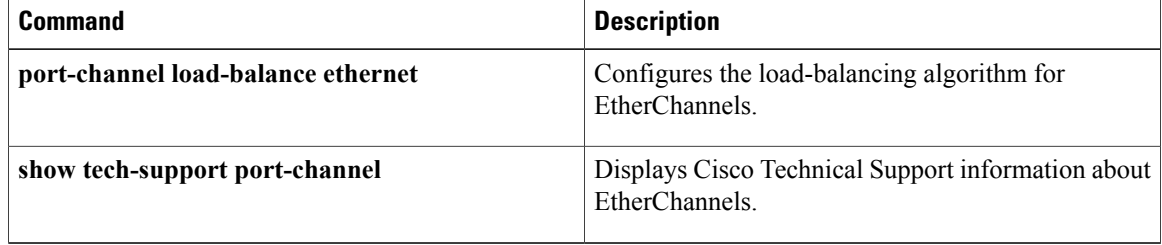

## **show port-channel load-balance**

To display information about EtherChannel load balancing, use the **show port-channel load-balance** command.

**show port-channel load-balance** [**forwarding-path interface port-channel** *number* {.| **vlan** *vlan\_ID*} [**dst-ip** *ipv4-addr*] [**dst-ipv6** *ipv6-addr*] [**dst-mac** *dst-mac-addr*] [**l4-dst-port** *dst-port*] [**l4-src-port** *src-port*] [**src-ip** *ipv4-addr*] [**src-ipv6** *ipv6-addr*] [**src-mac** *src-mac-addr*]]

### **Syntax Description forwarding-path interface port-channel** (Optional) Identifies the port in the EtherChannel interface that forwards the packet. EtherChannel number for the load-balancing forwarding path that you want to display. The range is from 1 to 4096. *number* (Optional) Subinterface number separator. Use the EtherChannel number followed by a dot (.) indicator and the subinterface number. The format is *portchannel-number* .*subinterface-number* . **. vlan** (Optional) Identifies the VLAN for hardware hashing. VLAN ID. The range is from 1 to 3967 and 4048 to 4093. *vlan\_ID* (Optional) Displays the load distribution on the destination IP address. **dst-ip** IPv4 address to specify a source or destination IP address. The format is *A* .*B* .*C* .*D* . *ipv4-addr* (Optional) Displays the load distribution on the destination IPv6 address. **dst-ipv6** IPv6 address to specify a source or destination IP address. The format is  $A : B :: C : D$ . *ipv6-addr* (Optional) Displays the load distribution on the destination MAC address. **dst-mac** Destination MAC address. The format is *AAAA* :*BBBB* :*CCCC* . *dst-mac-addr* (Optional) Displays the load distribution on the destination port. **l4-dst-port** Destination port number. The range is from 0 to 65535. *dst-port*

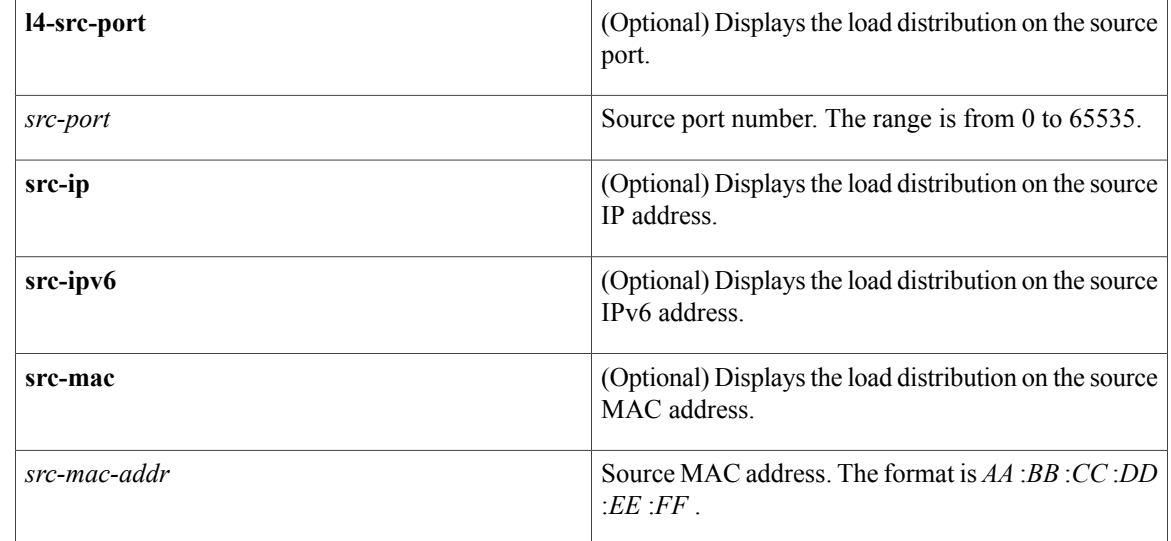

## **Command Default** None **Command Modes** EXEC mode

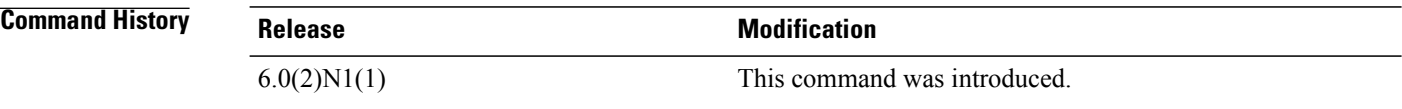

**Usage Guidelines** You must use the **vlan** keyword to determine the use of hardware hashing.

When you do not use hardware hashing, the output displays all parameters used to determine the outgoing port ID. Missing parameters are shown as zero values in the output.

If you do not use hardware hashing, the outgoing port ID is determined by using control-plane selection. Hardware hashing is not used in the following scenarios:

- The specified VLAN contains an unknown unicast destination MAC address.
- The specified VLAN contains a known or an unknown multicast destination MAC or destination IP address.
- The specified VLAN contains a broadcast MAC address.
- The EtherChannel has only one active member.
- The destination MAC address is unknown when the load distribution is configured on the source IP address (src-ip), source port (l4-src-port), or source MAC address (src-mac).
- If multichassis EtherChannel trunk (MCT) is enabled and the traffic flows from a virtual port channel (vPC) peer link, the output displays "Outgoing port id (vPC peer-link traffic)."
To get accurate results, you must do the following:

- (For unicast frames)Provide the destination MAC address(dst-mac) and the VLAN for hardware hashing (vlan). When the destination MAC address is not provided, hardware hashing is assumed.
- (For multicast frames) For IP multicast, provide either the destination IP address (dst-ip) or destination MAC address (dst-mac) with the VLAN for hardware hashing (vlan). For non-IP multicast, provide the destination MAC address with the VLAN for hardware hashing.
- (For broadcast frames) Provide the destination MAC address (dst-mac) and the VLAN for hardware hashing (vlan).

**Examples** This example shows how to display the port channel load-balancing information:

```
switch# show port-channel load-balance
Port Channel Load-Balancing Configuration:
System: source-dest-ip
Port Channel Load-Balancing Addresses Used Per-Protocol:
Non-IP: source-dest-mac
IP: source-dest-ip source-dest-mac
```
switch#

The following table describes the fields shown in the display.

#### **Table 5: show port-channel load-balance Field Descriptions**

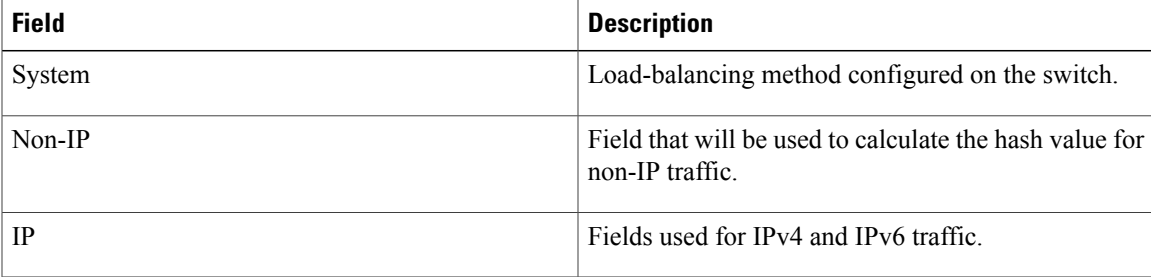

This example shows how to display the port channel load-balancing information when hardware hashing is not used:

switch# **show port-channel load-balance forwarding-path interface port-channel 5 vlan 3 dst-ip 192.0.2.37**

```
Missing params will be substituted by 0's.
Load-balance Algorithm on FEX: source-dest-ip
crc8_hash: Not Used Outgoing port id: Ethernet133/1/3
Param(s) used to calculate load-balance (Unknown unicast, multicast and broadcas
t packets):
       dst-mac: 0000.0000.0000
        vlan id: 3
switch#
```
This example shows how to display the port channel load-balancing information when hardware hashing is not used to determine the outgoing port ID:

```
switch# show port-channel load-balance forwarding-path interface port-channel 10 vlan 1
dst-ip 192.0.2.25 src-ip 192.0.2.10 dst-mac ffff.ffff.ffff src-mac aa:bb:cc:dd:ee:ff
l4-src-port 0 l4-dst-port 1
Missing params will be substituted by 0's.
Load-balance Algorithm on switch: source-dest-port
```
crc8\_hash: Not Used Outgoing port id: Ethernet1/1 Param(s) used to calculate load-balance (Unknown unicast, multicast and broadcast packets): dst-mac: ffff.ffff.ffff vlan id: 1

switch#

This example shows how to display the port channel load-balancing information when MCT is enabled and traffic flows from a vPC peer link:

```
switch# show port-channel load-balance forwarding-path interface port-channel 10 vlan 1
dst-ip 192.0.2.25 src-ip 192.0.2.10 dst-mac ffff.ffff.ffff src-mac aa:bb:cc:dd:ee:ff
l4-src-port 0 l4-dst-port 1
Missing params will be substituted by 0's.
Load-balance Algorithm on switch: source-dest-port<br>crc8 hash: Not Used Outgoing port id (non vPC)
                          Outgoing port id (non vPC peer-link traffic): ethernet1/2
crc8_hash: Not Used Outgoing port id (vPC peer-link traffic): Ethernet1/1
Param(s) used to calculate load-balance (Unknown unicast, multicast and broadcast packets):
         dst-mac: ffff.ffff.ffff<br>wlan id: 1
         vlan id: 1
```
switch#

This example shows how to display the port channel load-balancing information when hardware hashing is used to determine the outgoing port ID:

```
switch# show port-channel load-balance forwarding-path interface port-channel 10 vlan 1
dst-ip 192.0.2.25 src-ip 192.0.2.10 src-mac aa:bb:cc:dd:ee:ff l4-src-port 0 l4-dst-port 1
Missing params will be substituted by 0's.
Load-balance Algorithm on switch: source-dest-port
crc8_hash: 204 Outgoing port id: Ethernet1/1
Param(s) used to calculate load-balance:
        dst-port: 1
        src-port: 0<br>dst-ip: 1
        dst-ip: 192.0.2.25<br>src-ip: 192.0.2.10
                   src-ip: 192.0.2.10
        dst-mac: 0000.0000.0000
       src-mac: aabb.ccdd.eeff
```

```
switch#
```
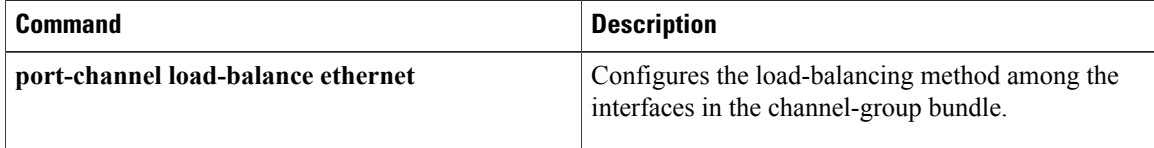

# **show port-channel summary**

To display summary information about EtherChannels, use the **show port-channel summary** command.

**show port-channel summary**

- **Syntax Description** This command has no arguments or keywords.
- **Command Default** None
- **Command Modes** Global configuration modeEXEC mode

**Command History Release Modification** 6.0(2)N1(1) This command was introduced.

**Usage Guidelines** Before you use this command, you must configure an EtherChannel group using the **interface port-channel** command.

**Examples** This example shows how to display summary information about EtherChannels:

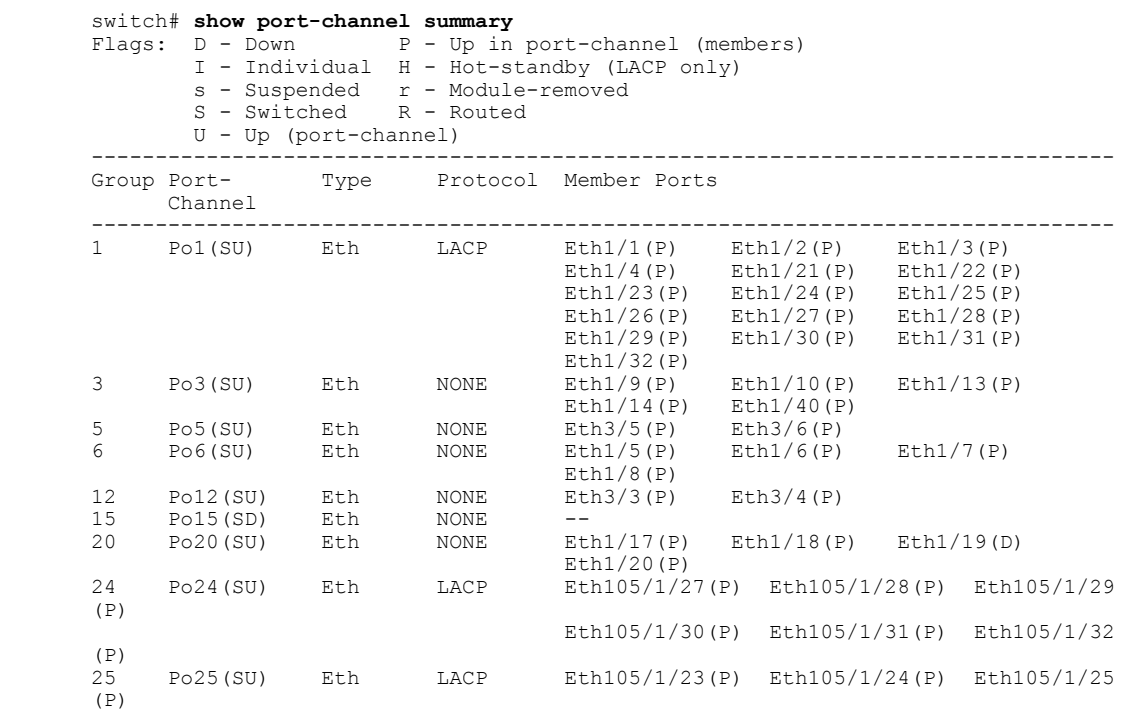

T

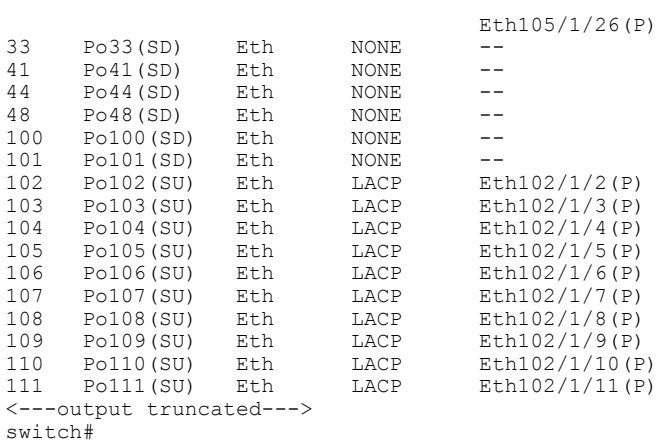

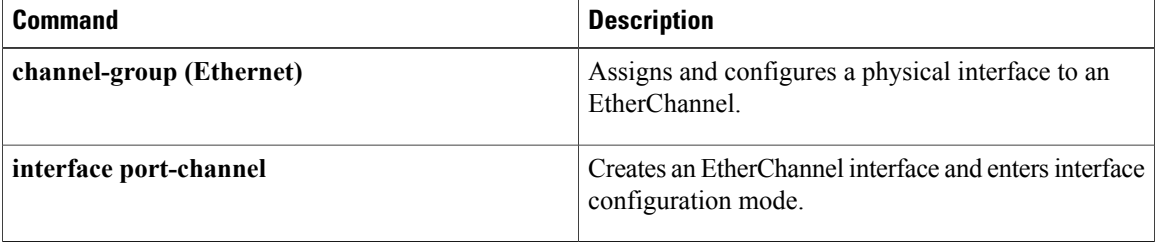

# **show port-channel traffic**

To display the traffic statistics for EtherChannels, use the **show port-channel traffic** command.

**show port-channel traffic** [**interface port-channel** *number* [. *subinterface-number*]]

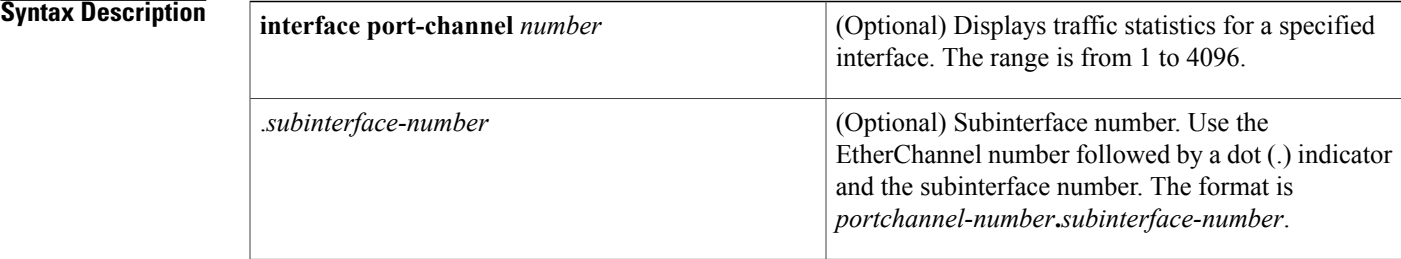

### **Command Default** None

## **Command Modes** EXEC mode

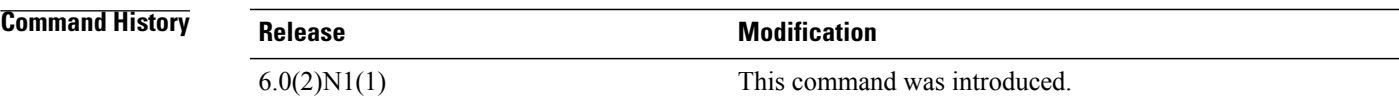

Г

**Examples** This example shows how to display the traffic statistics for all EtherChannels:

### switch# **show port-channel traffic**

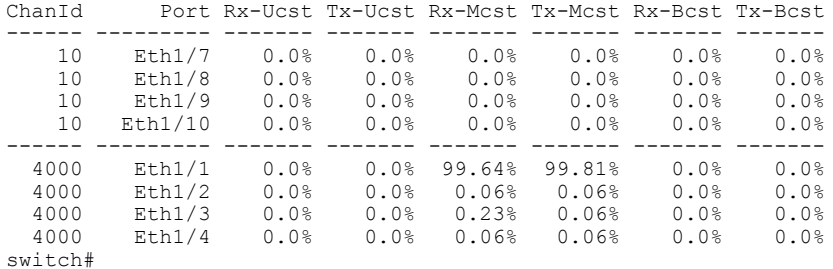

This example shows how to display the traffic statistics for a specific EtherChannel:

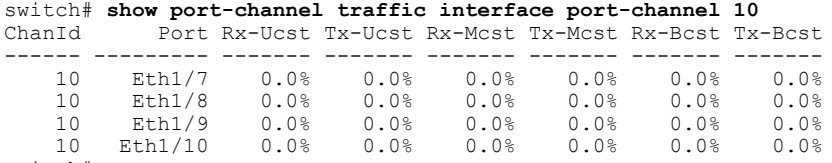

switch#

I

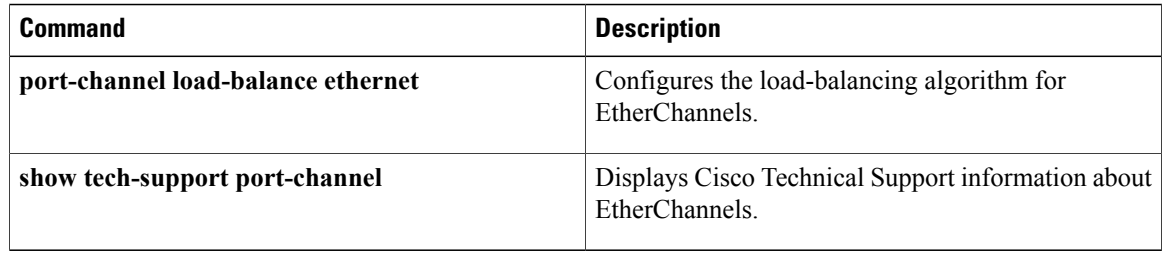

# **show port-channel usage**

To display the range of used and unused EtherChannel numbers, use the **show port-channelusage** command.

**show port-channel usage**

- **Syntax Description** This command has no arguments or keywords.
- **Command Default** None
- **Command Modes** EXEC mode

**Command History Release Modification**  $6.0(2)N1(1)$  This command was introduced.

**Examples** This example shows how to display the EtherChannel usage information:

```
switch# show port-channel usage
Total 29 port-channel numbers used
============================================
Used : 19 , 21 , 50 , 100 , 150 , 170 - 171 , 198 - 199 , 256
          301 , 400 - 401 , 1032 - 1033 , 1111 , 1504 , 1511 , 1514 , 1516 - 1520
          1532 , 1548 , 1723 , 1905 , 1912
Unused: 1 - 18 , 20 , 22 - 49 , 51 - 99 , 101 - 149 , 151 - 169
          172 - 197 , 200 - 255 , 257 - 300 , 302 - 399 , 402 - 1031
          1034 - 1110 , 1112 - 1503 , 1505 - 1510 , 1512 - 1513 , 1515 , 1521 - 1531
          1533 - 1547 , 1549 - 1722 , 1724 - 1904 , 1906 - 1911 , 1913 - 4096
          (some numbers may be in use by SAN port channels)
```
switch#

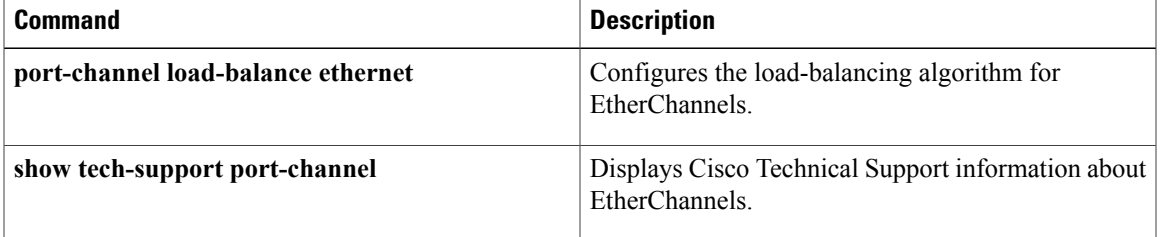

ι

# **show port-security**

To display the port security configuration on an interface, use the **show port-security** command.

**show port-security** [**address**[**interface** {**ethernetslot [QSFP-module]port**|**port-channel channel-num**}]| **interface** {**ethernet slot [QSFP-module] port**| **port-channel channel-num**}**| state**]

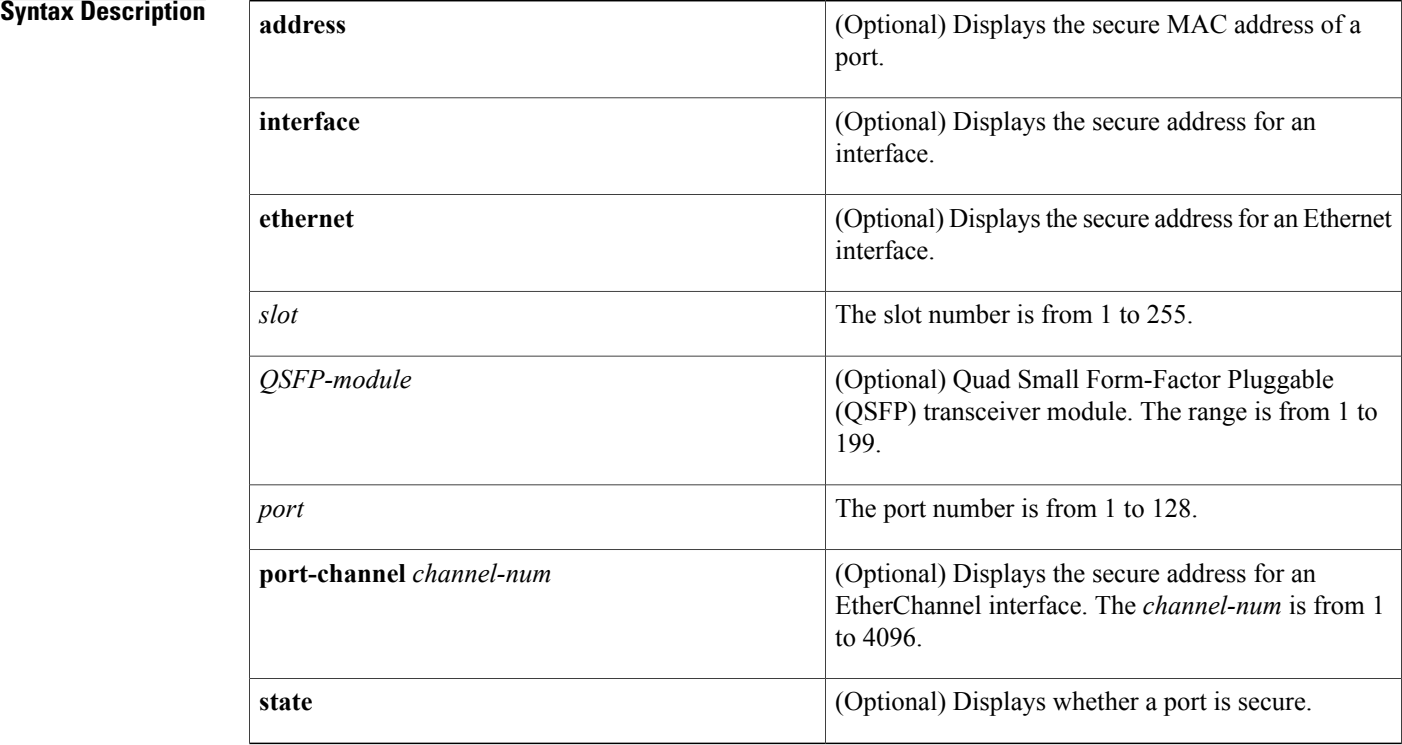

**Command Default** None **Command Modes** EXEC mode **Command History Release Modification** 6.0(2)N1(1) This command was introduced.

**Usage Guidelines** This command does not require a license.

**Examples** This example shows how to display the port security configuration on an interface:

switch# **show port-security**

Total Secured Mac Addresses in System (excluding one mac per port) : 0 Max Addresses limit in System (excluding one mac per port) : 8192 ---------------------------------------------------------------------------- Secure Port MaxSecureAddr CurrentAddr SecurityViolation Security Action (Count) (Count) (Count) ---------------------------------------------------------------------------- Ethernet1/5 10 0 0 Shutdown ============================================================================ switch#

## **Related Commands**

Г

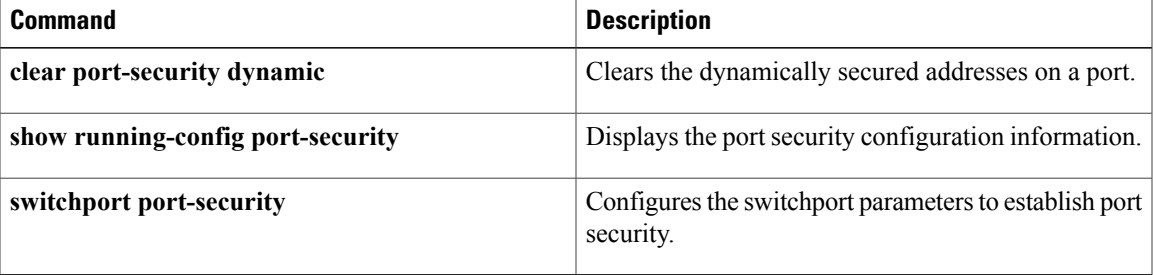

Τ

# **show resource**

To display the number of resources currently available in the system, use the **show resource** command. **show resource** [ *resource* ]

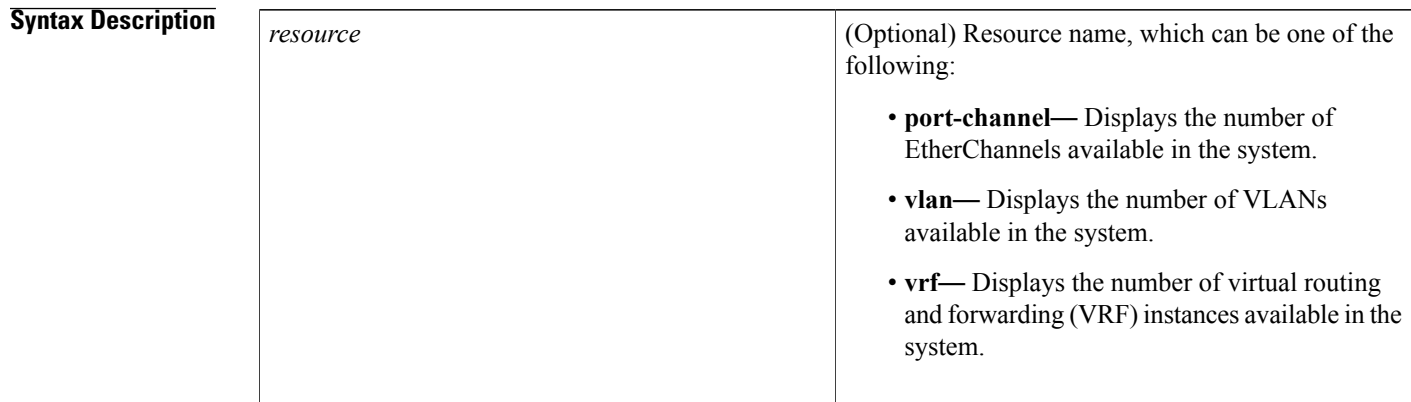

## **Command Default** None

**Command Modes** EXEC mode

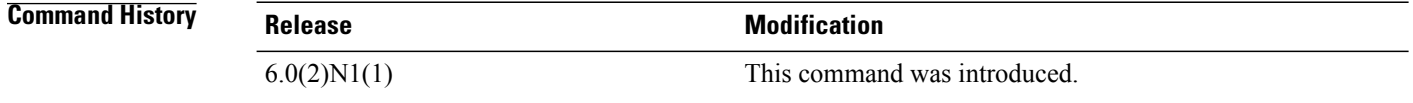

**Examples** This example shows how to display the resources available in the system:

switch# **show resource**

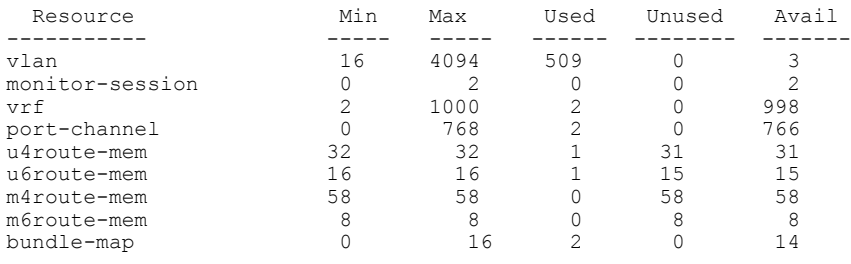

switch#

## **Related Commands**

 $\mathbf I$ 

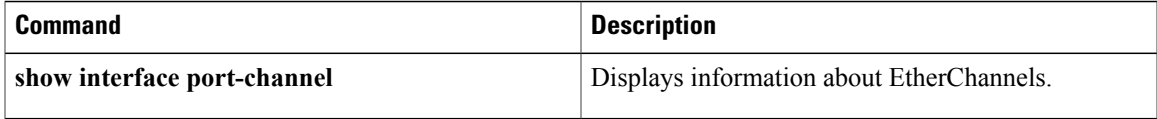

1

# **show running-config**

To display the contents of the currently running configuration file, use the **show running-config** command.

**show running-config [all]**

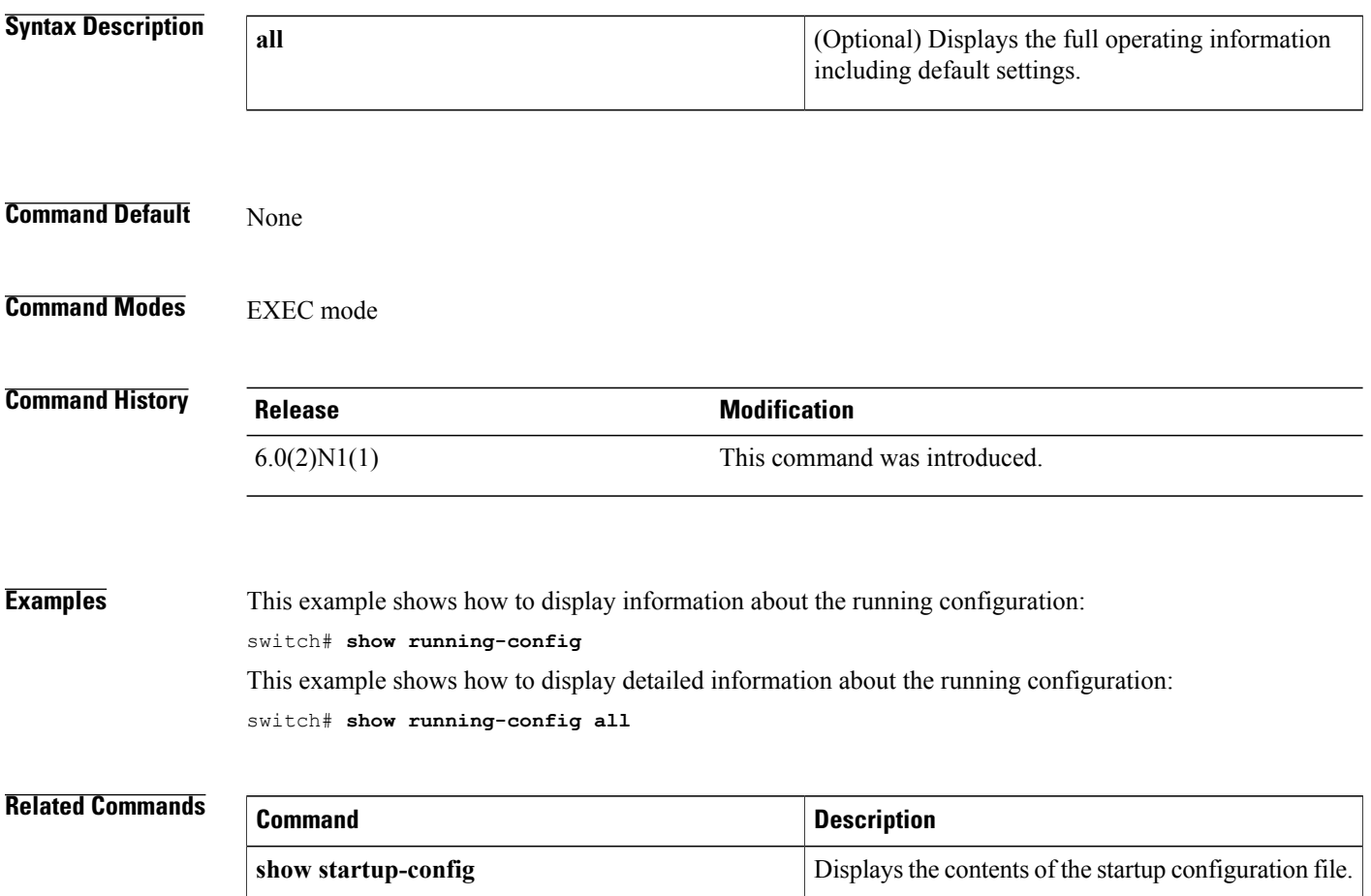

 $\mathbf{I}$ 

# **show running-config backup**

To display the running configuration for backup interfaces, use the **show running-config backup** command.

**show running-config backup [all]**

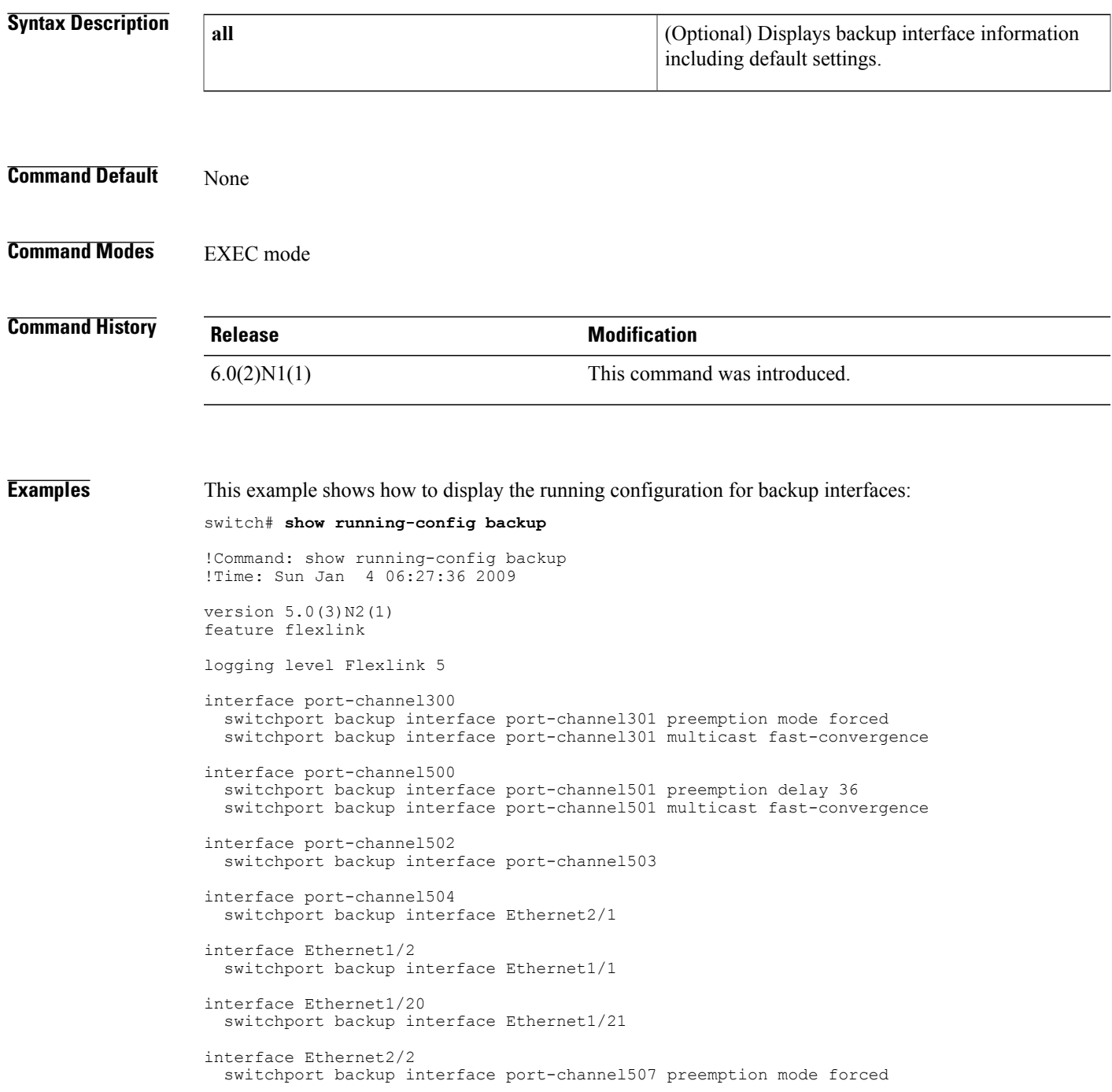

#### switch#

This example shows how to display the detailed running configuration for backup interfaces:

switch# **show running-config backup all** ! Command: show running-config backup all !Time: Sun Jan 4 06:28:04 2009 version 5.0(3)N2(1) feature flexlink logging level Flexlink 5 interface port-channel300 switchport backup interface port-channel301 preemption mode forced switchport backup interface port-channel301 preemption delay 35 switchport backup interface port-channel301 multicast fast-convergence interface port-channel500 switchport backup interface port-channel501 preemption mode off switchport backup interface port-channel501 preemption delay 36 switchport backup interface port-channel501 multicast fast-convergence interface port-channel502 switchport backup interface port-channel503 preemption mode off switchport backup interface port-channel503 preemption delay 35 interface port-channel504 switchport backup interface Ethernet2/1 preemption mode off switchport backup interface Ethernet2/1 preemption delay 35 interface Ethernet1/2 switchport backup interface Ethernet1/1 preemption mode off switchport backup interface Ethernet1/1 preemption delay 35 interface Ethernet1/20 switchport backup interface Ethernet1/21 preemption mode off switchport backup interface Ethernet1/21 preemption delay 35 interface Ethernet2/2 switchport backup interface port-channel507 preemption mode forced switchport backup interface port-channel507 preemption delay 35 switch#

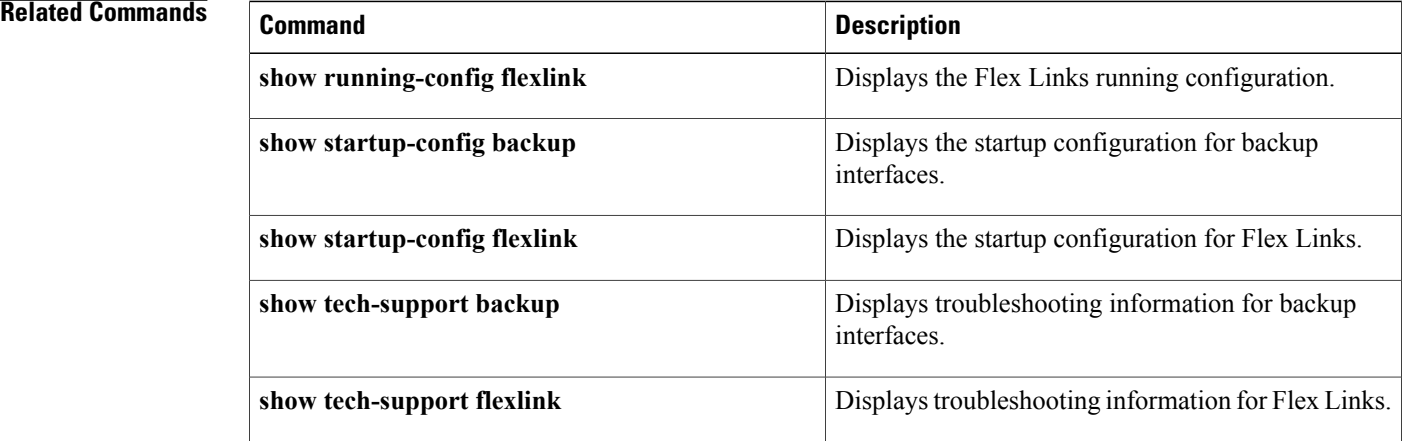

# **show running-config interface**

To display the running configuration for a specific port channel, use the **show running-config interface** command.

**show running-config interface** [**ethernet slot [QSFP-module]port**| **fc slotport**| **loopbacknumber**| **mgmt 0**|**port-channel channel-number [membership]**| **vethernet veth-id**| **vlanvlan-id**] [**all| expand-port-profile**]

Г

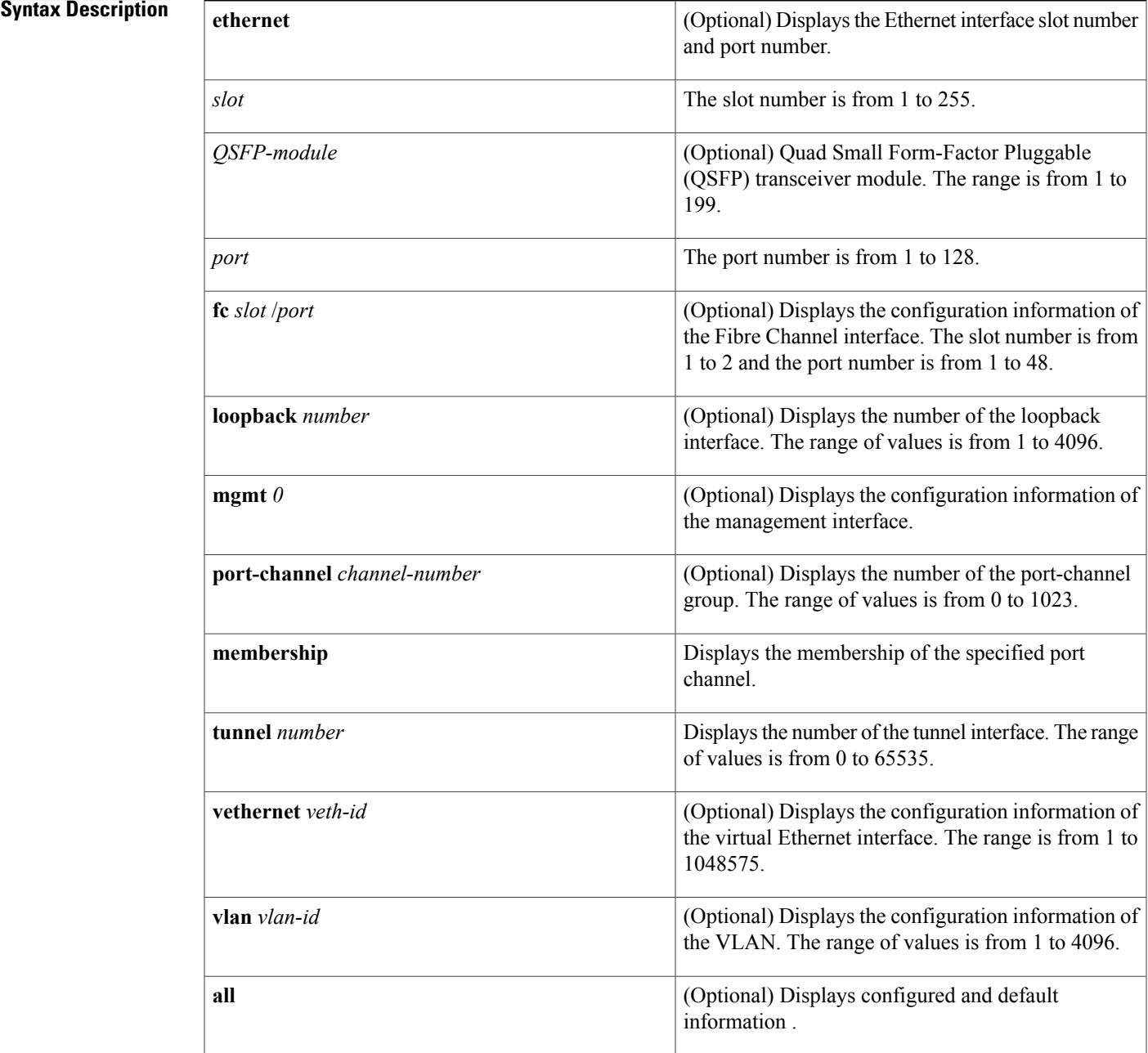

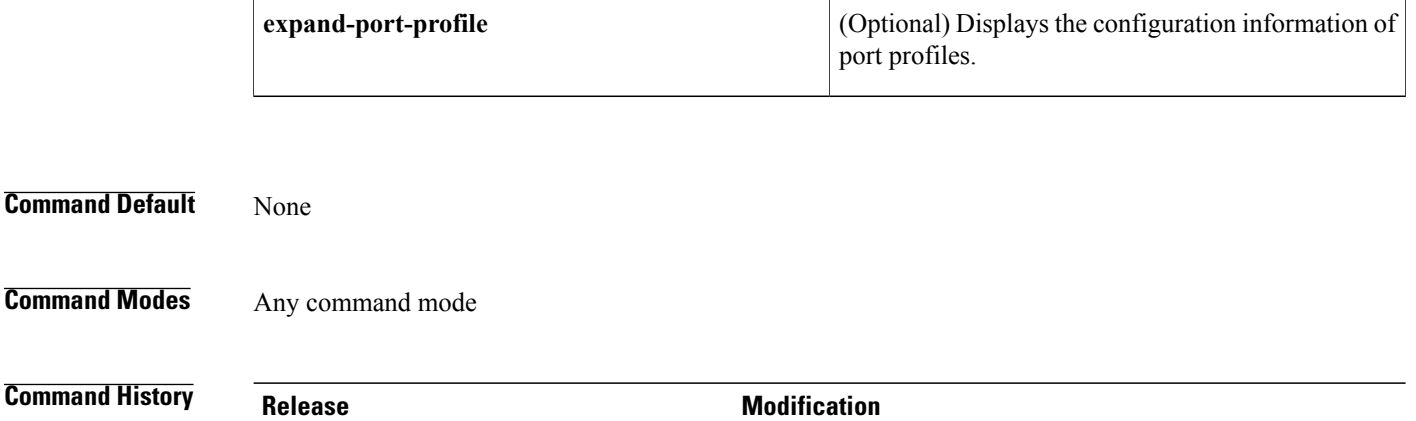

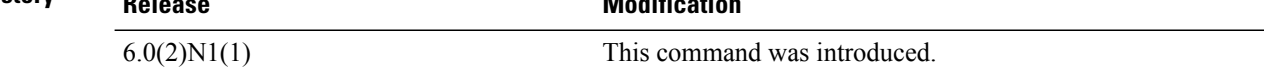

**Examples** This example shows how to display the running configuration for port channel 10:

```
switch(config)#
show running-config interface port-channel 10
version 4.0(1)interface port-channel10
```

```
switchport
switchport mode trunk
```
switch(config)#

This example shows how to display the running configuration for a virtual Ethernet interface:

switch# **show running-config interface vethernet 10**

```
!Command: show running-config interface Vethernet10
!Time: Fri Jan 2 01:40:37 2009
version 5.1(3)N1(1)
interface Vethernet10
 inherit port-profile ppVEth
  untagged cos 3
  switchport access vlan 101
 bind interface Ethernet1/5 channel 10
```
#### switch#

This example shows how to display the running configuration for VLAN 5 that has been configured as an SVI to be used for in-band management:

switch# **show running-config interface vlan 5**

```
!Command: show running-config interface Vlan5
!Time: Mon Apr 4 07:46:35 2005
```
version 5.1(3)N1(1)

```
interface Vlan5
 management
```
switch#

## **Related Commands**

 $\mathbf{I}$ 

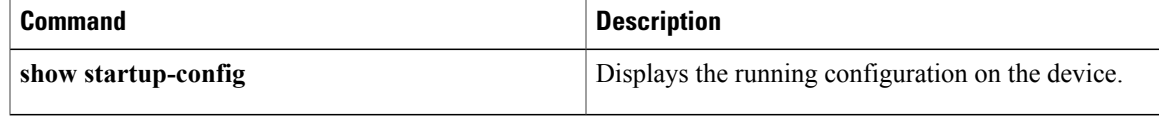

T

# **show running-config poe**

To display the running configuration for Power over Ethernet (PoE) ports, use the **show running-config poe**command.

**show running-config poe [all]**

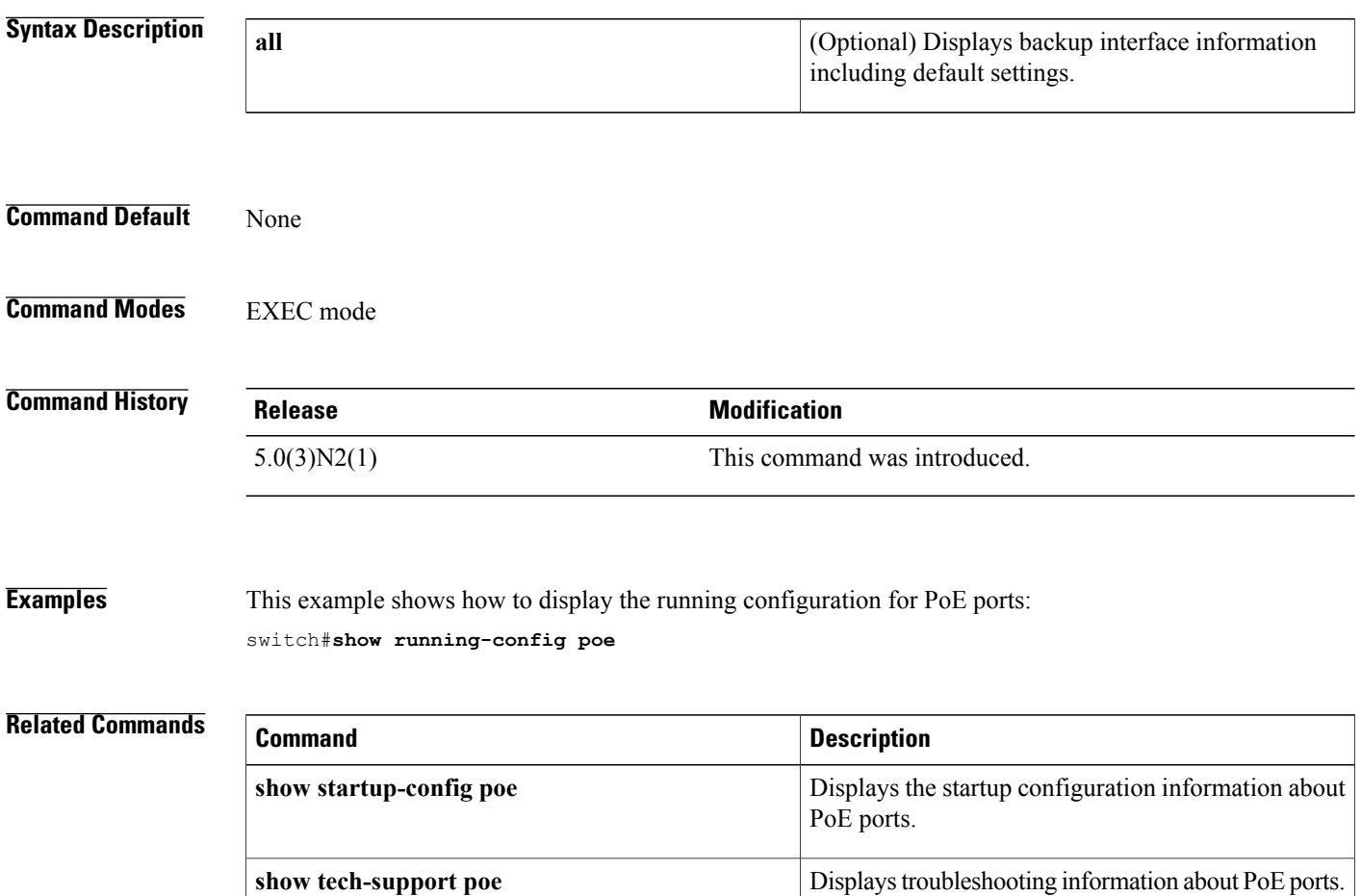

# **show startup-config**

To display the contents of the currently running configuration file, use the **show startup-config** command.

**show startup-config**

This command has no arguments or keywords.

**Command Default** None

**Command Modes** EXEC mode

**Command History Release Modification** 6.0(2)N1(1) This command was introduced.

**Examples** This example shows how to display the running configuration for PoE ports: switch# **show startup-config**

**Related Commands** 

Г

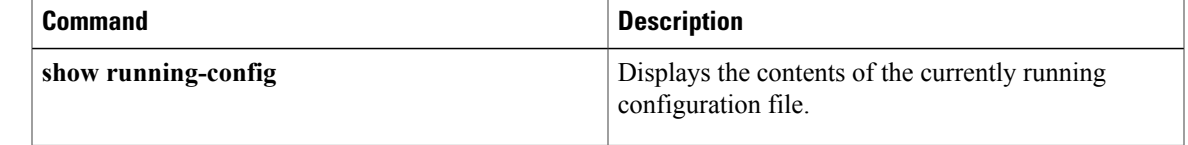

# **show startup-config backup**

Is this command supported?

To display the startup configuration for backup interfaces, use the **show startup-config backup** command.

### **show startup-config backup [all]**

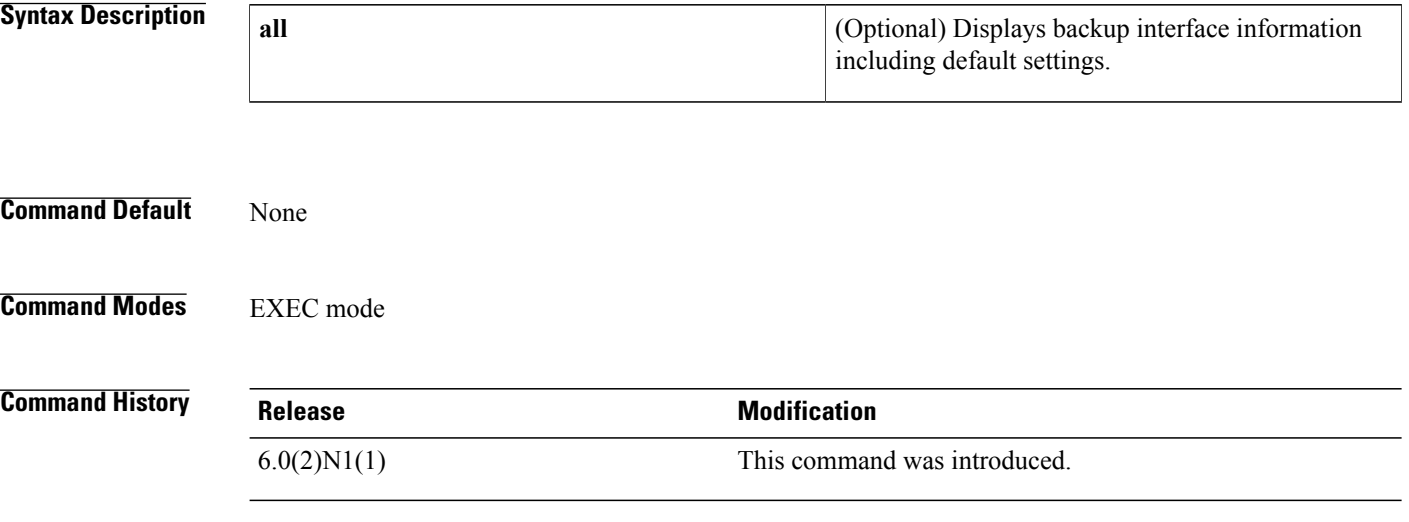

**Examples** This example shows how to display the startup configuration for backup interfaces:

#### switch# **show startup-config backup**

```
!Command: show startup-config backup
!Time: Sun Jan 4 06:28:43 2009
!Startup config saved at: Thu Jan 1 03:40:28 2009
version 5.0(3)N2(1)
feature flexlink
logging level Flexlink 5
interface port-channel300
  switchport backup interface port-channel301 preemption mode forced
interface port-channel500
  switchport backup interface port-channel501 preemption delay 36
  switchport backup interface port-channel501 multicast fast-convergence
interface port-channel502
  switchport backup interface port-channel503
interface port-channel504
 switchport backup interface Ethernet2/1
interface Ethernet1/2
 switchport backup interface Ethernet1/1
interface Ethernet1/20
  switchport backup interface Ethernet1/21
interface Ethernet2/2
  switchport backup interface port-channel507 preemption mode forced
switch#
```
This example shows how to display the detailed startup configuration for backup interfaces:

switch# **show startup-config backup all**

```
!Command: show startup-config backup all
!Time: Sun Jan 4 06:29:17 2009
!Startup config saved at: Thu Jan 1 03:40:28 2009
version 5.0(3) N2(1)feature flexlink
logging level Flexlink 5
interface port-channel300
 switchport backup interface port-channel301 preemption mode forced
 switchport backup interface port-channel301 preemption delay 35
interface port-channel500
  switchport backup interface port-channel501 preemption mode off
  switchport backup interface port-channel501 preemption delay 36
  switchport backup interface port-channel501 multicast fast-convergence
interface port-channel502
  switchport backup interface port-channel503 preemption mode off
  switchport backup interface port-channel503 preemption delay 35
interface port-channel504
 switchport backup interface Ethernet2/1 preemption mode off
  switchport backup interface Ethernet2/1 preemption delay 35
interface Ethernet1/2
  switchport backup interface Ethernet1/1 preemption mode off
 switchport backup interface Ethernet1/1 preemption delay 35
interface Ethernet1/20
 switchport backup interface Ethernet1/21 preemption mode off
  switchport backup interface Ethernet1/21 preemption delay 35
interface Ethernet2/2
 switchport backup interface port-channel507 preemption mode forced
 switchport backup interface port-channel507 preemption delay 35
switch#
```
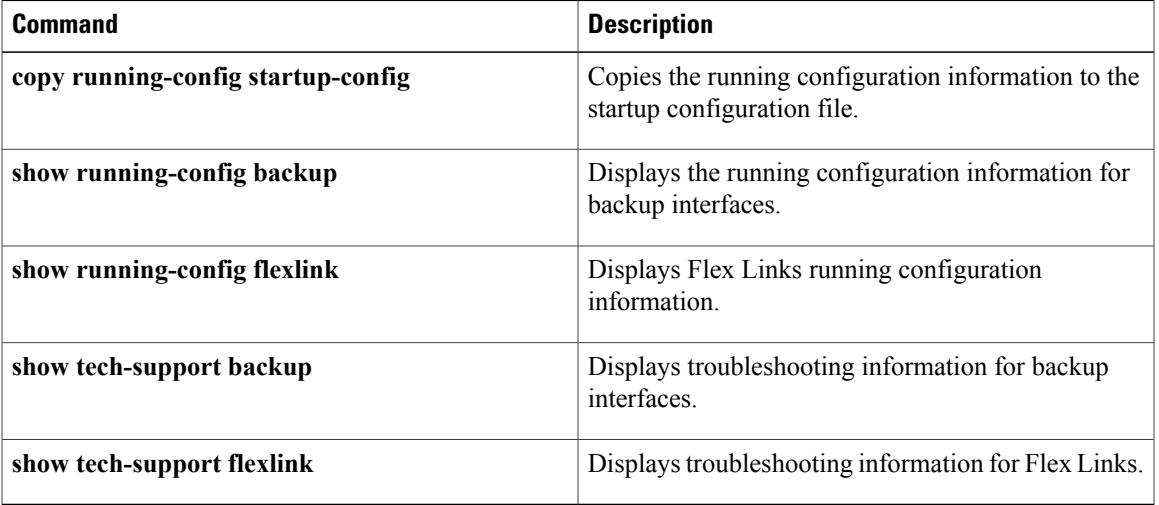

1

# **show tech-support**

To display troubleshooting information about backup interfaces or Flex Links, use the **show tech-support** command.

**show tech-support** {**backup| flexlink**}

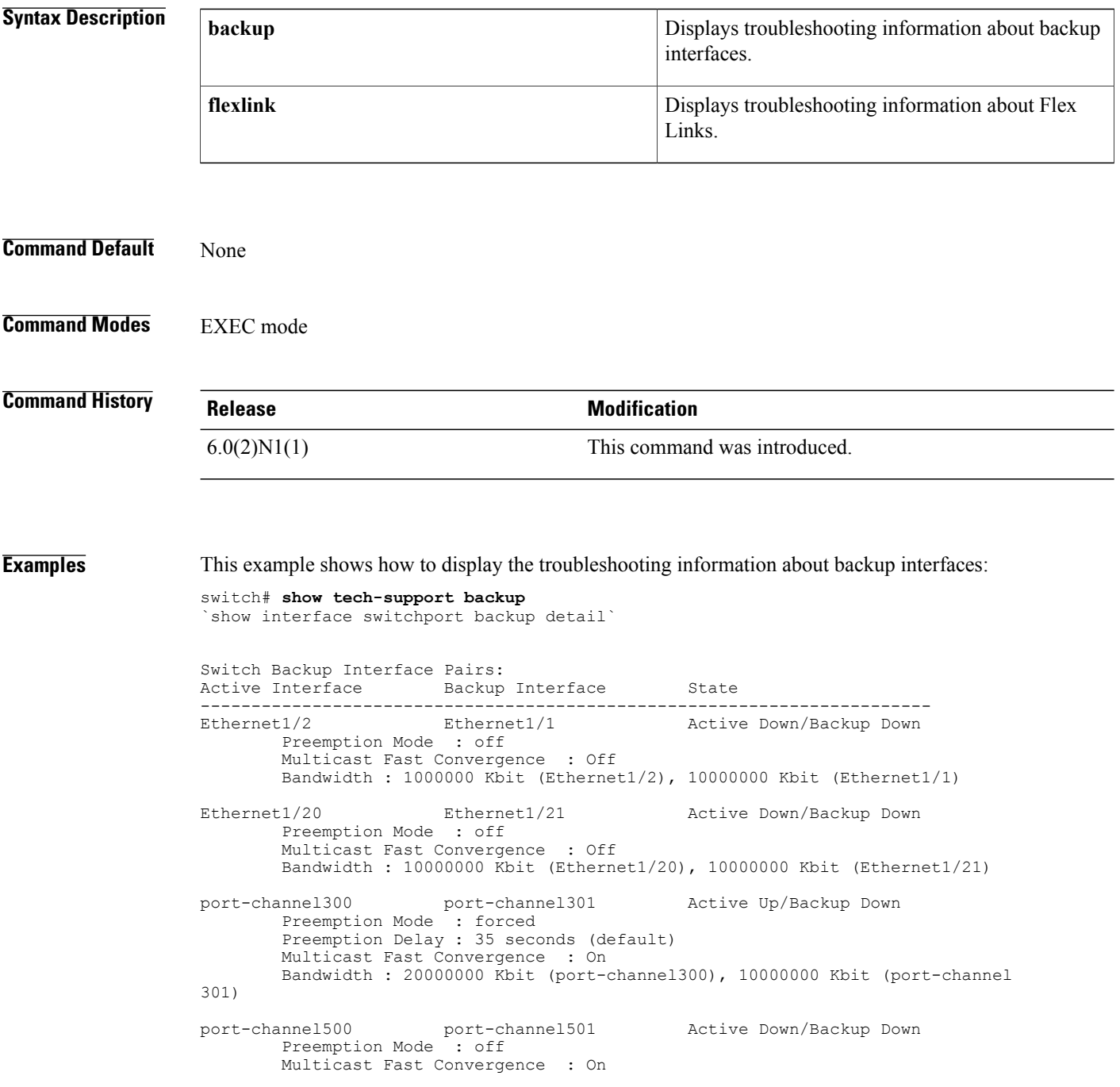

Bandwidth : 100000 Kbit (port-channel500), 100000 Kbit (port-channel501) port-channel502 port-channel503 Active Down/Backup Down Preemption Mode : off Multicast Fast Convergence : Off Bandwidth : 100000 Kbit (port-channel502), 100000 Kbit (port-channel503) port-channel504 Ethernet2/1 Active Down/Backup Down Preemption Mode : off Multicast Fast Convergence : Off Bandwidth : 100000 Kbit (port-channel504), 0 Kbit (Ethernet2/1) `show platform backup internal trace` FLEXLINK Trace Dump in FIFO order ==================================== Trace Buffer Size: 5 MB; Num of times buffer wrapped 0; Max Rec-Size 156; Rec id for next Msg 6219 =========================================================================== ::0::[Thu Jan 1 00:01:21 2009 594649 usecs] flexlink\_db\_initialize: timer libra ry initialization successful ::1::[Thu Jan 1 00:01:21 2009 594702 usecs] flexlink\_db\_initialize: starting VD  $C<sub>1</sub>$ ::2::[Thu Jan 1 00:01:21 2009 594752 usecs] flexlink\_initialize: flexlink\_db\_in itialize done ::3::[Thu Jan 1 00:01:21 2009 594946 usecs] flexlink\_mts\_queue\_initialize: mts bind for flexlink q mts(7) successful ::4:: [Thu Jan 1 00:01:21 2009 595015 usecs] flexlink mts queue initialize: regi stered MTS\_OPC\_SDWRAP\_DEBUG\_DUMP(1530) with flexlink  $\overline{q}$  mts ::5::[Thu Jan 1 00:01:21 2009 595064 usecs] flexlink mts queue initialize: regi stered MTS\_OPC\_SYSLOG\_FACILITY\_OPR(185) with flexlink\_q\_mts ::6::[Thu Jan 1 00:01:21 2009 595113 usecs] flexlink\_mts\_queue\_initialize: regi stered MTS OPC SYSMGR CFG ACTION(1360) with flexlink  $\overline{q}$  mts ::7::[Thu Jan 1 00:01:21 2009 595161 usecs] flexlink\_mts\_queue\_initialize: regi stered MTS OPC SYSMGR CFG SAVED(1361) with flexlink  $q$  mts ::8::[Thu Jan 1 00:01:21 2009 595209 usecs] flexlink\_mts\_queue\_initialize: regi stered MTS OPC VSH CMD TLV(7679) with flexlink q mts ::9::[Thu Jan 1 00:01:21 2009 595257 usecs] flexlink\_mts\_queue\_initialize: regi stered MTS\_OPC\_VSH\_CMD\_TLV\_SYNC(7682) with flexlink q\_mts ::10::[Thu Jan 1 00:01:21 2009 595304 usecs] flexlink\_mts\_queue\_initialize: reg istered MTS OPC FM\_SRV\_ENABLE\_FEATURE(8925) with flexlink  $\frac{1}{q}$  mts ::11::[Thu Jan 1 00:01:21 2009 595351 usecs] flexlink mts queue\_initialize: reg istered MTS\_OPC\_FM\_SRV\_DISABLE\_FEATURE(8926) with flexlink<sup> $q$ </sup> mts ::12::[Thu Jan 1 00:01:21 2009 595400 usecs] flexlink\_mts\_queue\_initialize: reg istered MTS\_OPC\_IM\_IF\_CREATED(62467) with flexlink q\_mts ::13::[Thu Jan 1 00:01:21 2009 595448 usecs] flexlink\_mts\_queue\_initialize: reg istered MTS OPC IM IF REMOVED(62468) with flexlink q mts ::14::[Thu Jan 1 00:01:21 2009 595495 usecs] flexlink\_mts\_queue\_initialize: reg <--Output truncated--> switch# This example shows how to display the troubleshooting information for Flex Links: switch# **show tech-support flexlink** `show interface switchport backup detail` Switch Backup Interface Pairs:

Active Interface Backup Interface State

------------------------------------------------------------------------ Ethernet1/2 Ethernet1/1 Active Down/Backup Down Preemption Mode : off Multicast Fast Convergence : Off Bandwidth : 1000000 Kbit (Ethernet1/2), 10000000 Kbit (Ethernet1/1) Ethernet1/20 Ethernet1/21 Active Down/Backup Down Preemption Mode : off Multicast Fast Convergence : Off Bandwidth : 10000000 Kbit (Ethernet1/20), 10000000 Kbit (Ethernet1/21) port-channel300 port-channel301 Active Up/Backup Down Preemption Mode : forced Preemption Delay : 35 seconds (default) Multicast Fast Convergence : On Bandwidth : 20000000 Kbit (port-channel300), 10000000 Kbit (port-channel 301) port-channel500 port-channel501 Active Down/Backup Down Preemption Mode : off Multicast Fast Convergence : On Bandwidth : 100000 Kbit (port-channel500), 100000 Kbit (port-channel501) port-channel502 port-channel503 Active Down/Backup Down Preemption Mode : off Multicast Fast Convergence : Off Bandwidth : 100000 Kbit (port-channel502), 100000 Kbit (port-channel503) port-channel504 Ethernet2/1 Active Down/Backup Down Preemption Mode : off Multicast Fast Convergence : Off Bandwidth : 100000 Kbit (port-channel504), 0 Kbit (Ethernet2/1) `show platform backup internal trace FLEXLINK Trace Dump in FIFO order =================================== Trace Buffer Size: 5 MB; Num of times buffer wrapped 0; Max Rec-Size 156; Rec id for next Msg 6225 =========================================================================== ::0::[Thu Jan 1 00:01:21 2009 594649 usecs] flexlink\_db\_initialize: timer libra ry initialization successful ::1::[Thu Jan 1 00:01:21 2009 594702 usecs] flexlink\_db\_initialize: starting VD  $C<sub>1</sub>$ ::2::[Thu Jan 1 00:01:21 2009 594752 usecs] flexlink initialize: flexlink db in itialize done ::3::[Thu Jan 1 00:01:21 2009 594946 usecs] flexlink\_mts\_queue\_initialize: mts bind for flexlink q mts(7) successful ::4::[Thu Jan 1 00:01:21 2009 595015 usecs] flexlink\_mts\_queue\_initialize: regi stered MTS OPC SDWRAP DEBUG DUMP(1530) with flexlink  $\overline{q}$  mts ::5::[Thu Jan 1 00:01:21 2009 595064 usecs] flexlink\_mts\_queue\_initialize: regi stered MTS\_OPC\_SYSLOG\_FACILITY\_OPR(185) with flexlink<sup>-</sup>q\_mts ::6::[Thu Jan 1 00:01:21 2009 595113 usecs] flexlink\_mts\_queue\_initialize: regi stered MTS OPC SYSMGR CFG ACTION(1360) with flexlink q mts ::7::[Thu Jan 1 00:01:21 2009 595161 usecs] flexlink\_mts\_queue\_initialize: regi stered MTS OPC SYSMGR CFG SAVED(1361) with flexlink q mts ::8::[Thu Jan 1 00:01:21 2009 595209 usecs] flexlink\_mts\_queue\_initialize: regi stered MTS\_OPC\_VSH\_CMD\_TLV(7679) with flexlink q\_mts ::9::[Thu Jan 1 00:01:21 2009 595257 usecs] flexlink\_mts\_queue\_initialize: regi stered MTS\_OPC\_VSH\_CMD\_TLV\_SYNC(7682) with flexlink q\_mts ::10::[Thu Jan 1 00:01:21 2009 595304 usecs] flexlink\_mts\_queue\_initialize: reg istered MTS\_OPC\_FM\_SRV\_ENABLE\_FEATURE(8925) with flexlink\_q\_mts ::11::[Thu Jan 1 00:01:21 2009 595351 usecs] flexlink\_mts\_queue\_initialize: reg

istered MTS OPC FM\_SRV\_DISABLE\_FEATURE(8926) with flexlink q\_mts

::12::[Thu Jan 1 00:01:21 2009 595400 usecs] flexlink\_mts\_queue\_initialize: reg istered MTS OPC IM IF CREATED(62467) with flexlink q mts <--Output truncated--> switch#

### **Related Commands**

Г

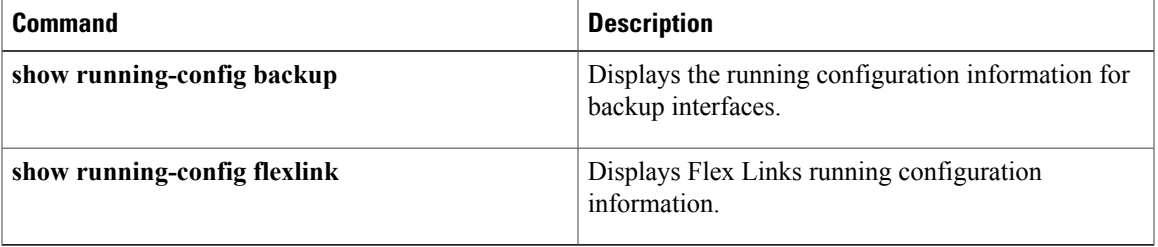

I

# **show tech-support poe**

To display the troubleshooting information for Power over Ethernet (PoE) ports, use the **show tech-support poe** command.

**show tech-support poe**

- **Syntax Description** This command has no keywords or arguments.
- **Command Default** None

**Command Modes** EXEC mode

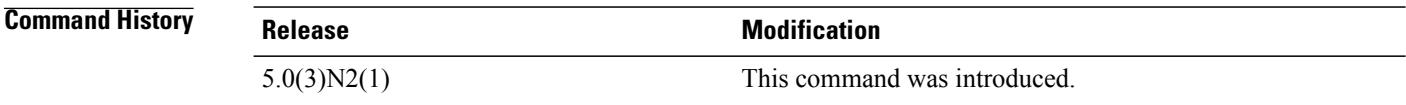

**Examples** This example shows how to display the troubleshooting information for PoE ports: switch# **show tech-support poe**

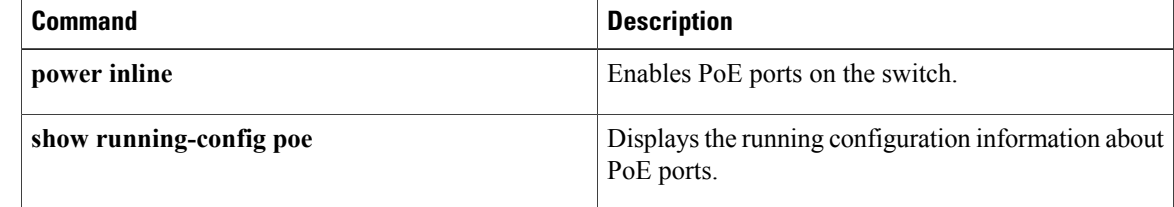

# **show tech-support port-channel**

To display troubleshooting information about EtherChannel interfaces, use the **show tech-supportport-channel** command.

**show tech-support port-channel**

- **Syntax Description** This command has no keywords or arguments.
- **Command Default** None
- **Command Modes** EXEC mode

**Command History Release Modification**  $6.0(2)N1(1)$  This command was introduced.

**Usage Guidelines** The output from the show tech-support port-channel command is very long. To better manage this output, you can redirect the output to a file.

**Examples** This example shows how to display Cisco technical support information for EtherChannel interfaces:

```
switch#show tech-support port-channel
 `show port-channel internal event-history all`
Low Priority Pending queue: len(0), max len(2) [Wed Jan 30 04:05:04 2013]
High Priority Pending queue: len(0), max len(32) [Wed Jan 30 04:05:04 2013]
PCM Control Block info:
pcm_max_channels : 4096<br>pcm_max_channel_in_use : 1912
pcm_max_channel_in_use : 191<br>pc count : 29
pc \overline{count} : 29<br>hif-pc count : 20
hif-pc count
Max PC Cnt : 768
     ====================================================
PORT CHANNELS:
port-channel19
channel : 19<br>bundle : 65
bundle : 65535<br>ifindex : 0x160
ifindex : 0x16000012
admin mode : active
oper mode : active
fop ifindex : 0x1fc605c0<br>nports : 4
nports : 4<br>active : 4
active : 4<br>pre cfq : 0
pre cfg
ltl: : 0<br>lif: : 0
lif:<br>iod:
                  : 43<br>: 1global id : 1<br>flag : 0
flaq--M\cap r--
```
T

<---output truncated---> switch#

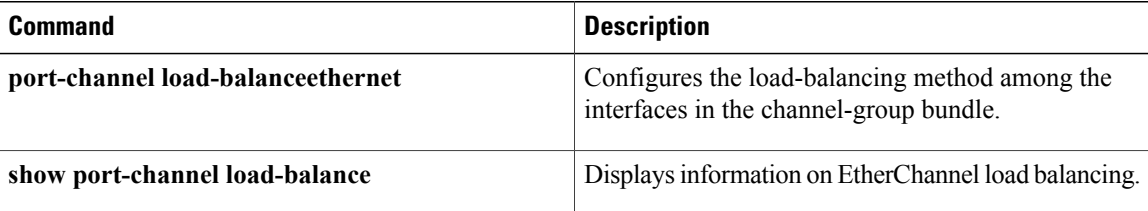

## **show udld**

To display the Unidirectional Link Detection (UDLD) information for a switch, use the **show udld**command.

**show udld** [**ethernet slot [QSFP-module] port| global| neighbors**]

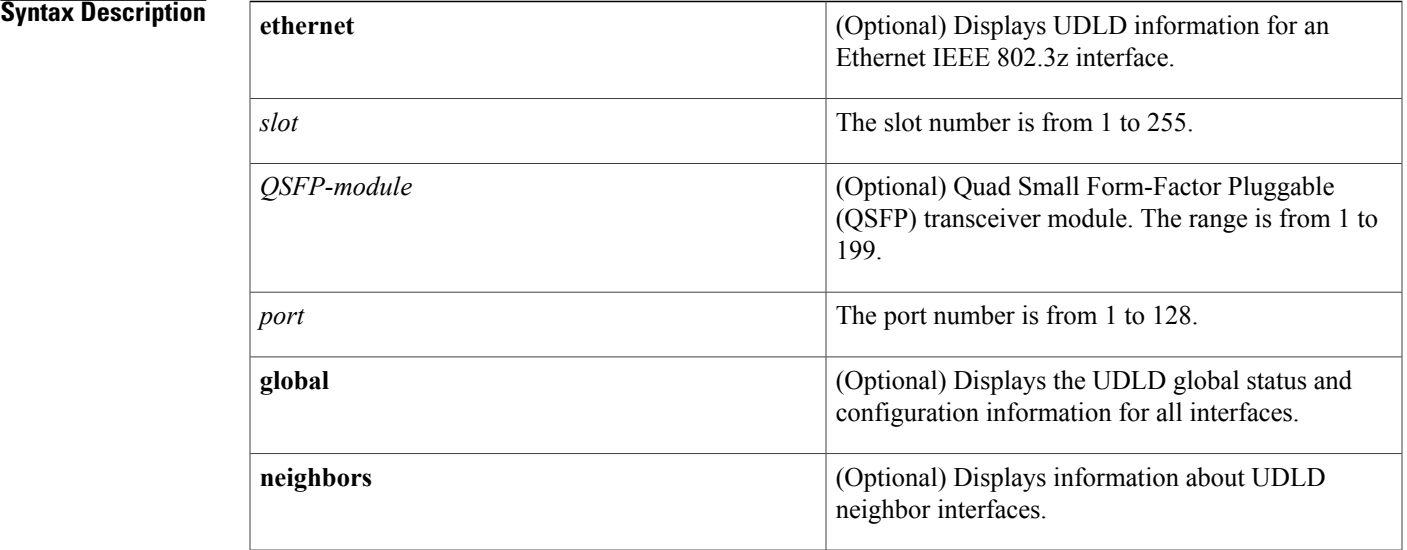

### **Command Default** None

## **Command Modes** EXEC mode

**Command History Release Modification** 6.0(2)N1(1) This command was introduced.

Г

**Examples** This example shows how to display UDLD information for all interfaces:

```
switch# show udld
```

```
Interface Ethernet1/1
--------------------------------
Port enable administrative configuration setting: device-default
Port enable operational state: enabled
Current bidirectional state: bidirectional
Current operational state: advertisement - Single neighbor detected
Message interval: 15
Timeout interval: 5
```

```
Entry 1
```

```
Current neighbor state: bidirectional
        Device ID: FLC12280095
        Port ID: Ethernet1/1
        Neighbor echo 1 devices: SSI130205RT
        Neighbor echo 1 port: Ethernet1/1
        Message interval: 15
        Timeout interval: 5
        CDP Device name: N5Kswitch-2(FLC12280095)
Interface Ethernet1/2
--------------------------------
Port enable administrative configuration setting: device-default
Port enable operational state: enabled
Current bidirectional state: bidirectional
Current operational state: advertisement - Single neighbor detected
Message interval: 15
Timeout interval: 5
        Entry 1
               ----------------
```
--More- switch#

This example shows how to display the UDLD information for a specified interface:

switch# **show udld ethernet 1/1**

---------------- Expiration time: 41 Cache Device index: 1

```
Interface Ethernet1/1
--------------------------------
Port enable administrative configuration setting: device-default
Port enable operational state: enabled
Current bidirectional state: bidirectional
Current operational state: advertisement - Single neighbor detected
Message interval: 15
Timeout interval: 5
        Entry 1
        ----------------
        Expiration time: 41
        Cache Device index: 1
        Current neighbor state: bidirectional
        Device ID: FLC12280095
        Port ID: Ethernet1/1
        Neighbor echo 1 devices: SSI130205RT
        Neighbor echo 1 port: Ethernet1/1
        Message interval: 15
        Timeout interval: 5
        CDP Device name: N5Kswitch-2(FLC12280095)
```
switch#

This example shows how to display the UDLD global status and configuration for all interfaces:

#### switch# **show udld global**

switch# **show udld neighbors**

```
UDLD global configuration mode: enabled
UDLD global message interval: 15
switch#
```
This example shows how to display the UDLD neighbor interfaces:

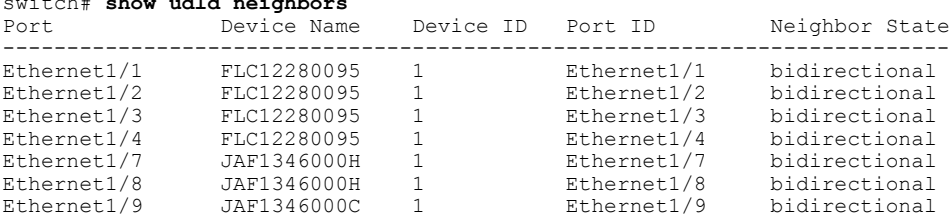

Ethernet1/10 JAF1346000C 1 Ethernet1/10 bidirectional switch#

## **Related Commands**

 $\overline{ }$ 

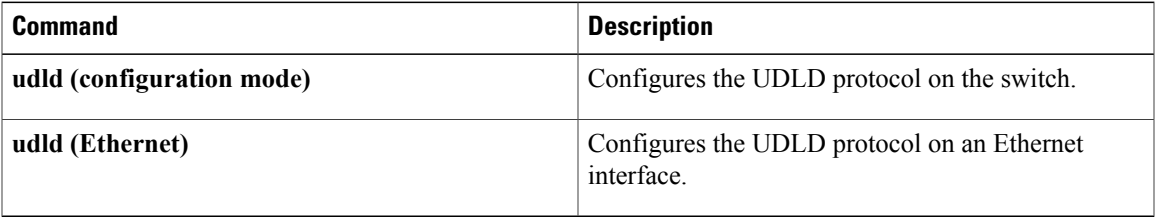

T

# **show vpc brief**

To display brief information about the virtual port channels (vPCs), use the **show vpc brief** command.

**show vpc brief** [**vpc** *number*]

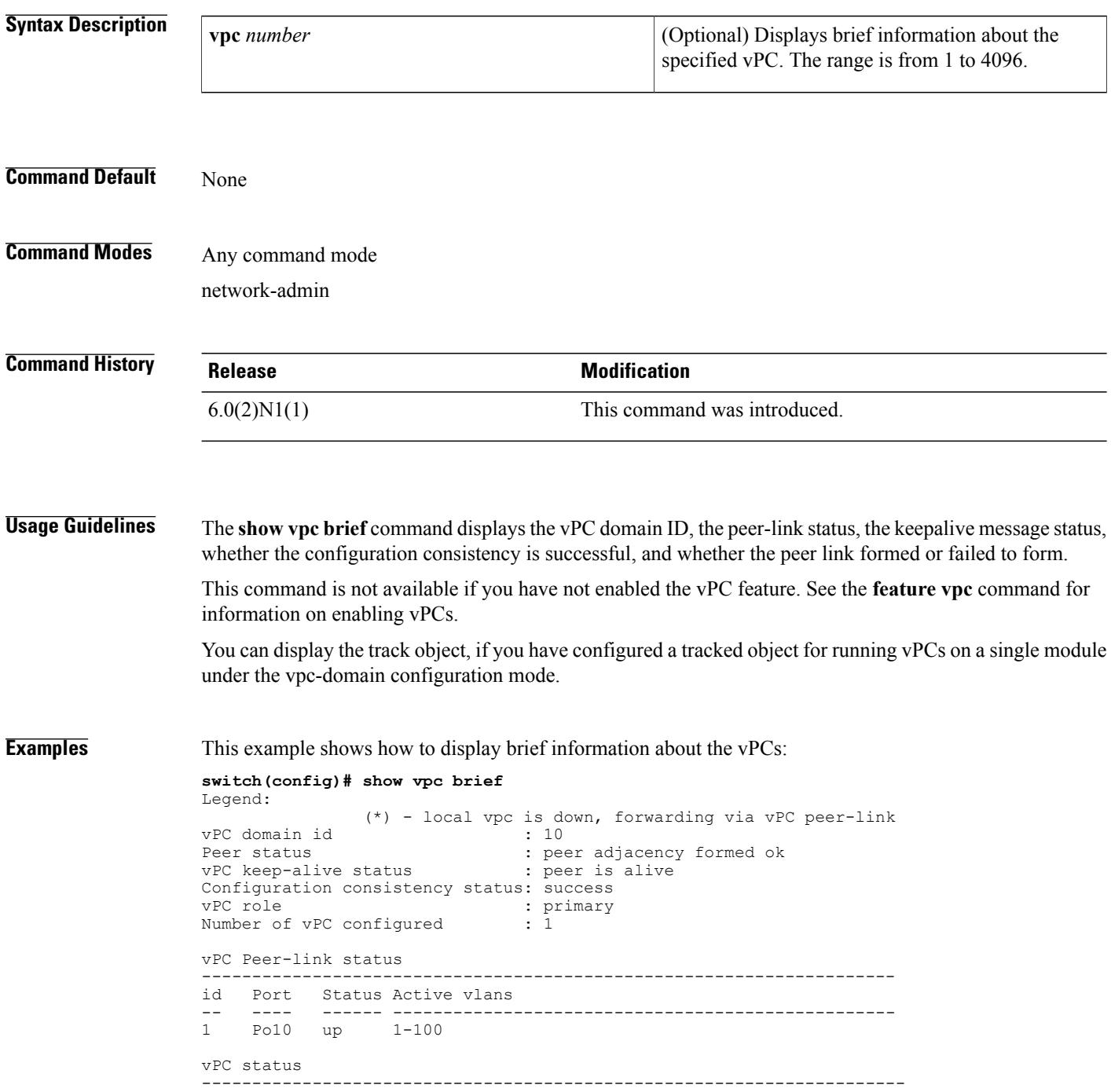

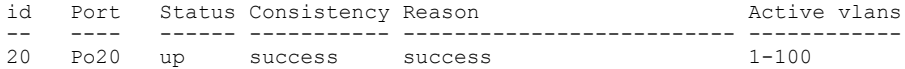

This example also shows how to display brief information about the vPCs. In this example, the port channel failed the consistency check, and the device displays the reason for the failure:

```
switch(config)# show vpc brief
Legend:
```
(\*) - local vpc is down, forwarding via vPC peer-link

```
vPC domain id : 10<br>
Peer status : pee
                                  : peer adjacency formed ok<br>: peer is alive
vPC keep-alive status
Configuration consistency status: failed
Configuration consistency reason: vPC type-1 configuration incompatible - STP interface
port type inconsistent
vPC role : secondary<br>Number of vPC configured : 1
Number of vPC configured
vPC Peer-link status
                                ---------------------------------------------------------------------
id Port Status Active vlans<br>-- ---- -------------------
-- ---- ------ --------------------------------------------------
     Po10 up
vPC status
----------------------------------------------------------------------
id Port Status Consistency Reason and Music Active vlans
-- ---- ------ ----------- -------------------------- ------------
           up failed vPC type-1 configuration
                                 incompatible - STP
                                 interface port type
                                 inconsistent
```
This example shows how to display information about the tracked objects in the vPCs:

#### **switch(config)# show vpc brief** Legend:

```
(*) - local vpc is down, forwarding via vPC peer-link
vPC domain id<br>Peer status
                                        : peer adjacency formed ok<br>: peer is alive
vPC keep-alive status
Configuration consistency status: success<br>vPC role : seconda
                                        : secondary<br>: 3
Number of vPC configured : 3<br>Track object : 12
Track object
vPC Peer-link status
---------------------------------------------------------------------
    Port Status Active vlans
-- ---- ------ --------------------------------------------------
1 Po10 up 1-100
```
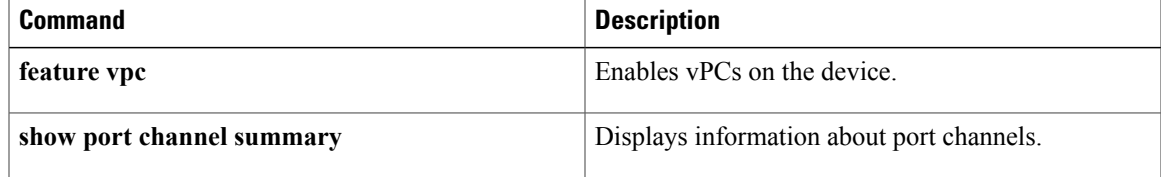

**208**

**show vpc brief**

 $\overline{\phantom{a}}$ 

 $\mathbf I$ 

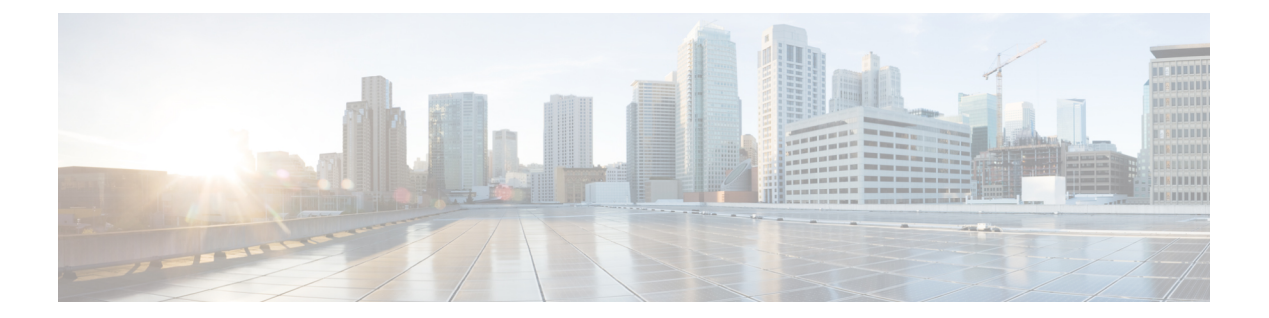

# **U Commands**

• udld [\(Ethernet\),](#page-215-0) page 210

 $\Gamma$ 

T

# <span id="page-215-0"></span>**udld (Ethernet)**

To enable and configure the Unidirectional Link Detection (UDLD) protocol on an Ethernet interface, use the **udld** command. To disable UDLD, use the **no** form of this command.

**udld** {**aggressive| disable| enable**}

**no udld** {**aggressive| disable| enable**}

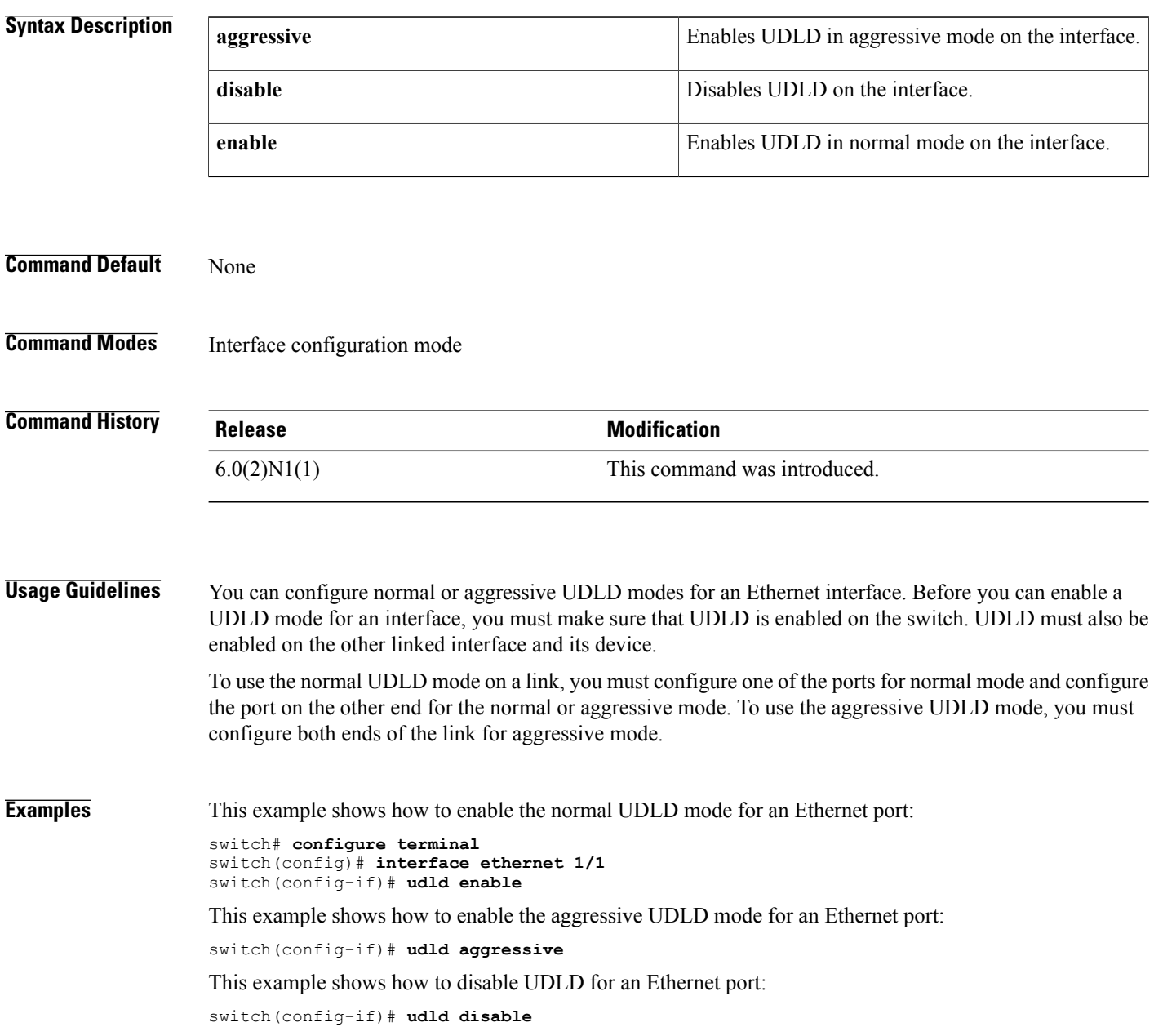
### **Related Commands**

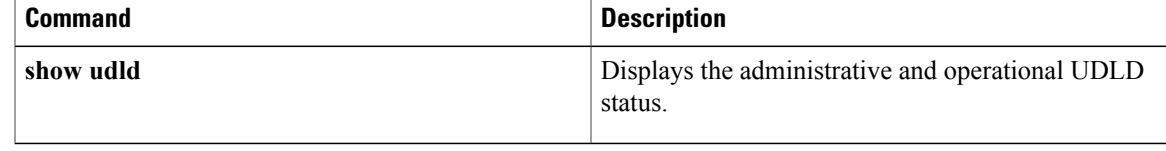

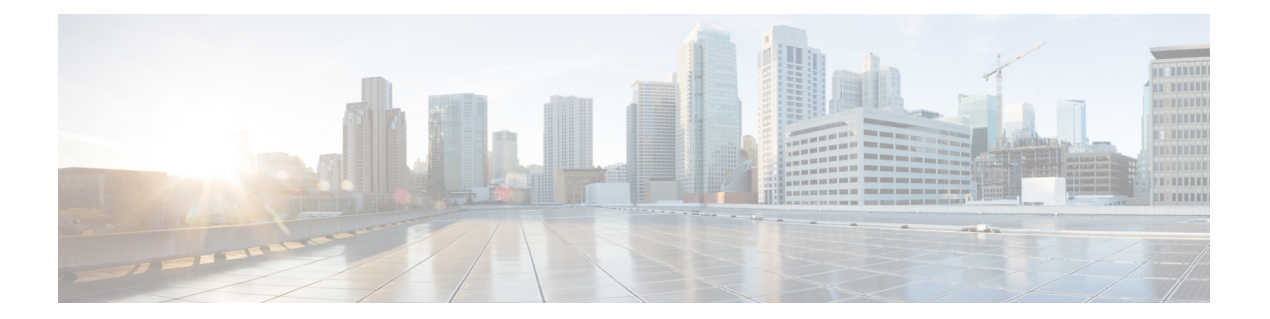

# **V Commands**

• vpc [domain,](#page-219-0) page 214

 $\overline{\phantom{a}}$ 

• vpc [orphan-port](#page-221-0) suspend, page 216

1

## <span id="page-219-0"></span>**vpc domain**

To create a virtual port-channel (vPC) domain, use the **vpc domain** command. To remove a vPC domain, use the **no** form of this command.

**vpc domain** *domain-id*

**no vpc domain** *domain-id*

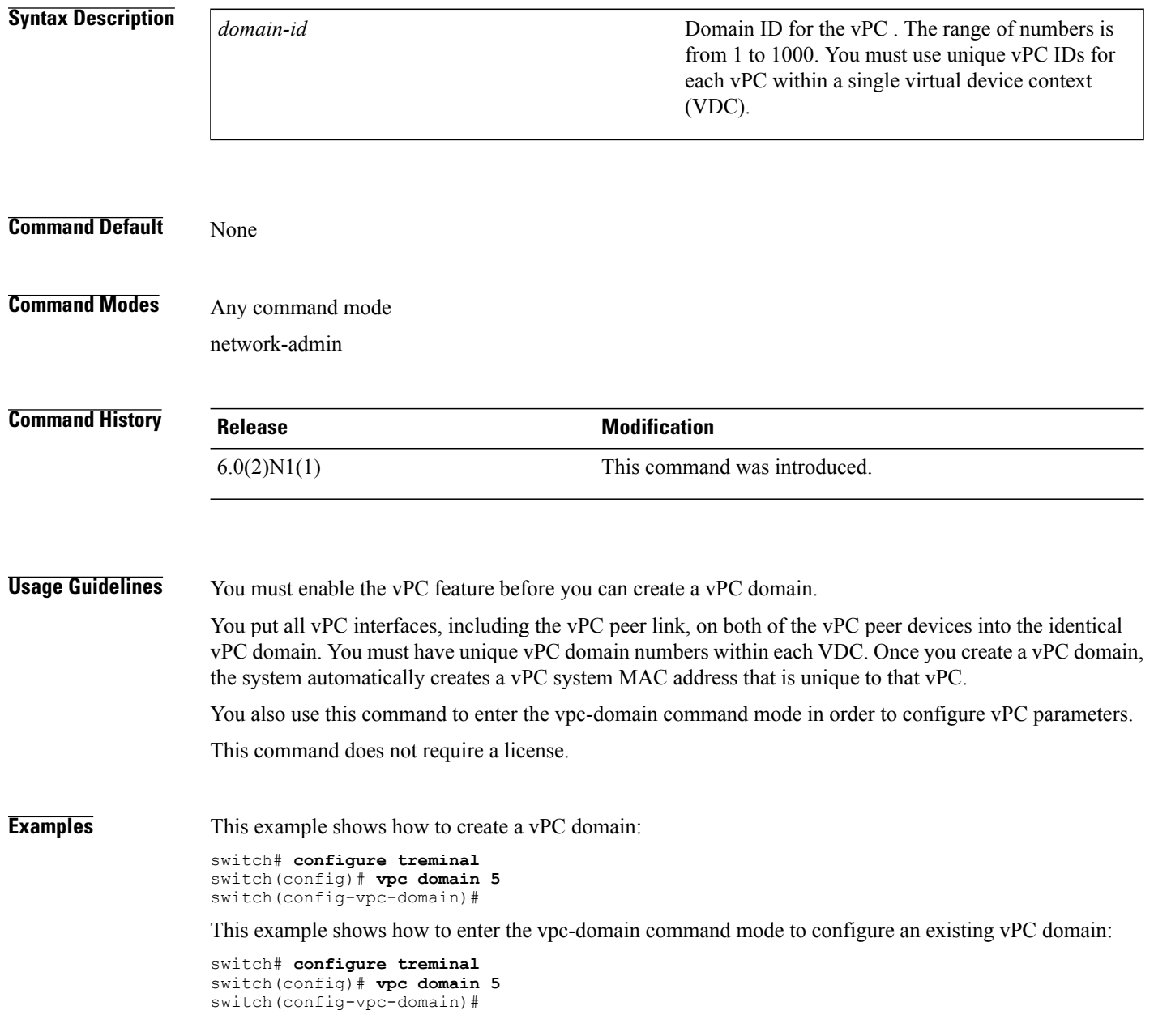

### **Related Commands**

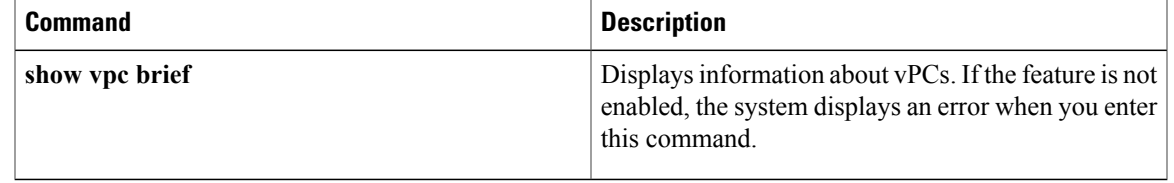

T

## <span id="page-221-0"></span>**vpc orphan-port suspend**

To suspend a vPC orphan port along with vPC ports, use the **vpc orphan-ports suspend** command in interface-configuration mode. Use the **no** form of this command to revert to default settings.

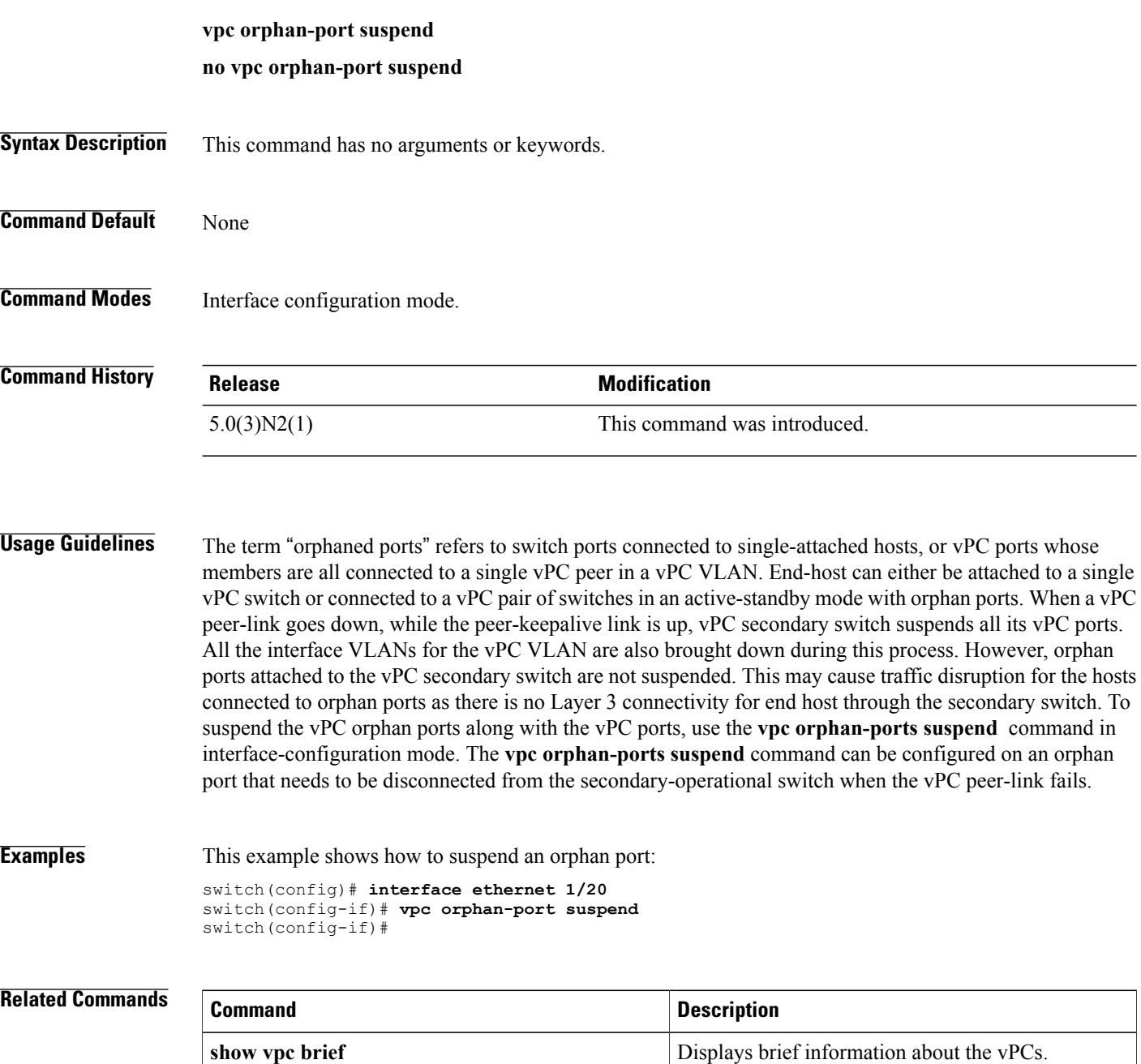

**show vpc orphan-ports** Displays information about orphan ports.

 $\mathbf{I}$ 

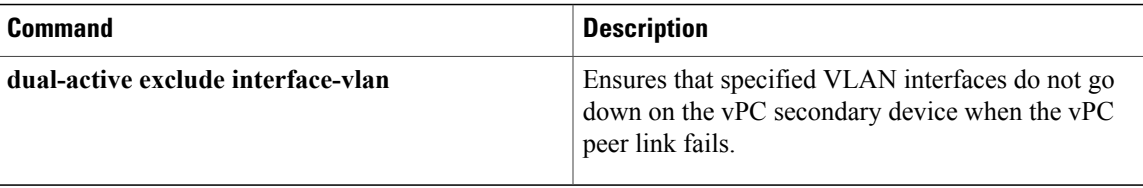

**vpc orphan-port suspend**